# Torque Resource Manager

Administrator Guide 6.1.3

February 2021

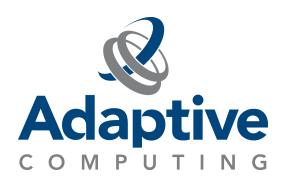

© 2018, 2021 Adaptive Computing Enterprises, Inc. All rights reserved.

This documentation and related software are provided under a license agreement containing restrictions on use and disclosure and are protected by intellectual property laws. Except as expressly permitted in your license agreement or allowed by law, you may not use, copy, reproduce, translate, broadcast, modify, license, transmit, distribute, exhibit, perform, publish, or display any part, in any form, or by any means. Reverse engineering, disassembly, or decompilation of this software, unless required by law for interoperability, is prohibited.

This documentation and related software may provide access to or information about content, products, and services from third-parties. Adaptive Computing is not responsible for and expressly disclaims all warranties of any kind with respect to third-party content, products, and services unless otherwise set forth in an applicable agreement between you and Adaptive Computing. Adaptive Computing will not be responsible for any loss, costs, or damages incurred due to your access to or use of third-party content, products, or services, except as set forth in an applicable agreement between you and Adaptive Computing.

Adaptive Computing, Moab®, Moab HPC Suite, Moab Viewpoint, Moab Grid, NODUS Cloud OS™, and other Adaptive Computing products are either registered trademarks or trademarks of Adaptive Computing Enterprises, Inc. The Adaptive Computing logo is a trademark of Adaptive Computing Enterprises, Inc. All other company and product names may be trademarks of their respective companies.

The information contained herein is subject to change without notice and is not warranted to be error free. If you find any errors, please report them to us in writing.

Adaptive Computing Enterprises, Inc. 1100 5th Avenue South, Suite #201 Naples, FL 34102 +1 (239) 330-6093 www.adaptivecomputing.com

# Contents

| Welcome                                                        | 14 |
|----------------------------------------------------------------|----|
| Chapter 1: Introduction                                        | 15 |
| 1.1 Torque Administrator Guide Overview                        | 15 |
| 1.2 Getting Started                                            | 17 |
| 1.2.1 What Is A Resource Manager?                              | 17 |
| 1.2.2 What Are Batch Systems?                                  | 17 |
| 1.2.3 Basic Job Flow                                           | 18 |
| Chapter 2: Installation And Configuration                      | 20 |
| 2.1 Torque Installation Overview                               | 22 |
| 2.2 Basic Server Configuration                                 | 23 |
| 2.2.1 Server Configuration File (serverdb)                     | 23 |
| 2.2.2 ./torque.setup                                           | 23 |
| 2.2.3 Pbs_server -t Create                                     | 24 |
| 2.2.4 Setting Up The Environment For Pbs_server And Pbs_mom    | 24 |
| 2.3 Torque Architecture                                        | 26 |
| 2.4 Installing Torque Resource Manager                         | 27 |
| 2.4.1 Requirements                                             | 27 |
| 2.4.2 Open Necessary Ports                                     | 28 |
| 2.4.3 Install Dependencies, Packages, Or Clients               | 29 |
| 2.4.4 Install Torque Server                                    | 31 |
| 2.4.5 Install Torque MOMs                                      | 33 |
| 2.4.6 Install Torque Clients                                   | 34 |
| 2.4.7 Configure Data Management                                |    |
| 2.5 Compute Nodes                                              | 37 |
| 2.6 Enabling Torque As A Service                               | 39 |
| 2.7 Initializing/Configuring Torque On The Server (pbs_server) | 40 |
| 2.8 Specifying Compute Nodes                                   | 41 |
| 2.9 Configuring Torque On Compute Nodes                        | 43 |
| 2.10 Configuring Ports                                         | 44 |
| 2.10.1 Configuring Torque Communication Ports                  | 44 |
| 2.10.2 Changing Default Ports                                  | 48 |
| 2.11 Configuring Trqauthd For Client Commands                  | 51 |
| 2.12 Finalizing Configurations                                 | 53 |
| 2.13 Advanced Configuration                                    | 54 |
| 2.14 Customizing The Install                                   | 55 |

| 2.14.1 HAVE_WORDEXP                                | 62 |
|----------------------------------------------------|----|
| 2.15 Server Configuration                          | 63 |
| 2.15.1 Server Configuration Overview               | 63 |
| 2.15.2 Name Service Configuration                  | 63 |
| 2.15.3 Configuring Job Submission Hosts            | 63 |
| 2.15.4 Configuring Torque On A Multi-Homed Server  | 65 |
| 2.15.5 Architecture Specific Notes                 | 65 |
| 2.15.6 Specifying Non-Root Administrators          | 65 |
| 2.15.7 Setting Up Email                            | 65 |
| 2.15.8 Using MUNGE Authentication                  | 66 |
| 2.16 Setting Up The MOM Hierarchy (Optional)       | 68 |
| 2.16.1 MOM Hierarchy Example                       | 68 |
| 2.16.2 Setting Up The MOM Hierarchy                | 70 |
| 2.16.3 Putting The MOM Hierarchy On The MOMs       | 70 |
| 2.17 Opening Ports In A Firewall                   | 72 |
| 2.17.1 Red Hat 6-Based Systems                     | 72 |
| 2.17.2 Red Hat 7-Based Systems                     | 72 |
| 2.17.3 SUSE 11-Based Systems                       | 73 |
| 2.17.4 SUSE 12-Based Systems                       | 73 |
| 2.18 Port Reference                                | 74 |
| 2.19 Manual Setup Of Initial Server Configuration  | 80 |
| 2.20 Server Node File Configuration                | 82 |
| 2.21 Basic Node Specification                      | 83 |
| 2.22 Specifying Virtual Processor Count For A Node | 84 |
| 2.23 Specifying GPU Count For A Node               | 85 |
| 2.24 Specifying Node Features (Node Properties)    | 86 |
| 2.25 Testing Server Configuration                  | 87 |
| 2.26 Configuring Torque For NUMA Systems           | 89 |
| 2.27 Torque NUMA-Aware Configuration               | 90 |
| 2.27.1 About Cgroups                               | 90 |
| 2.27.2 Prerequisites                               | 90 |
| 2.27.3 Installation Instructions                   | 91 |
| 2.27.4 Multiple Cgroup Directory Configuration     | 92 |
| 2.28 Torque NUMA-Support Configuration             | 93 |
| 2.28.1 Configure Torque For NUMA-Support           | 93 |
| 2.28.2 Create The Mom.layout File                  | 93 |
| 2.28.3 Configure The Server_priv/nodes File        | 96 |
| 2.28.4 Limit Memory Resources (Optional)           | 97 |
| 2.29 Torque Multi-MOM                              | 98 |
| 2.30 Multi-MOM Configuration                       | 99 |

| 2.30.1 Configure Server_priv/nodes             | 99  |
|------------------------------------------------|-----|
| 2.30.2 Edit The /etc/hosts File                | 99  |
| 2.30.3 Start Pbs_mom With Multi-MOM Options    | 100 |
| 2.31 Stopping Pbs_mom In Multi-MOM Mode        | 101 |
| Chapter 3: Submitting And Managing Jobs        | 102 |
| 3.1 Job Submission                             | 104 |
| 3.2 Multiple Job Submission                    | 106 |
| 3.2.1 Submitting Job Arrays                    | 106 |
| 3.2.2 Slot Limit                               | 107 |
| 3.3 Managing Multi-Node Jobs                   | 108 |
| 3.4 Requesting Resources                       | 109 |
| 3.4.1 Native Torque Resources                  | 109 |
| 3.4.2 Interpreting Resource Requests           | 116 |
| 3.4.3 Interpreting Node Requests               | 116 |
| 3.4.4 Moab Job Extensions                      | 117 |
| 3.5 Requesting NUMA-Aware Resources            | 119 |
| 3.6 Requesting Generic Resources               | 120 |
| 3.7 Requesting Floating Resources              | 121 |
| 3.8 Requesting Other Resources                 | 122 |
| 3.9 Exported Batch Environment Variables       | 123 |
| 3.10 Enabling Trusted Submit Hosts             | 125 |
| 3.11 Example Submit Scripts                    | 126 |
| 3.12 Job Files                                 | 127 |
| 3.13 Monitoring Jobs                           | 129 |
| 3.14 Canceling Jobs                            | 131 |
| 3.15 Job Preemption                            | 132 |
| 3.16 Keeping Completed Jobs                    | 133 |
| 3.17 Job Checkpoint And Restart                |     |
| 3.18 Introduction To BLCR                      | 135 |
| 3.19 Configuration Files And Scripts           | 136 |
| 3.20 Starting A Checkpointable Job             | 141 |
| 3.21 Checkpointing A Job                       | 143 |
| 3.22 Restarting A Job                          | 144 |
| 3.22.1 Restarting A Job In The Held State      | 144 |
| 3.22.2 Restarting A Job In The Completed State | 144 |
| 3.23 Acceptance Tests                          | 145 |
| 3.24 Job Exit Status                           | 146 |
| 3.25 Torque Process Tracking                   | 150 |
| 3.25.1 Default Process Tracking                | 150 |

|    | 3.25.2 Task Manager API                                              | 150 |
|----|----------------------------------------------------------------------|-----|
|    | 3.25.3 Process Tracking With Cgroups/Cpusets                         | 151 |
| Ch | hapter 4: Managing Nodes                                             | 152 |
|    | 4.1 Adding Nodes                                                     | 153 |
|    | 4.2 Node Properties                                                  | 155 |
|    | 4.2.1 Run-time Node Changes                                          | 155 |
|    | 4.2.2 Manual Node Changes                                            | 155 |
|    | 4.2.3 Adding Memory To A Node                                        | 155 |
|    | 4.3 Changing Node State                                              | 157 |
|    | 4.3.1 Marking Jobs Offline                                           | 157 |
|    | 4.3.2 Listing Node States                                            | 157 |
|    | 4.3.3 Node Recovery                                                  | 157 |
|    | 4.4 Changing Node Power States                                       | 158 |
|    | 4.5 Host Security                                                    | 161 |
|    | 4.5.1 Enabling PAM With Torque                                       | 161 |
|    | 4.5.2 Using PAM Exception Instructions                               | 162 |
|    | 4.5.3 Legacy Torque PAM Configuration                                | 162 |
|    | 4.6 Linux Cpuset Support                                             | 164 |
|    | 4.6.1 Cpuset Overview                                                | 164 |
|    | 4.6.2 Cpuset Support                                                 | 164 |
|    | 4.6.3 Configuring Cpuset                                             | 165 |
|    | 4.6.4 Cpuset Advantages/Disadvantages                                | 165 |
|    | 4.7 Scheduling Cores                                                 | 166 |
|    | 4.8 Geometry Request Configuration                                   | 167 |
|    | 4.9 Geometry Request Usage                                           | 168 |
|    | 4.10 Geometry Request Considerations                                 | 169 |
|    | 4.11 Scheduling Accelerator Hardware                                 | 170 |
|    | 4.12 Node Resource Plug-in                                           | 171 |
|    | 4.12.1 Plug-in Implementation Recommendations                        | 171 |
|    | 4.12.2 Building The Plug-in                                          | 171 |
|    | 4.12.3 Testing The Plug-in                                           | 172 |
|    | 4.12.4 Enabling The Plug-in                                          | 173 |
| Ch | hapter 5: Setting Server Policies                                    | 175 |
|    | 5.1 Queue Configuration                                              |     |
|    | 5.2 Example Queue Configuration                                      |     |
|    | 5.3 Setting Queue Resource Controls With Resource Request Syntax 2.0 |     |
|    | 5.4 Setting A Default Queue                                          |     |
|    | 5.5 Mapping A Queue To Subset Of Resources                           |     |
|    | 5.6 Creating A Routing Queue                                         |     |
|    |                                                                      |     |

| 5.7 Server High Availability                                        | 183 |
|---------------------------------------------------------------------|-----|
| 5.7.1 Redundant Server Host Machines                                | 183 |
| 5.7.2 Enabling High Availability                                    | 184 |
| 5.7.3 Enhanced High Availability With Moab                          | 185 |
| 5.7.4 How Commands Select The Correct Server Host                   | 185 |
| 5.7.5 Job Names                                                     | 186 |
| 5.7.6 Persistence Of The Pbs_server Process                         | 186 |
| 5.7.7 High Availability Of The NFS Server                           | 186 |
| 5.7.8 Installing Torque In High Availability Mode                   | 187 |
| 5.7.9 Installing Torque In High Availability Mode On Headless Nodes | 192 |
| 5.7.10 Example Setup Of High Availability                           | 197 |
| 5.8 Setting Min_threads And Max_threads                             | 199 |
| Chapter 6: Integrating Schedulers For Torque                        | 200 |
| Chapter 7: Configuring Data Management                              | 201 |
| 7.1 SCP Setup                                                       | 202 |
| 7.2 Generating SSH Key On Source Host                               | 203 |
| 7.3 Copying Public SSH Key To Each Destination Host                 | 204 |
| 7.4 Configuring The SSH Daemon On Each Destination Host             | 205 |
| 7.5 Validating Correct SSH Configuration                            | 206 |
| 7.6 Enabling Bi-Directional SCP Access                              | 207 |
| 7.7 Compiling Torque To Support SCP                                 | 208 |
| 7.8 Troubleshooting                                                 | 209 |
| 7.9 NFS And Other Networked Filesystems                             | 210 |
| 7.10 File Stage-in/stage-out                                        | 211 |
| Chapter 8: MPI (Message Passing Interface) Support                  | 212 |
| 8.1 MPICH                                                           | 213 |
| 8.1.1 MPIExec Overview                                              | 213 |
| 8.1.2 MPIExec Troubleshooting                                       | 213 |
| 8.1.3 General MPI Troubleshooting                                   | 214 |
| 8.2 Open MPI                                                        | 215 |
| Chapter 9: Resources                                                | 217 |
| 9.1 About Resources                                                 | 218 |
| 9.1.1 Configuration                                                 | 218 |
| 9.1.2 Utilization                                                   | 219 |
| 9.1.3 Node States                                                   | 219 |
| Chapter 10: Accounting Records                                      | 221 |
| 10.1 About Accounting Records                                       | 222 |

| 10.1.1 Location                                                    | 222 |
|--------------------------------------------------------------------|-----|
| 10.1.2 Record Types                                                | 222 |
| 10.1.3 Accounting Variables                                        | 223 |
| Chapter 11: Job Logging                                            | 224 |
| 11.1 Job Log Location And Name                                     | 225 |
| 11.2 Enabling Job Logs                                             | 226 |
| Chapter 12: NUMA And Torque                                        | 227 |
| 12.1 Supported NUMA Systems                                        | 229 |
| 12.2 NUMA-Aware Systems                                            | 230 |
| 12.2.1 About NUMA-Aware Systems                                    | 230 |
| 12.2.2 Installation And Configuration                              | 231 |
| 12.2.3 Job Resource Requests                                       | 231 |
| 12.2.4 Job Monitoring                                              | 232 |
| 12.2.5 Moab/Torque NUMA Configuration                              | 232 |
| 12.2.6 Considerations When Upgrading Versions Or Changing Hardware | 232 |
| 12.3 NUMA Tutorials                                                | 233 |
| 12.4 NUMA Primer                                                   | 234 |
| 12.4.1 Torque Cgroup Hierarchy                                     | 234 |
| 12.4.2 Cpuset Subsystem                                            | 235 |
| 12.4.3 Cpuacct Subsystem                                           | 236 |
| 12.4.4 Memory Subsystem                                            | 236 |
| 12.4.5 Resource Request 2.0                                        | 236 |
| 12.4.6 Single Resource Request With Two Tasks And Default Settings | 237 |
| 12.4.7 Multiple Lprocs                                             | 238 |
| 12.4.8 Usecores                                                    | 239 |
| 12.4.9 Usethreads                                                  | 239 |
| 12.4.10 Multiple Resource Requests                                 | 240 |
| 12.4.11 Place Directives                                           | 240 |
| 12.4.12 Pbsnodes And Dedicated Resources                           | 242 |
| 12.5 How NUMA Places Jobs                                          | 243 |
| 12.6 NUMA Discovery And Persistence                                | 246 |
| 12.6.1 Initial Discovery                                           | 246 |
| 12.6.2 Job Placement Decisions                                     | 246 |
| 12.6.3 Persistence Across Restarts                                 | 246 |
| 12.7 -L NUMA Resource Request                                      | 249 |
| 12.7.1 Syntax                                                      | 249 |
| 12.7.2 Allocation Options                                          | 249 |
| 12.8 Pbsnodes With NUMA-Awareness                                  | 258 |
| 12.9 NUMA-Support Systems                                          | 260 |

| 12.9.1 About NUMA-Supported Systems                                                                                          | 260    |
|----------------------------------------------------------------------------------------------------|--------|
| 12.9.2 Torque Installation And Configuration                                                                                 | 260    |
| 12.9.3 Moab/Torque NUMA Configuration                                                                                        | 260    |
| Chapter 13: Troubleshooting                                                                                                  | 261    |
| 13.1 Automatic Queue And Job Recovery                                                                                        | 263    |
| 13.2 Host Resolution                                                                                                    | 264    |
| 13.3 Firewall Configuration                                                                                                  | 265    |
| 13.4 Torque Log Files                                                                                                    | 266    |
| 13.4.1 Pbs_server And Pbs_mom Log Files                                                                                      | 266    |
| 13.4.2 Trqauthd Log Files                                                                                                    | 266    |
| 13.5 Using "tracejob" To Locate Job Failures                                                                                 | 268    |
| 13.5.1 Overview                                                                                                    | 268    |
| 13.5.2 Syntax                                                                                                    | 268    |
| 13.5.3 Example                                                                                                    | 268    |
| 13.6 Using GDB To Locate Job Failures                                                                                        | 271    |
| 13.7 Other Diagnostic Options                                                                                                | 272    |
| 13.8 Stuck Jobs                                                                                                    | 273    |
| 13.9 Frequently Asked Questions (FAQ)                                                                                        | 274    |
| 13.9.1 Cannot Connect To Server: Error=15034                                                                                 | 274    |
| 13.9.2 Deleting 'stuck' Jobs                                                                                                 | 274    |
| 13.9.3 Which User Must Run Torque?                                                                                           | 275    |
| 13.9.4 Scheduler Cannot Run Jobs - Rc: 15003                                                                                 | 275    |
| 13.9.5 PBS_Server: Pbsd_init, Unable To Read Server Database                                                                 | 275    |
| 13.9.6 Qsub Will Not Allow The Submission Of Jobs Requesting Many Processors                                                 | 277    |
| 13.9.7 Qsub Reports 'Bad UID For Job Execution'                                                                              | 277    |
| 13.9.8 Why Does My Job Keep Bouncing From Running To Queued?                                                                 | 278    |
| 13.9.9 How Do I Use PVM With Torque?                                                                                         | 278    |
| 13.9.10 My Build Fails Attempting To Use The TCL Library                                                                     | 278    |
| 13.9.11 My Job Will Not Start, Failing With The Message 'cannot Send Job To Mom, State-                                      | 279    |
| e=PRERUN' 13.9.12 How Do I Determine What Version Of Torque I Am Using?                                                      |        |
| 13.9.13 How Do I Resolve Autogen.sh Errors That Contain "error: Possibly Undefined Macro: AC_                                |        |
| MSG_ERROR"?                                                                                                    | 279    |
| 13.9.14 How Do I Resolve Compile Errors With LibssI Or Libcrypto For Torque 4.0 On Ubuntu 10.04                              | 4? 279 |
| 13.9.15 Why Are There So Many Error Messages In The Client Logs (trqauthd Logs) When I Don't Notice Client Commands Failing? | 280    |
| 13.10 Compute Node Health Check                                                                                              |        |
| 13.11 Configuring MOMs To Launch A Health Check                                                                              |        |
| 13.12 Creating The Health Check Script                                                                                       |        |
| 13.13 Adjusting Node State Based On The Health Check Output                                                                  | 284    |

| 13.14 Example Health Check Script                               | 285 |
|-----------------------------------------------------------------|-----|
| 13.15 Debugging                                                 | 286 |
| 13.15.1 Diagnostic And Debug Options                            | 286 |
| 13.15.2 Torque Error Codes                                      | 287 |
| Appendix A: Commands Overview                                   | 293 |
| A.1 Torque Services                                             | 293 |
| A.2 Client Commands                                             | 293 |
| A.3 Momctl                                                      | 295 |
| A.4 Pbs_mom                                                     | 304 |
| A.5 Pbs_server                                                  | 310 |
| A.6 Pbs_track                                                   | 314 |
| A.7 Pbsdsh                                                      | 316 |
| A.8 Pbsnodes                                                    | 318 |
| A.9 Qalter                                                      | 322 |
| A.10 Qchkpt                                                     | 332 |
| A.11 Qdel                                                       | 334 |
| A.12 Qgpumode                                                   | 337 |
| A.13 Qgpureset                                                  | 339 |
| A.14 Qhold                                                      | 340 |
| A.15 Qmgr                                                       | 343 |
| A.16 Qmove                                                      | 347 |
| A.17 Qorder                                                     | 349 |
| A.18 Qrerun                                                     | 351 |
| A.19 Qrls                                                       | 353 |
| A.20 Qrun                                                       | 356 |
| A.21 Qsig                                                       | 358 |
| A.22 Qstat                                                      | 361 |
| A.23 Qsub                                                       | 370 |
| A.24 Qterm                                                      | 390 |
| A.25 Trqauthd                                                   | 392 |
| Appendix B: Server Parameters                                   | 395 |
|                                                                 |     |
| Appendix C: Node Manager (MOM) Configuration                    |     |
| C.1 MOM Parameters                                              |     |
| C.2 Node Features And Generic Consumable Resource Specification | 447 |
| Appendix D: Diagnostics And Error Codes                         | 448 |
| Appendix E: Preparing To Upgrade                                | 456 |
| F 1 Considerations Refore Ungrading                             | 456 |

| E.1.1 Considerations                                                  | 456 |
|-----------------------------------------------------------------------|-----|
| E.1.2 To Upgrade                                                      | 457 |
| E.1.3 Rolling Upgrade                                                 | 457 |
| Appendix F: Large Cluster Considerations                              | 459 |
| F.1 Scalability Guidelines                                            | 460 |
| F.2 End-User Command Caching                                          | 461 |
| F.3 Moab And Torque Configuration For Large Clusters                  | 463 |
| F.4 Starting Torque In Large Environments                             | 464 |
| F.5 Other Considerations                                              | 465 |
| F.5.1 Job_stat_rate                                                   | 465 |
| F.5.2 Poll_jobs                                                       | 465 |
| F.5.3 Scheduler Settings                                              | 465 |
| F.5.4 File System                                                     | 465 |
| F.5.5 Network ARP Cache                                               | 466 |
| Appendix G: Prologue And Epilogue Scripts                             | 467 |
| G.1 MOM Prologue And Epilogue Scripts                                 | 468 |
| G.2 Script Order Of Execution                                         | 470 |
| G.3 Script Environment                                                | 471 |
| G.3.1 Prologue Environment                                            | 471 |
| G.3.2 Epilogue Environment                                            | 472 |
| G.3.3 Environment Variables                                           | 472 |
| G.3.4 Standard Input                                                  | 474 |
| G.4 Per Job Prologue And Epilogue Scripts                             | 475 |
| G.5 Prologue And Epilogue Scripts Time Out                            | 476 |
| G.6 Prologue Error Processing                                         |     |
| Appendix H: Running Multiple Torque Servers And MOMs On The Same Node | 480 |
| H.1 Configuring Multiple Servers To Run On The Same Node              | 480 |
| H.1.1 Configuring The First Torque                                    | 480 |
| H.1.2 Configuring The Second Torque                                   | 480 |
| H.1.3 Bringing The First Torque Server Online                         | 481 |
| H 1 4 Bringing The Second Torque Server Online                        | 481 |

| Appendix I: Security Overview                                     | 482 |
|-------------------------------------------------------------------|-----|
| Appendix J: Job Submission Filter ("qsub Wrapper")                | 483 |
| Appendix K: "torque.cfg" Configuration File                       | 485 |
| Appendix L: Torque Quick Start                                    | 491 |
| L.1 Torque Quick Start Guide                                      | 492 |
| L.1.1 Initial Installation                                        | 492 |
| L.1.2 Initialize/Configure Torque On The Server (pbs_server)      | 493 |
| L.1.3 Install Torque On The Compute Nodes                         | 493 |
| L.1.4 Configure Torque On The Compute Nodes                       | 494 |
| L.1.5 Configure Data Management On The Compute Nodes              | 494 |
| L.1.6 Update Torque Server Configuration                          | 494 |
| L.1.7 Start The Pbs_mom Daemons On Compute Nodes                  | 494 |
| L.1.8 Verify Correct Torque Installation                          | 495 |
| L.1.9 Enable The Scheduler                                        | 495 |
| L.1.10 Startup/Shutdown Service Script For Torque/Moab (OPTIONAL) | 495 |
| Appendix M: BLCR Acceptance Tests                                 | 497 |
| M.1 Test Environment                                              | 498 |
| M.2 Test 1 - Basic Operation                                      | 499 |
| M.2.1 Introduction                                                | 499 |
| M.2.2 Test Steps                                                  | 499 |
| M.2.3 Possible Failures                                           | 499 |
| M.2.4 Successful Results                                          | 499 |
| M.3 Test 2 - Persistence Of Checkpoint Images                     | 502 |
| M.3.1 Introduction                                                | 502 |
| M.3.2 Test Steps                                                  | 502 |
| M.3.3 Possible Failures                                           | 502 |
| M.3.4 Successful Results                                          | 502 |
| M.4 Test 3 - Restart After Checkpoint                             | 504 |
| M.4.1 Introduction                                                | 504 |
| M.4.2 Test Steps                                                  | 504 |
| M.4.3 Successful Results                                          | 504 |
| M.5 Test 4 - Multiple Checkpoint/Restart                          | 505 |
| M.5.1 Introduction                                                | 505 |
| M.5.2 Test Steps                                                  | 505 |
| M.6 Test 5 - Periodic Checkpoint                                  | 506 |
| M.6.1 Introduction                                                | 506 |
| M.6.2 Test Steps                                                  | 506 |

| M.6.3 Successful Results                 | 506 |
|------------------------------------------|-----|
| M.7 Test 6 - Restart From Previous Image | 507 |
| M.7.1 Introduction                       | 507 |
| M.7.2 Test Steps                         | 507 |
| M.7.3 Successful Results                 | 507 |
| Appendix N: Queue Attributes             | 508 |
| N.1 Queue Attribute Reference            | 509 |
| N.1.1 Attributes                         | 509 |
| N.1.2 Assigning Queue Resource Limits    | 519 |

# Welcome

## Welcome to the Torque 6.1.3 Administrator Guide.

This guide is intended as a reference for system administrators.

For more information about this guide, see these topics:

- Introduction
- Torque Administrator Guide Overview

# **Chapter 1: Introduction**

| 15 |
|----|
| 17 |
| 17 |
| 17 |
| 18 |
|    |

# 1.1 Torque Administrator Guide Overview

Chapter 1: Introduction - page 15 provides basic introduction information to help you get started using Torque.

Chapter 2: Installation and Configuration - page 20 provides the details for installation and initialization, advanced configuration options, and (optional) qmgr option necessary to get the system up and running. System testing is also covered.

Chapter 3: Submitting and Managing Jobs - page 102 covers different actions applicable to jobs. The first section details how to submit a job and request resources (nodes, software licenses, and so forth), and provides several examples. Other actions include monitoring, canceling, preemption, and keeping completed jobs.

Chapter 4: Managing Nodes - page 152 covers administrator tasks relating to nodes, which include the following: adding nodes, changing node properties, and identifying state. Also an explanation of how to configure restricted user access to nodes is covered in Host Security.

Chapter 5: Setting Server Policies - page 175 details server-side configurations of queue and high availability.

Chapter 6: Integrating Schedulers for Torque - page 200 offers information about using the native scheduler versus an advanced scheduler.

Chapter 7: Configuring Data Management - page 201 deals with issues of data management. For non-network file systems, SCP Setup details setting up SSH keys and nodes to automate transferring data. NFS and Other Networked Filesystems covers configuration for these file systems. This chapter also addresses the use of file staging using the stagein and stageout directives of the qsub command.

Chapter 8: MPI (Message Passing Interface) Support - page 212 offers details supporting MPI.

Chapter 9: Resources - page 217 covers configuration, utilization, and states of resources.

Chapter 10: Accounting Records - page 221 explains how jobs are tracked by Torque for accounting purposes.

Chapter 11: Job Logging - page 224 explains how to enable job logs that contain information for completed jobs.

Chapter 12: NUMA and Torque - page 227 provides a centralized location for information on configuring Torque for NUMA systems.

Chapter 13: Troubleshooting - page 261 is a guide that offers help with general problems. It includes FAQ and instructions for how to set up and use compute node checks. It also explains how to debug Torque.

The appendices provide tables of commands, parameters, configuration options, error codes, the Quick Start Guide, and so forth.

- Appendix A: Commands Overview page 293
- Appendix B: Server Parameters page 395
- Appendix C: Node Manager (MOM) Configuration page 422
- Appendix D: Diagnostics and Error Codes page 448
- Appendix E: Preparing to Upgrade page 456
- Appendix F: Large Cluster Considerations page 459
- Appendix G: Prologue and Epilogue Scripts page 467
- Appendix H: Running Multiple Torque Servers and MOMs on the Same Node page 480
- Appendix I: Security Overview page 482
- Appendix J: Job Submission Filter ("qsub Wrapper") page 483
- Appendix K: "torque.cfg" Configuration File page 485
- Appendix L: Torque Quick Start page 491
- Appendix M: BLCR Acceptance Tests page 497
- Appendix N: Queue Attributes page 508

#### **Related Topics**

Introduction

# 1.2 Getting Started

This topic contains some basic information to help you get started using Torque.

#### In this topic:

- 1.2.1 What is a Resource Manager? page 17
- 1.2.2 What are Batch Systems? page 17
- 1.2.3 Basic Job Flow page 18

### 1.2.1 What is a Resource Manager?

While Torque has a built-in scheduler, <code>pbs\_sched</code>, it is typically used solely as a <code>resource</code> <code>manager</code> with a scheduler making requests to it. Resource managers provide the low-level functionality to start, hold, cancel, and monitor jobs. Without these capabilities, a scheduler alone cannot control jobs.

## 1.2.2 What are Batch Systems?

While Torque is flexible enough to handle scheduling a conference room, it is primarily used in batch systems. Torque is based on a job scheduler called Portable Batch System (PBS). Batch systems are a collection of computers and other resources (networks, storage systems, license servers, and so forth) that operate under the notion that the whole is greater than the sum of the parts. Some batch systems consist of just a handful of machines running single-processor jobs, minimally managed by the users themselves. Other systems have thousands and thousands of machines executing users' jobs simultaneously while tracking software licenses and access to hardware equipment and storage systems.

Pooling resources in a batch system typically reduces technical administration of resources while offering a uniform view to users. Once configured properly, batch systems abstract away many of the details involved with running and managing jobs, allowing higher resource utilization. For example, users typically only need to specify the minimal constraints of a job and do not need to know the individual machine names of each host on which they are running. With this uniform abstracted view, batch systems can execute thousands and thousands of jobs simultaneously.

Batch systems are comprised of four different components: (1) Master Node, (2) Submit/Interactive Nodes, (3) Compute Nodes, and (4) Resources.

| Component   | Description                                                                                                    |
|-------------|----------------------------------------------------------------------------------------------------|
| Master Node | A batch system will have a master node where <code>pbs_server</code> runs. Depending on the needs of the systems, a master node may be dedicated to this task, or it may fulfill the roles of other components as well. |

1.2 Getting Started 17

| Component                   | Description                                                                                                    |
|-----------------------------|----------------------------------------------------------------------------------------------------|
| Submit/Interactive<br>Nodes | Submit or interactive nodes provide an entry point to the system for users to manage their workload. For these nodes, users are able to submit and track their jobs. Additionally, some sites have one or more nodes reserved for interactive use, such as testing and troubleshooting environment problems. These nodes have client commands (such as <code>qsub</code> and <code>qhold</code> ). |
| Compute Nodes               | Compute nodes are the workhorses of the system. Their role is to execute submitted jobs. On each compute node, <code>pbs_mom</code> runs to start, kill, and manage submitted jobs. It communicates with <code>pbs_server</code> on the master node. Depending on the needs of the systems, a compute node may double as the master node (or more).                                                |
| Resources                   | Some systems are organized for the express purpose of managing a collection of resources beyond compute nodes. Resources can include high-speed networks, storage systems, license managers, and so forth. Availability of these resources is limited and needs to be managed intelligently to promote fairness and increased utilization.                                                         |

# 1.2.3 Basic Job Flow

The life cycle of a job can be divided into four stages: (1) creation, (2) submission, (3) execution, and (4) finalization.

| Stage      | Description                                                                                                    |  |  |
|------------|----------------------------------------------------------------------------------------------------|--|--|
| Creation   | Typically, a submit script is written to hold all of the parameters of a job. These parameters could include how long a job should run (walltime), what resources are necessary to run, and what to execute. The following is an example submit file:                                                                                                    |  |  |
|            | #PBS -N localBlast  #PBS -S /bin/sh  #PBS -1 nodes=1:ppn=2,walltime=240:00:00  #PBS -M user@my.organization.com  #PBS -m ea  source ~/.bashrc  cd \$HOME/work/dir  sh myBlast.sh -i -v                                                                                                    |  |  |
|            | This submit script specifies the name of the job (localBlast), what environment to use (/bin/sh), that it needs both processors on a single node (nodes=1:ppn=2), that it will run for at most 10 days, and that Torque should email "user@my.organization.com" when the job exits or aborts. Additionally, the user specifies where and what to execute. |  |  |
| Submission | A job is submitted with the <i>qsub</i> command. Once submitted, the policies set by the administration and technical staff of the site dictate the priority of the job and therefore, when it will start executing.                                                                                                    |  |  |

18 1.2 Getting Started

| Stage        | Description                                                                                                    |
|--------------|----------------------------------------------------------------------------------------------------|
| Execution    | Jobs often spend most of their lifecycle executing. While a job is running, its status can be queried with $qstat$ .   |
| Finalization | When a job completes, by default, the stdout and stderr files are copied to the directory where the job was submitted. |

1.2 Getting Started 19

# **Chapter 2: Installation and Configuration**

This chapter contains some basic information about Torque, including how to install and configure it on your system.

| In this chapter: |                                                             |      |  |
|------------------|-------------------------------------------------------------|------|--|
| 2.1              | Torque Installation Overview                                | 22   |  |
| 2.2              | Basic Server Configuration                                  |      |  |
|                  | 2.2.1 Server Configuration File (serverdb)                  |      |  |
|                  | 2.2.2 /torque.setup                                         |      |  |
|                  | 2.2.3 pbs_server -t create                                  | 24   |  |
|                  | 2.2.4 Setting Up the Environment for pbs_server and pbs_mom | 24   |  |
| 2.3              | Torque Architecture                                         | 26   |  |
| 2.4              | Installing Torque Resource Manager                          | 27   |  |
|                  | 2.4.1 Requirements                                          | 27   |  |
|                  | 2.4.2 Open Necessary Ports                                  | . 28 |  |
|                  | 2.4.3 Install Dependencies, Packages, or Clients            | 29   |  |
|                  | 2.4.4 Install Torque Server                                 | 31   |  |
|                  | 2.4.5 Install Torque MOMs                                   | 33   |  |
|                  | 2.4.6 Install Torque Clients                                |      |  |
|                  | 2.4.7 Configure Data Management                             |      |  |
| 2.5              | Compute Nodes                                               |      |  |
| 2.6              | Enabling Torque as a Service                                |      |  |
| 2.7              | Initializing/Configuring Torque on the Server (pbs_server)  |      |  |
| 2.8              | Specifying Compute Nodes                                    |      |  |
|                  | Configuring Torque on Compute Nodes                         |      |  |
| 2.10             | Configuring Ports                                           |      |  |
|                  | 2.10.1 Configuring Torque Communication Ports               |      |  |
|                  | 2.10.2 Changing Default Ports                               |      |  |
|                  | Configuring trqauthd for Client Commands                    |      |  |
|                  | ? Finalizing Configurations                                 |      |  |
|                  | 3 Advanced Configuration                                    |      |  |
| 2.14             | Customizing the Install                                     |      |  |
| 0.45             | 2.14.1 HAVE_WORDEXP                                         |      |  |
| 2.15             | 5 Server Configuration                                      |      |  |
|                  | 2.15.1 Server Configuration Overview                        |      |  |
|                  | 2.15.2 Name Service Configuration                           |      |  |
|                  | 2.15.3 Configuring Job Submission Hosts                     | 03   |  |

|      | 2.15.4 Configuring Torque on a Multi-Homed Server |   |
|------|---------------------------------------------------|---|
|      | 2.15.5 Architecture Specific Notes                |   |
|      | 2.15.6 Specifying Non-Root Administrators         |   |
|      | 2.15.7 Setting Up Email                           |   |
|      | 2.15.8 Using MUNGE Authentication                 | 6 |
| 2.16 | Setting Up the MOM Hierarchy (Optional)           |   |
|      | 2.16.1 MOM Hierarchy Example                      |   |
|      | 2.16.2 Setting Up the MOM Hierarchy               | 7 |
|      | 2.16.3 Putting the MOM Hierarchy on the MOMs      | 7 |
| 2.17 | Opening Ports in a Firewall                       | 7 |
|      | 2.17.1 Red Hat 6-Based Systems                    | 7 |
|      | 2.17.2 Red Hat 7-Based Systems                    | 7 |
|      | 2.17.3 SUSE 11-Based Systems                      | 7 |
|      | 2.17.4 SUSE 12-Based Systems                      | 7 |
| 2.18 | Port Reference                                    | 7 |
| 2.19 | Manual Setup of Initial Server Configuration      | 8 |
| 2.20 | Server Node File Configuration                    | 8 |
| 2.21 | Basic Node Specification                          | 8 |
| 2.22 | Specifying Virtual Processor Count for a Node     | 8 |
| 2.23 | Specifying GPU Count for a Node                   | 8 |
| 2.24 | Specifying Node Features (Node Properties)        | 8 |
| 2.25 | Testing Server Configuration                      | 8 |
| 2.26 | Configuring Torque for NUMA Systems               | 8 |
| 2.27 | Torque NUMA-Aware Configuration                   | 9 |
|      | 2.27.1 About cgroups                              |   |
|      | 2.27.2 Prerequisites                              | 9 |
|      | 2.27.3 Installation Instructions                  | 9 |
|      | 2.27.4 Multiple cgroup Directory Configuration    | 9 |
| 2.28 | Torque NUMA-Support Configuration                 |   |
|      | 2.28.1 Configure Torque for NUMA-Support          | 9 |
|      | 2.28.2 Create the mom.layout File                 | 9 |
|      | 2.28.3 Configure the server_priv/nodes File       |   |
|      | 2.28.4 Limit Memory Resources (Optional)          |   |
| 2.29 | Torque Multi-MOM                                  |   |
|      | Multi-MOM Configuration                           |   |
|      | 2.30.1 Configure server_priv/nodes                |   |
|      | 2.30.2 Edit the /etc/hosts File                   |   |
|      | 2.30.3 Start pbs_mom with Multi-MOM Options1      |   |
| 2 31 | Stopping pbs_mom in Multi-MOM Mode1               |   |

# 2.1 Torque Installation Overview

This section contains information about Torque architecture and explains how to install Torque. It also describes how to install Torque packages on compute nodes and how to enable Torque as a service.

### **Related Topics**

• Chapter 13: Troubleshooting - page 261

# 2.2 Basic Server Configuration

#### In this topic:

```
2.2.1 Server Configuration File (serverdb) - page 23
```

- 2.2.2 ./torque.setup page 23
- 2.2.3 pbs\_server -t create page 24
- 2.2.4 Setting Up the Environment for pbs server and pbs mom page 24

## 2.2.1 Server Configuration File (serverdb)

The server configuration is maintained in a file named <code>serverdb</code>, located in <code>TORQUE\_HOME/server\_priv</code>. The <code>serverdb</code> file contains all parameters pertaining to the operation of Torque plus all of the queues that are in the configuration. For <code>pbs\_server</code> to run, <code>serverdb</code> must be initialized.

You can initialize serverdb in two different ways, but the recommended way is to use the ./torque.setup script:

- As root, execute ./torque.setup from the build directory (see ./torque.setup).
- Use pbs server -t create (see -t).

Restart pbs\_server after initializing serverdb.

Red Hat 6-based or SUSE 11-based systems

```
> qterm
> service pbs_server start
```

• Red Hat 7-based or SUSE 12-based systems

```
> qterm
> systemctl start pbs_server.service
```

## 2.2.2 ./torque.setup

The torque.setup script uses pbs\_server -t create to initialize serverdb and then adds a user as a manager and operator of Torque and other commonly used attributes. The syntax is as follows:

/torque.setupusername

```
> ./torque.setup ken
> qmgr -c 'p s'

#
# Create queues and set their attributes.
#
```

```
# Create and define queue batch
#
create queue batch
set queue batch queue type = Execution
set queue batch resources default.nodes = 1
set queue batch resources default.walltime = 01:00:00
set queue batch enabled = True
set queue batch started = True
# Set server attributes.
set server scheduling = True
set server acl hosts = kmn
set server managers = ken@kmn
set server operators = ken@kmn
set server default queue = batch
set server log events = 511
set server mail from = adm
set server node check rate = 150
set server tcp timeout = 6
set server mom job sync = True
set server keep completed = 300
```

A single queue named batch and a few needed server attributes are created.

## 2.2.3 pbs\_server -t create

The -t create option instructs pbs\_server to create the serverdb file and initialize it with a minimum configuration to run pbs\_server.

```
> pbs_server -t create
```

To see the configuration and verify that Torque is configured correctly, use qmgr:

```
> qmgr -c 'p s'

#
# Set server attributes.
#
set server acl_hosts = kmn
set server log_events = 511
set server mail_from = adm
set server node_check_rate = 150
set server tcp_timeout = 6
```

## 2.2.4 Setting Up the Environment for pbs\_server and pbs\_mom

The pbs\_environment file (default location: TORQUE\_HOME/pbs\_environment) will be sourced by pbs\_mom and pbs\_server when they are launched. If there are environment variables that should be set for pbs\_server and/or pbs\_mom, they can be placed in this file.

A pbs environment file with a non-default name and/or location can be specified before compilation with the --with-environ=PATH configuration option. See Table 2-2: Optional Packages - page 59 for more information. To determine whether a non-default pbs\_environment file is in use, run pbs\_server --about.

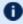

The pbs environment file should not be confused with the PBS ENVIRONMENT job environment variable.

#### **Related Topics**

- Appendix C: Node Manager (MOM) Configuration page 422
- 2.13 Advanced Configuration page 54
- 13.15 Debugging page 286

# 2.3 Torque Architecture

A Torque cluster consists of one head node and many compute nodes. The head node runs the <code>pbs\_server</code> daemon and the compute nodes run the <code>pbs\_mom</code> daemon. Client commands for submitting and managing jobs can be installed on any host (including hosts not running pbs\_server or pbs\_mom).

The head node also runs a scheduler daemon. The scheduler interacts with pbs\_server to make local policy decisions for resource usage and allocate nodes to jobs. A simple FIFO scheduler, and code to construct more advanced schedulers, is provided in the Torque source distribution. Most Torque users choose to use a packaged, advanced scheduler such as Maui or Moab.

Users submit jobs to pbs\_server using the *qsub* command. When pbs\_server receives a new job, it informs the scheduler. When the scheduler finds nodes for the job, it sends instructions to run the job with the node list to pbs\_server. Then, pbs\_server sends the new job to the first node in the node list and instructs it to launch the job. This node is designated the execution host and is called *Mother Superior*. Other nodes in a job are called *sister MOMs*.

#### **Related Topics**

- 2.1 Torque Installation Overview page 22
- 2.4 Installing Torque Resource Manager page 27

2.3 Torque Architecture 26

# 2.4 Installing Torque Resource Manager

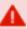

If you intend to use Torque Resource Manager 6.1.3 with Moab Workload Manager, you must run Moab version 8.0 or later. However, some Torque functionality may not be available. See "Compatibility Requirements" in the Moab HPC Suite Release Notes for more information.

This topic contains instructions on how to install and start Torque Resource Manager (Torque).

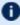

Tor Cray systems, Adaptive Computing recommends that you install Moab and Torque Servers (head nodes) on commodity hardware (not on Cray compute/service/login nodes).

However, you must install the Torque pbs\_mom daemon and Torque client commands on Cray login and "mom" service nodes since the pbs\_mom *must* run on a Cray service node within the Cray system so it has access to the Cray ALPS subsystem.

See Installation Notes for Moab and Torque for Cray" in the Moab Workload Manager Administrator Guide for instructions on installing Moab and Torque on a non-Cray server.

#### In this topic:

- 2.4.1 Requirements page 27
  - 2.4.1.A Supported Operating Systems page 27
  - 2.4.1.B Software Requirements page 28
- 2.4.2 Open Necessary Ports page 28
- 2.4.3 Install Dependencies, Packages, or Clients page 29
  - 2.4.3.A Install Packages page 29
  - 2.4.3.B Install hwloc page 30
- 2.4.4 Install Torque Server page 31
- 2.4.5 Install Torque MOMs page 33
- 2.4.6 Install Torque Clients page 34
- 2.4.7 Configure Data Management page 35

# 2.4.1 Requirements

### 2.4.1.A Supported Operating Systems

- CentOS 6, 7
- RHEL 6, 7

- Scientific Linux 6, 7
- SUSE Linux Enterprise Server 12, 12-SP1

## 2.4.1.B Software Requirements

- libxml2-devel package (package name may vary)
- openssl-devel package (package name may vary)
- Tcl/Tk version 8 or later if you plan to build the GUI portion of Torque, or use a Tcl-based scheduler
- cpusets and cgroups cgroups are supported and cpusets are handled by the cgroup cpuset subsystem.

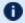

It is recommended that you use --enable-cgroups instead of --enable-cpuset. --enable-cpuset is deprecated and no new features will be added to it.

- boost version: 1.41 or later
- libcgroup version: Red Hat-based systems must use libcgroup version 0.40.rc1-16.el6 or later; SUSE-based systems need to use a comparative libcgroup version.
- $\circ$  libhwloc version: 1.9.1 is the minimum supported, however NVIDIA K80 requires libhwloc 1.11.0. Instructions for installing hwloc are provided as part of the Torque Resource Manager install or upgrade instructions.
- if you build Torque from source (i.e. clone from github), the following additional software is required:
  - gcc
  - gcc-c++
  - posix-compatible version of make
  - libtool 1.5.22 or later
  - boost-devel 1.36.0 or later

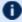

Red Hat 6-based systems come packaged with 1.41.0 and Red Hat 7-based systems come packaged with 1.53.0. If needed, use the --with-boost-path=DIR option to change the packaged boost version. See 2.14 Customizing the Install page 55 for more information.

## 2.4.2 Open Necessary Ports

Torque requires certain ports to be open for essential communication.

If your site is running firewall software on its hosts, you will need to configure the firewall to allow connections to the necessary ports.

| Location                                 | Ports | Functions                                            | When<br>Needed |
|------------------------------------------|-------|------------------------------------------------------|----------------|
| Torque<br>Server Host                    | 15001 | Torque Client and MOM communication to Torque Server | Always         |
| Torque<br>MOM Host<br>(Compute<br>Nodes) | 15002 | Torque Server communication to Torque MOMs           | Always         |
| Torque<br>MOM Host<br>(Compute<br>Nodes) | 15003 | Torque MOM communication to other Torque MOMs        | Always         |

If using the MOM hierarchy (documented in 2.16 Setting Up the MOM Hierarchy (Optional) - page 68 in the *Torque Resource ManagerAdministrator Guide*) you must also open port 15003 from the server to the nodes.

#### See also:

- 1.1 Opening Ports in a Firewall for general instructions and an example of how to open ports in the firewall.
- 2.10 Configuring Ports page 44 for more information on how to configure the ports that Torque uses for communication.

# 2.4.3 Install Dependencies, Packages, or Clients

### 2.4.3.A Install Packages

On the Torque Server Host, use the following commands to install the libxml2-devel, openssl-devel, and boost-devel packages.

• Red Hat 6-based or Red Hat 7-based systems

[root]# yum install libtool openssl-devel libxml2-devel boost-devel gcc gcc-c++

• SUSE 11-based or SUSE 12-based systems

 $\label{liboners} \begin{tabular}{l} [root] \# zypper install libopenssl-devel libtool libxml2-devel boost-devel gcc gcc-c++ make gmake postfix \end{tabular}$ 

#### 2.4.3.B Install hwloc

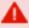

Using "yum install hwloc" for Red Hat-based systems or "zypper install hwloc" for SUSE-based systems may install an older, non-supported version.

When cgroups are enabled (recommended), hwloc version 1.9.1 or later is required. NVIDIA K80 requires libhwloc 1.11.0. If cgroups are to be enabled, check the Torque Server Host to see if the required version of hwloc is installed. You can check the version number by running the following command:

```
[root]# hwloc-info --version
```

The following instructions are for installing version 1.9.1.

If hwloc is not installed or needs to be upgraded to the required version, do the following:

- 1. On the Torque Server Host, *each* Torque MOM Host, and *each* Torque Client Host, do the following:
  - a. Download hwloc-1.9.1.tar.gz from https://www.open-mpi.org/software/hwloc/v1.9.
  - b. Run each of the following commands in order.
    - Red Hat 6-based or Red Hat 7-based systems

```
[root]# yum install gcc make
[root]# tar -xzvf hwloc-1.9.1.tar.gz
[root]# cd hwloc-1.9.1
[root]# ./configure
[root]# make
[root]# make install
```

SUSE 11-based or SUSE 12-based systems

```
[root]# zypper install gcc make
[root]# tar -xzvf hwloc-1.9.1.tar.gz
[root]# cd hwloc-1.9.1
[root]# ./configure
[root]# make
[root]# make install
```

2. For Red Hat 6-based or Red Hat 7-based systems, run the following commands on the Torque Server Host *only*.

```
[root]# echo /usr/local/lib >/etc/ld.so.conf.d/hwloc.conf
[root]# ldconfig
```

3. For SUSE 11- based systems, run the following commands on the Torque Server Host, *each* Torque MOM Host, and *each* Torque Client Host.

```
[root]# echo /usr/local/lib >/etc/ld.so.conf.d/hwloc.conf
[root]# ldconfig
```

4. For SUSE 12- based systems, run the following commands on the Torque Server Host *only*.

```
[root]# echo /usr/local/lib >/etc/ld.so.conf.d/hwloc.conf
[root] # ldconfig
```

# 2.4.4 Install Torque Server

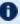

You must complete the tasks to install the dependencies, packages, or clients before installing Torque Server. See 2.4.3 Install Dependencies, Packages, or Clients - page 29.

If your configuration uses firewalls, you *must also* open the necessary ports before installing the Torque Server. See 2.4.2 Open Necessary Ports - page 28.

On the Torque Server Host, do the following:

- 1. Download the latest 6.1.3 build from the Adaptive Computing website. It can also be downloaded via command line (github method or the tarball distribution).
  - Clone the source from github.

```
If git is not installed:
```

```
# Red Hat 6-based or Red Hat 7-based systems
[root] # yum install git
# SUSE 11-based or SUSE 12-based systems
[root]# zypper install git
```

For SUSE 11-based systems, you will *also* need to install automake:

```
[root]# zypper install autotools automake pkg-config
```

```
[root]# git clone https://github.com/adaptivecomputing/torque.git -b 6.1.3 6.1.3
[root] # cd 6.1.3
[root]# ./autogen.sh
```

Download the latest Torque build from Adaptive Computing Torque Downloads.

```
[root]# tar -xzvf torque-6.1.3.tar.gz
[root] # cd torque-6.1.3/
```

2. Determine which ./configure command options you need to add, based on your system configuration.

At a minimum, you add:

- --enable-cgroups
- --with-hwloc-path=/usr/local See 2.4.1 Requirements page 27 for more information.

0

These instructions assume you are using cgroups. When cgroups are supported, cpusets are handled by the cgroup cpuset subsystem. If you are not using cgroups, use --enable-cpusets instead.

0

For SUSE 12-based systems only. If --enable-gui is part of your configuration, do the following:

```
$ cd /usr/lib64
$ ln -s libXext.so.6.4.0 libXext.so
$ ln -s libXss.so.1 libXss.so
```

When finished, cd back to your install directory.

See 2.14 Customizing the Install - page 55 for more information on which options are available to customize the ./configure command.

3. Run each of the following commands in order.

```
[root]# ./configure --enable-cgroups --with-hwloc-path=/usr/local # add any other specified options [root]# make [root]# make install
```

4. Source the appropriate profile file to add /usr/local/bin and /usr/local/sbin to your path.

```
[root]# . /etc/profile.d/torque.sh
```

5. Initialize serverdb by executing the torque.setup script.

```
[root]# ./torque.setup root
```

- 6. Add nodes to the /var/spool/torque/server\_priv/nodes file. See 2.8 Specifying Compute Nodes page 41 for information on syntax and options for specifying compute nodes.
- 7. Configure pbs\_server to start automatically at system boot, and then start the daemon.
  - Red Hat 6-based systems

```
[root]# chkconfig --add pbs_server
[root]# service pbs_server restart
```

· Red Hat 7-based systems

```
[root]# qterm
[root]# systemctl enable pbs_server.service
[root]# systemctl start pbs_server.service
```

• SUSE 11-based systems

```
[root]# chkconfig --add pbs_server
[root]# service pbs_server restart
```

SUSE 12-based systems

```
[root] # qterm
[root]# systemctl enable pbs server.service
[root]# systemctl start pbs server.service
```

## 2.4.5 Install Torque MOMs

In most installations, you will install a Torque MOM on each of your compute nodes.

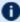

D See "Specifying Compute Nodes" or "Configuring Torque on Compute Nodes" for more information.

#### Do the following:

- 1. On the Torque Server Host, do the following:
  - a. Create the self-extracting packages that are copied and executed on your nodes.

```
[root] # make packages
Building ./torque-package-clients-linux-x86 64.sh ...
Building ./torque-package-mom-linux-x86 64.sh ...
Building ./torque-package-server-linux-x86 64.sh ...
Building ./torque-package-gui-linux-x86 64.sh ...
Building ./torque-package-devel-linux-x86 64.sh ...
Done.
The package files are self-extracting packages that can be copied and executed
on your production machines. Use --help for options.
```

b. Copy the self-extracting MOM packages to each Torque MOM Host.

Adaptive Computing recommends that you use a remote shell, such as SSH, to install packages on remote systems. Set up shared SSH keys if you do not want to supply a password for each Torque MOM Host.

```
[root]# scp torque-package-mom-linux-x86 64.sh <mom-node>:
```

- c. Copy the pbs\_mom startup script to each Torque MOM Host.
  - Red Hat 6-based systems

```
[root]# scp contrib/init.d/pbs mom <mom-node>:/etc/init.d
```

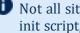

Not all sites see an inherited ulimit, but those that do can change it in the pbs\_mom init script, which is responsible for starting and stopping the pbs mom process. The script includes a check for the presence of /etc/sysconfig/pbs mom, so the natural place to put ulimits would be there (or directly in the init script itself).

Red Hat 7-based systems

```
[root]# scp contrib/systemd/pbs_mom.service <mom-node>:/usr/lib/systemd/system/
```

SUSE 11-based systems

```
[root]# scp contrib/init.d/suse.pbs_mom <mom-node>:/etc/init.d/pbs_mom
```

SUSE 12-based systems

```
[root]# scp contrib/systemd/pbs_mom.service <mom-node>:/usr/lib/systemd/system/
```

- 2. On each Torque MOM Host, do the following:
  - a. For Red Hat 7-based or SUSE 12-based systems, install cgroup-tools.
    - Red Hat 7-based systems

```
[root]# yum install libcgroup-tools
```

• SUSE 12-based systems

```
[root]# zypper install libcgroup-tools
```

b. Install the self-extracting MOM package.

```
[root]# ./torque-package-mom-linux-x86_64.sh --install
```

- c. Configure pbs\_mom to start at system boot, and then start the daemon.
  - Red Hat 6-based systems

```
[root]# chkconfig --add pbs_mom [root]# service pbs_mom start
```

Red Hat 7-based systems

```
[root]# systemctl enable pbs_mom.service
[root]# systemctl start pbs_mom.service
```

• SUSE 11-based systems

```
[root]# chkconfig --add pbs_mom
[root]# service pbs_mom start
```

SUSE 12-based systems

```
[root]# systemctl enable pbs_mom.service
[root]# systemctl start pbs_mom.service
```

# 2.4.6 Install Torque Clients

If you want to have the Torque client commands installed on hosts other than the Torque Server Host (such as the compute nodes or separate login nodes), do the following:

- 1. On the Torque Server Host, do the following:
  - a. Copy the self-extracting client package to each Torque Client Host.

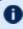

Adaptive Computing recommends that you use a remote shell, such as SSH, to install packages on remote systems. Set up shared SSH keys if you do not want to supply a password for each Torque Client Host.

[root]# scp torque-package-clients-linux-x86\_64.sh <torque-client-host>:

- b. Copy the trquuthd startup script to *each* Torque Client Host.
  - Red Hat 6-based systems

```
[root]# scp contrib/init.d/trqauthd <torque-client-host>:/etc/init.d
```

Red Hat 7-based systems

```
[root]# scp contrib/systemd/trqauthd.service <torque-client-
host>:/usr/lib/systemd/system/
```

SUSE 11-based systems

```
[root]# scp contrib/init.d/suse.trqauthd <torque-client-
host>:/etc/init.d/trqauthd
```

SUSE 12-based systems

```
[root]# scp contrib/systemd/trqauthd.service <torque-client-
host>:/usr/lib/systemd/system/
```

- 2. On *each* Torque Client Host, do the following:
  - a. Install the self-extracting client package.

```
[root]# ./torque-package-clients-linux-x86_64.sh --install
```

- b. Enable and start the trquathd service.
  - Red Hat 6 and SUSE 11-based systems

```
[root]# chkconfig --add trqauthd [root]# service trqauthd start
```

Red Hat 7 and SUSE 12-based systems

```
[root]# systemctl enable trqauthd.service
[root]# systemctl start trqauthd.service
```

## 2.4.7 Configure Data Management

When a batch job completes, stdout and stderr files are generated and placed in the spool directory on the master Torque MOM Host for the job instead of the submit host. You can configure the

Torque batch environment to copy the stdout and stderr files back to the submit host. See "Configuring Data Management" for more information.

# 2.5 Compute Nodes

Use the Adaptive Computing Torque package system to create self-extracting tarballs which can be distributed and installed on compute nodes. The Torque packages are customizable. See the INSTALL file for additional options and features.

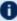

1 If you installed Torque using the RPMs, you must install and configure your nodes manually by modifying the /var/spool/torque/mom priv/config file of each one. This file is identical for all compute nodes and can be created on the head node and distributed in parallel to all systems.

```
[root]# vi /var/spool/torque/mom priv/config
$pbsserver headnode # hostname running pbs server
$logevent 225 # bitmap of which events to log
[root]# service pbs mom restart
```

#### To create Torque packages

1. Configure and make as normal, and then run make packages.

```
> make packages
Building ./torque-package-clients-linux-i686.sh ...
Building ./torque-package-mom-linux-i686.sh ...
Building ./torque-package-server-linux-i686.sh ...
Building ./torque-package-qui-linux-i686.sh ...
Building ./torque-package-devel-linux-i686.sh ...
Done.
The package files are self-extracting packages that can be copied and executed on
your production machines. Use --help for options.
```

2. Copy the desired packages to a shared location.

```
> cp torque-package-mom-linux-i686.sh /shared/storage/
> cp torque-package-clients-linux-i686.sh /shared/storage/
```

3. Install the Torque packages on the compute nodes.

Adaptive Computing recommends that you use a remote shell, such as SSH, to install Torque packages on remote systems. Set up shared SSH keys if you do not want to supply a password for each host.

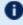

🚺 The only required package for the compute node is mom-linux. Additional packages are recommended so you can use client commands and submit jobs from compute nodes.

The following is an example of how to copy and install mom-linux in a distributed fashion.

```
> for i in node01 node02 node03 node04; do scp torque-package-mom-linux-i686.sh
```

37 2.5 Compute Nodes

```
$\{i\}:/tmp/.; done
> for i in node01 node02 node03 node04; do scp torque-package-clients-linux-
    i686.sh $\{i\}:/tmp/.; done
> for i in node01 node02 node03 node04; do ssh $\{i\} /tmp/torque-package-mom-linux-
    i686.sh --install; done
> for i in node01 node02 node03 node04; do ssh $\{i\} /tmp/torque-package-clients-
    linux-i686.sh --install; done
> for i in node01 node02 node03 node04; do ssh $\{i\} ldconfig; done
```

Alternatively, you can use a tool like xCAT instead of dsh.

To use a tool like xCAT:

1. Copy the Torque package to the nodes.

```
> prcp torque-package-linux-i686.sh noderange:/destinationdirectory/
```

2. Install the Torque package.

```
> psh noderange /tmp/torque-package-linux-i686.sh --install
```

Although optional, it is possible to use the Torque server as a compute node and install a pbs\_mom with the pbs\_server daemon.

#### **Related Topics**

- 2.4 Installing Torque Resource Manager page 27
- 2.1 Torque Installation Overview page 22

2.5 Compute Nodes 38

# 2.6 Enabling Torque as a Service

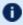

Enabling Torque as a service is optional. In order to run Torque as a service, you must enable trgauthd. (see Configuring trgauthd for Client Commands).

The method for enabling Torque as a service is dependent on the Linux variant you are using. Startup scripts are provided in the contrib/init.d/ or contrib/systemd/ directory of the source package. To enable Torque as a service, run the following *as root* on the host for the appropriate Torque daemon:

• Red Hat 6-based systems

```
> cp contrib/init.d/pbs_mom /etc/init.d/pbs_mom
> chkconfig --add pbs_mom
> cp contrib/init.d/pbs_server /etc/init.d/pbs_server
> chkconfig --add pbs_server
```

• SUSE 11-based systems

```
> cp contrib/init.d/suse.pbs_mom /etc/init.d/pbs_mom
> insserv -d pbs_mom
> cp contrib/init.d/suse.pbs_server /etc/init.d/pbs_server
> insserv -d pbs_server
```

• Red Hat 7-based or SUSE 12-based systems

```
> cp contrib/systemd/pbs_mom.service /usr/lib/systemd/pbs_server.service
> systemctl enable pbs_mom.service
> cp contrib/systemd/pbs_server.service /usr/lib/systemd/pbs_server.service
> systemctl enable pbs_server.service
```

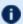

**1** You will need to customize these scripts to match your system.

These options can be added to the self-extracting packages. For more details, see the INSTALL file.

#### **Related Topics**

- 2.1 Torque Installation Overview page 22
- 2.4 Installing Torque Resource Manager page 27
- 2.11 Configuring treauthd for Client Commands page 51

# 2.7 Initializing/Configuring Torque on the Server (pbs\_server)

The Torque server (pbs\_server) contains all the information about a cluster. It knows about all of the MOM nodes in the cluster based on the information in the TORQUE\_HOME/server\_priv/nodes file (See 2.9 Configuring Torque on Compute Nodes - page 43). It also maintains the status of each MOM node through updates from the MOMs in the cluster (see pbsnodes). All jobs are submitted via qsub to the server, which maintains a master database of all jobs and their states.

Schedulers such as Moab Workload Manager receive job, queue, and node information from pbs\_server and submit all jobs to be run to pbs\_server.

# 2.8 Specifying Compute Nodes

The environment variable TORQUE HOME holds the directory path where configuration files are stored. If you used the default locations during installation, you do not need to specify the TORQUE HOME environment variable.

The pbs server must recognize which systems on the network are its compute nodes. Specify each node on a line in the server's nodes file. This file is located at TORQUE HOME/server priv/nodes. In most cases, it is sufficient to specify just the names of the nodes on individual lines; however, various properties can be applied to each node.

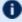

**1** Only a root user can access the server priv directory.

Syntax of nodes file:

```
node-name[:ts] [np=] [gpus=] [properties]
```

• The node-name must match the hostname on the node itself, including whether it is fully qualified or shortened.

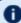

**●** You can specify a compute node's hostname by starting each pbs mom with the -H hostname option, or by adding a line for \$mom host in TORQUE HOME/mom priv/config on the pbs mom host(s). (You can run hostname -f to obtain a node's hostname.)

- The [:ts] option marks the node as timeshared. Timeshared nodes are listed by the server in the node status report, but the server does not allocate jobs to them.
- The [np=] option specifies the number of virtual processors for a given node. The value can be less than, equal to, or greater than the number of physical processors on any given node.
- The [gpus=] option specifies the number of GPUs for a given node. The value can be less than, equal to, or greater than the number of physical GPUs on any given node.
- The node processor count can be automatically detected by the Torque server if auto node np is set to TRUE. This can be set using this command:

```
qmgr -c 'set server auto node np = True'
```

Setting auto node np to TRUE overwrites the value of np set in TORQUE HOME/server priv/nodes.

- The [properties] option allows you to specify arbitrary strings to identify the node. Property strings are alphanumeric characters only and must begin with an alphabetic character.
- Comment lines are allowed in the nodes file if the first non-white space character is the pound sign (#).

The following example shows a possible node file listing.

#### TORQUE HOME/server priv/nodes:

```
# Nodes 001 and 003-005 are cluster nodes
#
node001 np=2 cluster01 rackNumber22
#
# node002 will be replaced soon
node002:ts waitingToBeReplaced
# node002 will be replaced soon
#
node003 np=4 cluster01 rackNumber24
node004 cluster01 rackNumber25
node005 np=2 cluster01 rackNumber26 RAM16GB
node006
node007 np=2
node008:ts np=4
...
```

### **Related Topics**

• Initializing/Configuring Torque on the Server (pbs\_server)

# 2.9 Configuring Torque on Compute Nodes

If you are using Torque self-extracting packages with default compute node configuration, no additional steps are required and you can skip this section.

If installing manually, or advanced compute node configuration is needed, edit the TORQUE\_HOME/mom priv/config file on each node. The recommended settings follow.

TORQUE HOME/mom\_priv/config:

```
$logevent 1039 # bitmap of which events to log
```

This file is identical for all compute nodes and can be created on the head node and distributed in parallel to all systems.

#### **Related Topics**

• 2.7 Initializing/Configuring Torque on the Server (pbs\_server) - page 40

# 2.10 Configuring Ports

This topic provides information on configuring and managing the ports Torque uses for communication.

#### In this topic:

- 2.10.1 Configuring Torque Communication Ports page 44
  - 2.10.1.A Configuring the pbs\_server Listening Port page 44
  - 2.10.1.B Configuring the pbs mom Listening Port page 45
  - 2.10.1.C Configuring the Port pbs server Uses to Communicate with pbs mom page 46
  - 2.10.1.D Configuring the Port pbs mom Uses to Communicate with pbs server page 47
  - 2.10.1.E Configuring the Port Client Commands Use to Communicate with pbs server page 47
  - 2.10.1.F Configuring the Port trgauthd Uses to Communicate with pbs server page 47
- 2.10.2 Changing Default Ports page 48
  - 2.10.2.A MOM Service Port page 48
  - 2.10.2.B Default Port on the Server page 48
  - 2.10.2.C MOM Manager Port page 49

# 2.10.1 Configuring Torque Communication Ports

You can optionally configure the various ports that Torque uses for communication. Most ports can be configured multiple ways. Instructions for configuring each of the ports is provided below.

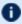

If you are running PBS Professional on the same system, be aware that it uses the same environment variables and /etc/services entries.

### 2.10.1.A Configuring the pbs\_server Listening Port

To configure the port the pbs server listens on, follow any of these steps:

- Set an environment variable called PBS BATCH SERVICE PORT to the port desired.
- Edit the /etc/services file and set pbs port num/tcp.
- Start pbs server with the -p option.

2.10 Configuring Ports 44

- Red Hat 6-based or SUSE 11-based systems
  - Edit/etc/sysconfig/pbs server.

```
PBS_ARGS="-p"
```

Start the service.

```
service pbs_server start
```

- Red Hat 7-based or SUSE 12-based systems
  - Edit /etc/systemconfig/pbs\_server.

```
PBS_ARGS="-p"
```

Start the service.

```
systemctl start pbs_server.service
```

- Edit the \$PBS\_HOME/server\_name file and change server\_name to server\_ name: <port\_num>
- Start pbs\_server with the -H option.
  - Red Hat 6-based or SUSE 11-based systems
    - Edit/etc/sysconfig/pbs server.

```
PBS_ARGS="-H"
```

• Start the service.

```
service pbs_server start
```

- Red Hat 7-based or SUSE 12-based systems
  - Edit/etc/systemconfig/pbs\_server.

```
PBS_ARGS="-H"
```

Start the service.

```
systemctl start pbs_server.service
```

### 2.10.1.B Configuring the pbs\_mom Listening Port

To configure the port the pbs mom listens on, follow any of these steps:

- Set an environment variable called PBS MOM SERVICE PORT to the port desired.
- Edit the /etc/services file and set pbs mom port num/tcp.

45 2.10 Configuring Ports

- Start pbs mom with the -M option.
  - Red Hat 6-based or SUSE 11-based systems
    - Edit/etc/sysconfig/pbs mom.

```
PBS_ARGS="-M"
```

Start the service.

```
service pbs_mom start
```

- Red Hat 7-based or SUSE 12-based systems
  - Edit/etc/systemconfig/pbs mom.

```
PBS_ARGS="-M"
```

Start the service.

```
systemctl start pbs_mom.service
```

• Edit the pbs\_server nodes file to add mom\_service\_port=port\_num.

### 2.10.1.C Configuring the Port pbs\_server Uses to Communicate with pbs\_mom

To configure the port the pbs\_server uses to communicate with pbs\_mom, follow any of these steps:

- Set an environment variable called PBS MOM SERVICE PORT to the port desired.
- Edit the /etc/services file and set pbs mom port num/tcp.
- Start pbs mom with the -M option.
  - Red Hat 6-based or SUSE 11-based systems
    - Edit/etc/sysconfig/pbs mom.

```
PBS_ARGS="-M"
```

Start the service.

```
service pbs_mom start
```

- Red Hat 7-based or SUSE 12-based systems
  - Edit/etc/systemconfig/pbs mom.

```
PBS_ARGS="-M"
```

2.10 Configuring Ports 46

Start the service.

```
systemctl start pbs_mom.service
```

### 2.10.1.D Configuring the Port pbs\_mom Uses to Communicate with pbs\_server

To configure the port the pbs\_mom uses to communicate with pbs\_server, follow any of these steps:

- Set an environment variable called PBS BATCH SERVICE PORT to the port desired.
- Edit the /etc/services file and set pbs port num/tcp.
- Start pbs mom with the -S option.
  - Red Hat 6-based or SUSE 11-based systems
    - Edit/etc/sysconfig/pbs mom.

```
PBS_ARGS="-S"
```

Start the service.

```
service pbs_mom start
```

- Red Hat 7-based or SUSE 12-based systems
  - Edit/etc/systemconfig/pbs mom.

```
PBS_ARGS="-S"
```

Start the service.

```
systemctl start pbs_mom.service
```

• Edit the nodes file entry for that list: add mom service port=port num.

# 2.10.1.E Configuring the Port Client Commands Use to Communicate with pbs\_server

To configure the port client commands use to communicate with pbs\_server, follow *any* of these steps:

- Edit the /etc/services file and set pbs port\_num/tcp.
- Edit the \$PBS\_HOME/server\_name file and change server\_name to server\_ name: <port\_num>

#### 2.10.1.F Configuring the Port trgauthd Uses to Communicate with pbs\_server

To configure the port trquuthd uses to communicate with pbs\_server, do the following:

47 2.10 Configuring Ports

 Edit the \$PBS\_HOME/server\_name file and change server\_name to server\_ name: <port\_num>

# 2.10.2 Changing Default Ports

This section provides examples of changing the default ports (using non-standard ports).

In this section:

- 2.10.2.A MOM Service Port page 48
- 2.10.2.B Default Port on the Server page 48
- 2.10.2.C MOM Manager Port page 49

#### 2.10.2.A MOM Service Port

The MOM service port is the port number on which MOMs are listening. This example shows how to change the default MOM service port (15002) to port 30001.

Do the following:

1. On the server, for the server\_priv/nodes file, change the node entry.

```
nodename np=4 mom_service_port=30001
```

- 2. On the MOM, start pbs mom with the -M option.
  - Red Hat 6-based or SUSE 11-based systems
    - Edit/etc/sysconfig/pbs mom.

```
PBS_ARGS="-M"
```

Start the service.

```
service pbs_mom start
```

- Red Hat 7-based or SUSE 12-based systems
  - Edit /etc/systemconfig/pbs mom.

```
PBS_ARGS="-M"
```

Start the service.

```
systemctl start pbs_mom.service
```

#### 2.10.2.B Default Port on the Server

Do the following:

2.10 Configuring Ports 48

1. Set the \$(TORQUE\_HOME)/server\_name file.

```
hostname:newport
numa3.ac:45001
```

- 2. On the MOM, start pbs mom with the -S option.
  - Red Hat 6-based or SUSE 11-based systems
    - Edit/etc/sysconfig/pbs mom.

```
( PBS_ARGS="-S"
```

Start the service.

```
service pbs_mom start
```

- Red Hat 7-based or SUSE 12-based systems
  - Edit/etc/systemconfig/pbs\_mom.

```
PBS_ARGS="-S"
```

Start the service.

```
systemctl start pbs_mom.service
```

### 2.10.2.C MOM Manager Port

The MOM manager port tell MOMs which ports on which other MOMs are listening for MOM-to-MOM communication. This example shows how to change the default MOM manager port (15003) to port 30002.

Do the following:

1. On the server nodes file.

```
nodename np=4 mom_manager_port=30002
```

- 2. On the MOM, start pbs\_mom with the -R option.
  - Red Hat 6-based or SUSE 11-based systems
    - $\circ \ Edit / \texttt{etc/sysconfig/pbs\_mom.}$

```
PBS_ARGS="-R"
```

• Start the service.

```
service pbs_mom start
```

Red Hat 7-based or SUSE 12-based systems

49 2.10 Configuring Ports

• Edit/etc/systemconfig/pbs\_mom.

```
( PBS_ARGS="-R"
```

• Start the service.

```
systemctl start pbs_mom.service
```

#### **Related Topics**

- 2.7 Initializing/Configuring Torque on the Server (pbs\_server) page 40
- pbs\_server
- pbs\_mom
- trqauthd
- client commands

2.10 Configuring Ports 50

# 2.11 Configuring trqauthd for Client Commands

trgauthd is a daemon used by Torque client utilities to authorize user connections to pbs server. Once started, it remains resident. Torque client utilities then communicate with trgauthd on port 15005 on the loopback interface. It is multi-threaded and can handle large volumes of simultaneous requests.

#### Running trqauthd

trgauthd must be run as root. It must also be running on any host where Torque client commands will execute.

By default, trgauthd is installed to /usr/local/bin.

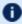

If you run troauthd before starting pbs server, you will receive a warning that no servers are available. To avoid this message, start pbs server before running trqauthd.

trgauthd can be invoked directly from the command line or by the use of scripts that are located in the Torque source tree.

- For Red Hat 6-based or SUSE 11-based systems, the init.d scripts are located in the contrib/init.d directory
- For Red Hat 7-based or SUSE 12-based systems, the systemd scripts are located in the contrib/systemd directory

There are two scripts for trgauthd:

| Script        | Description                                                                                              |
|---------------|----------------------------------------------------------------------------------------------------|
| suse.trqauthd | Used only for SUSE-based systems                                                                         |
| trqauthd      | An example for other package managers (Red Hat, Scientific, CentOS, and Fedora are some common examples) |

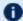

1 You should edit these scripts to be sure they will work for your site.

Inside each of the scripts are the variables PBS DAEMON and PBS HOME. These two variables should be updated to match your Torque installation. PBS DAEMON needs to point to the location of trgauthd. PBS HOME needs to match your Torque installation.

Do the following:

- 1. Choose the script that matches your dist system and copy it to /etc/init.d. If needed, rename it to trgauthd.
- 2. Restart the service.

• Red Hat 6-based or SUSE 11-based systems

service trqauthd restart

• Red Hat 7-based or SUSE 12-based systems

systemctl restart trqauthd.service

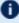

If you receive an error that says "Could not open socket in trq\_simple\_connect. error 97" and you use a CentOS, RedHat, or Scientific Linux 6+ operating system, check your /etc/hosts file for multiple entries of a single host name pointing to the same IP address. Delete the duplicate(s), save the file, and launch trgauthd again.

#### **Related Topics**

• Initializing/Configuring Torque on the Server (pbs\_server)

# 2.12 Finalizing Configurations

After configuring the serverdb and the server\_priv/nodes files, and after ensuring minimal MOM configuration, restart the  $pbs\_server$  on the server node and the  $pbs\_mom$  on the compute nodes.

- Compute Nodes:
  - Red Hat 6-based or SUSE 11-based systems

```
> service pbs_mom start
```

• Red Hat 7-based or SUSE 12-based systems

```
> systemctl start pbs_mom.service
```

- Server Node:
  - Red Hat 6-based or SUSE 11-based systems

```
> service pbs_server restart
```

• Red Hat 7-based or SUSE 12-based systems

```
> systemctl restart pbs_server.service
```

After waiting several seconds, the pbsnodes -a command should list all nodes in state free.

#### **Related Topics**

• 2.7 Initializing/Configuring Torque on the Server (pbs\_server) - page 40

# 2.13 Advanced Configuration

This section contains information about how you can customize the installation and configure the server to ensure that the server and nodes are communicating correctly.

#### **Related Topics**

• Appendix B: Server Parameters - page 395

# 2.14 Customizing the Install

The Torque configure command has several options available. Listed below are some suggested options to use when running ./configure.

By default, only children MOM processes use syslog. To enable syslog for all of Torque, use -- enable-syslog.

Table 2-1: Optional Features

| Option                             | Description                                                                                                    |
|------------------------------------|----------------------------------------------------------------------------------------------------|
| disable-<br>clients                | Directs Torque not to build and install the Torque client utilities such as <code>qsub</code> , <code>qstat</code> , <code>qdel</code> , etc. |
| disable-<br>FEATURE                | Do not include FEATURE (same asenable-FEATURE=no).                                                                                            |
| disable-<br>libtool-lock           | Avoid locking (might break parallel builds).                                                                                                  |
| disable-mom                        | Do not include the MOM daemon.                                                                                                    |
| disable-<br>mom-<br>checkspool     | Don't check free space on spool directory and set an error.                                                                                   |
| disable-<br>posixmemlock           | Disable the MOM's use of $mlockall$ . Some versions of OSs seem to have buggy POSIX MEMLOCK.                                                  |
| disable-<br>privports              | Disable the use of privileged ports for authentication. Some versions of OSX have a buggy bind() and cannot bind to privileged ports.         |
| disable-<br>qsub-keep-<br>override | Do not allow the qsub -k flag to override -o -e.                                                                                              |
| disable-<br>server                 | Do not include server and scheduler.                                                                                                    |
| disable-<br>shell-pipe             | Give the job script file as standard input to the shell instead of passing its name via a pipe.                                               |

| Option                             | Description                                                                                                    |
|------------------------------------|----------------------------------------------------------------------------------------------------|
| disable-<br>spool                  | If disabled, Torque will create output and error files directly in <code>TORQUE_HOME/.pbs_spool</code> if it exists or in <code>TORQUE_HOME</code> otherwise. By default, Torque will spool files in <code>TORQUE_HOME_HOME/spool</code> and copy them to the users home directory when the job completes. |
| disable-<br>xopen-<br>networking   | With HPUX and GCC, don't force usage of XOPEN and libxnet.                                                                                                    |
| enable-<br>acct-x                  | Enable adding x attributes to accounting log.                                                                                                    |
| enable-<br>array                   | Setting this under IRIX enables the SGI Origin 2000 parallel support. Normally autodetected from the $/\text{etc/config/array}$ file.                                                                                                    |
| enable-<br>autorun                 | Turn on the AUTORUN_JOBS flag. When enabled, Torque runs the jobs as soon as they are submitted (destroys Moab compatibly). This option is not supported.                                                                                                    |
| enable-blcr                        | Enable BLCR support.                                                                                                    |
| enable-<br>cgroups                 | Enable cgroups. When cgroups are enabled, cpusets are handled by the cgroup cpuset subsystem. Requireswith-hwloc-path.  If you are building with cgroups enabled, you must have Boost version 1.41 or later. enable-cgroups is not compatible withenable-geometry-requests.                                |
| enable-cpa                         | Enable Cray's CPA support.                                                                                                    |
| enable-<br>cpuset                  | Enable Linux 2.6 kernel cpusets.  It is recommended that you useenable-cgroups instead ofenable-cpusetenable-cpuset is deprecated and no new features will be added to itenable-cgroups andenable-cpuset are mutually exclusive.                                                                           |
| enable-<br>debug                   | Prints debug information to the console for pbs_server and pbs_mom while they are running. (This is different thanwith-debug which will compile with debugging symbols.)                                                                                                    |
| enable-<br>dependency-<br>tracking | Do not reject slow dependency extractors.                                                                                                    |

| Option                             | Description                                                                                                    |
|------------------------------------|----------------------------------------------------------------------------------------------------|
| enable-<br>fast-install<br>[=PKGS] | Optimize for fast installation [default=yes].                                                                                                    |
| enable-<br>FEATURE [=ARG]          | Include FEATURE [ARG=yes].                                                                                                    |
| enable-<br>filesync                | Open files with sync on each write operation. This has a negative impact on Torque performance. This is disabled by default.                                                                                                    |
| enable-<br>force-<br>nodefile      | Forces creation of nodefile regardless of job submission parameters. Not on by default.                                                                                                    |
| enable-gcc-<br>warnings            | Enable gcc strictness and warnings. If using gcc, default is to error on any warning.                                                                                                    |
| enable-<br>geometry-<br>requests   | Torque is compiled to use procs_bitmap during job submission.  When usingenable-geometry-requests, do not disable cpusets. Torque looks at the cpuset when killing jobs. enable-geometry-requests is not compatible withenable-cgroups.                                                                                                    |
| enable-gui                         | Include the GUI-clients.                                                                                                    |
| enable-<br>maintainer-<br>mode     | This is for the autoconf utility and tells autoconf to enable so called rebuild rules. See maintainer mode for more information.                                                                                                    |
| enable-<br>maxdefault              | Turn on the RESOURCEMAXDEFAULT flag.  Versions of Torque earlier than 2.4.5 attempted to apply queue and server defaults to a job that didn't have defaults specified. If a setting still did not have a value after that, Torque applied the queue and server maximum values to a job (meaning, the maximum values for an applicable setting were applied to jobs that had no specified or default value).  In Torque 2.4.5 and later, the queue and server maximum values are no longer used as a value for missing settings. To re-enable this behavior in Torque 2.4.5 and later, useenable-maxdefault. |

| Option                             | Description                                                                                                    |
|------------------------------------|----------------------------------------------------------------------------------------------------|
| enable-<br>nochildsignal           | Turn on the NO_SIGCHLD flag.                                                                                                    |
| enable-<br>nodemask                | Enable nodemask-based scheduling on the Origin 2000.                                                                                                    |
| enable-<br>nvidia-gpus             | Include support for NVIDIA GPUs. See Scheduling GPUs in the Accelerators chapter of the Moab Administrator Guide for setup details and options.                               |
| enable-<br>pemask                  | Enable pemask-based scheduling on the Cray T3e.                                                                                                    |
| enable-<br>plock-daemons<br>[=ARG] | Enable daemons to lock themselves into memory: logical-or of 1 for pbs_server, 2 for pbs_scheduler, 4 for pbs_mom (no argument means 7 for all three).                        |
| enable-<br>quickcommit             | Turn on the QUICKCOMMIT flag. When enabled, adds a check to make sure the job is in an expected state and does some bookkeeping for array jobs. This option is not supported. |
| enable-<br>shared[=PKGS]           | Build shared libraries [default=yes].                                                                                                    |
| enable-<br>shell-use-<br>argv      | Enable this to put the job script name on the command line that invokes the shell. Not on by default. Ignoresenable-shell-pipe setting.                                       |
| enable-sp2                         | Build PBS for an IBM SP2.                                                                                                    |
| enable-srfs                        | Enable support for SRFS on Cray.                                                                                                    |
| enable-<br>static[=PKGS]           | Build static libraries [default=yes].                                                                                                    |
| enable-<br>syslog                  | Enable (default) the use of syslog for error reporting.                                                                                                    |
| enable-tcl-<br>qstat               | Setting this builds qstat with Tcl interpreter features. This is enabled if Tcl is enabled.                                                                                   |
| enable-<br>unixsockets             | Enable the use of Unix Domain sockets for authentication.                                                                                                    |

Table 2-2: Optional Packages

| Option                | Description                                                                                                    |
|-----------------------|----------------------------------------------------------------------------------------------------|
| with-blcr=DIR         | BLCR installation prefix (Available in versions 2.5.6 and 3.0.2 and later).                                                                                                    |
| with-blcr-include=DIR | Include path for liber.h (Available in versions 2.5.6 and 3.0.2 and later).                                                                                                    |
| with-blcr-lib=DIR     | Lib path for liber (Available in versions 2.5.6 and 3.0.2 and later).                                                                                                    |
| with-blcr-bin=DIR     | Bin path for BLCR utilities (Available in versions 2.5.6 and 3.0.2 and later).                                                                                                    |
| with-boost-path=DIR   | Boost version 1.36.0 or later is supported. Red Hat 6-based systems come packaged with 1.41.0 and Red Hat 7-based systems come packaged with 1.53.0.  Set the path to the Boost header files to be used during make. This option does not require Boost to be built or installed.  Thewith-boost-path value must be a directory containing a subdirectory called boost that contains the boost .hpp files.  For example, if downloading the boost 1.55.0 source tarball to the adaptive user's home directory:  [adaptive]\$ wget http://sourceforge.net/projects/boost/files/boost/1.55.0/boost_1_55_0.tar.gz [adaptive]\$ tar xzf boost_1_55_0.tar.gz [adaptive]\$ shoost_1_55_0 boost_0.55_0.tar.gz [adaptive]\$ hoost_1_55_0.tar.gz [adaptive]\$ hoost_0.55_0.tar.gz [adaptive]\$ hoost_0.55_ |
| with-cpa-include=DIR  | Include path for cpalib.h.                                                                                                    |
| with-cpa-lib=DIR      | Lib path for libcpalib.                                                                                                    |
| with-debug=no         | Do not compile with debugging symbols.                                                                                                    |

| Option                             | Description                                                                                                    |
|------------------------------------|----------------------------------------------------------------------------------------------------|
| with-default-server-<br>r=HOSTNAME | Set the name of the computer that clients will access when no machine name is specified as part of the queue name. It defaults to the hostname of the machine on which PBS is being compiled.                                                                        |
| with-environ=PATH                  | Set the path containing the environment variables for the daemons. For SP2 and AIX systems, suggested setting it to /etc/environment. Defaults to the file pbs_environment in the server home. Relative paths are interpreted within the context of the server home. |
| with-gnu-ld                        | Assume the C compiler uses GNU ld [default=no].                                                                                                    |
| with-hwloc-path                    | Path for hwloc include and library files. Example:  [./configurewith-hwloc-path=/usr/local/hwloc-1.9]  [Specifies that the include files are in /usr/local/hwloc-1.9/include and the libraries are in /usr/local/hwloc-1.9/lib.]                                     |
| with-mail-<br>domain=MAILDOMAIN    | Override the default domain for outgoing mail messages, i.e. user@maildomain. The default maildomain is the hostname where the job was submitted from.                                                                                                    |
| with-modulefiles [=DIR]            | Use module files in specified directory [/etc/modulefiles].                                                                                                    |
| with-momlogdir                     | Use this directory for MOM logs.                                                                                                    |
| with-momlogsuffix                  | Use this suffix for MOM logs.                                                                                                    |
| with-nvml-include=DIR              | Include path for nvml.h. See Scheduling GPUs in the Accelerators chapter of the Moab Administrator Guide for setup details and options.                                                                                                    |
| with-nvml-lib=DIR                  | Library path for libnvidia-ml.so. See Scheduling GPUs in the Accelerators chapter of the Moab Administrator Guide for setup details and options.                                                                                                    |
| without-PACKAGE                    | Do not use PACKAGE (same aswith-PACKAGE=no).                                                                                                    |
| without-readline                   | Do not include readline support (default: included if found).                                                                                                    |
| with-PACKAGE[=ARG]                 | Use PACKAGE [ARG=yes].                                                                                                    |
| with-pam=DIR                       | Directory that holds the system PAM modules. Defaults to $/\mbox{lib}(64)/\mbox{security}$ on Linux.                                                                                                    |

| Option                                 | Description                                                                                                    |
|----------------------------------------|----------------------------------------------------------------------------------------------------|
| with-pic                               | Try to use only PIC/non-PIC objects [default=use both].                                                                                                    |
| with-qstatrc-file=FILE                 | Set the name of the file that <code>qstat</code> will use if there is no <code>.qstatrc</code> file in the directory where it is being invoked. Relative path names will be evaluated relative to the server home directory (see above). If this option is not specified, the default name for this file will be set to <code>qstatrc</code> (no dot) in the server home directory.                                                                                                    |
| with-rcp                               | One of scp, rcp, mom_rcp, or the full path of a remote file copy program. scp is the default if found, otherwise mom_rcp is used. Some rcp programs don't always exit with valid error codes in case of failure. mom_rcp is a copy of BSD rcp included with this source that has correct error codes, but it is also old, unmaintained, and doesn't have large file support.                                                                                                    |
| with-reserved-port-start-<br>t=PORT    | Set the lower bound of the reserved port range that Torque will used when opening a reserved port. PORT must be between 144 and 823, inclusive.  Setting this parameter reduces the number of privileged ports available to the system. This could affect performance, because it limits the number of concurrent reserved ports pbs_server can open.                                                                                                    |
| with-sched=TYPE                        | Sets the scheduler type. If TYPE is c, the scheduler will be written in C. If TYPE is $tcl$ the server will use a Tcl based scheduler. If TYPE is bas1, Torque will use the rule based scheduler. If TYPE is no, then no scheduling is done. c is the default.                                                                                                    |
| with-sched-code=PATH                   | Sets the name of the scheduler to use. This only applies to BASL schedulers and those written in the C language. For C schedulers this should be a directory name and for BASL schedulers a filename ending in <code>.basl</code> . It will be interpreted relative to <code>srctree/src/schedulers.SCHD_TYPE/samples</code> . As an example, an appropriate BASL scheduler relative path would be <code>nas.basl</code> . The default scheduler code for "C" schedulers is <code>fifo</code> . |
| with-scp                               | In Torque 2.1 and later, SCP is the default remote copy protocol. Seewith-rcp if a different protocol is desired.                                                                                                    |
| with-sendmail[=PATH_<br>TO_EXECUTABLE] | Sendmail executable to use. If =PATH_TO_EXECUTABLE is not specified or ifwith-sendmail is not used at all, configure will attempt to find sendmail.                                                                                                    |
| with-server-home=DIR                   | Set the server home/spool directory for PBS use. Defaults to /var/spool/torque.                                                                                                    |

| Option                           | Description                                                                                                    |
|----------------------------------|----------------------------------------------------------------------------------------------------|
| with-server-name-file-<br>e=FILE | Set the file that will contain the name of the default server for clients to use. If this is not an absolute pathname, it will be evaluated relative to the server home directory that either defaults to /var/spool/torque or is set using thewith-server-home option to configure. If this option is not specified, the default name for this file will be set to server_name. |
| with-tcl                         | Directory containing tcl configuration (tclConfig.sh).                                                                                                    |
| with-tclatrsep=CHAR              | Set the Tcl attribute separator character this will default to "." if unspecified.                                                                                                    |
| with-tclinclude                  | Directory containing the public Tcl header files.                                                                                                    |
| with-tclx                        | Directory containing tclx configuration (tclxConfig.sh).                                                                                                    |
| with-tk                          | Directory containing tk configuration (tkConfig.sh).                                                                                                    |
| with-tkinclude                   | Directory containing the public Tk header files.                                                                                                    |
| with-tkx                         | Directory containing tkx configuration (tkxConfig.sh).                                                                                                    |
| with-xauth=PATH                  | Specify path to xauth program.                                                                                                    |

# 2.14.1 HAVE\_WORDEXP

Wordxp() performs a shell-like expansion, including environment variables. By default, HAVE\_WORDEXP is set to 1 in src/pbs\_config.h. If set to 1, will limit the characters that can be used in a job name to those allowed for a file in the current environment, such as BASH. If set to 0, any valid character for the file system can be used.

If a user would like to disable this feature by setting <code>HAVE\_WORDEXP</code> to 0 in <code>src/include/pbs\_config.h</code>, it is important to note that the error and the output file names will not expand environment variables, including  $PBS_JOBID$ . The other important consideration is that characters that BASH dislikes, such as (), will not be allowed in the output and error file names for jobs by default.

#### **Related Topics**

- 2.13 Advanced Configuration page 54
- 2.15 Server Configuration page 63

# 2.15 Server Configuration

This topic contains information and instructions to configure your server.

#### In this topic:

- 2.15.1 Server Configuration Overview page 63
- 2.15.2 Name Service Configuration page 63
- 2.15.3 Configuring Job Submission Hosts page 63
- 2.15.4 Configuring Torque on a Multi-Homed Server page 65
- 2.15.5 Architecture Specific Notes page 65
- 2.15.6 Specifying Non-Root Administrators page 65
- 2.15.7 Setting Up Email page 65
- 2.15.8 Using MUNGE Authentication page 66

Also see 2.16 Setting Up the MOM Hierarchy (Optional) - page 68

### 2.15.1 Server Configuration Overview

There are several steps to ensure that the server and the nodes are completely aware of each other and able to communicate directly. Some of this configuration takes place within Torque directly using the <code>qmgr</code> command. Other configuration settings are managed using the <code>pbs\_server</code> nodes file, DNS files such as <code>/etc/hosts</code> and the <code>/etc/hosts.equiv</code> file.

# 2.15.2 Name Service Configuration

Each node, as well as the server, must be able to resolve the name of every node with which it will interact. This can be accomplished using /etc/hosts, DNS, NIS, or other mechanisms. In the case of /etc/hosts, the file can be shared across systems in most cases.

A simple method of checking proper name service configuration is to verify that the server and the nodes can "ping" each other.

# 2.15.3 Configuring Job Submission Hosts

#### Using RCmd authentication

When jobs can be submitted from several different hosts, these hosts should be trusted via the  $R^*$  commands (such as rsh and rcp). This can be enabled by adding the hosts to the /etc/hosts.equiv file of the machine executing the  $pbs\_server$  daemon or using other  $R^*$  command authorization methods. The exact specification can vary from OS to OS (see the man page for ruserok to find

out how your OS validates remote users). In most cases, configuring this file is as simple as adding a line to your /etc/hosts.equiv file, as in the following:

/etc/hosts.equiv:

```
#[+ | -] [hostname] [username]
mynode.myorganization.com
```

Either of the hostname or username fields may be replaced with a wildcard symbol (+). The (+) may be used as a stand-alone wildcard but not connected to a username or hostname, e.g., +node01 or +user01. However, a (-) may be used in that manner to specifically exclude a user.

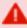

Following the Linux man page instructions for hosts.equiv may result in a failure. You cannot precede the user or hostname with a (+). To clarify, node1 +user1 will not work and user1 will not be able to submit jobs.

For example, the following lines will not work or will not have the desired effect:

```
+node02 user1
node02 +user1
```

These lines will work:

```
node03 +
+ jsmith
node04 -tjones
```

The most restrictive rules must precede more permissive rules. For example, to restrict user tsmith but allow all others, follow this format:

```
node01 -tsmith
node01 +
```

Please note that when a hostname is specified, it must be the fully qualified domain name (FQDN) of the host. Job submission can be further secured using the server or queue acl hosts and acl host enabled parameters (for details, see Queue Attributes).

# Using the "submit\_hosts" service parameter

Trusted submit host access may be directly specified without using RCmd authentication by setting the server submit\_hosts parameter via qmgr as in the following example:

```
> qmgr -c 'set server submit hosts = host1'
> qmqr -c 'set server submit hosts += host2'
> qmgr -c 'set server submit hosts += host3'
```

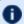

Use of submit hosts is potentially subject to DNS spoofing and should not be used outside of controlled and trusted environments.

#### Allowing job submission from compute hosts

If preferred, all compute nodes can be enabled as job submit hosts without setting .rhosts or hosts.equiv by setting the allow\_node\_submit parameter to true.

### 2.15.4 Configuring Torque on a Multi-Homed Server

If the pbs server daemon is to be run on a multi-homed host (a host possessing multiple network interfaces), the interface to be used can be explicitly set using the SERVERHOST parameter.

### 2.15.5 Architecture Specific Notes

With some versions of Mac OS/X, it is required to add the line \$restricted \*.<DOMAIN> to the pbs mom configuration file. This is required to work around some socket bind bugs in the OS.

# 2.15.6 Specifying Non-Root Administrators

By default, only root is allowed to start, configure and manage the pbs server daemon. Additional trusted users can be authorized using the parameters managers and operators. To configure these parameters use the gmgr command, as in the following example:

```
> qmgr
Qmgr: set server managers += josh@*.fsc.com
Qmgr: set server operators += josh@*.fsc.com
```

All manager and operator specifications must include a user name and either a fully qualified domain name or a host expression.

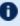

To enable all users to be trusted as both operators and administrators, place the + (plus) character on its own line in the server priv/acl svr/operators and server priv/acl svr/managers files.

# 2.15.7 Setting Up Email

Moab relies on emails from Torque about job events. To set up email, do the following:

### To set up email

1. Specify the location of the sendmail executable. You can do this using the sendmail path server attribute.

```
qmgr -c 'set server sendmail path = <path to executable>'
```

If this server option is not set, you can set a default location during the build.

```
> ./configure --with-sendmail=<path to executable>
```

If a location for the sendmail executable is not specified, Torque will attempt to find it when you run configure. If you installed Torque using RPMs from Adaptive Computing, the default path will be /usr/sbin/sendmail.

2. Set mail domain in your server settings. If your domain is clusterresources.com, execute:

```
> qmgr -c 'set server mail domain=clusterresources.com'
```

3. (Optional) You can override the default mail body fmt and mail subject fmt values via gmgr:

```
> qmgr -c 'set server mail body fmt=Job: %i \n Name: %j \n On host: %h \n \n %m \n
\n %d'
> qmgr -c 'set server mail subject fmt=Job %i - %r'
```

By default, users receive e-mails on job aborts. Each user can select which kind of e-mails to receive by using the qsub -m option when submitting the job. If you want to dictate when each user should receive e-mails, use a submit filter (for details, see Job Submission Filter ("qsub Wrapper")).

# 2.15.8 Using MUNGE Authentication

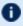

The same version on MUNGE must be installed on all of your Torque Hosts (Server, Client, MOM).

MUNGE is an authentication service that creates and validates user credentials. It was developed by Lawrence Livermore National Laboratory (LLNL) to be highly scalable so it can be used in large environments such as HPC clusters. To learn more about MUNGE and how to install it, see https://dun.github.io/munge/.

Configuring Torque to use MUNGE is a compile time operation. When you are building Torque, use --enable-munge-auth as a command line option with ./configure.

```
> ./configure --enable-munge-auth
```

You can use only one authorization method at a time. If --enable-munge-auth is configured, the privileged port ruserok method is disabled.

Torque does not link any part of the MUNGE library into its executables. It calls the MUNGE and UNMUNGE utilities which are part of the MUNGE daemon. The MUNGE daemon must be running on the server and all submission hosts. The Torque client utilities call MUNGE and then deliver the encrypted credential to pbs server where the credential is then unmunged and the server verifies the user and host against the authorized users configured in serverdb.

Authorized users are added to serverdb using *qmgr* and the authorized\_users parameter. The syntax for authorized\_users is authorized\_users=<user>@<host>. To add an authorized user to the server you can use the following *qmgr* command:

```
> qmgr -c 'set server authorized_users=user1@hosta
> qmgr -c 'set server authorized_users+=user2@hosta
```

The previous example adds user1 and user2 from hosta to the list of authorized users on the server. Users can be removed from the list of authorized users by using the -= syntax as follows:

```
> qmgr -c 'set server authorized_users-=user1@hosta
```

Users must be added with the <user>@<host> syntax. The user and the host portion can use the '\*' wildcard to allow multiple names to be accepted with a single entry. A range of user or host names can be specified using a [a-b] syntax where a is the beginning of the range and b is the end.

```
> qmgr -c 'set server authorized_users=user[1-10]@hosta
```

This allows user1 through user10 on hosta to run client commands on the server.

#### **Related Topics**

- 2.16 Setting Up the MOM Hierarchy (Optional) page 68
- 2.13 Advanced Configuration page 54

# 2.16 Setting Up the MOM Hierarchy (Optional)

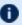

Mom hierarchy is designed for large systems to configure how information is passed directly to the pbs server.

The MOM hierarchy allows you to override the compute nodes' default behavior of reporting status updates directly to the pbs server. Instead, you configure compute nodes so that each node sends its status update information to another compute node. The compute nodes pass the information up a tree or hierarchy until eventually the information reaches a node that will pass the information directly to pbs server. This can significantly reduce network traffic and ease the load on the pbs server in a large system.

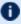

D Adaptive Computing recommends approximately 25 nodes per path. Numbers larger than this may reduce the system performance.

#### In this topic:

2.16.1 MOM Hierarchy Example - page 68

2.16.2 Setting Up the MOM Hierarchy - page 70

2.16.3 Putting the MOM Hierarchy on the MOMs - page 70

# 2.16.1 MOM Hierarchy Example

The following example illustrates how information is passed to the pbs server without and with mom\_hierarchy.

# Without mom\_hierarchy

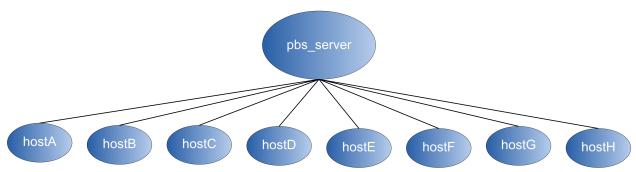

# With mom\_hierarchy

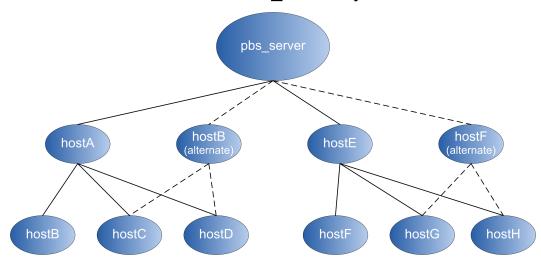

1 The dotted lines indicates an alternate path if the hierarchy-designated node goes down.

The following is the mom\_hierarchy\_file for the mom\_hierarchy example:

```
<path>
    <level>hostA, hostB</level>
    <level>hostB, hostC, hostD</level>
    </path>
    <path>
        <level>hostE, hostF</level>
        <level>hostE, hostF, hostG</level>
        </path>
```

# 2.16.2 Setting Up the MOM Hierarchy

The name of the file that contains the configuration information is named mom hierarchy. By default, it is located in the /var/spool/torque/server priv directory. The file uses syntax similar to XML:

```
<path>
  <level>comma-separated node list</level>
  <level>comma-separated node list</level>
</path>
```

The <path></path> tag pair identifies a group of compute nodes. The <level></level> tag pair contains a comma-separated list of compute node names listed by their hostnames. Multiple paths can be defined with multiple levels within each path.

Within a <path></path> tag pair, the levels define the hierarchy. All nodes in the top level communicate directly with the server. All nodes in lower levels communicate to the first available node in the level directly above it. If the first node in the upper level goes down, the nodes in the subordinate level will then communicate to the next node in the upper level. If no nodes are available in an upper level then the node will communicate directly to the server.

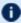

When setting up the MOM hierarchy, you must open port 15003 for communication from pbs server to pbs mom.

If an upper level node has gone down and then becomes available, the lower level nodes will eventually find that the node is available and start sending their updates to that node.

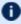

lacktriangle If you want to specify MOMs on a different port than the default, you must list the node in the form: hostname: mom manager port.

#### For example:

```
<path>
  <level>hostname:mom manager port,... </level>
</path>
```

# 2.16.3 Putting the MOM Hierarchy on the MOMs

You can put the MOM hierarchy file directly on the MOMs. The default location is /var/spool/torque/mom priv/mom hierarchy. This way, the pbs server doesn't have to send the hierarchy to all the MOMs during each pbs server startup. The hierarchy file still has to exist on the pbs server and if the file versions conflict, the pbs server version overwrites the local MOM file. When using a global file system accessible from both the MOMs and the pbs server, it is recommended that the hierarchy file be symbolically linked to the MOMs.

#### Chapter 2: Installation and Configuration

Once the hierarchy file exists on the MOMs, start  $pbs\_server$  with the -n option which tells  $pbs\_server$  to not send the hierarchy file on startup. Instead,  $pbs\_server$  waits until a MOM requests it.

# 2.17 Opening Ports in a Firewall

If your site is running firewall software on its hosts, you will need to configure the firewall to allow connections to the products in your installation.

This topic provides an example and general instructions for how to open ports in your firewall. See 2.18 Port Reference - page 74 for the actual port numbers for the various products.

```
In this topic:

2.17.1 Red Hat 6-Based Systems - page 72
2.17.2 Red Hat 7-Based Systems - page 72
2.17.3 SUSE 11-Based Systems - page 73
2.17.4 SUSE 12-Based Systems - page 73
```

# 2.17.1 Red Hat 6-Based Systems

Red Hat 6-based systems use iptables as the default firewall software. For the ip6tables service, replace all occurrences of iptables with ip6tables in the example. If you use different firewall software, refer to your firewall documentation for opening ports in your firewall.

The following is an example of adding port 1234 when using iptables.

```
[root]# iptables-save > /tmp/iptables.mod
[root]# vi /tmp/iptables.mod

# Add the following lines immediately *before* the line matching
# "-A INPUT -j REJECT --reject-with icmp-host-prohibited"

-A INPUT -p tcp --dport 1234 -j ACCEPT

[root]# iptables-restore < /tmp/iptables.mod
[root]# service iptables save</pre>
```

# 2.17.2 Red Hat 7-Based Systems

Red Hat 7-based systems use firewalld as the default firewall software. If you use different firewall software, refer to your firewall documentation for opening ports in your firewall.

The following is an example of adding port 1234 when using firewalld.

```
[root]# firewall-cmd --add-port=1234/tcp --permanent
[root]# firewall-cmd --reload
```

## 2.17.3 SUSE 11-Based Systems

SUSE 11-based systems use SuSEfirewall2 as the default firewall software. If you use different firewall software, refer to your firewall documentation for opening ports in your firewall.

The following is an example of adding port 1234 when using SuSEfirewall2.

```
[root]# vi /etc/sysconfig/SuSEfirewall2

FW_SERVICES_EXT_TCP="1234"

[root]# service SuSEfirewall2_setup restart
```

## 2.17.4 SUSE 12-Based Systems

SUSE 12-based systems use SuSEfirewall2 as the default firewall software. If you use different firewall software, refer to your firewall documentation for opening ports in your firewall.

The following is an example of adding port 1234 when using SuSEfirewall2.

```
[root]# vi /etc/sysconfig/SuSEfirewall2

FW_SERVICES_EXT_TCP="1234"

[root]# systemctl restart SuSEfirewall2
```

# 2.18 Port Reference

The following table contains the port numbers for the various products in the Moab HPC Suite.

## **Adaptive Computing Local RPM Repository**

| Location   | Ports | Functions            | When Needed                                                                             |
|------------|-------|----------------------|-----------------------------------------------------------------------------------------|
| Deployment | 80    | Adaptive Computing   | The duration of the install when using RPM installation or Automated Installer methods. |
| Host       | 443   | Local RPM repository |                                                                                         |

### **RLM Server**

| Location           | Ports | Functions                                                       | When Needed                                                                  |
|--------------------|-------|-----------------------------------------------------------------|------------------------------------------------------------------------------|
| RLM Server<br>Host | 5053  | RLM Server Port                                                 | Always                                                                       |
| RLM Server<br>Host | 5054  | RLM Web Interface Port                                          | Always                                                                       |
| RLM Server<br>Host | 57889 | Remote Visualization Port                                       | If Remote Visualization is part of your configuration                        |
| RLM Server<br>Host | 5135  | ISV adaptiveco Port (for the Adaptive license-enabled products) | For Moab Workload Manager <i>and</i> if Nitro is part of your configuration. |

### **Automated Installer User Interface**

| Location           | Ports | Functions                                            | When Needed                                                       |
|--------------------|-------|------------------------------------------------------|-------------------------------------------------------------------|
| Deployment<br>Host | 7443  | User interface for collecting info about the install | The duration of the install using the Automated Installer method. |

## **Torque Resource Manager**

| Location                                 | Ports | Functions                                            | When<br>Needed |
|------------------------------------------|-------|------------------------------------------------------|----------------|
| Torque<br>Server Host                    | 15001 | Torque Client and MOM communication to Torque Server | Always         |
| Torque<br>MOM Host<br>(Compute<br>Nodes) | 15002 | Torque Server communication to Torque MOMs           | Always         |
| Torque<br>MOM Host<br>(Compute<br>Nodes) | 15003 | Torque MOM communication to other Torque MOMs        | Always         |

## **Moab Workload Manager**

| Location            | Ports | Functions           | When Needed                                                                                                    |
|---------------------|-------|---------------------|----------------------------------------------------------------------------------------------------|
| Moab<br>Server Host | 42559 | Moab Server<br>Port | If you intend to run client commands on a host different from the Moab Server Host <i>or</i> if you will be using Moab in a grid |

## **Moab Accounting Manager**

| Location                    | Ports | Functions                          | When Needed                                                                                                    |
|-----------------------------|-------|------------------------------------|----------------------------------------------------------------------------------------------------|
| MAM<br>Server Host          | 7112  | MAM Server<br>Port                 | If you will be installing the MAM Server on a different host from where you installed the Moab Server <i>or</i> you will be installing the MAM Clients on other hosts |
| MAM GUI<br>Host             | 443   | HTTPS Port                         | If using the MAM GUI                                                                                                    |
| MAM Web<br>Services<br>Host | 443   | HTTPS Port                         | If using MAM Web Services                                                                                                    |
| MAM Data-<br>base Host      | 5432  | MAM Post-<br>greSQL<br>Server Port | If you will be installing the MAM Database on a different host from the MAM Server                                                                                    |

### **Moab Web Services**

| Location               | Ports | Functions                  | When Needed                                                                        |
|------------------------|-------|----------------------------|------------------------------------------------------------------------------------|
| MWS<br>Server Host     | 8080  | Tomcat Server<br>Port      | Always                                                                             |
| MWS Data-<br>base Host | 27017 | MWS MongoDB<br>Server Port | If you will be installing the MWS Database on a different host from the MWS Server |

# **Moab Insight**

| Location                   | Ports | Functions                | When Needed |
|----------------------------|-------|--------------------------|-------------|
| Insight Server Host        | 5568  | Insight Server Port      | Always      |
| Moab MongoDB Database Host | 27017 | Moab MongoDB Server Port | Always      |
| Moab Server Host           | 5574  | Moab Data Port           | Always      |
| Moab Server Host           | 5575  | Moab Reliability Port    | Always      |

# **Moab Viewpoint**

| Location                      | Ports | Functions                                  | When Needed                                                                                    |
|-------------------------------|-------|--------------------------------------------|------------------------------------------------------------------------------------------------|
| Viewpoint<br>Server Host      | 8081  | Viewpoint Web<br>Server Port               | Always                                                                                         |
| Moab<br>Server Host           | 8443  | Viewpoint File Man-<br>ager Port           | Always                                                                                         |
| Viewpoint<br>Database<br>Host | 5432  | Viewpoint Post-<br>greSQL Database<br>Port | If you will be installing the Viewpoint Database on a different host from the Viewpoint Server |

### **Remote Visualization**

| Location                                                            | Ports                                                                   | Functions                | When Needed                                            |
|---------------------------------------------------------------------|-------------------------------------------------------------------------|--------------------------|--------------------------------------------------------|
| Remote Visualization Server Host (also known as the Gateway Server) | 3443                                                                    | FastX Web<br>Server Port | Always                                                 |
| Remote Visualization Session Server<br>Host (Torque MOM Host)       | Add ports as required, e.g. TCP: 3443, 6000-6005, 16001, 35091 UDP: 117 | Session<br>Server Ports  | Ports 16001 and 35091 are only needed when using gnome |

#### **Nitro**

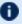

1 The listed ports are for configurations that have only one coordinator. If multiple coordinators are run on a single compute host, then sets of ports (range of 4) must be opened for the number of expected simultaneous coordinators.

| Location                                | Ports | Functions                                                  | When<br>Needed |
|-----------------------------------------|-------|------------------------------------------------------------|----------------|
| Compute<br>Hosts (Nitro<br>Coordinator) | 47000 | Coordinator/Worker communication                           | Always         |
| Compute<br>Hosts (Nitro<br>Coordinator) | 47001 | Coordinator PUB/SUB channel - publishes status information | Always         |
| Compute<br>Hosts (Nitro<br>Coordinator) | 47002 | Reserved for future functionality                          |                |
| Compute<br>Hosts (Nitro<br>Coordinator) | 47003 | API communication channel                                  | Always         |

## **Nitro Web Services**

| Location                                  | Ports | Functions                                    | When Needed                                                                                           |
|-------------------------------------------|-------|----------------------------------------------|----------------------------------------------------------------------------------------------------|
| Nitro Web<br>Services<br>Host             | 9443  | Tornado Web Port                             | Always                                                                                                |
| Nitro Web<br>Services<br>Host             | 47100 | ZMQ Port                                     | Always                                                                                                |
| Nitro Web<br>Services<br>Database<br>Host | 27017 | Nitro Web Services<br>MongoDB Server<br>Port | If you will be installing the Nitro Web Services Database on a different host from Nitro Web Services |

# Reporting

| Suggested<br>Host   | Service              | Ports      | Function                                     | When<br>Needed |
|---------------------|----------------------|------------|----------------------------------------------|----------------|
| Reporting<br>Master | HDFS<br>name<br>node | 8020       | HDFS communication                           | Always         |
| Reporting<br>Master | HDFS<br>name<br>node | 50070      | HDFS web interface                           | Always         |
| Reporting<br>Master | Spark<br>Master      | 6066, 7077 | Spark communication                          | Always         |
| Reporting<br>Master | Spark<br>Master      | 8082       | Spark Master web interface                   | Always         |
| Reporting<br>Master | Apache<br>Kafka      | 9092       | Kafka communication                          | Always         |
| Reporting<br>Master | Apache<br>Zookeeper  | 2181       | Zookeeper communication with Kafka and Drill | Always         |

### Chapter 2: Installation and Configuration

| Suggested<br>Host   | Service           | Ports                  | Function                              | When<br>Needed |
|---------------------|-------------------|------------------------|---------------------------------------|----------------|
| Insight Server      | Apache<br>Drill   | 8047                   | Drill HTTP interface                  | Always         |
| Reporting<br>Worker | HDFS data<br>node | 50075, 50010,<br>50020 | HDFS communication                    | Always         |
| Reporting<br>Worker | Spark<br>Worker   | 4040                   | Spark communication                   | Always         |
| Reporting<br>Worker | Spark<br>worker   | 8083                   | Spark worker web interface            | Always         |
| MWS Host            | Tomcat            | 8080                   | Reporting Web Services HTTP interface | Always         |
| MWS Host            | MongoDB           | 27017                  | MongoDB communication                 | Always         |

## 2.19 Manual Setup of Initial Server Configuration

On a new installation of Torque, the server database must be initialized using the command pbs server -t create. This command creates a file in \$TORQUE HOME/server priv named serverdb which contains the server configuration information.

The following output from qmgr shows the base configuration created by the command pbs server -t create:

```
qmgr -c 'p s'
Set server attributes.
set server acl hosts = kmn
set server log events = 511
set server mail from = adm
set server node check rate = 150
set server tcp timeout = 6
```

This is a bare minimum configuration and it is not very useful. By using qmgr, the server configuration can be modified to set up Torque to do useful work. The following qmgr commands will create a queue and enable the server to accept and run jobs. These commands must be executed by root.

```
pbs server -t create
qmgr -c "set server scheduling=true"
qmgr -c "create queue batch queue type=execution"
qmgr -c "set queue batch started=true"
qmgr -c "set queue batch enabled=true"
qmgr -c "set queue batch resources default.nodes=1"
qmgr -c "set queue batch resources default.walltime=3600"
qmgr -c "set server default queue=batch"
```

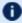

**ID** When Torque reports a new queue to Moab a class of the same name is automatically applied to all nodes.

In this example, the configuration database is initialized and the scheduling interface is activated using ('scheduling=true'). This option allows the scheduler to receive job and node events which allow it to be more responsive (See scheduling for more information). The next command creates a queue and specifies the queue type. Within PBS, the queue must be declared an 'execution queue in order for it to run jobs. Additional configuration (i.e., setting the queue to started and enabled) allows the queue to accept job submissions, and launch queued jobs.

The next two lines are optional, setting default node and walltime attributes for a submitted job. These defaults will be picked up by a job if values are not explicitly set by the submitting user. The final line, default queue=batch, is also a convenience line and indicates that a job should be placed in the batch queue unless explicitly assigned to another queue.

Additional information on configuration can be found in the admin manual and in the gmgr main page.

### **Related Topics**

• 2.1 Torque Installation Overview - page 22

# 2.20 Server Node File Configuration

This section contains information about configuring server node files. It explains how to specify node virtual processor counts and GPU counts, as well as how to specify node features or properties. See these topics for details: (missing or bad snippet)

#### **Related Topics**

- 2.1 Torque Installation Overview page 22
- Appendix B: Server Parameters page 395
- Node Features/Node Properties in the Moab Workload Manager Administrator Guide

# 2.21 Basic Node Specification

For the pbs server to communicate with each of the MOMs, it needs to know which machines to contact. Each node that is to be a part of the batch system must be specified on a line in the server nodes file. This file is located at TORQUE HOME/server priv/nodes. In most cases, it is sufficient to specify just the node name on a line as in the following example:

server\_priv/nodes:

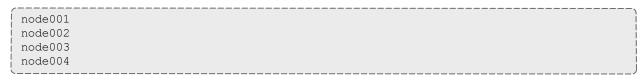

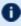

The server nodes file also displays the parameters applied to the node. See Adding nodes for more information on the parameters.

#### **Related Topics**

# 2.22 Specifying Virtual Processor Count for a Node

By default each node has one virtual processor. Increase the number using the np attribute in the nodes file. The value of np can be equal to the number of physical cores on the node or it can be set to a value which represents available "execution slots" for the node. The value used is determined by the administrator based on hardware, system, and site criteria.

The following example shows how to set the np value in the nodes file. In this example, we are assuming that node001 and node002 have four physical cores. The administrator wants the value of np for node001 to reflect that it has four cores. However, node002 will be set up to handle multiple virtual processors without regard to the number of physical cores on the system.

```
server priv/nodes:
```

```
node001 np=4
node002 np=12
```

#### **Related Topics**

# 2.23 Specifying GPU Count for a Node

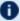

This section describes a rudimentary method for configuring GPUs manually. Administrators can configure the MOMs to automatically detect the number of NVIDIA GPUs and get detailed GPU reporting on each node (the recommended method). Combining this with cgroups will also prevent unauthorized access to resources. See Scheduling GPUs in the Moab Administrator Guide for details on this automated method.

When using this method, pbs server automatically appends "gpus=<count>" to the end of the line in TORQUE HOME/server priv/nodes for any node with a GPU, overriding any such manual configuration.

To manually set the number of GPUs on a node, use the gpus attribute in the nodes file. The value of GPUs is determined by the administrator based on hardware, system, and site criteria.

The following example shows how to set the GPU value in the nodes file. In the example, we assume node01 and node002 each have two physical GPUs. The administrator wants the value of node 001 to reflect the physical GPUs available on that system and adds gpus=2 to the nodes file entry for node001. However, node002 will be set up to handle multiple virtual GPUs without regard to the number of physical GPUs on the system.

server priv/nodes:

```
node001 gpus=2
node002 gpus=4
```

#### **Related Topics**

# 2.24 Specifying Node Features (Node Properties)

Node features can be specified by placing one or more white space-delimited strings on the line for the associated host as in the following example:

server\_priv/nodes:

```
node001 np=2 fast ia64
node002 np=4 bigmem fast ia64 smp
...
```

These features can be used by users to request specific nodes when submitting jobs. For example:

```
qsub -1 nodes=1:bigmem+1:fast job.sh
```

This job submission will look for a node with the bigmem feature (node002) and a node with the fast feature (either node001 or node002).

#### **Related Topics**

# 2.25 Testing Server Configuration

If you have initialized Torque using the torque.setup script or started Torque using pbs\_server -t create and pbs\_server is still running, terminate the server by calling qterm. Next, start pbs\_server again without the -t create arguments. Follow the script below to verify your server configuration. The output for the examples below is based on the nodes file example in Specifying node features and Server configuration.

```
# verify all queues are properly configured
> qstat -q
server:kmn
Queue Memory CPU Time Walltime Node Run Que Lm State
---- ---- batch -- -- -- --
                                             0 0
                                                       -- ER
# view additional server configuration
> qmgr -c 'p s'
# Create queues and set their attributes
# Create and define queue batch
create queue batch
set queue batch queue type = Execution
set queue batch resources_default.nodes = 1
set queue batch resources default.walltime = 01:00:00
set queue batch enabled = True
set queue batch started = True
# Set server attributes.
set server scheduling = True
set server acl hosts = kmn
set server managers = user1@kmn
set server operators = user1@kmn
set server default queue = batch
set server log events = 511
set server mail_from = adm
set server node check rate = 150
set server tcp_\overline{\text{timeout}} = 300
set server job stat rate = 45
set server poll jobs = True
set server mom_job_sync = True
set server keep_completed = 300
set server next job number = 0
# verify all nodes are correctly reporting
> pbsnodes -a
node001
  state=free
  properties=bigmem, fast, ia64, smp
  ntvpe=cluster
```

```
status=rectime=1328810402, varattr=, jobs=, state=free, netload=6814326158, gres=, loadave=0
.21, ncpus=6, physmem=8193724kb,
availmem=13922548kb,totmem=16581304kb,idletime=3,nusers=3,nsessions=18,sessions=1876
1120 1912 1926 1937 1951 2019 2057 28399 2126 2140 2323 5419 17948 19356 27726 22254
29569, uname=Linux kmn 2.6.38-11-generic #48-Ubuntu SMP Fri Jul 29 19:02:55 UTC 2011
x86 64,opsys=linux
 mom_service_port = 15002
  mom manager port = 15003
 gpus = 0
# submit a basic job - DO NOT RUN AS ROOT
> su - testuser
> echo "sleep 30" | qsub
# verify jobs display
> qstat
Job id Name User Time Use S Queue
0.kmn STDIN knielson 0 Q batch
```

At this point, the job should be in the Q state and will not run because a scheduler is not running yet. Torque can use its native scheduler by running pbs\_sched or an advanced scheduler (such as Moab Workload Manager). See Integrating Schedulers for Torque for details on setting up an advanced scheduler.

#### **Related Topics**

• 2.1 Torque Installation Overview - page 22

# 2.26 Configuring Torque for NUMA Systems

Torque supports these two types of Non-Uniform Memory Architecture (NUMA) systems:

- NUMA-Aware For Torque 6.0 and later, supports multi-req jobs and jobs that span hosts. Requires the --enable-cgroups configuration command to support cgroups. See 2.27 Torque NUMA-Aware Configuration page 90 for instructions and additional information.
- NUMA-Support For Torque version 3.0 and later; *only* for large-scale SLES systems (SGI Altix and UV hardware). Requires the --enable-numa-support configuration command. See 2.28 Torque NUMA-Support Configuration page 93 for instructions and additional information.

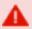

Torque cannot be configured for both systems at the same.

#### **Related Topics**

- 2.27 Torque NUMA-Aware Configuration page 90
- 2.28 Torque NUMA-Support Configuration page 93

## 2.27 Torque NUMA-Aware Configuration

This topic provides instructions for enabling NUMA-aware, including cgroups, and requires Torque 6.0 or later. For instructions on NUMA-support configurations, see 2.28 Torque NUMA-Support Configuration - page 93. This topic assumes you have a basic understanding of cgroups. See RedHat Resource Management Guide (https://access.redhat.com/documentation/en-US/Red\_Hat\_ Enterprise\_Linux/6/html/Resource\_Management\_Guide/ch01.html) or cgroups on kernel.org (https://www.kernel.org/doc/Documentation/cgroup-v1/cgroups.txt) for basic information on cgroups.

#### In this topic:

2.27.1 About cgroups - page 90

2.27.2 Prerequisites - page 90

2.27.3 Installation Instructions - page 91

2.27.4 Multiple cgroup Directory Configuration - page 92

## 2.27.1 About cgroups

Torque uses cgroups to better manage CPU and memory accounting, memory enforcement, cpuset management, and binding jobs to devices such as MICs and GPUs.

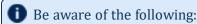

- Cgroups is incompatible with (and supersedes) cpuset support (--enable-cpuset and --enable-geometry-requests). Configuring with --enable-cgroups overrides these other options.
- If you are building with cgroups enabled, you must have boost version 1.41 or later.
- The pbs\_mom daemon is the binary that interacts cgroups, but both the server and the MOM must be built with --enable-cgroups to understand all of the new structures.
- Beginning with Torque 6.0.2, Cray-enabled Torque may be configured with cgroups. On the login node, each job will have all of the CPUs and all of the memory controllers in its cgroup.

## 2.27.2 Prerequisites

- 1. Install the prerequisites found in Installing Torque Resource Manager.
- 2. hwloc version 1.9.1 or later is required. Version 1.11.0 is needed if installing with NVIDIA K80 or newer GPU hardware

- download hwloc-1.9.1.tar.gz from: https://www.open-mpi.org/software/hwloc/v1.9
- perform the following command line actions:

```
$ tar -xzvf hwloc-1.9.1.tar.gz
$ cd hwloc-1.9.1.tar.gz
$ sudo ./configure
```

• You do not need to overwrite the default installation of hwloc. By default hwloc will install to the /usr/local directory. You can also configure hwloc with the --prefix option to have it install to a location of your choosing. If you do not install hwloc to /usr directory you can tell Torque where to find the version you want it to use at configure time using the --with-hwloc-path option. For example:

```
./configure --enable-cgroups --with-hwloc-path=/usr/local
```

- · Run make
- sudo make install

### 2.27.3 Installation Instructions

Do the following:

1. Install the libcgroup package.

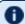

Red Hat-based Systems must use libcgroup version 0.40.rc1-16.el6 or later; SUSE-based systems need to use a comparative libcgroup version.

Red Hat 6-based systems

```
yum install libcgroup
```

Red Hat 7-based systems

```
yum install libcgroup-tools
```

SUSE 11-based systems

```
zypper install libcgroup-devel
```

SUSE 12-based systems

```
zypper install libcgroup-tools
```

2. Enable Torque to access cgroups.

```
$ ./configure --enable-cgroups --with-hwloc-path=/usr/local
```

## 2.27.4 Multiple cgroup Directory Configuration

If your system has more than one cgroup directory configured, you must create the trq-cgroup-paths file in the \$TORQUE\_HOME directory. This file has a list of the cgroup subsystems and the mount points for each subsystem in the syntax of <subsystem> <mount point>.

All five subsystems used by pbs\_mom must be in the trq-cgroup-paths file. In the example that follows, a directory exists at /cgroup with subdirectories for each subsystem. Torque uses this file first to configure where it will look for cgroups.

```
cpuset /cgroup/cpuset
cpuacct /cgroup/cpuacct
cpu /cgroup/cpu
memory /cgroup/memory
devices /cgroup/devices
```

## 2.28 Torque NUMA-Support Configuration

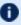

This topic provides instructions for enabling NUMA-support on large-scale SLES systems using SGI Altix and UV hardware and requires Torque 3.0 or later. For instructions on enabling NUMA-aware, see 2.27 Torque NUMA-Aware Configuration - page 90.

#### Perform the following steps:

- 1. Configure Torque for NUMA-Support
- 2. Create the mom.layout File
  - a. Automatically Create mom.layout (Recommended)
  - b. Manually Create mom.layout
- 3. Configure the server priv/nodes File
- 4. Limit Memory Resources (Optional)

### 2.28.1 Configure Torque for NUMA-Support

To turn on NUMA-support for Torque the --enable-numa-support option must be used during the configure portion of the installation. In addition to any other configuration options, add the --enable-numa-support option as indicated in the following example:

\$ ./configure --enable-numa-support

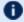

Don't use MOM hierarchy with NUMA.

When Torque is enabled to run with NUMA support, there is only a single instance of pbs mom (MOM) that is run on the system. However, Torque will report that there are multiple nodes running in the cluster. While pbs mom and pbs server both know there is only one instance of pbs mom, they manage the cluster as if there were multiple separate MOM nodes.

The mom.layout file is a virtual mapping between the system hardware configuration and how the administrator wants Torque to view the system. Each line in mom.layout equates to a node in the cluster and is referred to as a NUMA node.

### 2.28.2 Create the mom.layout File

This section provides instructions to create the mom.layout file.

Do *one* of the following:

- 2.28.2.A Automatically Create mom.layout (Recommended) page 94
- 2.28.2.B Manually Create mom.layout page 94

#### 2.28.2.A Automatically Create mom.layout (Recommended)

A perl script named mom\_gencfg is provided in the contrib/ directory that generates the mom.layout file for you. The script can be customized by setting a few variables in it.

To automatically create the mom.layout file, do the following:

- 1. Verify hwloc library and corresponding hwloc-devel package are installed. See Installing Torque Resource Manager for more information.
- 2. Install Sys:: Hwloc from CPAN.
- 3. Verify \$PBS HOME is set to the proper value.
- 4. Update the variables in the 'Config Definitions' section of the script. Especially update firstNodeId and nodesPerBoard if desired. The firstNodeId variable should be set above 0 if you have a root cpuset that you wish to exclude and the nodesPerBoard variable is the number of NUMA nodes per board. Each node is defined in /sys/devices/system/node, in a subdirectory node<node index>.
- 5. Back up your current file in case a variable is set incorrectly or neglected.
- 6. Run the script.

```
$ ./mom_gencfg
```

#### 2.28.2.B Manually Create mom.layout

To properly set up the mom.layout file, it is important to know how the hardware is configured. Use the topology command line utility and inspect the contents of

/sys/devices/system/node. The hwloc library can also be used to create a custom discovery tool.

Typing topology on the command line of a NUMA system produces something similar to the following:

```
Partition number: 0
6 Blades
72 CPUs
378.43 Gb Memory Total

Blade ID asic NASID Memory

0 r001i01b00 UVHub 1.0 0 67089152 kB
1 r001i01b01 UVHub 1.0 2 67092480 kB
2 r001i01b02 UVHub 1.0 4 67092480 kB
3 r001i01b03 UVHub 1.0 6 67092480 kB
4 r001i01b04 UVHub 1.0 8 67092480 kB
5 r001i01b05 UVHub 1.0 10 67092480 kB
```

| CPU | Blade      | PhysID | CoreID | APIC-ID | Family | Model | Speed | L1 (KiB) | L2 (KiB) | L3(KiB) |
|-----|------------|--------|--------|---------|--------|-------|-------|----------|----------|---------|
| 0   | r001i01b00 | 00     | 00     | 0       | 6      | 46    | 2666  | 32d/32i  | 256      | 18432   |
| 1   | r001i01b00 | 00     | 02     | 4       | 6      | 46    | 2666  | 32d/32i  | 256      | 18432   |
| 2   | r001i01b00 | 00     | 03     | 6       | 6      | 46    | 2666  | 32d/32i  | 256      | 18432   |
| 3   | r001i01b00 | 00     | 08     | 16      | 6      | 46    | 2666  | 32d/32i  | 256      | 18432   |
| 4   | r001i01b00 | 00     | 09     | 18      | 6      | 46    | 2666  | 32d/32i  | 256      | 18432   |
| 5   | r001i01b00 | 00     | 11     | 22      | 6      | 46    | 2666  | 32d/32i  | 256      | 18432   |
| 6   | r001i01b00 | 01     | 00     | 32      | 6      | 46    | 2666  | 32d/32i  | 256      | 18432   |
| 7   | r001i01b00 | 01     | 02     | 36      | 6      | 46    | 2666  | 32d/32i  | 256      | 18432   |
| 8   | r001i01b00 | 01     | 03     | 38      | 6      | 46    | 2666  | 32d/32i  | 256      | 18432   |
| 9   | r001i01b00 | 01     | 08     | 48      | 6      | 46    | 2666  | 32d/32i  | 256      | 18432   |
| 10  | r001i01b00 | 01     | 09     | 50      | 6      | 46    | 2666  | 32d/32i  | 256      | 18432   |
| 11  | r001i01b00 | 01     | 11     | 54      | 6      | 46    | 2666  | 32d/32i  | 256      | 18432   |
| 12  | r001i01b01 | 02     | 00     | 64      | 6      | 46    | 2666  | 32d/32i  | 256      | 18432   |
| 13  | r001i01b01 | 02     | 02     | 68      | 6      | 46    | 2666  | 32d/32i  | 256      | 18432   |
| 14  | r001i01b01 | 02     | 03     | 70      | 6      | 46    | 2666  | 32d/32i  | 256      | 18432   |

From this partial output, note that this system has 72 CPUs on 6 blades. Each blade has 12 CPUs grouped into clusters of 6 CPUs. If the entire content of this command were printed you would see each Blade ID and the CPU ID assigned to each blade.

The topology command shows how the CPUs are distributed, but you likely also need to know where memory is located relative to CPUs, so go to /sys/devices/system/node. If you list the node directory you will see something similar to the following:

```
# ls -al
total 0
drwxr-xr-x 14 root root 0 Dec 3 12:14 .
drwxr-xr-x 14 root root 0 Dec 3 12:13 ...
-r--r-- 1 root root 4096 Dec 3 14:58 has cpu
-r--r-- 1 root root 4096 Dec 3 14:58 has normal memory
drwxr-xr-x 2 root root 0 Dec 3 12:14 node0
drwxr-xr-x 2 root root 0 Dec 3 12:14 node1
drwxr-xr-x 2 root root 0 Dec 3 12:14 node10
drwxr-xr-x 2 root root 0 Dec 3 12:14 node11
drwxr-xr-x 2 root root 0 Dec 3 12:14 node2
drwxr-xr-x 2 root root 0 Dec 3 12:14 node3
drwxr-xr-x 2 root root 0 Dec 3 12:14 node4
drwxr-xr-x 2 root root 0 Dec 3 12:14 node5
drwxr-xr-x 2 root root 0 Dec 3 12:14 node6
drwxr-xr-x 2 root root 0 Dec 3 12:14 node7
drwxr-xr-x 2 root root 0 Dec 3 12:14 node8
drwxr-xr-x 2 root root 0 Dec 3 12:14 node9
-r--r-- 1 root root 4096 Dec 3 14:58 online
-r--r-- 1 root root 4096 Dec 3 14:58 possible
```

The directory entries node0, node1,...node11 represent groups of memory and CPUs local to each other. These groups are a node board, a grouping of resources that are close together. In most cases, a node board is made up of memory and processor cores. Each bank of memory is called a memory node by the operating system, and there are certain CPUs that can access that memory very rapidly. Note under the directory for node board node0 that there is an entry called <code>cpulist</code>. This contains the CPU IDs of all CPUs local to the memory in node board 0.

Now create the mom.layout file. The content of cpulist 0-5 are local to the memory of node board 0, and the memory and CPUs for that node are specified in the layout file by saying nodes=0. The cpulist for node board 1 shows 6-11 and memory node index 1. To specify this, simply write nodes=1. Repeat this for all twelve node boards and create the following mom.layout file for the 72 CPU system.

```
nodes=0
nodes=1
nodes=2
nodes=3
nodes=4
nodes=5
nodes=6
nodes=7
nodes=8
nodes=9
nodes=10
nodes=11
```

Each line in the mom.layout file is reported as a node to pbs server by the pbs mom daemon.

The mom.layout file does not need to match the hardware layout exactly. It is possible to combine node boards and create larger NUMA nodes. The following example shows how to do this:

```
nodes=0-1
```

The memory nodes can be combined the same as CPUs. The memory nodes combined must be contiguous. You cannot combine mem 0 and 2.

### 2.28.3 Configure the server\_priv/nodes File

The <code>pbs\_server</code> requires awareness of how the MOM is reporting nodes since there is only one MOM daemon and multiple MOM nodes.

You need to configure the <code>server\_priv/nodes</code> file with the <code>num\_node\_boards</code> and <code>numa\_board\_str</code> attributes. The attribute <code>num\_node\_boards</code> tells <code>pbs\_server</code> how many numa nodes are reported by the MOM.

The following is an example of how to configure the nodes file with num\_node\_boards.

```
numa-10 np=72 num_node_boards=12
```

In this example, the nodes file tells <code>pbs\_server</code> there is a host named numa-10 and that it has 72 processors and 12 nodes. The <code>pbs\_server</code> divides the value of np (72) by the value for num\_node\_boards (12) and determines there are 6 CPUs per NUMA node.

The previous example showed that the NUMA system is uniform in its configuration of CPUs per node board. However, a system does not need to be configured with the same number of CPUs per node board. For systems with non-uniform CPU distributions, use the attribute <code>numa\_board\_str</code> to let <code>pbs\_server</code> know where CPUs are located in the cluster.

The following is an example of how to configure the server\_priv/nodes file for non-uniformly distributed CPUs.

Numa-11 numa board str=6,8,12

In this example, <code>pbs\_server</code> knows it has 3 MOM nodes and the nodes have 6, 8, and 12 CPUs respectively. Notice that the attribute np is not used. The np attribute is ignored because the number of CPUs per node is expressly given.

## 2.28.4 Limit Memory Resources (Optional)

Torque can better enforce memory limits with the use of the memacctd utility. The memacctd utility is a daemon that caches memory footprints when it is queried. When configured to use the memory monitor, Torque queries memacctd.

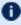

1 The memacctd utility is provided by SGI for SLES systems only. It is up to the user to make sure memacctd is installed.

To configure Torque to use memacctd for memory enforcement, do the following:

- 1. Start memacctd as instructed by SGI.
- 2. Reconfigure Torque with --enable-memacct. This will link in the necessary library when Torque is recompiled.
- 3. Recompile and reinstall Torque.
- 4. Restart all MOM nodes.

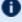

D You use the qsub filter to include a default memory limit for all jobs that are not submitted with memory limit.

# 2.29 Torque Multi-MOM

Starting in Torque version 3.0 users can run multiple MOMs on a single node. The initial reason to develop a multiple MOM capability was for testing purposes. A small cluster can be made to look larger since each MOM instance is treated as a separate node.

When running multiple MOMs on a node each MOM must have its own service and manager ports assigned. The default ports used by the MOM are 15002 and 15003. With the multi-mom alternate ports can be used without the need to change the default ports for <code>pbs\_server</code> even when running a single instance of the MOM.

2.29 Torque Multi-MOM 98

## 2.30 Multi-MOM Configuration

There are three steps to setting up multi-MOM capability.

#### Perform the following steps:

- Configure server\_priv/nodes
- 2. Edit the /etc/hosts File
- 3. Start pbs\_mom with Multi-MOM Options

### 2.30.1 Configure server\_priv/nodes

The attributes mom\_service\_port and mom\_manager\_port were added to the nodes file syntax to accommodate multiple MOMs on a single node. By default <code>pbs\_mom</code> opens ports 15002 and 15003 for the service and management ports respectively. For multiple MOMs to run on the same IP address they need to have their own port values so they can be distinguished from each other. <code>pbs\_server</code> learns about the port addresses of the different MOMs from entries in the <code>server\_priv/nodes</code> file. The following is an example of a nodes file configured for multiple MOMs:

```
hosta np=2
hosta-1 np=2 mom_service_port=30001 mom_manager_port=30002
hosta-2 np=2 mom_service_port=31001 mom_manager_port=31002
hosta-3 np=2 mom_service_port=32001 mom_manager_port=32002
```

Note that all entries have a unique host name and that all port values are also unique. The entry hosta does not have a mom\_service\_port or mom\_manager\_port given. If unspecified, then the MOM defaults to ports 15002 and 15003.

### 2.30.2 Edit the /etc/hosts File

Host names in the <code>server\_priv/nodes</code> file must be resolvable. Creating an alias for each host enables the server to find the IP address for each MOM; the server uses the port values from the <code>server\_priv/nodes</code> file to contact the correct MOM. An example <code>/etc/hosts</code> entry for the previous <code>server\_priv/nodes</code> example might look like the following:

```
192.65.73.10 hosta hosta-1 hosta-2 hosta-3
```

Even though the host name and all the aliases resolve to the same IP address, each MOM instance can still be distinguished from the others because of the unique port value assigned in the server\_priv/nodes file.

### 2.30.3 Start pbs\_mom with Multi-MOM Options

To start multiple instances of pbs\_mom on the same node, use the following syntax (see pbs\_mom for details):

```
pbs_mom -m -M <port value of MOM_service_port> -R <port value of MOM_manager_port> -A <name of MOM alias>
```

Continuing based on the earlier example, if you want to create four MOMs on hosta, type the following at the command line:

```
# pbs_mom -m -M 30001 -R 30002 -A hosta-1
# pbs_mom -m -M 31001 -R 31002 -A hosta-2
# pbs_mom -m -M 32001 -R 32002 -A hosta-3
# pbs_mom
```

Notice that the last call to pbs\_mom uses no arguments. By default pbs\_mom opens on ports 15002 and 15003. No arguments are necessary because there are no conflicts.

#### **Related Topics**

- 2.29 Torque Multi-MOM page 98
- 2.31 Stopping pbs\_mom in Multi-MOM Mode page 101

# 2.31 Stopping pbs\_mom in Multi-MOM Mode

Terminate <code>pbs\_mom</code> by using the <code>momctl -s</code> command (for details, see <code>momctl)</code>. For any MOM using the default manager port 15003, the <code>momctl -s</code> command stops the MOM. However, to terminate MOMs with a manager port value not equal to 15003, you must use the following syntax:

```
momctl -s -p <port value of MOM_manager_port>
```

The -p option sends the terminating signal to the MOM manager port and the MOM is terminated.

#### **Related Topics**

- 2.29 Torque Multi-MOM page 98
- 2.30 Multi-MOM Configuration page 99

# **Chapter 3: Submitting and Managing Jobs**

This section contains information about how you can submit and manage jobs with Torque.

| In this c | hapter:                                        |     |
|-----------|------------------------------------------------|-----|
| 3.1       | Job Submission                                 | 104 |
| 3.2       | Multiple Job Submission                        | 106 |
|           | 3.2.1 Submitting Job Arrays                    | 106 |
|           | 3.2.2 Slot Limit                               | 107 |
| 3.3       | Managing Multi-Node Jobs                       | 108 |
| 3.4       | Requesting Resources                           | 109 |
|           | 3.4.1 Native Torque Resources                  | 109 |
|           | 3.4.2 Interpreting Resource Requests           | 116 |
|           | 3.4.3 Interpreting Node Requests               | 116 |
|           | 3.4.4 Moab Job Extensions                      | 117 |
| 3.5       | Requesting NUMA-Aware Resources                | 119 |
| 3.6       | Requesting Generic Resources                   | 120 |
| 3.7       | Requesting Floating Resources                  | 121 |
| 3.8       | Requesting Other Resources                     |     |
| 3.9       | Exported Batch Environment Variables           |     |
|           | Enabling Trusted Submit Hosts                  |     |
|           | Example Submit Scripts                         |     |
| 3.12      | Job Files                                      | 127 |
|           | Monitoring Jobs                                |     |
|           | Canceling Jobs                                 |     |
|           | Job Preemption                                 |     |
|           | Keeping Completed Jobs                         |     |
|           | Job Checkpoint and Restart                     |     |
|           | Introduction to BLCR                           |     |
|           | Configuration Files and Scripts                |     |
|           | Starting a Checkpointable Job                  |     |
|           | Checkpointing a Job                            |     |
| 3.22      | Restarting a Job                               |     |
|           | 3.22.1 Restarting a Job in the Held State      |     |
|           | 3.22.2 Restarting a Job in the Completed State |     |
|           | Acceptance Tests                               |     |
|           | Job Exit Status                                |     |
| 3.25      | Torque Process Tracking                        | 150 |

#### Chapter 3: Submitting and Managing Jobs

| 3.25.1 Default Process Tracking              |     |
|----------------------------------------------|-----|
| 3.25.2 Task Manager API                      | 150 |
| 3.25.3 Process Tracking with Cgroups/Cpusets | 151 |

## 3.1 Job Submission

Job submission is accomplished using the qsub command, which takes a number of command line arguments and integrates such into the specified PBS command file. The PBS command file may be specified as a filename on the qsub command line or may be entered via STDIN.

- The PBS command file does not need to be executable.
- The PBS command file may be *piped* into *qsub* (i.e., cat pbs.cmd | qsub).
- In the case of parallel jobs, the PBS command file is staged to, and executed on, the first allocated compute node only. (Use pbsdsh to run actions on multiple nodes.)
- The command script is executed from the user's home directory in all cases. (The script may determine the submission directory by using the \$PBS\_O\_WORKDIR environment variable)
- The command script will be executed using the default set of user environment variables unless the -V or -v flags are specified to include aspects of the job submission environment.
- PBS directives should be declared first in the job script.

```
#PBS -S /bin/bash
#PBS -m abe
#PBS -M <yourEmail@company.com>
echo sleep 300
```

This is an example of properly declared PBS directives.

```
#PBS -S /bin/bash
SOMEVARIABLE=42
#PBS -m abe
#PBS -M <yourEmail@company.com>
echo sleep 300
```

This is an example of improperly declared PBS directives. PBS directives below "SOMEVARIABLE=42" are ignored.

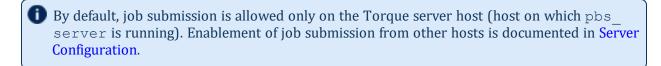

Versions of Torque earlier than 2.4.5 attempted to apply queue and server defaults to a job that didn't have defaults specified. If a setting still did not have a value after that, Torque applied the queue and server maximum values to a job (meaning, the maximum values for an applicable setting were applied to jobs that had no specified or default value).

In Torque 2.4.5 and later, the queue and server maximum values are no longer used as a value for missing settings.

3.1 Job Submission 104

### **Related Topics**

- Maui Documentation
- Appendix J: Job Submission Filter ("qsub Wrapper") page 483 Allow local checking and modification of submitted job

105 3.1 Job Submission

## 3.2 Multiple Job Submission

Sometimes users will want to submit large numbers of jobs based on the same job script. Rather than using a script to repeatedly call qsub, a feature known as job arrays now exists to allow the creation of multiple jobs with one qsub command. Additionally, this feature includes a new job naming convention that allows users to reference the entire set of jobs as a unit, or to reference one particular job from the set.

```
In this topic:
   3.2.1 Submitting Job Arrays - page 106
   3.2.2 Slot Limit - page 107
```

### 3.2.1 Submitting Job Arrays

Job arrays are submitted through the -t option to qsub, or by using #PBS -t in your batch script. This option takes a comma-separated list consisting of either a single job ID number, or a pair of numbers separated by a dash. Each of these jobs created will use the same script and will be running in a nearly identical environment.

```
> qsub -t 0-4 job script
1098[].hostname
> gstat -t
1098[0].hostname ...
1098[1].hostname ...
1098[2].hostname ...
1098[3].hostname ...
1098[4].hostname ...
```

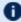

 $lue{1}$  Versions of Torque earlier than 2.3 had different semantics for the - au argument. In these versions, -t took a single integer number—a count of the number of jobs to be created.

Each 1098[x] job has an environment variable called PBS\_ARRAYID, which is set to the value of the array index of the job, so 1098[0].hostname would have PBS\_ARRAYID set to 0. This allows you to create job arrays where each job in the array performs slightly different actions based on the value of this variable, such as performing the same tasks on different input files. One other difference in the environment between jobs in the same array is the value of the PBS\_JOBNAME variable.

```
# These two examples are equivalent in Torque 2.2
> qsub -t 0-99
> qsub -t 100
# You can also pass comma delimited lists of ids and ranges:
> qsub -t 0,10,20,30,40
> qsub -t 0-50,60,70,80
```

Running qstat displays a job summary, which provides an overview of the array's state. To see each job in the array, run qstat -t.

The <code>qalter</code>, <code>qdel</code>, <code>qhold</code>, and <code>qrls</code> commands can operate on arrays—either the entire array or a range of that array. Additionally, any job in the array may be accessed normally by using that job's ID, just as you would with any other job. For example, running the following command would run only the specified job:

qrun 1098[0].hostname

### 3.2.2 Slot Limit

The slot limit is a way for administrators to limit the number of jobs from a job array that can be eligible for scheduling at the same time. When a slot limit is used, Torque puts a hold on all jobs in the array that exceed the slot limit. When an eligible job in the array completes, Torque removes the hold flag from the next job in the array. Slot limits can be declared globally with the <a href="max\_slot\_limit">max\_slot\_limit</a> parameter, or on a per-job basis with <a href="qsub">qsub</a> -t.

#### **Related Topics**

• 3.1 Job Submission - page 104

# 3.3 Managing Multi-Node Jobs

By default, when a multi-node job runs, the Mother Superior manages the job across all the sister nodes by communicating with each of them and updating pbs server. Each of the sister nodes sends its updates and stdout and stderr directly to the Mother Superior. When you run an extremely large job using hundreds or thousands of nodes, you may want to reduce the amount of network traffic sent from the sisters to the Mother Superior by specifying a job radix. Job radix sets a maximum number of nodes with which the Mother Superior and resulting intermediate MOMs communicate and is specified using the -W option for qsub.

For example, if you submit a smaller, 12-node job and specify job radix=3, Mother Superior and each resulting intermediate MOM is only allowed to receive communication from 3 subordinate nodes.

Image 3-1: Job radix example

#### 12-Node Job With a Job Radix of 3

qsub -l nodes=12 -W job radix=3 job.sh

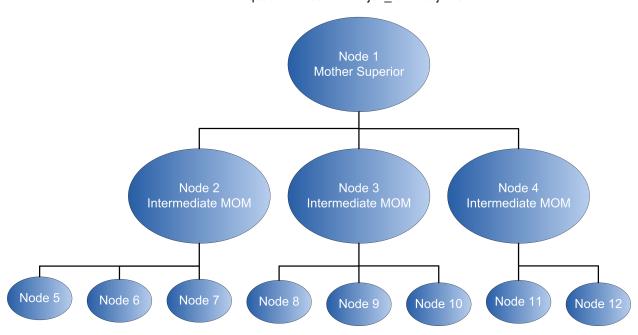

The Mother Superior picks three sister nodes with which to communicate the job information. Each of those nodes (intermediate MOMs) receives a list of all sister nodes that will be subordinate to it. They each contact up to three nodes and pass the job information on to those nodes. This pattern continues until the bottom level is reached. All communication is now passed across this new hierarchy. The stdout and stderr data is aggregated and sent up the tree until it reaches the Mother Superior, where it is saved and copied to the .○ and .e files.

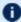

lob radix is meant for extremely large jobs only. It is a tunable parameter and should be adjusted according to local conditions in order to produce the best results.

## 3.4 Requesting Resources

Various resources can be requested at the time of job submission. A job can request a particular node, a particular node attribute, or even a number of nodes with particular attributes. Either native Torque resources (with the -1 <resource> syntax) or external scheduler resource extensions (with -W = x=) may be specified.

qsub -1 supports:

- All the native Torque resources. See 3.4.1 Native Torque Resources page 109 for a list of resources.
- Some Moab scheduler job extensions (for legacy support). See 3.4.4 Moab Job Extensions page 117 for a list of resources.

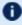

**1** For Moab resource extensions, qsub - W x = is recommended instead of <math>qsub - 1. See Resource Manager Extensions in the Moab Workload ManagerAdministrator Guide for a complete list of scheduler-only job extensions.

### In this topic:

- 3.4.1 Native Torque Resources page 109
- 3.4.2 Interpreting Resource Requests page 116
- 3.4.3 Interpreting Node Requests page 116
- 3.4.4 Moab Job Extensions page 117

## 3.4.1 Native Torque Resources

The native Torque resources are listed in the following table.

| Resource | Format                      | Description                                                                                                    |
|----------|-----------------------------|----------------------------------------------------------------------------------------------------|
| arch     | string                      | Specifies the administrator defined system architecture required. This defaults to whatever the PBS_MACH string is set to in local.mk. |
| cput     | seconds, or<br>[[HH:]MM;]SS | Maximum amount of CPU time used by all processes in the job on all requested processors.                                               |

| Resource | Format | Description                                                                                                    |
|----------|--------|----------------------------------------------------------------------------------------------------|
| cpuclock | string | Specify the CPU clock frequency for each node requested for this job. A cpuclock request applies to every processor on every node in the request. Specifying varying CPU frequencies for different nodes or different processors on nodes in a single job request is not supported.  Not all processors support all possible frequencies or ACPI states. If the requested frequency is not supported by the CPU, the nearest frequency is used.  ALPS 1.4 or later is required when using cpuclock on Cray.                                                                                                    |
|          |        | The clock frequency can be specified via:                                                                                                    |
|          |        | <ul> <li>a number that indicates the clock frequency (with or without the SI unit suffix).</li> </ul>                                                                                                    |
|          |        | qsub -1 cpuclock=1800, nodes=2 script.sh qsub -1 cpuclock=1800mhz, nodes=2 script.sh  This job requests 2 nodes and specifies their CPU frequencies should be set to 1800 MHz.  • a Linux power governor policy name. The governor names are:  • performance: This governor instructs Linux to operate each logical processor at its maximum clock frequency.  This setting consumes the most power and workload executes at the fastest possible speed.  • powersave: This governor instructs Linux to operate each logical processor at its minimum clock frequency.  This setting executes workload at the slowest possible speed.  This setting does not necessarily consume the least amount of power since applications execute slower, and may actually consume more energy because of the additional time needed to complete the workload's execution. |
|          |        | <ul> <li>ondemand: This governor dynamically switches the logical<br/>processor's clock frequency to the maximum value when<br/>system load is high and to the minimum value when the<br/>system load is low.</li> <li>This setting causes workload to execute at the fastest possible</li> </ul>                                                                                                    |
|          |        | speed or the slowest possible speed, depending on OS load.  The system switches between consuming the most power and the least power.                                                                                                    |

| Resource | Format | Description                                                                                                    |
|----------|--------|----------------------------------------------------------------------------------------------------|
|          |        | The power saving benefits of ondemand might be non-existent due to frequency switching latency if the system load causes clock frequency changes too often.  This has been true for older processors since changing the clock frequency required putting the processor into the C3 "sleep" state, changing its clock frequency, and then waking it up, all of which required a significant amount of time.  Newer processors, such as the Intel Xeon E5-2600 Sandy Bridge processors, can change clock frequency dynamically and much faster.  o conservative: This governor operates like the ondemand governor but is more conservative in switching between frequencies. It switches more gradually and uses all possible clock frequencies.  This governor can switch to an intermediate clock frequency if it seems appropriate to the system load and usage, which the ondemand governor does not do.  Gsub -1 cpuclock=performance, nodes=2 script.sh  This job requests 2 nodes and specifies their CPU frequencies should be set to the performance power governor policy.  an ACPI performance state (or P-state) with or without the P prefix. P-states are a special range of values (0-15) that map to specific frequencies. Not all processors support all 16 states, however, they all start at P0. P0 sets the CPU clock frequency to the highest performance state which runs at the maximum frequency. P15 sets the CPU clock frequency to the lowest performance state which runs at the lowest frequency.  Gsub -1 cpuclock=3, nodes=2 script.sh  This job requests 2 nodes and specifies their CPU frequencies should be set to a performance state of 3.  When reviewing job or node properties when cpuclock was used, be mindful of unit conversion. The OS reports frequency in Hz, not MHz or GHz. |

| Resource | Format  | Description                                                                                                    |
|----------|---------|----------------------------------------------------------------------------------------------------|
| epilogue | string  | Specifies a user owned epilogue script which will be run before the system epilogue and epilogue.user scripts at the completion of a job. The syntax is epilogue= <file>. The file can be designated with an absolute or relative path.  For more information, see Prologue and Epilogue Scripts.</file> |
| feature  | string  | Specifies a property or feature for the job. Feature corresponds to Torque node properties and Moab features.                                                                                                    |
| file     | size*   | Sets RLIMIT_FSIZE for each process launched through the TM interface.  See FILEREQUESTISJOBCENTRIC for information on how Moab schedules.                                                                                                    |
| host     | string  | Name of the host on which the job should be run. This resource is provided for use by the site's scheduling policy. The allowable values and effect on job placement is site dependent.                                                                                                    |
| mem      | size*   | Maximum amount of physical memory used by the job. Ignored on Darwin, Digital Unix, Free BSD, HPUX 11, IRIX, NetBSD, and SunOS. Not implemented on AIX and HPUX 10.  The mem resource will only work for single-node jobs. If your job requires multiple nodes, use pmem instead.                        |
| ncpus    | integer | The number of processors in one task where a task cannot span nodes.  You cannot request both ncpus and nodes in the same job.                                                                                                    |
| nice     | integer | Number between -20 (highest priority) and 19 (lowest priority). Adjust the process execution priority.                                                                                                    |

| Resource | Format                                                                                                    | Description                                                                                                    |
|----------|----------------------------------------------------------------------------------------------------|----------------------------------------------------------------------------------------------------|
| nodes    | { <node_count>     <hostname>} [:ppn=<ppn>] [:gpus=<gpu>] [:<property> [:<property>]] [+]</property></property></gpu></ppn></hostname></node_count> | Number and/or type of nodes to be reserved for exclusive use by the job. The value is one or more node_specs joined with the + (plus) character: node_spec[+node_spec]. Each node_spec is a number of nodes required of the type declared in the node_spec and a name of one or more properties desired for the nodes. The number, the name, and each property in the node_spec are separated by a : (colon). If no number is specified, one (1) is assumed. The name of a node is its hostname. The properties of nodes are:  • ppn=# - Specify the number of virtual processors per node requested for this job.                                                                                                    |
|          |                                                                                                    | The number of virtual processors available on a node by default is 1, but it can be configured in the TORQUE_HOME/server_priv/nodes file using the np attribute (see Server Node File Configuration). The virtual processor can relate to a physical core on the node or it can be interpreted as an "execution slot" such as on sites that set the node np value greater than the number of physical cores (or hyper-thread contexts). The ppn value is a characteristic of the hardware, system, and site, and its value is to be determined by the administrator.  • gpus=# - Specify the number of GPUs per node requested for this job.  The number of GPUs available on a node can be configured in the TORQUE_HOME/server_priv/nodes file using the gpu attribute (see Server Node File Configuration). The GPU value is a characteristic of the hardware, system, and site, and its value is to be determined by the administrator.  • property - A string assigned by the system administrator specifying |
|          |                                                                                                    | a node's features. Check with your administrator as to the node names and properties available to you.  Torque does not have a TPN (tasks per node) property. You can specify TPN in Moab Workload Manager with Torque as your resource manager, but Torque does not recognize the property when it is submitted directly to it via qsub.  See qsub -l nodes for examples.  By default, the node resource is mapped to a virtual node (that is, directly to a processor, not a full physical compute node). This behavior can be changed within Maui or Moab by setting the JOBNODEMATCHPOLICY parameter. See Moab Parameters in the Moab Workload Manager Administrator Guide for more information.                                                                                                    |

| Resource          | Format                      | Description                                                                                                    |
|-------------------|-----------------------------|----------------------------------------------------------------------------------------------------|
|                   |                             | All nodes in Torque have their own name as a property. You may request a specific node by using its name in the nodes request.  Multiple nodes can be requested this way by using '+' as a delimiter.  For example:                                                                                                  |
| opsys             | string                      | Specifies the administrator defined operating system as defined in the MOM configuration file.                                                                                                    |
| other             | string                      | Allows a user to specify site specific information. This resource is provided for use by the site's scheduling policy. The allowable values and effect on job placement is site dependent.                                                                                                    |
|                   |                             | This does not work for msub using Moab and Maui.                                                                                                    |
| pcput             | seconds, or<br>[[HH:]MM:]SS | Maximum amount of CPU time used by any single process in the job.                                                                                                    |
| pmem              | size*                       | Maximum amount of physical memory used by any single process of the job. (Ignored on Fujitsu. Not implemented on Digital Unix and HPUX.)                                                                                                    |
| procs             | procs= <integer></integer>  | (Applicable in version 2.5.0 and later.) The number of processors to be allocated to a job. The processors can come from one or more qualified node (s). Only one procs declaration may be used per submitted qsub command.  > qsub -1 nodes=3 -1 procs=2                                                            |
| procs_bit-<br>map | string                      | A string made up of 1's and 0's in reverse order of the processor cores requested. A procs_bitmap=1110 means the job requests a node that has four available cores, but the job runs exclusively on cores two, three, and four. With this bitmap, core one is not used.  For more information, see Scheduling Cores. |
| prologue          | string                      | Specifies a user owned prologue script which will be run after the system prologue and prologue.user scripts at the beginning of a job. The syntax is prologue= <file>. The file can be designated with an absolute or relative path.  For more information, see Prologue and Epilogue Scripts.</file>               |

| Resource | Format                      | Description                                                                                                    |
|----------|-----------------------------|----------------------------------------------------------------------------------------------------|
| pvmem    | size*                       | Maximum amount of virtual memory used by any single process in the job (ignored on Unicos).                                                                                                    |
| size     | integer                     | For Torque, this resource has no meaning. It is passed on to the scheduler for interpretation. In the Moab scheduler, the size resource is intended for use in Cray installations only. See the note at the end of this table about the supported format.                                                                                                    |
| software | string                      | Allows a user to specify software required by the job. This is useful if certain software packages are only available on certain systems in the site. This resource is provided for use by the site's scheduling policy. The allowable values and effect on job placement is site dependent. See License Management in the <i>Moab Workload Manager Administrator Guide</i> for more information. |
| vmem     | size*                       | Maximum amount of virtual memory used by all concurrent processes in the job (ignored on Unicos).                                                                                                    |
| walltime | seconds, or<br>[[HH:]MM:]SS | Maximum amount of real time during which the job can be in the running state.                                                                                                    |

<sup>\*</sup>size

The size format specifies the maximum amount in terms of bytes or words. It is expressed in the form integer[suffix]. The suffix is a multiplier defined in the following table ("b" means bytes [the default] and "w" means words). The size of a word is calculated on the execution server as its word size.

| Suffix |    | Multiplier        |
|--------|----|-------------------|
| b      | w  | 1                 |
| kb     | kw | 1024              |
| mb     | mw | 1,048,576         |
| gb     | gw | 1,073,741,824     |
| tb     | tw | 1,099,511,627,776 |

## 3.4.2 Interpreting Resource Requests

The table below shows how various requests are interpreted in the qsub -1 syntax and corresponding cgroup usage.

Memory parameters (mem, pmem, vmem, pvmem) may specify units (examples: mem=1024mb, mem=320kb, mem=1gb). Recognized units are kb (kilobytes), mb (megabytes), gb (gigabytes), tb (terabyte), pb (petabytes), and eb (exabyte). If units are not specified, mb (megabytes) is assumed.

Example 3-1: Interpreting qsub -I requests

| Usage        | Description                                                                                                    |
|--------------|----------------------------------------------------------------------------------------------------|
| node=X:ppn=Y | Creates $X$ tasks that will use $Y$ lprocs per task.                                                                                                    |
| procs=X      | Creates <i>X</i> tasks that will use 1 lproc each.                                                                                                    |
| ncpus=X      | Creates 1 task that will use $X$ lprocs.                                                                                                    |
| mem=X        | The entire job will use <i>X</i> memory, divided evenly among the tasks.*                                                                                                |
| pmem=X       | Each task will use <i>X</i> memory. In translation, -l nodes=1:ppn=4,pmem=1gb will use 4 GB of memory.*                                                                  |
| vmem=X       | The entire job will use $X$ swap, divided evenly among the tasks. If legacy_vmem is set to true in the server, then the entire specified value will be given per host.** |
| pvmem=X      | Each task will use $X$ swap. In translation, -l nodes=1:ppn=4,pvmem=1gb will use 4 GB of swap.**                                                                         |

<sup>\*</sup>If both mem and pmem are specified, the less restrictive of the two will be used as the limit for the job. For example, qsub job.sh -1 nodes=2:ppn=2, mem=4gb, pmem=1gb will apply the mem requested instead of pmem, because it will allow 2 GB per task (4 GB/2 tasks) instead of 1 GB per task.

## 3.4.3 Interpreting Node Requests

The table below shows how various qsub -1 nodes requests are interpreted.

<sup>\*\*</sup>If both vmem and pvmem are specified, the less restrictive of the two will be used as the limit for the job. For example, qsub job.sh -l nodes=2:ppn=2, vmem=4gb, pvmem=1gb will apply pvmem instead of vmem, because it will allow 2 GB swap per task (1 GB \* 2 ppn) instead of .5 GB per task (1 GB/2 tasks).

#### Example 3-2: qsub -l nodes

| Usage                                                                 | Description                                                                                                    |
|-----------------------------------------------------------------------|----------------------------------------------------------------------------------------------------|
| > qsub -1 nodes=12                                                    | Request 12 nodes of any type                                                                                                    |
| > qsub -1 nodes=2:server+14                                           | Request 2 "server" nodes and 14 other nodes (a total of 16) - this specifies two node_specs, "2:server" and "14"                                                        |
| <pre>&gt; qsub -l nodes=server:hippi+10:noserver+3:bigmem:hippi</pre> | Request (a) 1 node that is a "server" and has a "hippi" interface, (b) 10 nodes that are not servers, and (c) 3 nodes that have a large amount of memory and have hippi |
| > qsub -l nodes=b2005+b1803+b1813                                     | Request 3 specific nodes by hostname                                                                                                    |
| > qsub -1 nodes=4:ppn=2                                               | Request 2 processors on each of four nodes                                                                                                    |
| > qsub -1 nodes=1:ppn=4                                               | Request 4 processors on one node                                                                                                    |
| <pre>&gt; qsub -l nodes=2:blue:ppn=2+red:ppn=3+b1014</pre>            | Request 2 processors on each of two blue nodes, three processors on one red node, and the compute node "b1014"                                                          |

### Example 3-3:

This job requests a node with 200MB of available memory:

```
> qsub -1 mem=200mb /home/user/script.sh
```

#### Example 3-4:

This job will wait until node01 is free with 200MB of available memory:

```
> qsub -1 nodes=node01, mem=200mb /home/user/script.sh
```

## 3.4.4 Moab Job Extensions

qsub -1 also supports some Moab resource extension values listed below, but be advised that this usage has been deprecated. The ones that currently work will remain for the purpose of legacy support, but additional ones will not be added. Instead, we recommend transitioning to the  $-\mathbb{W}$  x=<resource> syntax mentioned at the top of this page.

## Chapter 3: Submitting and Managing Jobs

| advres      | image          | procs        | subnode_list   |
|-------------|----------------|--------------|----------------|
| cpuclock    | jgroup         | procs_bitmap | taskdistpolicy |
| deadline    | jobflags       | prologue     | template       |
| depend      | latency        | qos          | termsig        |
| ddisk       | loglevel       | queuejob     | termtime       |
| dmem        | minprocspeed   | reqattr      | tid            |
| energy_used | minpreempttime | retrycount   | tpn            |
| epilogue    | minwclimit     | retrycc      | trig           |
| feature     | naccesspolicy  | rmtype       | trl            |
| flags       | nallocpolicy   | select       | var            |
| gattr       | nodeset        | sid          | vcores         |
| geometry    | opsys          | signal       | wcrequeue      |
| gmetric     | os             | stagein      |                |
| gres        | partition      | spriority    |                |
| hostlist    | pref           | subnode      |                |
|             |                |              |                |

## **Related Topics**

• 3.1 Job Submission - page 104

## 3.5 Requesting NUMA-Aware Resources

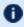

This topic only applies for NUMA-aware systems and requires Torque Resource Manager 6.0 and later.

Various NUMA resources can be requested at the time of job submission.

The qsub -L option allows administrators the ability to place jobs at the "task" or "OS process" level to get maximum efficiency out of the available hardware. In addition, multiple, non-symmetric resource requests can be made for the same job using the -L job submission syntax. See 12.7 -L NUMA Resource Request - page 249 for a complete list of -L values.

#### For example:

qsub -L tasks=4:lprocs=2:usecores:memory=500mb -L tasks=8:lprocs=4:memory=2gb

Creates two requests. The first will create 4 tasks with two logical processors per task and 500 mb of memory per task. The logical processors will be placed on cores. The second request calls for 8 tasks with 4 logical processors per task and 2 gb of memory per task. The logical processors may be placed on cores or threads since the default placement is allowthreads.

The queue attribute resources\_default has several options that are not compatible with the qsub -L syntax. If a queue has any of the following resources\_default options set (again, without a corresponding req\_information\_default setting), the job will be rejected from the queue:

nodes, size, mppwidth, mem, hostlist, ncpus, procs, pvmem, pmem, vmem, regattr, software, geometry, opsys, tpn, and trl.

**(i)** See 5.3 Setting Queue Resource Controls with Resource Request Syntax 2.0 - page 178 for more information about setting queue resource requirements and the use of −1 and −L job submission syntaxes.

# 3.6 Requesting Generic Resources

When <code>generic</code> resources have been assigned to nodes using the server's nodes file, these resources can be requested at the time of job submission using the <code>other</code> field. See Managing Consumable Generic Resources in the <code>Moab Workload Manager Administrator Guide</code> for details on configuration within Moab.

#### Example 3-5: Generic

This job will run on any node that has the generic resource matlab.

> qsub -l other=matlab /home/user/script.sh

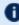

This can also be requested at the time of job submission using the -₩ x=GRES:matlab flag.

- 3.4 Requesting Resources page 109
- 3.1 Job Submission page 104

# 3.7 Requesting Floating Resources

When floating resources have been set up inside Moab, they can be requested in the same way as generic resources. Moab will automatically understand that these resources are floating and will schedule the job accordingly. See Managing Shared Cluster Resources (Floating Resources) in the Moab Workload Manager Administrator Guide for details on configuration within Moab.

#### Example 3-6: Floating

This job will run on any node when there are enough floating resources available.

> qsub -l other=matlab /home/user/script.sh

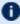

This can also be requested at the time of job submission using the -₩ x=GRES:matlab flag.

- 3.4 Requesting Resources page 109
- 3.1 Job Submission page 104

# 3.8 Requesting Other Resources

Many other resources can be requested at the time of job submission using Moab Workload Manager (via the qsub  $-\mathbb{W}$  x= syntax (or qsub  $-\mathbb{I}$  in limited cases), or via msub  $-\mathbb{I}$  or msub  $-\mathbb{W}$  x=). See Resource Manager Extensions in the *Moab Workload Manager Administrator Guide* for a list of these supported requests and correct syntax.

- 3.4 Requesting Resources page 109
- 3.1 Job Submission page 104

# 3.9 Exported Batch Environment Variables

When a batch job is started, a number of variables are introduced into the job's environment that can be used by the batch script in making decisions, creating output files, and so forth. These variables are listed in the following table:

| Variable            | Description                                                                                                    |
|---------------------|----------------------------------------------------------------------------------------------------|
| PBS_ARRAYID         | Zero-based value of job array index for this job (in version 2.2.0 and later)                                                                                                    |
| PBS_<br>ENVIRONMENT | Set to PBS_BATCH to indicate the job is a batch job, or to PBS_INTERACTIVE to indicate the job is a PBS interactive job (see -I option).                                                   |
| PBS_GPUFILE         | Line-delimited list of GPUs allocated to the job located in TORQUE_HOME/aux/jobidgpu. Each line follows the following format: <host>-gpu<number> For example, myhost-gpu1.</number></host> |
| PBS_<br>JOBCOOKIE   | Job cookie                                                                                                    |
| PBS_JOBID           | Unique pbs job id                                                                                                    |
| PBS_JOBNAME         | User specified jobname                                                                                                    |
| PBS_MOMPORT         | Active port for MOM daemon                                                                                                    |
| PBS_NODEFILE        | File containing line delimited list of nodes allocated to the job                                                                                                    |
| PBS_NODENUM         | Node offset number                                                                                                    |
| PBS_NP              | Number of execution slots (cores) for the job                                                                                                    |
| PBS_NUM_<br>NODES   | Number of nodes allocated to the job                                                                                                    |
| PBS_NUM_PPN         | Number of procs per node allocated to the job                                                                                                    |
| PBS_O_HOME          | Home directory of submitting user                                                                                                    |
| PBS_O_HOST          | Host on which job script is currently running                                                                                                    |

| Variable          | Description                                                |
|-------------------|------------------------------------------------------------|
| PBS_O_LANG        | Language variable for job                                  |
| PBS_O_<br>LOGNAME | Name of submitting user                                    |
| PBS_O_PATH        | Path variable used to locate executables within job script |
| PBS_O_SHELL       | Script shell                                               |
| PBS_O_<br>WORKDIR | Job's submission directory                                 |
| PBS_QUEUE         | Job queue                                                  |
| PBS_TASKNUM       | Number of tasks requested                                  |

- 3.4 Requesting Resources page 109
- 3.1 Job Submission page 104

# 3.10 Enabling Trusted Submit Hosts

By default, only the node running the pbs server daemon is allowed to submit jobs. Additional nodes can be trusted as submit hosts by taking any of the following steps:

• Set the allow node submit server parameter (see Allowing job submission from compute hosts).

Allows any host trusted as a compute host to also be trusted as a submit host.

- Set the submit hosts server parameter (see Using the "submit\_hosts" service parameter). Allows specified hosts to be trusted as a submit host.
- Use .rhosts to enable ruserok() based authentication (see Using RCmd authentication).

See Configuring Job Submission Hosts for more information.

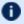

**1)** When you enable allow node submit, you must also enable the allow proxy user parameter to allow user proxying when submitting and running jobs.

### **Related Topics**

• 3.1 Job Submission - page 104

# 3.11 Example Submit Scripts

The following is an example job test script:

```
#!/bin/sh

# #This is an example script example.sh

# #These commands set up the Grid Environment for your job:

#PBS -N ExampleJob

#PBS -1 nodes=1,walltime=00:01:00

#PBS -q np_workq

#PBS -M YOURUNIQNAME@umich.edu

#PBS -m abe

#print the time and date
date

#wait 10 seconds
sleep 10

#print the time and date again
date
```

### **Related Topics**

• 3.1 Job Submission - page 104

## 3.12 Job Files

Torque 4.5.0 was updated to accept XML-based job files in addition to the binary job files. The change allows job files to be more human-readable and easier to parse. Below is a sample job file in the new XML format:

```
<?xml version="1.0"?>
<job>
  <version>131842
  <state>1</state>
  <substate>10</substate>
  <server flags>33</server flags>
  <start time>0</start time>
  <jobid>340</jobid>
  <fileprefix>340</fileprefix>
  <queue>batch</queue>
  <destination queue></destination queue>
  <record type>1</record type>
  <mom address>0</mom address>
  <mom port>11</mom port>
  <mom rmport>0</mom rmport>
  <attributes>
    <Job Name flags="1">job2.sh</Job Name>
    <Job Owner flags="1">echan@moabServer.cn</Job Owner>
   <job state flags="1">Q</job state>
    <queue flags="3">batch</queue>
    <server flags="1">company.com</server>
    <Checkpoint flags="1">u</Checkpoint>
    <ctime flags="1">1384292754</ctime>
    <Error Path flags="1">moabServer.cn:/home/echan/work/job2.sh.e340/Error Path>
    <Hold Types flags="1">n</Hold Types>
    <Join Path flags="1">n</Join Path>
    <Keep Files flags="1">n</Keep Files>
    <Mail Points flags="1">a</Mail Points>
    <mtime flags="1">1384292754</mtime>
    <Output Path flags="1">moabServer.cn:/home/echan/work/job2.sh.o340</Output Path>
    <Priority flags="1">0</Priority>
    <qtime flags="1">1384292754</qtime>
    <Rerunable flags="1">True</Rerunable>
    <Resource List>
      <epilogue flags="1">/tmp/epilogue.sh</epilogue>
      <neednodes flags="1">moabServer:ppn=1</neednodes>
      <nodect flags="1">1</nodect>
      <nodes flags="1">moabServer:ppn=1</nodes>
    </Resource List>
    <substate flags="1">10</substate>
   <Variable List flags="1">PBS O QUEUE=batch
PBS O HOME=/home/echan
PBS O LOGNAME=echan
PBS O
PATH=/home/echan/eclipse:/usr/lib/lightdm/lightdm:/usr/local/sbin:/usr/local/bin:/usr/
sbin:/usr/bin:/sbin:/usr/games:/opt/moab/bin:/opt/moab/sbin
PBS O SHELL=/bin/bash
PBS_O_LANG=en_US
PBS_O_WORKDIR=/home/echan/work
PBS O HOST=moabServer.cn
PBS O SERVER-moabServer
</Variable List>
   <euser flags="1">echan</euser>
```

127 3.12 Job Files

The above job was submitted with this submit command:

```
qsub -1 nodes=moabServer:ppn=1 -1 epilogue=/tmp/epilogue.sh ./job2.sh
```

### **Related Topics**

• 3.1 Job Submission - page 104

3.12 Job Files 128

## 3.13 Monitoring Jobs

Torque allows users and administrators to monitor submitted jobs with the qstat command.

If the command is run by a non-administrative user, it will output just that user's jobs. For example:

```
> qstat
Job id
              User
       Name
                       Time Use S Oueue
4807
       scatter user01 12:56:34 R batch
```

## **Monitoring NUMA Job Task Placement**

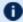

NUMA-aware job task placement is available with Torque Resource Manager 6.0 and later.

When using NUMA, job resources are tracked per task. To support this qstat -f produces a new category of information that begins with the req information keyword. Following each req information keyword is another keyword giving information about how the job was allocated. See 12.7 -L NUMA Resource Request - page 249 for available allocation keywords.

When the job has completed, the output will also include the per-task resident memory used and per-task CPU time used. The following is a sample qstat -f completed job output.

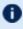

Timing issues may prevent the resources uses.mem value from accurately reporting the maximum amount of memory used, particularly if the logging level is set above 0.

You will see that req information.task usage.0.task.0.cpu list gives the cores to which the job is bound for the cpuset. The same for mem list. The keywords memory used and cput used report the per task resident memory used and CPU time used respectively.

```
Job Id: 832.pv-knielson-dt
Job Name = bigmem.sh
Job Owner = knielson@pv-knielson-dt
resources used.cput = 00:00:00
resources_used.energy_used = 0
resources_used.wmem = 3628kb resources_used.vmem = 31688kb
resources_used.walltime = 00:00:00
job state = C
queue = second
server = pv-knielson-dt
Checkpoint = u
ctime = Tue Jul 28 23:23:15 2015
Error Path = pv-knielson-dt:/home/knielson/jobs/bigmem.sh.e832
exec host = pv-knielson-dt/0-3
Hold_Types = n
Join^-Path = n
KeepFiles = n
Mail Points = a
mtime = Tue Jul 28 23:23:18 2015
Output Path = pv-knielson-dt:/home/knielson/jobs/bigmem.sh.o832
Prioritv = 0
```

129 3.13 Monitoring Jobs

```
qtime = Tue Jul 28 23:23:15 2015
Rerunable = True
Resource_List.walltime = 00:05:00
session \overline{id} = 2708
substate = 59
Variable List = PBS O QUEUE=routeme, PBS O HOME=/home/knielson,
PBS_O_LOGNAME=knielson,
PBS O PATH=/usr/local/sbin:/usr/local/bin:/usr/sbin:/usr/sbin:/b
in: 7usr/games: /usr/local/games, PBS O SHELL=/bin/bash, PBS O LANG=en US,
PBS O WORKDIR=/home/knielson/jobs, PBS O HOST=pv-knielson-dt,
PBS O SERVER=pv-knielson-dt
euser = knielson
egroup = company
hashname = 832.pv-knielson-dt
queue rank = 391
queue_type = E
etime = Tue Jul 28 23:23:15 2015
exit status = 0
submit args = -L tasks=2:lprocs=2 ../scripts/bigmem.sh
start time = Tue Jul 28 23:23:18 2015
start_count = 1
fault_tolerant = False
comp \overline{\text{time}} = \text{Tue Jul 28 23:23:18 2015}
job_radix = 0
total runtime = 0.093262
submit host = pv-knielson-dt
req information.task count.0 = 2
req information.lprocs.0 = 2
req_information.thread_usage_policy.0 = allowthreads
req_information.hostlist.0 = pv-knielson-dt:ppn=4
req_information.task_usage.0.task.0.cpu_list = 2,6
req_information.task_usage.0.task.0.mem_list = 0
req information.task usage.0.task.0.memory used = 258048
req_information.task_usage.0.task.0.cput_used = 18
req_information.task_usage.0.task.0.cores = 0
req_information.task_usage.0.task.0.threads =
req information.task usage.0.task.0.host
req_information.task_usage.0.task.1.cpu_list = 3,7
req_information.task_usage.0.task.1.mem_list = 0
req information.task usage.0.task.1.memory used = 258048
req_information.task_usage.0.task.1.cput_used = 18
req information.task usage.0.task.1.cores = 0
req information.task usage.0.task.1.threads = 2
req_information.task_usage.0.task.1.host = pv-knielson-dt
```

### **Related Topics**

Chapter 3: Submitting and Managing Jobs - page 102

3.13 Monitoring Jobs 130

# 3.14 Canceling Jobs

Torque allows users and administrators to cancel submitted jobs with the qdel command. The job will be sent TERM and KILL signals killing the running processes. When the top-level job script exits, the job will exit. The only parameter is the ID of the job to be canceled.

If a job is canceled by an operator or manager, an email notification will be sent to the user. Operators and managers may add a comment to this email with the -m option.

### **Related Topics**

• Chapter 3: Submitting and Managing Jobs - page 102

131 3.14 Canceling Jobs

## 3.15 Job Preemption

Torque supports job preemption by allowing authorized users to suspend and resume jobs. This is supported using one of two methods. If the node supports OS-level preemption, Torque will recognize that during the configure process and enable it. Otherwise, the MOM may be configured to launch a custom *checkpoint script* in order to support preempting a job. Using a custom checkpoint script requires that the job understand how to resume itself from a checkpoint after the preemption occurs.

## Configuring a Checkpoint Script on a MOM

To configure the MOM to support a checkpoint script, the <code>\$checkpoint\_script</code> parameter must be set in the MOM's configuration file found in <code>TORQUE\_HOME/mom\_priv/config</code>. The checkpoint script should have execute permissions set. A typical configuration file might look as follows:

mom priv/config:

```
| Spbsserver node06
| Slogevent 255
| Srestricted *.mycluster.org
| Scheckpoint_script /opt/moab/tools/mom-checkpoint.sh
```

The second thing that must be done to enable the checkpoint script is to change the value of MOM\_CHECKPOINT to 1 in /src/include/pbs\_config.h. (In some instances, MOM\_CHECKPOINT may already be defined as 1.) The new line should be as follows:

```
/src/include/pbs_config.h:
```

```
#define MOM_CHECKPOINT 1
```

#### **Related Topics**

Chapter 3: Submitting and Managing Jobs - page 102

3.15 Job Preemption 132

# 3.16 Keeping Completed Jobs

Torque provides the ability to report on the status of completed jobs for a configurable duration after the job has completed. This can be enabled by setting the keep\_completed attribute on the job execution queue or the keep\_completed parameter on the server. This should be set to the number of seconds that jobs should be held in the queue. If you set keep\_completed on the job execution queue, completed jobs will be reported in the C state and the exit status is seen in the exit status job attribute.

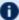

If the Mother Superior and Torque server are on the same server, expect the following behavior:

- When keep\_completed is set, the job spool files will be deleted when the specified time arrives and Torque purges the job from memory.
- When keep\_completed is not set, Torque deletes the job spool files upon job completion.
- If you manually purge a job (qdel -p) before the job completes or time runs out, Torque will never delete the spool files.

By maintaining status information about completed (or canceled, failed, etc.) jobs, administrators can better track failures and improve system performance. This allows Torque to better communicate with Moab Workload Manager and track the status of jobs. This gives Moab the ability to track specific failures and to schedule the workload around possible hazards. See NODEFAILURERESERVETIME in Moab Parameters in the Moab Workload Manager Administrator Guide for more information.

#### **Related Topics**

• Chapter 3: Submitting and Managing Jobs - page 102

# 3.17 Job Checkpoint and Restart

While Torque has had a job checkpoint and restart capability for many years, this was tied to machine specific features. Now Torque supports BLCR—an architecture independent package that provides for process checkpoint and restart.

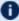

The support for BLCR is only for serial jobs, not for any MPI type jobs.

### **Related Topics**

• Chapter 3: Submitting and Managing Jobs - page 102

## 3.18 Introduction to BLCR

BLCR is a kernel level package. It must be downloaded and installed from BLCR.

After building and making the package, it must be installed into the kernel with commands as follows. These can be installed into the file /etc/modules but all of the testing was done with explicit invocations of modprobe.

Installing BLCR into the kernel:

```
# /sbin/insmod /usr/local/lib/blcr/2.6.12-1.234/blcr_imports.ko
# /sbin/insmod /usr/local/lib/blcr/2.6.12-1.234/blcr_vmadump.ko
# /sbin/insmod /usr/local/lib/blcr/2.6.12-1.234/blcr.ko
```

The BLCR system provides four command line utilities:

- cr\_checkpoint
- cr\_info
- cr\_restart
- cr\_run

For more information about BLCR, see the BLCR Administrator's Guide.

### **Related Topics**

• 3.17 Job Checkpoint and Restart - page 134

135 3.18 Introduction to BLCR

# 3.19 Configuration Files and Scripts

Configuring and Building Torque for BLCR:

```
> ./configure --enable-unixsockets=no --enable-blcr
> make
> sudo make install
```

Depending on where BLCR is installed you may also need to use the following configure options to specify BLCR paths:

| Option                | Description                 |
|-----------------------|-----------------------------|
| with-blcr-include=DIR | include path for libcr.h    |
| with-blcr-lib=DIR     | lib path for libcr          |
| with-blcr-bin=DIR     | bin path for BLCR utilities |

The <code>pbs\_mom</code> configuration file located in <code>/var/spool/torque/mom\_priv</code> must be modified to identify the script names associated with invoking the BLCR commands. The following variables should be used in the configuration file when using BLCR checkpointing.

| Variable                   | Description                                                                                       |
|----------------------------|---------------------------------------------------------------------------------------------------|
| \$checkpoint_inter-<br>val | How often periodic job checkpoints will be taken (minutes)                                        |
| \$checkpoint_script        | The name of the script file to execute to perform a job checkpoint                                |
| \$restart_script           | The name of the script file to execute to perform a job restart                                   |
| \$checkpoint_run_<br>exe   | The name of an executable program to be run when starting a checkpointable job (for BLCR, cr_run) |

The following example shows the contents of the configuration file used for testing the BLCR feature in Torque.

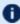

The script files below must be executable by the user. Be sure to use chmod to set the permissions to 754.

#### Example 3-7: Script file permissions

```
# chmod 754 blcr*
# ls -1
```

```
total 20
-rwxr-xr-- 1 root root 2112 2008-03-11 13:14 blcr_checkpoint_script
-rwxr-xr-- 1 root root 1987 2008-03-11 13:14 blcr_restart_script
-rw-r--r-- 1 root root 215 2008-03-11 13:13 config
drwxr-x--x 2 root root 4096 2008-03-11 13:21 jobs
-rw-r--r-- 1 root root 7 2008-03-11 13:15 mom.lock
```

#### Example 3-8: mom priv/config

```
$checkpoint_script /var/spool/torque/mom_priv/blcr_checkpoint_script $restart_script /var/spool/torque/mom_priv/blcr_restart_script $checkpoint_run_exe /usr/local/bin/cr_run $pbsserver makua.cridomain $loglevel 7
```

### Example 3-9: mom priv/blcr\_checkpoint\_script

```
#! /usr/bin/perl
# Usage: checkpoint script
# This script is invoked by pbs_mom to checkpoint a job.
use strict;
use Sys::Syslog;
# Log levels:
\# 0 = none -- no logging
# 1 = fail -- log only failures
# 2 = info -- log invocations
\# 3 = debug -- log all subcommands
my $logLevel = 3;
logPrint(2, "Invoked: $0 " . join(' ', @ARGV) . "\n");
my ($sessionId, $jobId, $userId, $signalNum, $checkpointDir, $checkpointName);
my $usage =
 "Usage: $0
                 \n";
# Note that depth is not used in this script but could control a limit to the number
of checkpoint
# image files that are preserved on the disk.
# Note also that a request was made to identify whether this script was invoked by the
job's
# owner or by a system administrator. While this information is known to pbs server,
it
# is not propagated to pbs mom and thus it is not possible to pass this to the script.
# Therefore, a workaround is to invoke qmgr and attempt to set a trivial variable.
# This will fail if the invoker is not a manager.
if (@ARGV == 7)
{
```

```
($sessionId, $jobId, $userId, $checkpointDir, $checkpointName, $signalNum $depth)
                @ARGV:
}
else { logDie(1, $usage); }
# Change to the checkpoint directory where we want the checkpoint to be created
chdir $checkpointDir
    or logDie(1, "Unable to cd to checkpoint dir ($checkpointDir): $!\n")
    if $logLevel;
my $cmd = "cr checkpoint";
$cmd .= " --signal $signalNum" if $signalNum;
$cmd .= " --tree $sessionId";
$cmd .= " --file $checkpointName";
my \phi = \ \column{2}{0.05cm} \column{2}{0.05cm} \c
my $rc = $? >> 8;
logDie(1, "Subcommand ($cmd) failed with rc=$rc:\n$output")
   if $rc && $logLevel >= 1;
logPrint(3, "Subcommand ($cmd) yielded rc=$rc:\n$output")
   if $logLevel >= 3;
exit 0;
# logPrint($message)
# Write a message (to syslog) and die
sub logPrint
{
       my (\$level, \$message) = 0;
        my @severity = ('none', 'warning', 'info', 'debug');
       return if $level > $logLevel;
        openlog('checkpoint script', '', 'user');
        syslog($severity[$level], $message);
        closelog();
}
# logDie($message)
# Write a message (to syslog) and die
sub logDie
       my (\$level, \$message) = 0;
        logPrint($level, $message);
        die($message);
}
```

#### Example 3-10: mom priv/blcr restart script

```
use strict;
use Sys::Syslog;
# Log levels:
\# 0 = none -- no logging
# 1 = fail -- log only failures
# 2 = info -- log invocations
\# 3 = debug -- log all subcommands
my $logLevel = 3;
logPrint(2, "Invoked: $0 " . join(' ', @ARGV) . "\n");
my ($sessionId, $jobId, $userId, $checkpointDir, $restartName);
my $usage =
 "Usage: $0 \n";
if (@ARGV == 5)
   ($sessionId, $jobId, $userId, $checkpointDir, $restartName) =
     @ARGV;
else { logDie(1, $usage); }
# Change to the checkpoint directory where we want the checkpoint to be created
chdir $checkpointDir
 or logDie(1, "Unable to cd to checkpoint dir ($checkpointDir): $!\n")
 if $logLevel;
my $cmd = "cr restart";
$cmd .= " $restartName";
my \phi = \color{1}{cmd} 2>\&1;
my $rc = $? >> 8;
logDie(1, "Subcommand ($cmd) failed with rc=$rc:\n$output")
 if $rc && $logLevel >= 1;
logPrint(3, "Subcommand ($cmd) yielded rc=$rc:\n$output")
 if $logLevel >= 3;
exit 0;
# logPrint($message)
# Write a message (to syslog) and die
sub logPrint
{
  my (\$level, \$message) = 0;
  my @severity = ('none', 'warning', 'info', 'debug');
  return if $level > $logLevel;
  openlog('restart_script', '', 'user');
   syslog($severity[$level], $message);
   closelog();
}
# logDie($message)
# Write a message (to syslog) and die
```

### Chapter 3: Submitting and Managing Jobs

```
sub logDie
{
   my ($level, $message) = @_;
   logPrint($level, $message);
   die($message);
}
```

## **Related Topics**

• 3.17 Job Checkpoint and Restart - page 134

# 3.20 Starting a Checkpointable Job

Not every job is checkpointable. A job for which checkpointing is desirable must be started with the -c command line option. This option takes a comma-separated list of arguments that are used to control checkpointing behavior. The list of valid options available in the 2.4 version of Torque is show below.

| Option           | Description                                                                                                    |
|------------------|----------------------------------------------------------------------------------------------------|
| none             | No checkpointing (not highly useful, but included for completeness).                                                                                                    |
| enabled          | Specify that checkpointing is allowed, but must be explicitly invoked by either the <code>qhold</code> or <code>qchkpt</code> commands.                                                                                                    |
| shutdown         | Specify that checkpointing is to be done on a job at pbs_mom shutdown.                                                                                                    |
| periodic         | Specify that periodic checkpointing is enabled. The default interval is 10 minutes and can be changed by the <code>\$checkpoint_interval</code> option in the MOM configuration file, or by specifying an interval when the job is submitted. |
| interval=minutes | Specify the checkpoint interval in minutes.                                                                                                    |
| depth=number     | Specify a number (depth) of checkpoint images to be kept in the checkpoint directory.                                                                                                    |
| dir=path         | Specify a checkpoint directory (default is /var/spool/torque/checkpoint).                                                                                                    |

#### Example 3-11: Sample test program

```
#include "stdio.h"
int main( int argc, char *argv[] )
{
    int i;
        for (i=0; i<100; i++)
        {
            printf("i = %d\n", i);
            fflush(stdout);
            sleep(1);
        }
}</pre>
```

#### Example 3-12: Instructions for building test program

```
> gcc -o test test.c
```

#### Example 3-13: Sample test script

```
#!/bin/bash ./test
```

#### Example 3-14: Starting the test job

If you have no scheduler running, you might need to start the job with qrun.

As this program runs, it writes its output to a file in /var/spool/torque/spool. This file can be observed with the command tail -f.

### **Related Topics**

• 3.17 Job Checkpoint and Restart - page 134

# 3.21 Checkpointing a Job

Jobs are checkpointed by issuing a qhold command. This causes an image file representing the state of the process to be written to disk. The directory by default is /var/spool/torque/checkpoint.

This default can be altered at the queue level with the qmgr command. For example, the command qmgr -c set queue batch checkpoint\_dir=/tmp would change the checkpoint directory to /tmp for the queue 'batch'.

The default directory can also be altered at job submission time with the -c dir=/tmp command line option.

The name of the checkpoint directory and the name of the checkpoint image file become attributes of the job and can be observed with the command qstat -f. Notice in the output the names checkpoint\_dir and checkpoint\_name. The variable checkpoint\_name is set when the image file is created and will not exist if no checkpoint has been taken.

A job can also be checkpointed without stopping or holding the job with the command qchkpt.

### **Related Topics**

• 3.17 Job Checkpoint and Restart - page 134

# 3.22 Restarting a Job

### In this topic:

3.22.1 Restarting a Job in the Held State - page 144

3.22.2 Restarting a Job in the Completed State - page 144

## 3.22.1 Restarting a Job in the Held State

The qrls command is used to restart the hibernated job. If you were using the tail -f command to watch the output file, you will see the test program start counting again.

It is possible to use the qalter command to change the name of the checkpoint file associated with a job. This could be useful if there were several job checkpoints and it restarting the job from an older image was specified.

## 3.22.2 Restarting a Job in the Completed State

In this case, the job must be moved to the Queued state with the <code>qrerun</code> command. Then the job must go to the Run state either by action of the scheduler or if there is no scheduler, through using the <code>qrun</code> command.

#### **Related Topics**

• 3.17 Job Checkpoint and Restart - page 134

3.22 Restarting a Job 144

# 3.23 Acceptance Tests

A number of tests were made to verify the functioning of the BLCR implementation. See BLCR Acceptance Tests for a description of the testing.

## **Related Topics**

• 3.17 Job Checkpoint and Restart - page 134

145 3.23 Acceptance Tests

# 3.24 Job Exit Status

Once a job under Torque has completed, the <code>exit\_status</code> attribute will contain the result code returned by the job script. This attribute can be seen by submitting a <code>qstat -f</code> command to show the entire set of information associated with a job. The <code>exit\_status</code> field is found near the bottom of the set of output lines.

#### Example 3-15: qstat -f (job failure)

```
Job Id: 179.host
   Job Name = STDIN
   Job Owner = user@host
   job state = C
   queue = batchq server = host
   Checkpoint = u ctime = Fri Aug 29 14:55:55 2008
   Error Path = host:/opt/moab/STDIN.e179
   exec host = node1/0
   Hold\ Types = n
   Join Path = n
   Keep_Files = n
   Mail Points = a
   mtime = Fri Aug 29 14:55:55 2008
   Output Path = host:/opt/moab/STDIN.o179
   Priority = 0
   qtime = Fri Aug 29 14:55:55 2008
   Rerunable = True Resource List.ncpus = 2
   Resource_List.nodect = 1
   Resource List.nodes = node1
   Variable_List = PBS_O_HOME=/home/user,PBS_O_LOGNAME=user,
PBS O PATH=/usr/local/sbin:/usr/local/bin:/usr/sbin:/usr/bin:/sbin:,PBS O
SHELL=/bin/bash, PBS O HOST=host,
 PBS O WORKDIR=/opt/moab, PBS O QUEUE=batchq
    sched hint = Post job file processing error; job 179.host on host node1/0Ba
d UID for job execution REJHOST=pala.cridomain MSG=cannot find user 'user' in
password file
   etime = Fri Aug 29 14:55:55 2008
    exit status = -1
```

## 0

The value of Resource List.\* is the amount of resources requested.

This code can be useful in diagnosing problems with jobs that may have unexpectedly terminated.

If Torque was unable to start the job, this field will contain a negative number produced by the  $pbs\_mom$ . Otherwise, if the job script was successfully started, the value in this field will be the return value of the script.

3.24 Job Exit Status 146

Example 3-16: Torque supplied exit codes

| Name                    | Value | Description                                  |
|-------------------------|-------|----------------------------------------------|
| JOB_EXEC_OK             | 0     | Job execution successful                     |
| JOB_EXEC_FAIL1          | -1    | Job execution failed, before files, no retry |
| JOB_EXEC_FAIL2          | -2    | Job execution failed, after files, no retry  |
| JOB_EXEC_RETRY          | -3    | Job execution failed, do retry               |
| JOB_EXEC_INITABT        | -4    | Job aborted on MOM initialization            |
| JOB_EXEC_INITRST        | -5    | Job aborted on MOM init, chkpt, no migrate   |
| JOB_EXEC_INITRMG        | -6    | Job aborted on MOM init, chkpt, ok migrate   |
| JOB_EXEC_BADRESRT       | -7    | Job restart failed                           |
| JOB_EXEC_CMDFAIL        | -8    | Exec() of user command failed                |
| JOB_EXEC_STDOUTFAIL     | -9    | Could not create/open stdout stderr files    |
| JOB_EXEC_OVERLIMIT_MEM  | -10   | Job exceeded a memory limit                  |
| JOB_EXEC_OVERLIMIT_WT   | -11   | Job exceeded a walltime limit                |
| JOB_EXEC_OVERLIMIT_CPUT | -12   | Job exceeded a CPU time limit                |
| JOB_EXEC_RETRY_CGROUP   | -13   | Could not create the job's cgroups           |
| JOB_EXEC_RETRY_PROLOGUE | -14   | Prologue failed                              |

## Example 3-17: Exit code from C program

```
$ cat error.c

#include
#include

int
main(int argc, char *argv)
{
```

147 3.24 Job Exit Status

```
exit(256+11);
$ gcc -o error error.c
$ echo ./error | qsub
180.xxx.yyy
$ qstat -f
Job Id: 180.xxx.yyy
   Job_Name = STDIN
   Job_Owner = test.xxx.yyy
   resources used.cput = 00:00:00
   resources used.mem = 0kb
   resources used.vmem = 0kb
   resources used.walltime = 00:00:00
    job_state = C
   queue = batch
   server = xxx.yyy
   Checkpoint = u
   ctime = Wed Apr 30 11:29:37 2008
   Error_Path = xxx.yyy:/home/test/STDIN.e180
   exec_host = node01/0
   Hold_Types = n
   Join Path = n
   Keep Files = n
   Mail Points = a
    mtime = Wed Apr 30 11:29:37 2008
    Output Path = xxx.yyy:/home/test/STDIN.o180
   Priority = 0
    qtime = Wed Apr 30 11:29:37 2008
    Rerunable = True
    Resource List.neednodes = 1
    Resource List.nodect = 1
    Resource List.nodes = 1
    Resource List.walltime = 01:00:00
    session id = 14107
    substate = 59
    Variable List = PBS O HOME=/home/test, PBS O LANG=en US.UTF-8,
        PBS O LOGNAME=test,
        PBS O PATH=/usr/local/perltests/bin:/home/test/bin:/usr/local/s
        bin:/usr/local/bin:/usr/sbin:/usr/bin:/bin:/usr/games,
        PBS O SHELL=/bin/bash, PBS SERVER=xxx.yyy,
        PBS O HOST=xxx.yyy, PBS O WORKDIR=/home/test,
        PBS O QUEUE=batch
    euser = test
    egroup = test
   hashname = 180.xxx.yyy
   queue rank = 8
   queue type = E
   comment = Job started on Wed Apr 30 at 11:29
   etime = Wed Apr 30 11:29:37 2008
   exit status = 11
    start_time = Wed Apr 30 11:29:37 2008
   start_count = 1
```

3.24 Job Exit Status 148

Notice that the C routine exit passes only the low order byte of its argument. In this case, 256+11 is really 267 but the resulting exit code is only 11 as seen in the output.

## **Related Topics**

- 3.17 Job Checkpoint and Restart page 134
- Chapter 3: Submitting and Managing Jobs page 102

149 3.24 Job Exit Status

## 3.25 Torque Process Tracking

This section describes how Torque tracks the lifecycle and resource usage of processes and how to use the Task Manager (TM) API to inform Torque of processes to be tracked. See Chapter 8: MPI (Message Passing Interface) Support - page 212 for more details on the TM API.

#### In this topic:

3.25.1 Default Process Tracking - page 150

3.25.2 Task Manager API - page 150

3.25.2.A Launching Through Torque - page 150

3.25.2.B Informing Torque of Other Processes - page 151

3.25.3 Process Tracking with Cgroups/Cpusets - page 151

## 3.25.1 Default Process Tracking

By default, Torque tracks all processes that it launches, as well as child processes that share the same session ID as processes launched by Torque.

When a job is launched, the master process for the job is a child of the pbs\_mom daemon on the mother superior node. If that process forks, the child will share a session ID with the master process, and Torque automatically tracks the process.

## 3.25.2 Task Manager API

If a job uses the Task Manager (TM) API to launch a process, then that process will also be automatically tracked along with its children. Most, if not all, MPI libraries can be built to interact with Torque. When properly configured to do so, MPI libraries either launch processes in the job through Torque, or inform Torque that it has launched a new process that should be part of the job.

## 3.25.2.A Launching Through Torque

The TM API provides the function  $tm\_spawn()$ . If this function is invoked by an MPI library or some other program, it will send the executable path or name with all of its arguments and environment to the local  $pbs\_mom$ , along with instructions for where the process should be launched and some data for identifying and tracking that process. The local MOM will then launch the process if it is local, or send the information to a remote MOM to launch the process if it should be launched on another host that is part of the job.

The pbsdsh command that comes with Torque uses tm\_spawn() to launch processes that will be part of the job. If you are doing simple proof-of-concept work, pbsdsh is a built-in launcher that offers some simple options for launching processes within a Torque job.

## 3.25.2.B Informing Torque of Other Processes

Another option available for making a process part of a job is the tm adopt () function. Some MPI implementations have their own launching mechanism for starting processes—whether remote or local—and use this instead of the one provided by Torque. To accommodate this behavior, the tm adopt () function can be used to inform the MOM that it should track the process as part of the job.

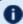

The tm adopt () function must be called on the host where the process has been launched.

The pbs track() command can be used to launch a process that will be adopted by a specified Torque job, or it can be used to inform the local MOM that an existing process should be adopted by a specified Torque job. In either case, the specified Torque job must be currently executing on the local MOM.

## 3.25.3 Process Tracking with Cgroups/Cpusets

With cgroups, Torque generally follows its default approach to tracking processes, but instead of following session IDs, any process that is part of the job's cgroup is considered part of the job. Generally speaking, processes launched by processes within a cgroup inherit their parent's cgroup, but this part is managed by the operating system. In the case of processes that are launched or adopted by the TM API, the mom daemon will add these processes to the job's cgroup.

If a process is launched in some way that is exterior to Torque and avoids the cgroup, then it will not be restricted by the job's cgroup. The only way to guarantee that jobs are properly restricted is to ensure that process launchers (usually MPI implementations) are properly configured to either launch through Torque or inform Torque of the processes that they launch.

#### **Related Topics**

A.6 pbs\_track - page 314

# **Chapter 4: Managing Nodes**

This chapter contains information about adding and configuring compute nodes. It explains how to work with host security for systems that require dedicated access to compute nodes. It also contains information about scheduling specific cores on a node at job submission.

| In this cl | hapter:                                       |     |
|------------|-----------------------------------------------|-----|
| 4.1        | Adding Nodes                                  | 153 |
| 4.2        | Node Properties                               | 155 |
|            | 4.2.1 Run-time Node Changes                   | 155 |
|            | 4.2.2 Manual Node Changes                     | 155 |
|            | 4.2.3 Adding Memory to a Node                 | 155 |
| 4.3        | Changing Node State                           | 157 |
|            | 4.3.1 Marking Jobs Offline                    | 157 |
|            | 4.3.2 Listing Node States                     | 157 |
|            | 4.3.3 Node Recovery                           | 157 |
| 4.4        | Changing Node Power States                    | 158 |
| 4.5        | Host Security                                 | 161 |
|            | 4.5.1 Enabling PAM with Torque                | 161 |
|            | 4.5.2 Using PAM Exception Instructions        | 162 |
|            | 4.5.3 Legacy Torque PAM Configuration         | 162 |
| 4.6        | Linux Cpuset Support                          | 164 |
|            | 4.6.1 Cpuset Overview                         | 164 |
|            | 4.6.2 Cpuset Support                          | 164 |
|            | 4.6.3 Configuring Cpuset                      | 165 |
|            | 4.6.4 Cpuset Advantages/Disadvantages         | 165 |
| 4.7        | Scheduling Cores                              | 166 |
| 4.8        | Geometry Request Configuration                | 167 |
| 4.9        | Geometry Request Usage                        | 168 |
| 4.10       | Geometry Request Considerations               | 169 |
| 4.11       | Scheduling Accelerator Hardware               | 170 |
| 4.12       | Node Resource Plug-in                         | 171 |
|            | 4.12.1 Plug-in Implementation Recommendations | 171 |
|            | 4.12.2 Building the Plug-in                   | 171 |
|            | 4.12.3 Testing the Plug-in                    | 172 |
|            | 4.12.4 Enabling the Plug-in                   | 173 |
|            |                                               |     |

# 4.1 Adding Nodes

Torque can add and remove nodes either dynamically with qmqr or by manually editing the TORQUE HOME/server priv/nodes file. See Initializing/Configuring Torque on the Server (pbs\_server).

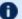

## Be aware of the following:

- Nodes cannot be added or deleted dynamically if there is a mom hierarchy file in the server priv directory.
- When you make changes to nodes by directly editing the nodes file, you must restart pbs\_ server for those changes to take effect. Changes made using qmqr do not require a restart.
- When you make changes to a node's ip address, you must clear the pbs\_server cache. Either restart pbs\_server or delete the changed node and then re-add it.
- Before a newly added node is set to a free state, the cluster must be informed that the new node is valid and they can trust it for running jobs. Once this is done, the node will automatically transition to free.
- Adding or changing a hostname on a node requires a pbs server restart in order to add the new hostname as a node.

## **Run-time Node Changes**

Torque can dynamically add nodes with the qmqr command. For example, the following command will add node node003:

```
$ qmgr -c 'create node node003[,node004,node005...] [np=n][,[TTL=YYYY-MM-
DDThh:mm:ssZ], [acl=user:user1[:user2:user3...]], [requestid=n]]'
```

The optional parameters are used as follows:

- np Number of virtual processors.
- TTL (Time to Live) Specifies the time in UTC format that the node is supposed to be retired by Moab. Moab will not schedule any jobs on a node after its time to live has passed.
- acl (Access control list) Can be used to control which users have access to the node in Moab.

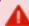

Except for temporary nodes and/or the simplest of cluster configurations, Adaptive Computing recommends avoiding the use of the acl parameter, as this can lead to confusion about the root cause of jobs being unable to run. Use Moab reservations with user ACLs instead.

• requestid - An ID that can be used to track the request that created the node.

You can alter node parameters by following these examples:

153 4.1 Adding Nodes

```
qmgr -c 'set node node003 np=6'
qmgr -c 'set node node003 TTL=2020-12-31T23:59:59Z'
qmgr -c 'set node node003 requestid=23234'
qmgr -c 'set node node003 acl="user:user10:user11:user12"'
qmgr -c 'set node node003 acl=""
```

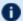

Torque does not use the TTL, acl, and requestid parameters. Information for those parameters are simply passed to Moab.

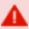

The set node subcommand of qmgr supports the += and -= syntax, but has known problems when used to alter the acl parameter. Do not use it for this. Instead, simply reset the full user list, as shown in the above example.

The create node and set node command examples above would append the following line(s) to the bottom of the TORQUE\_HOME/server\_priv/nodes file:

```
node003 np=6 TTL=2020-12-31T23:59:59Z acl=user1:user2:user3 requestid=3210
node004 ...
```

Nodes can also be removed with a similar command:

```
> qmgr -c 'delete node node003[,node004,node005...]'
```

#### **Related Topics**

- 4.3 Changing Node State page 157
- Chapter 4: Managing Nodes page 152

154 4.1 Adding Nodes

## 4.2 Node Properties

Torque can associate properties with nodes to aid in identifying groups of nodes. It's typical for a site to conglomerate a heterogeneous set of resources. To identify the different sets, properties can be given to each node in a set. For example, a group of nodes that has a higher speed network connection could have the property ib. Torque can set, update, or remove properties either dynamically with qmgr or by manually editing the nodes file.

#### In this topic:

- 4.2.1 Run-time Node Changes page 155
- 4.2.2 Manual Node Changes page 155
- 4.2.3 Adding Memory to a Node page 155

## 4.2.1 Run-time Node Changes

Torque can dynamically change the properties of a node with the *qmgr* command. For example, note the following to give node001 the properties of bigmem and dualcore:

```
> qmgr -c "set node node001 properties = bigmem"
> qmgr -c "set node node001 properties += dualcore"
```

To relinquish a stated property, use the -= operator.

## 4.2.2 Manual Node Changes

The properties of each node are enumerated in <code>TORQUE\_HOME/server\_priv/nodes</code>. The feature(s) must be in a space-delimited list after the node name. For example, to give <code>node001</code> the properties of <code>bigmem</code> and <code>dualcore</code> and <code>node002</code> the properties of <code>bigmem</code> and <code>matlab</code>, edit the <code>nodes</code> file to contain the following:

```
node001 bigmem dualcore
node002 np=4 bigmem matlab
```

- For changes to the nodes file to be activated, pbs server must be restarted.
- For a full description of this file, see 2.20 Server Node File Configuration page 82.

## 4.2.3 Adding Memory to a Node

Torque caches information about each node, such as the amount of memory a node has. If you add memory to a node, pbs server may not recognize the additional memory. To force Torque to

155 4.2 Node Properties

update a node's configuration, do the following:

- 1. Stop pbs\_server.
- 2. Remove the entry for the node from the nodes file (TORQUE HOME/server priv/nodes).
- 3. Remove the file with the name corresponding to the modified node from the TORQUE\_HOME/server\_priv/node\_usage directory.
- 4. Start pbs\_server.
- 5. Add entry for the node back into the nodes file
- 6. Restart pbs server.

## **Related Topics**

- 3.1 Job Submission page 104
- Chapter 4: Managing Nodes page 152

4.2 Node Properties 156

# 4.3 Changing Node State

#### In this topic:

- 4.3.1 Marking Jobs Offline page 157
- 4.3.2 Listing Node States page 157
- 4.3.3 Node Recovery page 157

## 4.3.1 Marking Jobs Offline

A common task is to prevent jobs from running on a particular node by marking it *offline* with pbsnodes -o nodename. Once a node has been marked offline, the scheduler will no longer consider it available for new jobs. Simply use pbsnodes -c nodename when the node is returned to service.

## 4.3.2 Listing Node States

Also useful is pbsnodes -1, which lists all nodes with an interesting state, such as down, unknown, or offline. This provides a quick glance at nodes that might be having a problem. (See pbsnodes for details.)

## 4.3.3 Node Recovery

When a MOM gets behind on processing requests, pbs\_server has a failsafe to allow for node recovery in processing the request backlog. After three failures without having two consecutive successes in servicing a request, pbs\_server will mark the MOM as offline for five minutes to allow the MOM extra time to process the backlog before it resumes its normal activity. If the MOM has two consecutive successes in responding to network requests before the timeout, then it will come back earlier.

#### **Related Topics**

Chapter 4: Managing Nodes - page 152

# 4.4 Changing Node Power States

Beginning with Torque 5.0.0, the pbsnodes -m command can modify the power state of nodes. Node cannot go from one low-power state to another low-power state. They must be brought up to the Running state and then moved to the new low-power state. The supported power states are:

| State     | Description                                                                                                    |
|-----------|----------------------------------------------------------------------------------------------------|
| Running   | <ul> <li>Physical machine is actively working</li> <li>Power conservation is on a per-device basis</li> <li>Processor power consumption controlled by P-states</li> </ul>                                                                                                    |
| Standby   | <ul> <li>System appears off</li> <li>Processor halted (OS executes a "halt" instruction)</li> <li>Processor maintains CPU and system cache state</li> <li>RAM refreshed to maintain memory state</li> <li>Machine in low-power mode</li> <li>Requires interrupt to exit state</li> <li>Lowest-latency sleep state - has no effect on software</li> </ul>                                                                         |
| Suspend   | <ul> <li>System appears off</li> <li>Processor and support chipset have no power</li> <li>OS maintains CPU, system cache, and support chipset state in memory</li> <li>RAM in slow refresh</li> <li>Machine in lowest-power state</li> <li>Usually requires specific interrupt (keyboard, mouse) to exit state</li> <li>Third lowest-latency sleep state - system must restore power to processor and support chipset</li> </ul> |
| Hibernate | <ul> <li>System is off</li> <li>Physical machine state and memory saved to disk</li> <li>Requires restoration of power and machine state to exit state</li> <li>Second highest-latency sleep state - system performs faster boot using saved machine state and copy of memory</li> </ul>                                                                                                    |
| Shutdown  | Equivalent to shutdown now command as root                                                                                                    |

In order to wake nodes and bring them up to a running state:

- the nodes must support, and be configured to use, Wake-on-LAN (WOL).
- the pbsnodes command must report the node's MAC address correctly.

## To configure nodes to use Wake-on-LAN

- 1. Enable WOL in the BIOS for each node. If needed, contact your hardware manufacturer for details.
- 2. Use the ethtool command to determine what types of WOL packets your hardware supports. Torque uses the g packet. If the g packet is not listed, you cannot use WOL with Torque.

```
[root] # ethtool eth0
Settings for eth0:
       Supported ports: [ TP ]
       Supported link modes:
                               10baseT/Half 10baseT/Full
                              100baseT/Half 100baseT/Full
                               1000baseT/Full
       Supported pause frame use: No
       Supports auto-negotiation: Yes
       Advertised link modes: 10baseT/Half 10baseT/Full
                               100baseT/Half 100baseT/Full
                               1000baseT/Full
      Advertised pause frame use: No
       Advertised auto-negotiation: Yes
       Speed: 100Mb/s
       Duplex: Full
       Port: Twisted Pair
       PHYAD: 2
       Transceiver: internal
       Auto-negotiation: on
       MDI-X: off
       Supports Wake-on: pumbg
       Wake-on: p
       Current message level: 0x0000007 (7)
                              drv probe link
       Link detected: yes
```

This Ethernet interface supports the g WOL packet, but is currently set to use the p packet.

3. If your Ethernet interface supports the g packet, but is configured for a different packet, use ethtool -s <interface> wol g to configure it to use g.

```
[root]# ethtool -s eth0 wol g
[root] # ethtool eth0
Settings for eth0:
      Supported ports: [ TP ]
       Supported link modes: 10baseT/Half 10baseT/Full
                              100baseT/Half 100baseT/Full
                               1000baseT/Full
       Supported pause frame use: No
       Supports auto-negotiation: Yes
      Advertised link modes: 10baseT/Half 10baseT/Full
                               100baseT/Half 100baseT/Full
                               1000baseT/Full
      Advertised pause frame use: No
      Advertised auto-negotiation: Yes
       Speed: 100Mb/s
       Duplex: Full
       Port: Twisted Pair
      PHYAD: 2
      Transceiver: internal
```

#### Chapter 4: Managing Nodes

```
Auto-negotiation: on
MDI-X: off
Supports Wake-on: pumbg
Wake-on: g
Current message level: 0x00000007 (7)
drv probe link
Link detected: yes
```

Now the power state of your nodes can be modified and they can be woken up from power-saving states.

## **Related Topics**

• A.8 pbsnodes - page 318

# 4.5 Host Security

#### In this topic:

- 4.5.1 Enabling PAM with Torque page 161
- 4.5.2 Using PAM Exception Instructions page 162
- 4.5.3 Legacy Torque PAM Configuration page 162

## 4.5.1 Enabling PAM with Torque

Torque is able to take advantage of the authentication services provided through Pluggable Authentication Modules (PAM) to help administrators manage access to compute nodes by users. The PAM module available in Torque is located in the PAM security directory. This module, when used in conjunction with other PAM modules, restricts access to the compute node unless the user has a job currently running on the node. The following configurations are examples only. For more information about PAM, see the PAM (Pluggable Authentication Modules) documentation from LinuxDocs.

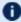

D Security Enhanced Linux (SELinux) must either be disabled or configured to properly work with PAM.

To enable Torque PAM configure Torque using the --with-pam option. Using --with-pam is sufficient but if your PAM security modules are not in the default /lib/security or /lib64/security directory, you can specify the location using --with-pam=<DIR> where <DIR> is the directory where you want the modules to be installed. When Torque is installed the files pam pbssimpleauth.la and pam pbssimpleauth.so appear in /lib/security, /lib64/security, or the directory designated on the configuration line.

PAM is very flexible and policies vary greatly from one site to another. The following example restricts users trying to access a node using SSH. Administrators need to assess their own installations and decide how to apply the Torque PAM restrictions.

In this example, after installing Torque with PAM enabled, you would add the following two lines to /etc/pam.d/sshd:

```
account required pam pbssimpleauth.so
account required pam access.so
```

In /etc/security/access.conf make sure all users who access the compute node are added to the configuration. This is an example which allows the users root, george, allen, and michael access.

```
-: ALL EXCEPT root george allen michael torque: ALL
```

161 4.5 Host Security With this configuration, if user george has a job currently running on the compute node, george can use ssh to login to the node. If there are currently no jobs running, george is disconnected when attempting to login.

Torque PAM is good at keeping users out who do not have jobs running on a compute node. However, it does not have the ability to force a user to log out once they are in. To accomplish this use epilogue or prologue scripts to force users off the system.

## 4.5.2 Using PAM Exception Instructions

PAM exception instructions enable you to configure exceptions to access restrictions. For example, users may be restricted from logging into nodes on which they do not have a running job *unless* they are a member of a group permitted to bypass that restriction.

To configure a bypass group:

1. Create the bypass group.

```
# groupadd torque-pam-bypass
```

2. Add users to the bypass group.

```
# usermod -G torque-pam-bypass jsmith
```

3. Configure group membership on remote hosts.

```
# pdsh -w ibm[03,04,06,07,15] "usermod -G torque-pam-bypass jsmith"
```

4. Edit /etc/security/access.conf to add the group exception at the end of the file.

```
# vim /etc/security/access.conf
#-:ALL EXCEPT root rmckay testuser torque:ALL
# --- PAM exception workaround
-:ALL EXCEPT (torque-pam-bypass):ALL
```

5. Edit /etc/pam.d/sshd to configure PAM to allow users to login using SSH only when they have job running.

```
# vim /etc/pam.d/sshd

# PAM exception method to allow a non-root pam_access group
account sufficient pam_access.so
account required pam_nologin.so
account required pam_pbssimpleauth.so
```

## 4.5.3 Legacy Torque PAM Configuration

There is an alternative PAM configuration for Torque that has been available since 2006. It can be found in the <code>contrib/pam\_authuser</code> directory of the source tree. Adaptive Computing does not currently support this method but the instructions are given here for those who are currently using it and for those who wish to use it.

4.5 Host Security 162

For systems requiring dedicated access to compute nodes (for example, users with sensitive data), Torque prologue and epilogue scripts provide a vehicle to leverage the authentication provided by linux-PAM modules. (See <a href="Prologue and Epilogue Scripts">Prologue and Epilogue Scripts</a> for more information.)

## To allow only users with running jobs (and root) to access compute nodes

- 1. Untar contrib/pam authuser.tar.gz (found in the src tar ball).
- 2. Compile pam authuser.c with make and make install on every compute node.
- 3. Edit /etc/system-auth as described in README.pam\_authuser, again on every compute node.
- 4. Either make a tarball of the epilogue\* and prologue\* scripts (to preserve the symbolic link) and untar it in the mom priv directory, or just copy epilogue\* and prologue\* to mom priv/.

The prologue\* scripts are Perl scripts that add the user of the job to /etc/authuser. The epilogue\* scripts then remove the first occurrence of the user from /etc/authuser. File locking is employed in all scripts to eliminate the chance of race conditions. There is also some commented code in the epilogue\* scripts, which, if uncommented, kills all processes owned by the user (using pkill), provided that the user doesn't have another valid job on the same node.

prologue and epilogue scripts were added to the pam\_authuser tarball in version 2.1 of Torque.

#### **Related Topics**

• Chapter 4: Managing Nodes - page 152

163 4.5 Host Security

# 4.6 Linux Cpuset Support

#### In this topic:

- 4.6.1 Cpuset Overview page 164
- 4.6.2 Cpuset Support page 164
- 4.6.3 Configuring Cpuset page 165
- 4.6.4 Cpuset Advantages/Disadvantages page 165

## 4.6.1 Cpuset Overview

Linux kernel 2.6 Cpusets are logical, hierarchical groupings of CPUs and units of memory. Once created, individual processes can be placed within a cpuset. The processes will only be allowed to run/access the specified CPUs and memory. Cpusets are managed in a virtual file system mounted at /dev/cpuset. New cpusets are created by simply making new directories. Cpusets gain CPUs and memory units by simply writing the unit number to files within the cpuset.

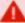

As of Torque version 6.0, cpuset support (--enable-cpuset configure option) has been deprecated and will receive no additional features. Adaptive Computing recommends cgroups instead (--enable-cgroups). Cgroups support encompasses and expands upon the cpusets functionality described in this section. See 2.27 Torque NUMA-Aware Configuration - page 90 for details on configuring cgroup support, and 12.2 NUMA-Aware Systems - page 230 for full documentation.

## 4.6.2 Cpuset Support

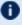

1 All nodes using cpusets must have the hwloc library and corresponding hwloc-devel package installed. See Installing Torque Resource Manager for more information.

When started, pbs\_mom will create an initial top-level cpuset at /dev/cpuset/torque. This cpuset contains all CPUs and memory of the host machine. If this "torqueset" already exists, it will be left unchanged to allow the administrator to override the default behavior. All subsequent cpusets are created within the torqueset.

When a job is started, the jobset is created at /dev/cpuset/torque/\$jobid and populated with the CPUs listed in the exec host job attribute. Also created are individual tasksets for each CPU within the jobset. This happens before prologue, which allows it to be easily modified, and it happens on all nodes.

The top-level batch script process is executed in the jobset. Tasks launched through the TM interface (pbsdsh and PW's mpiexec) will be executed within the appropriate taskset.

On job exit, all tasksets and the jobset are deleted.

## 4.6.3 Configuring Cpuset

## To configure cpuset

1. As root, mount the virtual filesystem for cpusets:

```
mkdir /dev/cpuset mount -t cpuset none /dev/cpuset
```

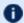

Do this for each MOM that is to use cpusets.

2. Because cpuset usage is a build-time option in Torque, you must add --enable-cpuset to your configure options:

```
./configure --enable-cpuset
```

3. Use this configuration for the MOMs across your system.

## 4.6.4 Cpuset Advantages/Disadvantages

Presently, any job can request a single CPU and proceed to use everything available in the machine. This is occasionally done to circumvent policy, but most often is simply an error on the part of the user. Cpuset support will easily constrain the processes to not interfere with other jobs.

Jobs on larger NUMA systems may see a performance boost if jobs can be intelligently assigned to specific CPUs. Jobs may perform better if striped across physical processors, or contained within the fewest number of memory controllers.

TM tasks are constrained to a single core, thus a multi-threaded process could seriously suffer.

#### **Related Topics**

- Chapter 4: Managing Nodes page 152
- 4.8 Geometry Request Configuration page 167

# 4.7 Scheduling Cores

In Torque 2.4 and later, you can request specific cores on a node at job submission by using geometry requests. To use this feature, specify the procs bitmap resource request of qsub-l (see qsub) at job submission.

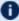

Cgroups is incompatible with (and supersedes) cpuset support (--enable-cpuset and -enable-geometry-requests). Configuring with --enable-cgroups overrides these other options. See 12.2 NUMA-Aware Systems - page 230 for more information about cgroups and job resource requests.

4.7 Scheduling Cores 166

## 4.8 Geometry Request Configuration

A Linux kernel of 2.6 or later is required to use geometry requests, because this feature uses Linux cpusets in its implementation. In order to use this feature, the cpuset directory has to be mounted. For more information on how to mount the cpuset directory, see Linux Cpuset Support. If the operating environment is suitable for geometry requests, configure Torque with the --enable-geometry-requests option.

```
> ./configure --prefix=/home/john/torque --enable-geometry-requests
```

Torque is configured to install to /home/john/torque and to enable the geometry requests feature.

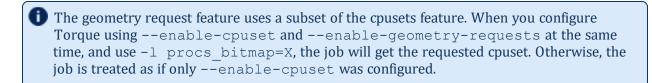

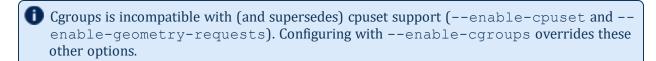

#### **Related Topics**

• 4.7 Scheduling Cores - page 166

# 4.9 Geometry Request Usage

Once enabled, users can submit jobs with a geometry request by using the procs\_bitmap=<string> resource request. procs\_bitmap requires a numerical string made up of 1's and 0's. A 0 in the bitmap means the job cannot run on the core that matches the 0's index in the bitmap. The index is in reverse order of the number of cores available. If a job is submitted with procs\_bitmap=1011, then the job requests a node with four free cores, and uses only cores one, two, and four.

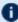

The geometry request feature requires a node that has all cores free. A job with a geometry request cannot run on a node that has cores that are busy, even if the node has more than enough cores available to run the job.

```
qsub -l procs bitmap=0011 ossl.sh
```

The job ossl.sh is submitted with a geometry request of 0011.

In the above example, the submitted job can run only on a node that has four cores. When a suitable node is found, the job runs exclusively on cores one and two.

#### **Related Topics**

• 4.7 Scheduling Cores - page 166

# 4.10 Geometry Request Considerations

As previously stated, jobs with geometry requests require a node with all of its cores available. After the job starts running on the requested cores, the node cannot run other jobs, even if the node has enough free cores to meet the requirements of the other jobs. Once the geometry requesting job is done, the node is available to other jobs again.

## **Related Topics**

• 4.7 Scheduling Cores - page 166

# 4.11 Scheduling Accelerator Hardware

Torque works with accelerators (such as NVIDIA GPUs and Intel MICs) and can collect and report metrics from them or submit workload to them. This feature requires the use of the Moab scheduler. See Accelerators in the *Moab Workload Manager Administrator Guide* for information on configuring accelerators in Torque.

## 4.12 Node Resource Plug-in

There is now an API for creating a resource plug-in to allow the reporting of custom varattrs, generic resources, generic metrics, and node features. Additionally, jobs can be made to report custom resources through the same plug-in. The purpose of this plug-in is to allow some resource integration to happen outside of the normal code release cycle and without having to be part of the main codebase for Torque This should allow specific sites to implement things that are not of general interest, as well as provide a tight integration option for resources that vary widely based on hardware.

Torque's resource plug-in capability provides an API through which a Torque plug-in can add arbitrary generic resources, generic metrics, varattrs, and features to a node. Additionally, Torque plug-in can add arbitrary resource usage per job.

The API can be found in trq\_plugin\_api.h. To implement a plug-in, you must implement all of the API functions, even if the function does nothing. An implementation that does nothing may be found in contrib/resource\_plugin.cpp. If you wish, you may simply add the desired functionality to this file, build the library, and link it to the MOM at build time.

#### In this topic:

4.12.1 Plug-in Implementation Recommendations - page 171

4.12.2 Building the Plug-in - page 171

4.12.3 Testing the Plug-in - page 172

4.12.3.A Testing Basic Functionality - page 172

4.12.3.B Testing for Memory Leaks - page 173

4.12.4 Enabling the Plug-in - page 173

## 4.12.1 Plug-in Implementation Recommendations

Your plug-in must execute very quickly in order to avoid causing problems for the pbs\_mom daemon. The node resource portion of the plug-in has a 5 second time limit, and the job resource usage portion has a 3 second time limit. The node resource portion executes each time the MOM sends a status to pbs\_server, and the job resource usage portion executes once per job at the same time interval. The node resource and job resource portions block pbs\_mom while they are executing, so they should execute in a short, deterministic amount of time.

Remember, you are responsible for plug-ins, so please design well and test thoroughly.

## 4.12.2 Building the Plug-in

If you do not change the name of the .cpp file and wish to build it, execute the following:

```
export TRQ_HEADER_LOCATION=/usr/local/include/
g++ -fPIC -I $TRQ_HEADER_LOCATION resource_plugin.cpp -shared -o libresource_plugin.so
```

NOTE: Change TRQ\_HEADER\_LOCATION if you configured torque with the --prefix option.

## 4.12.3 Testing the Plug-in

NOTE: You assume all responsibility for any plug-ins. This document is intended to assist you in testing the plug-ins, but this list of suggested tests may not be comprehensive. We do not assume responsibility if these suggested tests do not cover everything.

## 4.12.3.A Testing Basic Functionality

Once you've implemented and built your library, you can begin testing. For your convenience, a simple test driver can be found in plugin\_driver.cpp. You can build this executable and link it against your library as shown below in order to manually verify the output:

```
export PLUGIN_LIB_PATH=/usr/local/lib
g++ plugin_driver.cpp -I $TRQ_HEADER_LOCATION -L $PLUGIN_LIB_PATH -lresource_plugin -o
driver
```

You can then execute the driver and manually inspect the output:

```
(./driver
```

NOTE: Change PLUGIN\_LIB\_PATH if you have installed the plug-in somewhere other than /usr/local/lib.

To illustrate output, a simple plug-in that reports:

- 2 broams of stormlight used, ignoring the random process ID found by the driver
- 1024 hbmem for GRES
- temperature of 75.2 for GMETRICS
- octave = 3.2.4 for VARATTRS
- · haswell for features

## will have the output:

```
$ ./driver
Your plugin reported the following for the random pid 7976:
stormlight = 2broams
Your plugin reports the following for this host:
GRES:
hbmem = 1024

GMETRICS:
temperature = 75.20

VARATTRS:
octave = 3.2.4

FEATURES: haswell
```

## 4.12.3.B Testing for Memory Leaks

In order to prevent your compute nodes from being compromised for speed or even going down due to out-of-memory conditions, you should run your plug-in under valgrind to test that it is correctly managing memory.

Assuming you are executing the driver from the "Testing Basic Functionality" section, you can run:

```
valgrind --tool=memcheck --leak-check=full --log-file=plugin_valgrind_
output.txt ./driver
```

If you are not familiar with valgrind, a good primer can be found at The Valgrind Quick Start Guide.

We recommend that you fix all errors reported by valgrind.

## 4.12.4 Enabling the Plug-in

Once you've implemented, built, and thoroughly tested your plug-in (remember that our suggestions may not address everything), you will want to enable it in Torque. Your plug-in can be linked in at build time:

```
./configure <your other options> --with-resource-plugin=<path to your resource plugin>
```

NOTE: You will want to make sure that the path you specify is in \$LD\_LIBRARY\_PATH, or can otherwise be found by pbs\_mom when you start the daemon.

Once you build, you can then start the new MOM and be able to observe the plug-in's output using pbsnodes, qstat -f, and in the accounting file.

Sample pbsnodes output:

```
<normal output>
gres:hbmem = 20
gmetric:temperature = 76.20
varattr:octave = 3.2.4
features = haswell
```

The keywords at the front let Moab know what each line means, so it can use them accordingly.

Sample accounting file entry:

```
<normal entry until resources used> resources_used.cput=0
resources_used.energy_used=0 resources_used.mem=452kb
resources_used.vmem=22372kb resources_used.walltime=00:05:00
resources_used.stormlight=2broams
```

Your plug-in resources reported will appear in the form:

```
resources_used.<name you supplied>=<value you supplied>
```

The above example includes the arbitrary resource stormlight and the value of 2broams.

#### Chapter 4: Managing Nodes

## Sample *qstat -f* output:

```
<normal qstat -f output>
resources_used.stormlight = 2broams
```

The resources used reported by the plug-in will appear at the end of the qstat -f output in the same format as in the accounting file.

# **Chapter 5: Setting Server Policies**

This section explains how to set up and configure your queue. This section also explains how to set up Torque to run in high availability mode.

| In this c | hapter:                                                             |     |
|-----------|---------------------------------------------------------------------|-----|
| 5.1       | Queue Configuration                                                 | 176 |
| 5.2       | Example Queue Configuration                                         | 177 |
| 5.3       | Setting Queue Resource Controls with Resource Request Syntax 2.0    | 178 |
| 5.4       | Setting a Default Queue                                             | 179 |
| 5.5       | Mapping a Queue to Subset of Resources                              | 180 |
| 5.6       | Creating a Routing Queue                                            | 181 |
| 5.7       | Server High Availability                                            | 183 |
|           | 5.7.1 Redundant server host machines                                | 183 |
|           | 5.7.2 Enabling High Availability                                    | 184 |
|           | 5.7.3 Enhanced High Availability with Moab                          |     |
|           | 5.7.4 How Commands Select the Correct Server Host                   | 185 |
|           | 5.7.5 Job Names                                                     | 186 |
|           | 5.7.6 Persistence of the pbs_server Process                         | 186 |
|           | 5.7.7 High Availability of the NFS Server                           | 186 |
|           | 5.7.8 Installing Torque in High Availability Mode                   | 187 |
|           | 5.7.9 Installing Torque in High Availability Mode on Headless Nodes | 192 |
|           | 5.7.10 Example Setup of High Availability                           | 197 |
| 5.8       | Setting min_threads and max_threads                                 | 199 |
|           |                                                                     |     |

# 5.1 Queue Configuration

To initially define a queue, use the create subcommand of qmgr:

```
> qmgr -c "create queue batch queue_type=execution"
```

Once created, the queue must be configured to be operational. At a minimum, this includes setting the options started and enabled.

```
> qmgr -c "set queue batch started=true"
> qmgr -c "set queue batch enabled=true"
```

Further configuration is possible using any combination of the following attributes.

For Boolean attributes, *T*, *t*, 1, *Y*, and *y* are all synonymous with "TRUE," and *F*, *f*, 0, *N*, and *n* all mean "FALSE."

For queue\_type, E and R are synonymous with "Execution" and "Routing" (respectively).

#### **Related Topics**

- Appendix N: Queue Attributes page 508
- Appendix B: Server Parameters page 395
- A.9 qalter page 322 command which can move jobs from one queue to another

# 5.2 Example Queue Configuration

The following series of gmgr commands will create and configure a queue named batch:

```
qmgr -c "create queue batch queue type=execution"
qmgr -c "set queue batch started=true"
qmgr -c "set queue batch enabled=true"
qmgr -c "set queue batch resources_default.nodes=1"
qmgr -c "set queue batch resources default.walltime=3600"
```

This queue will accept new jobs and, if not explicitly specified in the job, will assign a nodecount of 1 and a walltime of 1 hour to each job.

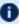

See 5.3 Setting Queue Resource Controls with Resource Request Syntax 2.0 - page 178 for more information about setting queue resource requirements and the use of -1 and -L job submission syntaxes.

#### **Related Topics**

# 5.3 Setting Queue Resource Controls with Resource Request Syntax 2.0

Using the -L syntax, you can set default, minimum, and maximum values for lproces, memory, swap, disk, sockets, numanode, cores and threads with resource request 2.0.

These can be set in the general format:

```
qmgr -c "set queue <queue_name> req_information_[default|min|max].
[lprocs|memory|swap|disk|sockets|numanode|core|thread]
```

#### Example 5-1: Jobs using -L syntax

```
qmgr -c "set queue q1 req_information_default.lprocs=2"
qmgr -c "set queue q1 req_information_minimum.memory=2gb"
qmgr -c "set queue q1 req_information_maximum.core=10
```

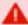

Regarding queue defaults and the newer -L NUMA-aware syntax: with *only* the newer req\_information\_default.<attribute> configured on a queue, the queue will only accept submissions with the -L syntax. The same holds true for resources\_default.<attribute> and -l submissions. Setting both on a queue (as in Example 5-2) enables the queue to accept job submissions with either syntax.

#### Example 5-2: Jobs using -L or -I syntax

This example shows how to enable a queue to be able to accept *both* kinds of jobs and still be able to enforce defaults.

```
qmgr -c "create queue batch"
qmgr -c "set queue batch queue_type = Execution"
qmgr -c "set queue batch resources_default.mem = 3gb"
qmgr -c "set queue batch enabled = True"
qmgr -c "set queue batch started = True"
qmgr -c "set queue batch req_information_default.memory = 3gb
```

In this example, jobs submitted that explicitly use the -L syntax will have the req\_information\_ default.memory setting applied. If the job does *not* explicitly use this syntax, then the resources\_ default.mem setting will be applied.

#### **Related Topics**

# 5.4 Setting a Default Queue

By default, a job must explicitly specify which queue it is to run in. To change this behavior, the server parameter default queue may be specified as in the following example:

```
qmgr -c "set server default_queue=batch"
```

## **Related Topics**

# 5.5 Mapping a Queue to Subset of Resources

Torque does not currently provide a simple mechanism for mapping queues to nodes. However, schedulers such as Moab and Maui can provide this functionality.

The simplest method is using default resources.neednodes on an execution queue, setting it to a particular node attribute. Maui/Moab will use this information to ensure that jobs in that queue will be assigned nodes with that attribute. For example, suppose we have some nodes bought with money from the chemistry department, and some nodes paid by the biology department.

```
TORQUE HOME/server priv/nodes:
node01 np=2 chem
node02 np=2 chem
node03 np=2 bio
node04 np=2 bio
set queue chem resources default.neednodes=chem
set queue bio resources default.neednodes=bio
```

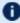

This example does not preclude other queues from accessing those nodes. One solution is to use some other generic attribute with all other nodes and queues.

More advanced configurations can be made with standing reservations and QoSs.

#### **Related Topics**

# 5.6 Creating a Routing Queue

A routing queue will steer a job to a destination queue based on job attributes and queue constraints. It is set up by creating a queue of queue\_type "Route" with a route\_destinations attribute set, as in the following example.

```
qmgr
# routing queue
create queue route
set queue route queue type = Route
set queue route route destinations = reg 64
set queue route route_destinations += reg 32
set queue route route destinations += req
set queue route enabled = True
set queue route started = True
# queue for jobs using 1-15 nodes
create queue reg
set queue reg queue type = Execution
set queue reg resources min.ncpus = 1
set queue reg resources min.nodect = 1
set queue reg resources default.ncpus = 1
set queue reg resources default.nodes = 1
set queue reg enabled = True
set queue reg started = True
# queue for jobs using 16-31 nodes
create queue reg_32
set queue reg_32 queue_type = Execution
set queue reg_32 resources_min.ncpus = 31
set queue reg_32 resources_min.nodes = 16
set queue reg_32 resources_default.walltime = 12:00:00
set queue reg_32 enabled = True
set queue reg 32 started = True
# queue for jobs using 32+ nodes
create queue reg 64
set queue reg 64 queue type = Execution
set queue reg_64 resources_min.ncpus = 63
set queue reg 64 resources min.nodes = 32
set queue reg 64 resources default.walltime = 06:00:00
set queue reg 64 enabled = True
set queue reg 64 started = True
# have all jobs go through the routing queue
set server default queue = route
set server resources default.ncpus = 1
set server resources default.walltime = 24:00:00
```

In this example, the compute nodes are dual processors and default walltimes are set according to the number of processors/nodes of a job. Jobs with 32 nodes (63 processors) or more will be given a default walltime of 6 hours. Also, jobs with 16-31 nodes (31-62 processors) will be given a default walltime of 12 hours. All other jobs will have the server default walltime of 24 hours.

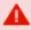

You should not use a Torque routing queue in conjunction with Moab remap classes to route jobs to queues/nodes. You should select only one of the two methods.

The ordering of the route\_destinations is important. In a routing queue, a job is assigned to the first possible destination queue based on the resources max, resources min, acl users, and acl groups attributes. In the preceding example, the attributes of a single processor job would first be checked against the reg\_64 queue, then the reg\_32 queue, and finally the reg queue.

Adding the following settings to the earlier configuration elucidates the queue resource requirements:

```
qmgr
set queue reg resources max.ncpus = 30
set queue reg resources max.nodect = 15
set queue reg 16 resources max.ncpus = 62
set queue reg_16 resources max.nodect = 31
```

Torque waits to apply the server and queue defaults until the job is assigned to its final execution queue. Queue defaults override the server defaults. If a job does not have an attribute set, the server and routing queue defaults are not applied when queue resource limits are checked. Consequently, a job that requests 32 nodes (not ncpus=32) will not be checked against a min\_ resource.ncpus limit. Also, for the preceding example, a job without any attributes set will be placed in the reg\_64 queue, since the server ncpus default will be applied after the job is assigned to an execution queue.

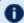

**D** Routine queue defaults are not applied to job attributes in versions 2.1.0 and before.

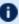

● If the error message "qsub: Job rejected by all possible destinations" is reported when submitting a job, it may be necessary to add queue location information, (i.e., in the routing queue's route destinations attribute, change "batch" to "batch@localhost").

#### **Related Topics**

- 5.1 Queue Configuration page 176
- Appendix N: Queue Attributes page 508

# 5.7 Server High Availability

Torque can run in a redundant or high availability mode. This means that there can be multiple instances of the server running and waiting to take over processing in the event that the primary server fails.

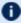

The high availability feature is available in the 2.3 and later versions of Torque.

#### In this topic:

- 5.7.1 Redundant server host machines page 183
- 5.7.2 Enabling High Availability page 184
- 5.7.3 Enhanced High Availability with Moab page 185
- 5.7.4 How Commands Select the Correct Server Host page 185
- 5.7.5 Job Names page 186
- 5.7.6 Persistence of the pbs server Process page 186
- 5.7.7 High Availability of the NFS Server page 186
- 5.7.8 Installing Torque in High Availability Mode page 187
- 5.7.9 Installing Torque in High Availability Mode on Headless Nodes page 192
- 5.7.10 Example Setup of High Availability page 197

#### 5.7.1 Redundant server host machines

High availability enables Moab to continue running even if pbs server is brought down. This is done by running multiple copies of pbs server, each of which has its TORQUE HOME/server priv directory mounted on a shared file system.

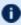

**1)** Do not use symlinks when sharing the Torque home directory or server priv directories. A workaround for this is to use mount --rbind /path/to/share /var/spool/torque. Also, it is highly recommended that you only share the server priv directory and not the entire TORQUE HOME directory.

The server name file (for all servers and compute nodes) must include the names of every pbs server host. The syntax of the server name file is a comma-delimited list of host names.

#### For example:

host1, host2, host3

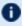

**1** When configuring high availability, do not use \$pbsserver in the pbs mom configuration file (TORQUE HOME/mom priv/config on the compute nodes) to specify the server host names. You must use the TORQUE HOME/server name file.

All instances of pbs server need to be started with the --ha command line option that allows the servers to run at the same time. Only the first server to start will complete the full startup. Each subsequent server to start will block very early upon startup when it tries to lock the TORQUE HOME/server priv/server.lock file. When the server cannot obtain the lock, it will spin in a loop and wait for the lock to clear. The sleep time between checks of the lock file is one second.

Notice that not only can the servers run on independent server hardware, there can also be multiple instances of the pbs server running on the same machine. This was not possible before, as any server starting after the first would always write an error and quit when it could not obtain the lock.

### 5.7.2 Enabling High Availability

To use high availability, you must start each instance of pbs server with the --ha option.

Three server options help manage high availability. The server parameters are lock file, lock file update time, and lock file check time.

The lock file option allows the administrator to change the location of the lock file (default location: TORQUE HOME/server priv). If the lock file option is used, the new location must be on the shared partition so all servers have access.

The lock file update time and lock file check time parameters are used by the servers to determine if the primary server is active. The primary pbs server will update the lock file based on the lock file update time (default value of 3 seconds). All backup pbs servers will check the lock file as indicated by the lock file check time parameter (default value of 9 seconds). The lock file update time must be less than the lock file check time. When a failure occurs, the backup pbs server takes up to the lock file check time value to take over.

```
> qmgr -c "set server lock file check time=5"
```

In the above example, after the primary pbs server goes down, the backup pbs server takes up to 5 seconds to take over. It takes additional time for all MOMs to switch over to the new pbs server.

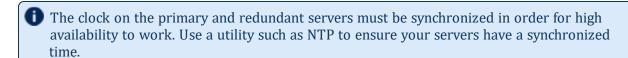

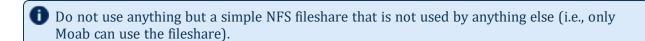

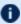

Do not use a general-purpose NAS, parallel file system, or company-wide shared infrastructure to set up Moab high availability using "native" high availability.

## 5.7.3 Enhanced High Availability with Moab

When Torque is run with an external scheduler such as Moab, and the pbs\_server is not running on the same host as Moab, pbs\_server needs to know where to find the scheduler. To do this, use the – 1 option as demonstrated in the example below (the port is required and the default is 15004).

Red Hat 6 or SUSE 11-based systems

```
> pbs_server -1 <moabhost:port>
```

Red Hat 7 or SUSE 12-based systems

Set the PBS\_ARGS environment variable in the /etc/sysconfig/pbs\_server file. Set PBS\_ARGS=-1 <moabhost:port> where moabhost is the name of the alternate server node and port is the port on which Moab on the alternate server node is listening (default 15004).

If Moab is running in HA mode, set the -1 option for each redundant server.

• Red Hat 6 or SUSE 11-based systems

```
> pbs_server -1 <moabhost1:port> -1 <moabhost2:port>
```

Red Hat 7 or SUSE 12-based systems

Set the PBS\_ARGS environment variable in the /etc/sysconfig/pbs\_server file to PBS\_ARGS=-1 <moabhost:port> -1 <moabhost:port>.

If pbs\_server and Moab run on the same host, use the --ha option as demonstrated in the example below.

Red Hat 6 or SUSE 11-based systems

```
> pbs_server --ha
```

Red Hat 7 or SUSE 12-based systems

Set the PBS\_ARGS environment variable in the /etc/sysconfig/pbs\_server file toPBS ARGS=--ha.

The root user of each Moab host must be added to the operators and managers lists of the server. This enables Moab to execute root level operations in Torque.

### 5.7.4 How Commands Select the Correct Server Host

The various commands that send messages to pbs\_server usually have an option of specifying the server name on the command line, or if none is specified will use the default server name. The

default server name comes either from the PBS DEFAULT environment variable or from the TORQUE HOME/server name.

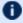

PBS DEFAULT overrides the value in the server name file.

Whenever a Torque client command executes with no explicit server mentioned, it attempts to connect to the first server name listed in PBS DEFAULT or TORQUE HOME/server name. If this fails, the command tries the next server name. If all servers in the list are unreachable, an error is returned and the command fails.

Note that there is a period of time after the failure of the current server during which the new server is starting up where it is unable to process commands. The new server must read the existing configuration and job information from the disk, so the length of time that commands cannot be received varies. Commands issued during this period of time might fail due to timeouts expiring.

### 5.7.5 Job Names

Job names normally contain the name of the host machine where pbs\_server is running. When job names are constructed, only the server name in \$PBS DEFAULT or the first name from the server specification list, TORQUE HOME/server name, is used in building the job name.

### 5.7.6 Persistence of the pbs\_server Process

The system administrator must ensure that pbs\_server continues to run on the server nodes. This could be as simple as a cron job that counts the number of pbs\_server's in the process table and starts some more if needed.

### 5.7.7 High Availability of the NFS Server

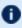

D Before installing a specific NFS HA solution please contact Adaptive Computing Support for a detailed discussion on NFS HA type and implementation path.

One consideration of this implementation is that it depends on NFS file system also being redundant. NFS can be set up as a redundant service. See the following.

- Setting Up A Highly Available NFS Server
- Sourceforge Linux NFS FAQ
- Red Hat Enterprise Linux 3: Reference Guide: Chapter 9: Network File System (NFS)
- Red Hat Enterprise Linux Deployment Guide: Chapter 18. Network File System (NFS)
- SUSE Linux Enterprise Administration Guide: Sharing File Systems with NFS

There are also other ways to set up a shared file system. See the following:

• Red Hat Enterprise Linux: Chapter 1. High Availability Add-On Overview

### 5.7.8 Installing Torque in High Availability Mode

The following procedure demonstrates a Torque installation in high availability (HA) mode.

### Requirements

- gcc (GCC) 4.1.2
- BASH shell
- Servers configured the following way:
  - 2 main servers with identical architecture:
    - server1 Primary server running Torque with a shared file system (this example uses NFS)
    - server2 Secondary server running with Torque with a shared file system (this example uses NFS)
  - fileServer Shared file system (this example uses NFS)
  - Compute nodes

#### To install Torque in HA mode

- 1. Stop all firewalls or update your firewall to allow traffic from Torque services.
  - Red Hat 6 or SUSE 11-based systems

```
> service iptables stop
> chkconfig iptables off
```

Red Hat 7 or SUSE 12-based systems

```
> systemctl stop firewalld
> systemctl disable firewalld
```

If you are unable to stop the firewall due to infrastructure restriction, open the following ports:

- 15001[tcp,udp]
- 15002[tcp,udp]
- 15003[tcp,udp]
- 2. Disable SELinux

```
> vi /etc/sysconfig/selinux
SELINUX=disabled
```

3. Update your main ~/.bashrc profile to ensure you are always referencing the applications to be installed on all servers.

```
Torque export TORQUE_HOME=/var/spool/torque

# Library Path

export LD_LIBRARY_PATH=$LD_LIBRARY_PATH:${TORQUE_HOME}/lib

# Update system paths
export PATH=${TORQUE_HOME}/bin:${TORQUE_HOME}/sbin:${PATH}
```

- 4. Verify server1 and server2 are resolvable via either DNS or looking for an entry in the /etc/hosts file.
- 5. Configure the NFS Mounts by following these steps:
  - a. Create mount point folders on fileServer.

```
fileServer# mkdir -m 0755 /var/spool/torque
fileServer# mkdir -m 0750 /var/spool/torque/server_priv
```

b. Update /etc/exports on fileServer. The IP addresses should be that of server2.

```
/var/spool/torque/server_priv 192.168.0.0/255.255.255.0(rw,sync,no_root_squash)
```

c. Update the list of NFS exported file systems.

```
fileServer# exportfs -r
```

- 6. If the NFS daemons are not already running on fileServer, start them.
  - Red Hat 6 or SUSE 11-based systems

```
> service rpcbind restart
> service nfs-server start
> service nfs-lock start
> service nfs-idmap start
```

· Red Hat 7 or SUSE 12-based systems

```
> systemctl restart rpcbind.service
> systemctl start nfs-server.service
> systemctl start nfs-lock.service
> systemctl start nfs-idmap.service
```

- 7. Mount the exported file systems on server1 by following these steps:
  - a. Create the directory reference and mount them.

```
serverl# mkdir /var/spool/torque/server_priv
```

Repeat this process for server2.

b. Update /etc/fstab on server1 to ensure that NFS mount is performed on startup.

```
fileServer:/var/spool/torque/server_priv /var/spool/torque/server_priv nfs
```

```
rsize= 8192,wsize=8192,timeo=14,intr
```

Repeat this step for server2.

- 8. Install Torque by following these steps:
  - a. Download and extract Torque6.1.3 on server1.

```
server1# wget http://github.com/adaptivecomputing/torque/branches/6.1.3/torque-6.1.3.tar.gz server1# tar -xvzf torque-6.1.3.tar.gz
```

b. Navigate to the Torque directory and compile Torque on server1.

```
| server1# configure
| server1# make
| server1# make install
| server1# make packages
```

c. If the installation directory is shared on both head nodes, then run make install on server1.

```
server1# make install
```

If the installation directory is not shared, repeat step 8a-b (downloading and installing Torque) on server2.

- 9. Start trqauthd.
  - Red Hat 6 or SUSE 11-based systems

```
server1# service trqauthd start
```

Red Hat 7 or SUSE 12-based systems

```
server1# systemctl start trqauthd
```

- 10. Configure Torque for HA.
  - a. List the host names of all nodes that run pbs\_server in the <code>TORQUE\_HOME/server\_name</code> file. You must also include the host names of all nodes running pbs\_server in the <code>TORQUE\_HOME/server\_name</code> file of each MOM node. The syntax of <code>TORQUE\_HOME/server\_name</code> is a comma-delimited list of host names.

```
server1,server2
```

b. Create a simple queue configuration for Torque job queues on server1.

```
server1# pbs_server -t create
server1# qmgr -c "set server scheduling=true"
server1# qmgr -c "create queue batch queue_type=execution"
server1# qmgr -c "set queue batch started=true"
server1# qmgr -c "set queue batch enabled=true"
server1# qmgr -c "set queue batch resources_default.nodes=1"
```

```
server1# qmgr -c "set queue batch resources default.walltime=3600"
server1# qmgr -c "set server default queue=batch"
```

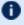

Decause server priv/\* is a shared drive, you do not need to repeat this step on server2.

c. Add the root users of Torque to the Torque configuration as an operator and manager.

```
server1# qmgr -c "set server managers += root@server1"
server1# qmgr -c "set server managers += root@server2"
server1# qmgr -c "set server operators += root@server1"
server1# qmgr -c "set server operators += root@server2"
```

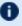

Decause server priv/\* is a shared drive, you do not need to repeat this step on Server 2.

d. You must update the lock file mechanism for Torque in order to determine which server is the primary. To do so, use the lock file update time and lock file check time parameters. The primary pbs\_server will update the lock file based on the specified lock file update time (default value of 3 seconds). All backup pbs\_servers will check the lock file as indicated by the lock file check time parameter (default value of 9 seconds). The lock file update time must be less than the lock file check time. When a failure occurs, the backup pbs\_server takes up to the lock file check time value to take over.

```
server1# qmgr -c "set server lock file check time=5"
server1# qmgr -c "set server lock file update time=3"
```

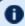

Because server priv/\* is a shared drive, you do not need to repeat this step on server2.

e. List the servers running pbs\_server in the Torqueacl hosts file.

```
server1# qmgr -c "set server acl_hosts += server1"
server1# qmgr -c "set server acl_hosts += server2"
```

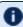

**1** Because server priv/\* is a shared drive, you do not need to repeat this step on server2.

- f. Restart the running pbs\_server in HA mode.
  - Red Hat 6 or SUSE 11-based systems

```
service pbs server stop
```

• Red Hat 7 or SUSE 12-based systems

```
systemctl stop pbs_server
```

- g. Start the pbs\_server on the secondary server.
  - Red Hat 6 or SUSE 11-based systems

```
service pbs_server start
```

Red Hat 7 or SUSE 12-based systems

```
systemctl start pbs_server
```

11. Check the status of Torque in HA mode.

```
server1# qmgr -c "p s"
server2# qmgr -c "p s"
```

The commands above returns all settings from the active Torque server from either node.

- a. Drop one of the pbs\_servers to verify that the secondary server picks up the request.
  - Red Hat 6 or SUSE 11-based systems

```
service pbs_server stop
```

Red Hat 7 or SUSE 12-based systems

```
systemctl stop pbs_server
```

- b. Stop the pbs\_server on server2 and restart pbs\_server on server1 to verify that both nodes can handle a request from the other.
- 12. Install a pbs\_mom on the compute nodes.
  - a. Copy the install scripts to the compute nodes and install.
  - b. Navigate to the shared source directory of Torque and run the following:

```
node1 torque-package-mom-linux-x86_64.sh --install node2 torque-package-clients-linux-x86_64.sh --install
```

Repeat this for each compute node. Verify that the /var/spool/torque/server\_name file shows all your compute nodes.

c. On server1 or server2, configure the nodes file to identify all available MOMs. To do so, edit the /var/spool/torque/server\_priv/nodes file.

```
node1 np=2
node2 np=2
```

Change the np flag to reflect number of available processors on that node.

d. Recycle the pbs\_servers to verify that they pick up the MOM configuration.

Red Hat 6 or SUSE 11-based systems

```
service pbs_server stop
```

Red Hat 7 or SUSE 12-based systems

```
systemctl stop pbs_server
```

- e. Start the pbs\_mom on each execution node.
  - Red Hat 6 or SUSE 11-based systems

```
service pbs_mom start
```

Red Hat 7 or SUSE 12-based systems

```
systemctl start pbs_mom
```

# 5.7.9 Installing Torque in High Availability Mode on Headless Nodes

The following procedure demonstrates a Torque installation in high availability (HA) mode on nodes with no local hard drive.

### Requirements

- gcc (GCC) 4.1.2
- BASH shell
- Servers (these cannot be two VMs on the same hypervisor) configured the following way:
  - 2 main servers with identical architecture
    - server1 Primary server running Torque with a file system share (this example uses NFS)
    - server2 Secondary server running with Torque with a file system share (this example uses NFS)
  - Compute nodes
  - fileServer A shared file system server (this example uses NFS)

### To install Torque in HA mode on a node with no local hard drive

- 1. Stop all firewalls or update your firewall to allow traffic from Torque services.
  - Red Hat 6 or SUSE 11-based systems

```
> service iptables stop
> chkconfig iptables off
```

• Red Hat 7 or SUSE 12-based systems

```
> systemctl stop firewalld
> systemctl disable firewalld
```

If you are unable to stop the firewall due to infrastructure restriction, open the following ports:

- 15001[tcp,udp]
- 15002[tcp,udp]
- 15003[tcp,udp]
- 2. Disable SELinux

```
> vi /etc/sysconfig/selinux
| SELINUX=disabled
```

3. Update your main ~/.bashrc profile to ensure you are always referencing the applications to be installed on all servers.

```
# Torque
export TORQUE_HOME=/var/spool/torque

# Library Path

export LD_LIBRARY_PATH=$LD_LIBRARY_PATH:${TORQUE_HOME}/lib

# Update system paths
export PATH=${TORQUE_HOME}/bin:${TORQUE_HOME}/sbin:${PATH}
```

- 4. Verify server1 and server2 are resolvable via either DNS or looking for an entry in the /etc/hosts file.
- 5. Configure the NFS Mounts by following these steps:
  - a. Create mount point folders on fileServer.

```
fileServer# mkdir -m 0755 /var/spool/torque
```

b. Update /etc/exports on fileServer. The IP addresses should be that of server2.

```
/var/spool/torque/ 192.168.0.0/255.255.255.0(rw,sync,no_root_squash)
```

c. Update the list of NFS exported file systems.

```
fileServer# exportfs -r
```

- 6. If the NFS daemons are not already running on fileServer, start them.
  - Red Hat 6 or SUSE 11-based systems

```
> service rpcbind restart
> service nfs-server start
```

```
> service nfs-lock start
> service nfs-idmap start
```

Red Hat 7 or SUSE 12-based systems

```
> systemctl restart rpcbind.service
> systemctl start nfs-server.service
> systemctl start nfs-lock.service
> systemctl start nfs-idmap.service
```

- 7. Mount the exported file systems on server1 by following these steps:
  - a. Create the directory reference and mount them.

```
server1# mkdir /var/spool/torque
```

Repeat this process for server2.

b. Update /etc/fstab on server1 to ensure that NFS mount is performed on startup.

```
fileServer:/var/spool/torque/server_priv /var/spool/torque/server_priv nfs rsize= 8192,wsize=8192,timeo=14,intr
```

Repeat this step for server2.

- 8. Install Torque by following these steps:
  - a. Download and extract Torque6.1.3 on server1.

```
serverl# wget http://github.com/adaptivecomputing/torque/branches/6.1.3/torque-6.1.3.tar.gz
serverl# tar -xvzf torque-6.1.3.tar.gz
```

b. Navigate to the Torque directory and compile Torque with the HA flag on server1.

```
serverl# configure --prefix=/var/spool/torque
serverl# make
serverl# make install
serverl# make packages
```

c. If the installation directory is shared on both head nodes, then run make install on server1.

```
server1# make install
```

If the installation directory is not shared, repeat step 8a-b (downloading and installing Torque) on server2.

- 9. Start trgauthd.
  - Red Hat 6 or SUSE 11-based systems

```
server1# service trqauthd start
```

Red Hat 7 or SUSE 12-based systems

```
server1# systemctl start trqauthd
```

- 10. Configure Torque for HA.
  - a. List the host names of all nodes that run pbs\_server in the <code>TORQUE\_HOME/server\_name</code> file. You must also include the host names of all nodes running pbs\_server in the <code>TORQUE\_HOME/server\_name</code> file of each MOM node. The syntax of <code>TORQUE\_HOME/server\_name</code> is a comma-delimited list of host names.

```
server1,server2
```

b. Create a simple queue configuration for Torque job queues on server1.

```
serverl# pbs_server -t create
serverl# qmgr -c "set server scheduling=true"
serverl# qmgr -c "create queue batch queue_type=execution"
serverl# qmgr -c "set queue batch started=true"
serverl# qmgr -c "set queue batch enabled=true"
serverl# qmgr -c "set queue batch resources_default.nodes=1"
serverl# qmgr -c "set queue batch resources_default.walltime=3600"
serverl# qmgr -c "set server default_queue=batch"
```

Because TORQUE\_HOME is a shared drive, you do not need to repeat this step on server2.

c. Add the root users of Torque to the Torque configuration as an operator and manager.

```
| server1# qmgr -c "set server managers += root@server1"
| server1# qmgr -c "set server managers += root@server2"
| server1# qmgr -c "set server operators += root@server1"
| server1# qmgr -c "set server operators += root@server2"
```

• Because TORQUE\_HOME is a shared drive, you do not need to repeat this step on server2.

d. You must update the lock file mechanism for Torque in order to determine which server is the primary. To do so, use the <code>lock\_file\_update\_time</code> and <code>lock\_file\_check\_time</code> parameters. The primary pbs\_server will update the lock file based on the specified <code>lock\_file\_update\_time</code> (default value of 3 seconds). All backup pbs\_servers will check the lock file as indicated by the <code>lock\_file\_check\_time</code> parameter (default value of 9 seconds). The <code>lock\_file\_update\_time</code> must be less than the <code>lock\_file\_check\_time</code>. When a failure occurs, the backup pbs\_server takes up to the <code>lock\_file\_check\_time</code> value to take over.

```
server1# qmgr -c "set server lock_file_check_time=5"
server1# qmgr -c "set server lock_file_update_time=3"
```

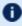

Because TORQUE\_HOME is a shared drive, you do not need to repeat this step on server2.

e. List the servers running pbs\_server in the Torqueacl hosts file.

```
server1# qmgr -c "set server acl_hosts += server1"
| server1# qmgr -c "set server acl_hosts += server2"
```

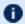

Because TORQUE\_HOME is a shared drive, you do not need to repeat this step on server2.

- f. Restart the running pbs\_server in HA mode.
  - Red Hat 6 or SUSE 11-based systems

```
service pbs_server stop
```

Red Hat 7 or SUSE 12-based systems

```
systemctl stop pbs_server
```

- g. Start the pbs\_server on the secondary server.
  - Red Hat 6 or SUSE 11-based systems

```
service pbs_server start
```

Red Hat 7 or SUSE 12-based systems

```
systemctl start pbs_server
```

11. Check the status of Torque in HA mode.

```
server1# qmgr -c "p s"
server2# qmgr -c "p s"
```

The commands above returns all settings from the active Torque server from either node.

- a. Drop one of the pbs\_servers to verify that the secondary server picks up the request.
  - Red Hat 6 or SUSE 11-based systems

```
service pbs_server stop
```

Red Hat 7 or SUSE 12-based systems

```
systemctl stop pbs_server
```

- b. Stop the pbs\_server on server2 and restart pbs\_server on server1 to verify that both nodes can handle a request from the other.
- 12. Install a pbs\_mom on the compute nodes.

a. On server1 or server2, configure the nodes file to identify all available MOMs. To do so, edit the / var/spool/torque/server priv/nodes file.

```
node1 np=2
node2 np=2
```

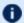

D Change the np flag to reflect number of available processors on that node.

- b. Recycle the pbs\_servers to verify that they pick up the MOM configuration.
  - Red Hat 6 or SUSE 11-based systems

```
service pbs server stop
```

Red Hat 7 or SUSE 12-based systems

```
systemctl stop pbs server
```

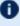

You can specify command line arguments for pbs\_server using the PBS\_ARGS environment variable in the /etc/sysconfig/pbs server file. Set PBS ARGS=--ha -1 <host>:<port> where <host> is the name of the alternate server node and <port> is the port on which pbs\_server on the alternate server node is listening (default 15004).

- c. Start the pbs\_mom on each execution node.
  - Red Hat 6 or SUSE 11-based systems

```
service pbs mom start
```

Red Hat 7 or SUSE 12-based systems

```
systemctl start pbs mom
```

### 5.7.10 Example Setup of High Availability

- 1. The machines running pbs\_server must have access to a shared server priv/directory (usually an NFS share on a MoM).
- 2. All MoMs must have the same content in their server name file. This can be done manually or via an NFS share. The server name file contains a comma-delimited list of the hosts that run pbs\_server.

```
# List of all servers running pbs server
server1, server2
```

3. The machines running pbs\_server must be listed in acl\_hosts.

```
> qmgr -c "set server acl_hosts += server1"
> qmgr -c "set server acl_hosts += server2"
```

- 4. Start pbs\_server with the --ha option.
  - Red Hat 6 or SUSE 11-based systems

```
[root@server1]$ pbs_server --ha
[root@server2]$ pbs_server --ha
```

• Red Hat 7 or SUSE 12-based systems

```
[root@server1]$ systemctl start pbs_server
[root@server2]$ systemctl start pbs_server
```

#### **Related Topics**

- Chapter 5: Setting Server Policies page 175
- 5.1 Queue Configuration page 176

# 5.8 Setting min\_threads and max\_threads

There are two threadpools in Torque, one for background tasks and one for incoming requests from the MOMs and through the API (client commands, Moab, and so forth). The min\_threads and max\_threads parameters control the number of total threads used for both, not for each individually. The incoming requests' threadpool has three-quarters of min\_threads for its minimum, and three-quarters of max\_threads for its maximum, with the background pool receiving the other one-quarter.

Additionally, pbs\_server no longer allows incoming requests to pile up indefinitely. When the threadpool is too busy for incoming requests, it indicates such, returning PBSE\_SERVER\_BUSY with the accompanying message that "Pbs Server is currently too busy to service this request. Please retry this request." The threshold for this message, if the request is from a manager, is that at least two threads be available in the threadpool. If the request comes from a non-manager, 5% of the threadpool must be available for the request to be serviced. Note that availability is calculated based on the maximum threads and not based on the current number of threads allocated.

If an undesirably large number of requests are given a busy response, one option is to increase the number of maximum threads for the threadpool. If the load on the server is already very high, then this is probably not going to help, but if the CPU load is lower, then it may help. Remember that by default the threadpool shrinks down once the extra threads are no longer needed. This is controlled via the thread\_idle\_seconds server parameter.

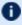

Any change in the min\_threads, max\_threads, or thread\_idle\_seconds parameters requires a restart of pbs\_server to take effect.

# **Chapter 6: Integrating Schedulers for Torque**

Selecting the cluster scheduler is an important decision and significantly affects cluster utilization, responsiveness, availability, and intelligence. The default Torque scheduler, pbs sched, is very basic and will provide poor utilization of your cluster's resources. Other options, such as Maui Scheduler or Moab Workload Manager, are highly recommended. If you are using Maui or Moab, see Moab-Torque Integration Guide in the Moab Workload Manager Administrator Guide. If using pbs\_sched, simply start the pbs\_sched daemon.

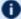

If you are installing Moab Cluster Manager, Torque and Moab were configured at installation for interoperability and no further action is required.

# **Chapter 7: Configuring Data Management**

This chapter provides instructions to configure Torque for data management purposes. For example, if you want to copy stdout and stderr files back to the submit host.

| In this c | hapter:                                             |     |
|-----------|-----------------------------------------------------|-----|
| 7.1       | SCP Setup                                           | 202 |
|           | Generating SSH Key on Source Host                   |     |
| 7.3       | Copying Public SSH Key to Each Destination Host     | 204 |
| 7.4       | Configuring the SSH Daemon on Each Destination Host | 205 |
| 7.5       | Validating Correct SSH Configuration                | 206 |
| 7.6       | Enabling Bi-Directional SCP Access                  | 207 |
| 7.7       | Compiling Torque to Support SCP                     | 208 |
| 7.8       | Troubleshooting                                     | 209 |
| 7.9       | NFS and Other Networked Filesystems                 | 210 |
| 7.10      | File stage-in/stage-out                             | 211 |
|           |                                                     |     |

# 7.1 SCP Setup

To use SCP-based data management, Torque must be authorized to migrate data to any of the compute nodes. If this is not already enabled within the cluster, this can be achieved with the process described below. This process enables uni-directional access for a particular user from a source host to a destination host.

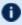

These directions were written using OpenSSH version 3.6 and may not transfer correctly to older versions.

To set up Torque for SCP, follow the directions in each of the topics in this section.

#### **Related Topics**

• Chapter 7: Configuring Data Management - page 201

202 7.1 SCP Setup

# 7.2 Generating SSH Key on Source Host

On the source host as the transfer user, execute the following:

```
> ssh-keygen -t rsa
```

This will prompt for a passphrase (optional) and create two files (id\_rsa and id\_rsa.pub) inside ~/.ssh/.

#### **Related Topics**

- 7.1 SCP Setup page 202
- 7.3 Copying Public SSH Key to Each Destination Host page 204

# 7.3 Copying Public SSH Key to Each Destination Host

Transfer public key to each destination host as the transfer user:

Easy key copy:

```
ssh-copy-id [-i [identity_file]] [user@]machine
```

Manual steps to copy keys:

```
> scp ~/.ssh/id_rsa.pub destHost:~ (enter password)
```

Create an authorized\_keys file on each destination host:

```
> ssh destHost (enter password)
> cat id_rsa.pub >> .ssh/authorized_keys
```

If the .ssh directory does not exist, create it with 700 privileges (mkdir .ssh; chmod 700 .ssh):

```
> chmod 700 .ssh/authorized_keys
```

#### **Related Topics**

- 7.2 Generating SSH Key on Source Host page 203
- SCP Setup

# 7.4 Configuring the SSH Daemon on Each Destination Host

Some configuration of the SSH daemon may be required on the destination host. (Because this is not always the case, see Validating Correct SSH Configuration and test the changes made to this point. If the tests fail, proceed with this step and then try testing again.) Typically, this is done by editing the /etc/ssh/sshd\_config file (root access needed). To verify correct configuration, see that the following attributes are set (not commented):

RSAAuthentication yes PubkeyAuthentication yes

If configuration changes were required, the SSH daemon will need to be restarted (root access needed):

> /etc/init.d/sshd restart

#### **Related Topics**

# 7.5 Validating Correct SSH Configuration

If all is properly configured, the following command issued on the source host should succeed and not prompt for a password:

> scp destHost:/etc/motd /tmp

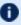

**1** If this is your first time accessing *destination* from *source*, it may ask you if you want to add the fingerprint to a file of known hosts. If you specify yes, this message should no longer appear and should not interfere with scp copying via Torque. Also, it is important that the full hostname appear in the known hosts file. To do this, use the full hostname for destHost, as in machine.domain.org instead of just machine.

#### **Related Topics**

# 7.6 Enabling Bi-Directional SCP Access

The preceding steps allow *source* access to destination without prompting for a password. The reverse, however, is not true. Repeat the steps, but this time using the *destination* as the *source*, etc. to enable bi-directional SCP access (i.e. *source* can send to *destination* and *destination* can send to *source* without password prompts.)

#### **Related Topics**

# 7.7 Compiling Torque to Support SCP

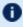

In Torque 2.1 and later, SCP is the default remote copy protocol. These instructions are only necessary for earlier versions.

Torque must be re-configured (and then rebuilt) to use SCP by passing in the --with-scp flag to the configure script:

```
> ./configure --prefix=xxx --with-scp
```

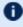

🚺 If special SCP flags are required in your local setup, these can be specified using the \$rcpcmd parameter.

#### **Related Topics**

# 7.8 Troubleshooting

If, after following all of the instructions in this section (see SCP Setup), Torque is still having problems transferring data with SCP, set the PBSDEBUG environment variable and restart the pbs\_mom for details about copying. Also check the MOM log files for more details.

### **Related Topics**

• 7.1 SCP Setup - page 202

7.8 Troubleshooting 209

# 7.9 NFS and Other Networked Filesystems

When a batch job starts, its stdin file (if specified) is copied from the submission directory on the remote submission host to the TORQUE\_HOME/spool directory (e.g., /var/spool/torque/spool on the execution host (or "mother superior").

When the job completes, the MOM copies the files back to the submission directory on the remote submit host. The file copy happens using a remote copy facility such as rcp (default) or scp.

If a shared file system such as NFS, DFS, or AFS is available, a site can specify that the MOM should take advantage of this by specifying the <code>\$usecp</code> directive inside the MOM configuration file (located in the <code>TORQUE HOME/mom priv</code> directory) using the following format:

```
$usecp <HOST>:<SRCDIR> <DSTDIR>
```

<HOST> can be specified with a leading wildcard ('\*') character. The following example demonstrates this directive:

```
mom_priv/config

# /home is NFS mounted on all hosts

$usecp *:/home /home

# submission hosts in domain fte.com should map '/data' directory on submit host to

# '/usr/local/data' on compute host

$usecp *.fte.com:/data /usr/local/data
```

If, for any reason, the MOM daemon cannot copy the output or error files to the submission directory, it copies them to TORQUE HOME/undelivered on that host.

#### **Related Topics**

Chapter 7: Configuring Data Management - page 201

# 7.10 File stage-in/stage-out

File staging requirements are specified using the stagein and stageout directives of the qsub command. Stagein requests occur before the job starts execution, while stageout requests happen after a job completes.

On completion of the job, all staged-in and staged-out files are removed from the execution system. The file\_list is in the form local\_file@hostname:remote\_file[,...] regardless of the direction of the copy. The name local\_file is the name of the file on the system where the job executed. It may be an absolute path or relative to the home directory of the user. The name remote\_file is the destination name on the host specified by hostname. The name may be absolute or relative to the user's home directory on the destination host. The use of wildcards in the file name is not recommended.

The file names map to a remote copy program (rcp/scp/cp, depending on configuration) called on the execution system in the following manner:

```
For stagein: rcp/scp hostname:remote_file local_file
For stageout: rcp/scp local file hostname:remote file
```

### **Examples**

```
# stage /home/john/input_source.txt from node13.fsc to /home/john/input_
destination.txt on master compute node
> qsub -1 nodes=1,walltime=100 -W stagein=input_
source.txt@node13.fsc:/home/john/input_destination.txt
```

```
# stage /home/bill/output_source.txt on master compute node to /tmp/output_
destination.txt on node15.fsc
> qsub -l nodes=1,walltime=100 -W stageout=/tmp/output_
source.txt@node15.fsc:/home/bill/output_destination.txt
```

```
$ fortune >xxx;echo cat xxx|qsub -W stagein=xxx@`hostname`:xxx
199.myhost.mydomain
$ cat STDIN*199
Anyone who has had a bull by the tail knows five or six more things
than someone who hasn't.
-- Mark Twain
```

#### **Related Topics**

• Chapter 7: Configuring Data Management - page 201

# **Chapter 8: MPI (Message Passing Interface) Support**

A message passing library is used by parallel jobs to augment communication between the tasks distributed across the cluster. Torque can run with any message passing library and provides limited integration with some MPI libraries.

| n this c | hapter:                           |     |
|----------|-----------------------------------|-----|
| 8.1      | MPICH                             | 213 |
|          | 8.1.1 MPIExec Overview            | 213 |
|          | 8.1.2 MPIExec Troubleshooting     | 213 |
|          | 8.1.3 General MPI Troubleshooting | 214 |
| 8.2      | Open MPI                          | 215 |

### **8.1 MPICH**

One of the most popular MPI libraries is MPICH available from Argonne National Lab. If using this release, you may want to consider also using the mpiexec tool for launching MPI applications. Support for mpiexec has been integrated into Torque.

#### In this topic:

- 8.1.1 MPIExec Overview page 213
- 8.1.2 MPIExec Troubleshooting page 213
- 8.1.3 General MPI Troubleshooting page 214

### 8.1.1 MPIExec Overview

*mpiexec* is a replacement program for the script *mpirun*, which is part of the *mpich* package. It is used to initialize a parallel job from within a PBS batch or interactive environment. mpiexec uses the task manager library of PBS to spawn copies of the executable on the nodes in a PBS allocation.

Reasons to use mpiexec rather than a script (mpirun) or an external daemon (mpd):

- Starting tasks with the task manager (TM) interface is much faster than invoking a separate rsh \* once for each process.
- Resources used by the spawned processes are accounted correctly with mpiexec, and reported in the PBS logs, because all the processes of a parallel job remain under the control of PBS, unlike when using mpirun-like scripts.
- Tasks that exceed their assigned limits of CPU time, wallclock time, memory usage, or disk space are killed cleanly by PBS. It is quite hard for processes to escape control of the resource manager when using mpiexec.
- You can use mpiexec to enforce a security policy. If all jobs are forced to spawn using mpiexec
  and the PBS execution environment, it is not necessary to enable rsh or ssh access to the
  compute nodes in the cluster.

For more information, see the mpiexec homepage.

# 8.1.2 MPIExec Troubleshooting

Although problems with mpiexec are rare, if issues do occur, the following steps may be useful:

- Determine current version using mpiexec --version and review the change log available on the MPI homepage to determine if the reported issue has already been corrected.
- Send email to the mpiexec mailing list at mpiexec@osc.edu.
- Browse the mpiexec user list archives for similar problems and resolutions.

213 8.1 MPICH

- Read the FAQ contained in the README file and the mpiexec man pages contained within the mpiexec distribution.
- Increase the logging of mpiexec operation with mpiexec --verbose (reports messages to stderr).
- Increase logging of the master and slave resource manager execution daemons associated with the job (with Torque, use \$loglevel to 5 or higher in \$TORQUEROOT/mom\_priv/config and look for 'tm' messages after associated join job messages).
- Use tracejob (included with Torque) or qtracejob (included with OSC's pbstools package) to isolate failures within the cluster.
- If the message 'exec: Error: get\_hosts: pbs\_connect: Access from host not allowed, or unknown host' appears, this indicates that mpiexec cannot communicate with the pbs\_server daemon. In most cases, this indicates that the \$TORQUEROOT/server\_name file points to the wrong server or the node cannot resolve the server's name. The gstat command can be run on the node to test this.

### 8.1.3 General MPI Troubleshooting

When using MPICH, some sites have issues with orphaned MPI child processes remaining on the system after the master MPI process has been terminated. To address this, Torque epilogue scripts can be created that properly clean up the orphaned processes (see <a href="Prologue and Epilogue Scripts">Prologue and Epilogue Scripts</a>).

#### **Related Topics**

- Chapter 8: MPI (Message Passing Interface) Support page 212
- 3.25 Torque Process Tracking page 150

8.1 MPICH 214

# 8.2 Open MPI

Open MPI is a new MPI implementation that combines technologies from multiple projects to create the best possible library. It supports the TM interface for integration with Torque. More information is available in the FAQ.

#### TM Aware

To make use of Moab's TM interface, MPI must be configured to be TM aware.

Use these guidelines:

- 1. If you have installed from source, you need to use "./configure --with-tm" when you configure and make openmpi.
- 2. Run mpirun without the -machinefile. Moab will copy down the environment PATH and Library path down to each sister MOM. If -machinefile is used, mpirun will bypass the TM interface.

#### Example 8-1: Without TM aware

```
[jbooth@support-mpi1 ~]$ /usr/lib64/openmpi/bin/mpirun -np 4 -machinefile $PBS
NODEFILE echo.sh
support-mpi1
/usr/lib64/openmpi/bin:/usr/lib64/openmpi/bin:/usr/lib64/qt-
3.3/bin:/usr/local/sbin:/usr/local/bin:/sbin:/bin:/usr/sbin:/usr/bin:/root/bin:/opt/mo
ab/bin:/opt/moab/sbin:/home/jbooth/bin
/usr/lib64/openmpi/lib:/usr/lib64/openmpi/lib
support-mpi1
/usr/lib64/openmpi/bin:/usr/lib64/openmpi/bin:/usr/lib64/qt-
3.3/bin:/usr/local/sbin:/usr/local/bin:/sbin:/bin:/usr/sbin:/usr/bin:/root/bin:/opt/mo
ab/bin:/opt/moab/sbin:/home/jbooth/bin
/usr/lib64/openmpi/lib:/usr/lib64/openmpi/lib
support-mpi2
/usr/lib64/openmpi/bin:/usr/lib64/openmpi/bin:/usr/lib64/qt-
3.3/bin:/usr/local/bin:/bin:/usr/bin
/usr/lib64/openmpi/lib:/usr/lib64/openmpi/lib:
_____
support-mpi2
/usr/lib64/openmpi/bin:/usr/lib64/openmpi/bin:/usr/lib64/qt-
3.3/bin:/usr/local/bin:/bin:/usr/bin
/usr/lib64/openmpi/lib:/usr/lib64/openmpi/lib:
```

The paths, /opt/moab/bin and /opt/moab/sbin, were not passed down to the sister MOMs.

215 8.2 Open MPI

#### Example 8-2: With TM aware

```
[jbooth@support-mpi1 ~]$ /usr/local/bin/mpirun -np 4 echo.sh
support-mpi1
/usr/local/bin:/usr/local/bin:/usr/lib64/qt-
3.3/bin:/usr/local/sbin:/usr/local/bin:/sbin:/bin:/usr/sbin:/usr/bin:/root/bin:/opt/mo
ab/bin:/opt/moab/sbin:/home/jbooth/bin
/usr/local/lib:/usr/local/lib
support-mpi1
/usr/local/bin:/usr/local/bin:/usr/lib64/qt-
3.3/bin:/usr/local/sbin:/usr/local/bin:/sbin:/bin:/usr/sbin:/usr/bin:/root/bin:/opt/mo
ab/bin:/opt/moab/sbin:/home/jbooth/bin
/usr/local/lib:/usr/local/lib
support-mpi2
/usr/local/bin:/usr/local/bin:/usr/lib64/qt-
3.3/bin:/usr/local/sbin:/usr/local/bin:/sbin:/bin:/usr/sbin:/usr/bin:/root/bin:/opt/mo
ab/bin:/opt/moab/sbin:/home/jbooth/bin
/usr/local/lib:/usr/local/lib:
support-mpi2
/usr/local/bin:/usr/local/bin:/usr/lib64/qt-
3.3/bin:/usr/local/sbin:/usr/local/bin:/sbin:/bin:/usr/sbin:/usr/bin:/root/bin:/opt/mo
ab/bin:/opt/moab/sbin:/home/jbooth/bin
/usr/local/lib:/usr/local/lib:/usr/local/lib
```

The paths, /opt/moab/bin and /opt/moab/sbin, were passed down to the sister MOMs.

#### **Related Topics**

- Chapter 8: MPI (Message Passing Interface) Support page 212
- 3.25 Torque Process Tracking page 150

8.2 Open MPI 216

# **Chapter 9: Resources**

| In this chapter: |            |     |     |
|------------------|------------|-----|-----|
| 218              | sources    | 1 / | 9.1 |
| 218              | figuration | (   |     |
| 219              | zation     | (   |     |
| 219              | le States  | 9   |     |
|                  |            |     |     |

#### 9.1 About Resources

A primary task of any resource manager is to monitor the state, health, configuration, and utilization of managed resources. Torque is specifically designed to monitor compute hosts for use in a batch environment. Torque is not designed to monitor non-compute host resources such as software licenses, networks, file systems, and so forth, although these resources can be integrated into the cluster using some scheduling systems.

With regard to monitoring compute nodes, Torque reports about a number of attributes broken into three major categories

#### In this topic:

9.1.1 Configuration - page 218

9.1.2 Utilization - page 219

9.1.3 Node States - page 219

#### 9.1.1 Configuration

Configuration includes both detected hardware configuration and specified batch attributes.

| Attribute                        | Description                                                     | Details                                                                                                    |
|----------------------------------|-----------------------------------------------------------------|----------------------------------------------------------------------------------------------------|
| Architecture (arch)              | operating system of the node                                    | The value reported is a derivative of the operating system installed.                                                                                                    |
| Node<br>Features<br>(properties) | arbitrary string<br>attributes asso-<br>ciated with the<br>node | No node features are specified by default. If required, they are set using the nodes file located in the <code>TORQUE_HOME/server_priv</code> directory. They may specify any string and are most commonly used to allow users to request certain subsets of nodes when submitting jobs. |
| Local Disk<br>(size)             | configured<br>local disk                                        | By default, local disk space is not monitored. If the MOM configuration size [fs= <fs>] parameter is set, Torque will report, in kilobytes, configured disk space within the specified directory.</fs>                                                                                   |
| Memory<br>(physmem)              | local<br>memory/RAM                                             | Local memory/RAM is monitored and reported in kilobytes.                                                                                                    |

218 9.1 About Resources

| Attribute                | Description                  | Details                                                                                                    |
|--------------------------|------------------------------|----------------------------------------------------------------------------------------------------|
| Processors<br>(ncpus/np) | real/virtual pro-<br>cessors | The number of processors detected by Torque is reported via the <i>ncpus</i> attribute. However, for scheduling purposes, other factors are taken into account. In its default configuration, Torque operates in "dedicated" mode with each node possessing a single virtual processor. In dedicated mode, each job task will consume one virtual processor and Torque will accept workload on each node until all virtual processors on that node are in use. While the number of virtual processors per node defaults to 1, this may be configured using the nodes file located in the <code>TORQUE_HOME/server_priv</code> directory. An alternative to dedicated mode is "timeshared" mode. If Torque's timeshared mode is enabled, Torque will accept additional workload on each node until the node's <i>maxload</i> limit is reached. |
| Swap (tot-<br>mem)       | virtual<br>memory/Swap       | Virtual memory/Swap is monitored and reported in kilobytes.                                                                                                    |

# 9.1.2 Utilization

Utilization includes information regarding the amount of node resources currently in use as well as information about who or what is consuming it.

| Attribute                             | Description                    | Details                                                                                                    |
|---------------------------------------|--------------------------------|----------------------------------------------------------------------------------------------------|
| Disk (size)                           | local disk avail-<br>ability   | By default, local disk space is not monitored. If the MOM configuration size [fs= <fs>] parameter is set, Torque will report configured and currently available disk space within the specified directory in kilobytes.</fs> |
| Memory<br>(availmem)                  | real<br>memory/RAM             | Available real memory/RAM is monitored and reported in kilobytes.                                                                                                    |
| Network<br>(netload)                  | local network<br>adapter usage | Reports total number of bytes transferred in or out by the network adapter.                                                                                                    |
| Processor<br>Utilization<br>(loadave) | node's cpu load<br>average     | Reports the node's 1 minute bsd load average.                                                                                                    |

## 9.1.3 Node States

State information includes administrative status, general node health information, and general usage status.

9.1 About Resources 219

| Attribute               | Description                                                        | Details                                                                                                    |
|-------------------------|--------------------------------------------------------------------|----------------------------------------------------------------------------------------------------|
| Idle Time<br>(idletime) | time since local key-<br>board/mouse activity has been<br>detected | Time in seconds since local keyboard/mouse activity has been detected.                                                                                                    |
| State<br>(state)        | monitored/admin node state                                         | <ul> <li>A node can be in one or more of the following states:</li> <li>busy - node is full and will not accept additional work</li> <li>down - node is failing to report, is detecting local failures with node</li> <li>free - node is ready to accept additional work</li> <li>job-exclusive - all available virtual processors are assigned to jobs</li> <li>job-sharing - node has been allocated to run multiple shared jobs and will remain in this state until jobs are complete</li> <li>offline - node has been instructed by an admin to no longer accept work</li> <li>reserve - node has been reserved by the server</li> <li>time-shared - node always allows multiple jobs to run concurrently</li> <li>unknown - node has not been detected</li> </ul> |

220 9.1 About Resources

# **Chapter 10: Accounting Records**

| In this chapter:              |     |
|-------------------------------|-----|
| 10.1 About Accounting Records | 222 |
| 10.1.1 Location               | 222 |
| 10.1.2 Record Types           | 222 |
| 10.1.3 Accounting Variables   | 223 |

# 10.1 About Accounting Records

#### In this topic:

10.1.1 Location - page 222

10.1.2 Record Types - page 222

10.1.3 Accounting Variables - page 223

## 10.1.1 Location

Torque maintains accounting records for batch jobs in the following directory:

\$TORQUEROOT/server\_priv/accounting/<TIMESTAMP>

 $TORQUEROOT\ defaults\ to\ /var/spool/torque\ and\ TIMESTAMP>$  is in the format: YYYYMMDD.

These records include events, time stamps, and information on resources requested and used.

## 10.1.2 Record Types

Records for four different event types are produced and are described in the following table:

| Record<br>marker | Record<br>type | Description                                                                                                    |
|------------------|----------------|----------------------------------------------------------------------------------------------------|
| A                | abort          | Job has been aborted by the server                                                                                                    |
| С                | checkpoint     | Job has been checkpointed and held                                                                                                    |
| D                | delete         | Job has been deleted                                                                                                    |
| E                | exit           | Job has exited (either successfully or unsuccessfully)                                                                                  |
| Q                | queue          | Job has been submitted/queued                                                                                                    |
| R                | rerun          | Attempt to rerun the job has been made                                                                                                  |
| S                | start          | Attempt to start the job has been made (if the job fails to properly start, it may have multiple job start records)                     |
| Т                | restart        | Attempt to restart the job (from checkpoint) has been made (if the job fails to properly start, it may have multiple job start records) |

#### 10.1.3 Accounting Variables

The following table offers accounting variable descriptions. Descriptions for accounting variables not indicated in the table, particularly those prefixed with Resources List, are available at Job Submission.

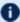

Dobs submitted with the -L request syntax will have the -L submission recorded in the accounting log.

| Variable | Description                     |
|----------|---------------------------------|
| ctime    | Time job was created            |
| etime    | Time job became eligible to run |
| qtime    | Time job was queued             |
| start    | Time job started to run         |

#### A sample record in this file can look like the following:

08/26/2014 17:07:44;Q;11923.napali;queue=batch 08/26/2014 17:07:50;S;11923.napali;user=dbeer group=company jobname=STDIN queue=batch ctime=1409094464 qtime=1409094464 etime=1409094464 start=1409094470 owner=dbeer@napali exec host=napali/0+napali/1+napali/2+napali/3+napali/4+napali/5+torque-devtest-03/0+torque-devtest-03/1+torque-devtest-03/2+torque-devtest-03/3+torque-devtest-03/4+torque-devtest-03/5 Resource List.neednodes=2:ppn=6 Resource List.nodect=2 Resource List.nodes=2:ppn=6 08/26/2014 17:08:04; E; 11923. napali; user=dbeer group=company jobname=STDIN queue=batch ctime=1409094464 qtime=1409094464 etime=1409094464 start=1409094470 owner=dbeer@napali exec host=napali/0+napali/1+napali/2+napali/3+napali/4+napali/5+torque-devtest-03/0+torque-devtest-03/1+torque-devtest-03/2+torque-devtest-03/3+torque-devtest-03/4+torque-devtest-03/5 Resource List.neednodes=2:ppn=6 Resource List.nodect=2 Resource List.nodes=2:ppn=6 session=11352 total execution slots=12 unique node count=2 end=1409094484 Exit status=265 resources used.cput=00:00:00 resources used.mem=82700kb resources used.vmem=208960kb resources used.walltime=00:00:14 Error Path=/dev/pts/11 Output Path=/dev/pts/11

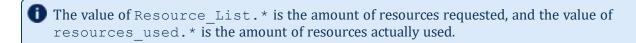

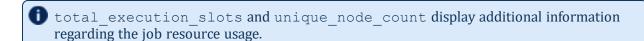

# **Chapter 11: Job Logging**

New in Torque 2.5.3 is the ability to log job information for completed jobs. The information stored in the log file is the same information produced with the command <code>qstat-f</code>. The log file data is stored using an XML format. Data can be extracted from the log using the utility <code>showjobs</code> found in the <code>contrib/</code> directory of the Torque source tree. Custom scripts that can parse the XML data can also be used.

| In this chapter:               |     |
|--------------------------------|-----|
| 11.1 Job Log Location and Name | 225 |
| 11.2 Enabling Job Logs         | 226 |

# 11.1 Job Log Location and Name

When job logging is enabled (see Enabling Job Logs.), the job log is kept at <code>TORQUE\_HOME/job\_logs</code>. The naming convention for the job log is the same as for the server log or MOM log. The log name is created from the current year/month/day.

For example, if today's date is 26 October, 2010 the log file is named 20101026.

A new log file is created each new day that data is written to the log.

#### **Related Topics**

- 11.2 Enabling Job Logs page 226
- Chapter 11: Job Logging page 224

# 11.2 Enabling Job Logs

There are five new server parameters used to enable job logging. These parameters control what information is stored in the log and manage the log files.

| Parameter                   | Description                                                                                                    |
|-----------------------------|----------------------------------------------------------------------------------------------------|
| record_job_<br>info         | This must be set to true in order for job logging to be enabled. If not set to true, the remaining server parameters are ignored. Changing this parameter requires a restart of pbs_server to take effect.                                                                                                    |
| record_job_<br>script       | If set to true, this adds the contents of the script executed by a job to the log.                                                                                                    |
| job_log_file_<br>max_size   | This specifies a soft limit (in kilobytes) for the job log's maximum size. The file size is checked every five minutes and if the <i>current day</i> file size is greater than or equal to this value, it is rolled from <i>silename</i> to <i>filename.1&gt;</i> and a new empty log is opened. If the current day file size exceeds the maximum size a second time, the <i>filename.1&gt;</i> log file is rolled to <i>filename.2&gt;</i> , the current log is rolled to <i>filename.1&gt;</i> , and a new empty log is opened. Each new log causes all other logs to roll to an extension that is one greater than its current number. Any value less than 0 is ignored by pbs_server (meaning the log will not be rolled). |
| job_log_file_<br>roll_depth | This sets the maximum number of new log files that are kept in a day if the <code>job_log_file_max_size</code> parameter is set. For example, if the roll depth is set to 3, no file can roll higher than <code><filename.3></filename.3></code> . If a file is already at the specified depth, such as <code><filename.3></filename.3></code> , the file is deleted so it can be replaced by the incoming file roll, <code><filename.2></filename.2></code> .                                                                                                    |
| job_log_<br>keep_days       | This maintains logs for the number of days designated. If set to 4, any log file older than 4 days old is deleted.                                                                                                    |

#### **Related Topics**

- 11.1 Job Log Location and Name page 225
- Chapter 11: Job Logging page 224

11.2 Enabling Job Logs 226

# **Chapter 12: NUMA and Torque**

Torque supports two types of Non-Uniform Memory Architecture (NUMA) systems. This chapter serves as a central information repository for the various configuration settings involved when using either NUMA system configuration.

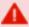

Torque cannot be configured for both NUMA types simultaneously.

| this chapter:                                                      |       |
|--------------------------------------------------------------------|-------|
| 12.1 Supported NUMA Systems                                        | 229   |
| 12.2 NUMA-Aware Systems                                            | 230   |
| 12.2.1 About NUMA-Aware Systems                                    | 230   |
| 12.2.2 Installation and Configuration                              | 231   |
| 12.2.3 Job Resource Requests                                       | 231   |
| 12.2.4 Job Monitoring                                              | . 232 |
| 12.2.5 Moab/Torque NUMA Configuration                              | 232   |
| 12.2.6Considerations When Upgrading Versions or Changing Hardware. | 232   |
| 12.3 NUMA Tutorials                                                | 233   |
| 12.4 NUMA Primer                                                   | . 234 |
| 12.4.1 Torque cgroup Hierarchy                                     | . 234 |
| 12.4.2 cpuset Subsystem                                            | 235   |
| 12.4.3 cpuacct Subsystem                                           | . 236 |
| 12.4.4 memory Subsystem                                            | 236   |
| 12.4.5 Resource Request 2.0                                        | 236   |
| 12.4.6Single Resource Request With Two Tasks and Default settings  | 237   |
| 12.4.7 Multiple Iprocs                                             | 238   |
| 12.4.8 usecores                                                    | . 239 |
| 12.4.9 usethreads                                                  | 239   |
| 12.4.10 Multiple Resource Requests                                 | 240   |
| 12.4.11 place Directives                                           | . 240 |
| 12.4.12 pbsnodes and Dedicated Resources                           | 242   |
| 12.5 How NUMA Places Jobs                                          | . 243 |
| 12.6 NUMA Discovery and Persistence                                | . 246 |
| 12.6.1 Initial Discovery                                           | . 246 |
| 12.6.2 Job Placement Decisions                                     | . 246 |
| 12.6.3 Persistence Across Restarts                                 | . 246 |
| 12.7 -L NUMA Resource Request                                      | 249   |
| 12.7.1 Syntax                                                      | . 249 |

#### Chapter 12: NUMA and Torque

| 12.7.2 Allocation Options                    | 249 |
|----------------------------------------------|-----|
| 12.8 pbsnodes with NUMA-Awareness            | 258 |
| 12.9 NUMA-Support Systems                    | 260 |
| 12.9.1 About NUMA-Supported Systems          | 260 |
| 12.9.2 Torque Installation and Configuration | 260 |
| 12.9.3 Moab/Torque NUMA Configuration        | 260 |

# 12.1 Supported NUMA Systems

Torque supports these two NUMA system configurations:

- NUMA-Aware Introduced with Torque version 6.0, this configuration supports multi-req jobs and jobs that span hosts. Moab version 9.0 and later is also required.
- NUMA-Suppport Introduced with Torque version 3.0, this configuration supports only a single instance for pbs\_mom that as treated as if there where were multiple nodes running in the cluster. This configuration is only for large-scale SLES systems using SGI Altix and UV hardware.

## 12.2 NUMA-Aware Systems

This topic serves as a central information repository for NUMA-aware systems. This topic provides basic information and contains links to the various NUMA-aware topics found throughout the documentation.

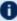

D Support for NUMA-aware systems is available only with Torque Resource Manager 6.0 and later and Moab Workload Manager 9.0 and later.

#### In this topic:

12.2.1 About NUMA-Aware Systems - page 230

12.2.2 Installation and Configuration - page 231

12.2.3 Job Resource Requests - page 231

12.2.4 Job Monitoring - page 232

12.2.5 Moab/Torque NUMA Configuration - page 232

12.2.6 Considerations When Upgrading Versions or Changing Hardware - page 232

#### 12.2.1 About NUMA-Aware Systems

The NUMA-aware architecture is a hardware design which separates its cores into multiple clusters where each cluster has its own local memory region and still allows cores from one cluster to access all memory in the system. However, if a processor needs to use memory that is not its own memory region, it will take longer to access that (remote) memory. For applications where performance is crucial, preventing the need to access memory from other clusters is critical.

Torque uses cgroups to better manage cpu and memory accounting, memory enforcement, cpuset management, and binding jobs to devices such as MICs and GPUs. Torque will try to place jobs which request GPUs or MICs on NUMA nodes next to the GPU or MIC device to be used.

PCIe devices are similar to cores in that these devices will be closer to the memory of one NUMA node than another. Examples of PCIe devices are GPUs, NICs, disks, etc.

The resources of a processor chip have a hierarchy. The largest unit is a socket. A socket can contain one or more NUMA nodes with its cores and memory. A NUMA node will contain a set of cores and threads and memory which is local to the NUMA node. A core may have 0 or more threads.

- A socket refers to the physical location where a processor package plugs into a motherboard. The processor that plugs into the motherboard is also known as a socket. The socket can contain one or more NUMA nodes.
- A core is an individual execution unit within a processor that can independently execute a software execution thread and maintains its execution state separate from the execution state of any other cores within a processor.

 A thread refers to a hardware-based thread execution capability. For example, the Intel Xeon 7560 has eight cores, each of which has hardware that can effectively execute two software execution threads simultaneously, yielding 16 threads.

The following image is a simple depiction of a NUMA-aware architecture. In this example, the system has two NUMA nodes with four cores per NUMA node. The cores in each NUMA node have access to their own memory region but they can also access the memory region of the other NUMA node through the inter-connect.

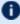

If the cores from NUMA chip 0 need to get memory from NUMA chip 1 there will be a greater latency to fetch the memory.

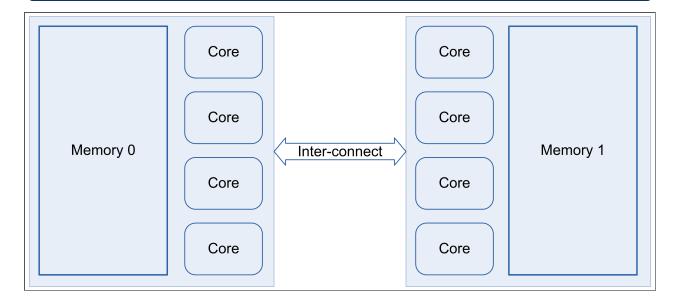

## 12.2.2 Installation and Configuration

Once Torque is first installed, you need to perform configuration steps.

See:

• 2.27 Torque NUMA-Aware Configuration - page 90

## 12.2.3 Job Resource Requests

NUMA-aware resources can be requested at the time of job submission using the qsub/msub -L parameter. In addition, the req\_infomation\_max and req\_information\_min queue attributes let you specify the maximum and minimum resource limits allowed for jobs submitted to a queue.

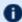

Jobs requesting resources with -L can be run via grun without a hostlist.

See:

- 3.5 Requesting NUMA-Aware Resources page 119
- 12.7 -L NUMA Resource Request page 249
- Appendix N: Queue Attributes page 508

#### 12.2.4 Job Monitoring

When using NUMA-aware, job resources are tracked per task. qstat -f produces a new category of information that begins with the "req\_information" keyword. Following each "req\_information keyword" is another keyword giving information about how the job was allocated. When the job has completed, the output will also include the per task resident memory used and per task cpu time used.

See

Monitoring NUMA Job Task Placement - page 129

#### 12.2.5 Moab/Torque NUMA Configuration

Moab does not require special configuration to support this NUMA-aware system. However, there are a few Moab-specific things that would be helpful to know and understand.

See

• Using NUMA with Moab in the Moab Workload Manager Administrator Guide

# 12.2.6 Considerations When Upgrading Versions or Changing Hardware

After upgrading server software or updating the hardware for a compute node, you should start the pbs\_mom daemon with the -f flag to force the server to recognize the new configuration.

See

• Documentation for the A.4 pbs\_mom - page 304 -f flag

# 12.3 NUMA Tutorials

This section contains links to tutorials and other documentation useful in understanding NUMA-Aware systems.

#### **Related Topics**

• 12.2 NUMA-Aware Systems - page 230

12.3 NUMA Tutorials 233

#### 12.4 NUMA Primer

Torque 6.0 provides users with two brand new major features. First, cgroups are now used to manage each job. Second, resource request syntax has been updated, which gives users the ability to request resources on a per task basis, have multiple asymmetric resource requests in the same job, and control where jobs execute on cores and memory within NUMA hardware.

Control groups (cgroups) provide the ability to partition sets of tasks and their children into hierarchical groups with specialized behavior. In RHEL 7, the default directory for cgroups became /sys/fs/cgroup. The following examples use this standard.

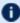

If you are building with cgroups enabled, you must have boost version 1.41 or later.

```
In this topic:
```

```
12.4.1 Torque cgroup Hierarchy - page 234
```

12.4.2 cpuset Subsystem - page 235

12.4.3 cpuacct Subsystem - page 236

12.4.4 memory Subsystem - page 236

12.4.5 Resource Request 2.0 - page 236

12.4.6 Single Resource Request With Two Tasks and Default settings - page 237

12.4.7 Multiple lprocs - page 238

12.4.8 usecores - page 239

12.4.9 usethreads - page 239

12.4.10 Multiple Resource Requests - page 240

12.4.11 place Directives - page 240

12.4.12 pbsnodes and Dedicated Resources - page 242

## 12.4.1 Torque cgroup Hierarchy

Torque 6.0 only uses the cpu, devices, cpuacct, cpuset, and memory subsystems. While cpu and devices subsystems are required for Torque 6.0 they are not yet fully implemented. When pbs\_mom is initialized it creates a sub-directory named torque in each of the five subsystem directories. When a job is started on the MOM a directory that is the full job id is created under each torque directory. The following is an "ls -al" submission command example from the cpuset/torque hierarchy:

```
total 0
drwxr-xr-x 3 root root 0 Aug 28 13:36 .
drwxr-xr-x 4 root root 0 Aug 28 13:35
drwx----- 4 root root 0 Aug 31 10:20 1301.hosta
-rw-r--r-- 1 root root 0 Aug 28 13:35 cgroup.clone children
--w--w- 1 root root 0 Aug 28 13:35 cgroup.event control
-rw-r--r-- 1 root root 0 Aug 28 13:35 cgroup.procs
-rw-r--r 1 root root 0 Aug 28 13:35 cpuset.cpu exclusive
```

```
-rw-r--r-- 1 root root 0 Aug 28 13:35 cpuset.cpus
-rw-r--r-- 1 root root 0 Aug 28 13:35 cpuset.mem_exclusive
-rw-r--r-- 1 root root 0 Aug 28 13:35 cpuset.mem_hardwall
-rw-r--r-- 1 root root 0 Aug 28 13:35 cpuset.memory_migrate
-r--r--r-- 1 root root 0 Aug 28 13:35 cpuset.memory_pressure
-rw-r--r-- 1 root root 0 Aug 28 13:35 cpuset.memory_spread_page
-rw-r--r-- 1 root root 0 Aug 28 13:35 cpuset.memory_spread_slab
-rw-r--r-- 1 root root 0 Aug 28 13:35 cpuset.mems
-rw-r--r-- 1 root root 0 Aug 28 13:35 cpuset.sched_load_balance
-rw-r--r-- 1 root root 0 Aug 28 13:35 cpuset.sched_relax_domain_level
-rw-r--r-- 1 root root 0 Aug 28 13:35 notify_on_release
-rw-r--r-- 1 root root 0 Aug 28 13:35 tasks
```

Line 4 shows that the subdirectory is "1301.hosta". This is the cpuset cgroup for job "1301.hosta". If you were to issue an ls command on the "1301.hosta" subdirectory in this example, you would see the following:

```
total 0
drwx----- 4 root root 0 Aug 31 10:24 .
drwxr-xr-x 3 root root 0 Aug 31 10:22 ...
-rw-r--r- 1 root root 0 Aug 31 10:24 cgroup.clone_children
--w--w--w- 1 root root 0 Aug 31 10:24 cgroup.event control
-rw-r--r-- 1 root root 0 Aug 31 10:24 cgroup.procs
-rw-r--r 1 root root 0 Aug 31 10:24 cpuset.cpu exclusive
-rw-r--r-- 1 root root 0 Aug 31 10:24 cpuset.cpus
-rw-r--r 1 root root 0 Aug 31 10:24 cpuset.mem exclusive
-rw-r--r 1 root root 0 Aug 31 10:24 cpuset.mem hardwall
-rw-r--r- 1 root root 0 Aug 31 10:24 cpuset.memory migrate
-r--r-- 1 root root 0 Aug 31 10:24 cpuset.memory pressure
-rw-r--r-- 1 root root 0 Aug 31 10:24 cpuset.memory spread page
-rw-r--r- 1 root root 0 Aug 31 10:24 cpuset.memory spread slab
-rw-r--r- 1 root root 0 Aug 31 10:24 cpuset.mems
-rw-r--r-- 1 root root 0 Aug 31 10:24 cpuset.sched load balance
-rw-r--r-- 1 root root 0 Aug 31 10:24 cpuset.sched_relax_domain_level
-rw-r--r-- 1 root root 0 Aug 31 10:24 notify on release
drwx----- 2 root root 0 Aug 31 10:24 R0.t0
drwx----- 2 root root 0 Aug 31 10:24 R0.t1
-rw-r--r-- 1 root root 0 Aug 31 10:24 tasks
-rw-r--r-- 1 root root 0 Aug 28 13:35 tasks
```

For this job the -L resource request was:

```
qsub -L tasks=2:1procs=2
```

This job has a single request and two tasks. The R0 represents request 0 and the t0 and t1 represent the two tasks. In this case, cpuset information would be set for each task in their respective subdirectories. The cpu, cpuacct, memory and devices subsystems also utilize the same subdirectory structure.

## 12.4.2 cpuset Subsystem

The Linux cpuset functionality was integrated into cgroups so that when Torque is configured with the "--enable-cgroups" option, cpuset functionality is also included. When jobs are submitted using the -L resource request syntax. Torque allocates a cpu set and memory set for each task in the job request. Examples of how cpusets and memory sets are allocated will be shown in the examples at the end of this primer.

#### 12.4.3 cpuacct Subsystem

The cpuacct subsystem keeps track of cpu time used for a cgroup. Torque now uses the cpuacct data to calculate cpu time used for a job. Also when using the -L resource request, cpu time per task is also recorded. Another advantage of cgroups is that the accounting information of a job does not disappear when the job process exits. So if pbs\_mom goes down for any reason while running jobs the cpu time and memory used can still be tracked when pbs\_mom is restarted.

#### 12.4.4 memory Subsystem

The memory subsytem keeps track of the maximum memory used by a cgroup and also can be used to limit the maximum amount of resident memory a task can use or the maximum amount of swap a task can use. The -L resource request syntax has a memory and a swap option. Following are examples of how to request memory restrictions with the -L resource request.

```
| qsub -L tasks=2:memory=300mb |
| Two tasks are created. The memory=300mb option restricts each task to a maximum of 300 megabytest of resident memory. If a task exceeds 300 mb, then the excess memory is sent to swap.
| qsub -L tasks=2:swap=1Gb |
| Two tasks are created. The swap limit for each task is set to 1 GB.
```

In order to be able to set swap and memory limits the Linux kernel must be built using the options CONFIG\_MEMCG=y, CONFIG\_MEMCG\_SWAP=y and CONFIG\_MEMCG\_SWAP\_

For SUSE 12-based systems, you will also need to modify the /etc/default/grub file. Do the following:

- 1. Edit /etc/defult.grub.
- 2. Add the following inside of the GRUB\_CMDLINE\_LINUX\_DEFAULT variable:

ENABLED=v. For Red Hat 7-based systems, these options are set by default.

```
cgroup_enable=memory swapaccount=1
```

3. Run the following:

```
root# update-bootloader --refresh
```

4. Reboot your machine.

## 12.4.5 Resource Request 2.0

Following are several different types of -L resource requests. The examples show how to use the syntax to be able to have resources allocated which can best fit your job needs.

## 12.4.6 Single Resource Request With Two Tasks and Default settings

```
qsub -L tasks=2:lprocs=1
```

After this job runs, the summarized gstat -f output is shown:

```
Job Id: 1306.hosta
Job Name = bigmem.sh
Job Owner = knielson@hosta
resources_used.cput = 00:00:01
resources_used.energy_used = 0
resources used.mem = 1956984kb
resources_used.vmem = 2672652kb
resources used.walltime = 00:00:10
job state = C
exit status = 0
submit args = -L tasks=2:lprocs=1 ../scripts/bigmem.sh
req information.task_count.0 = 2
req information.lprocs.0 = 1
req information.thread usage policy.0 = allowthreads
req information.hostlist.0 = hosta:ppn=2
req_information.task_usage.0.task.0.cpu_list = 0
req_information.task_usage.0.task.0.mem_list = 0
req_information.task_usage.0.task.0.memory_used = 976816kb
req information.task usage.0.task.0.cores = 0
req information.task usage.0.task.0.threads = 1
req information.task usage.0.task.0.host = hosta
req_information.task_usage.0.task.1.cpu_list = 4
req_information.task_usage.0.task.1.mem_list = 0
req information.task usage.0.task.1.memory used = 976752kb
req information.task usage.0.task.1.cores = 0
req information.task usage.0.task.1.threads = 1
req information.task usage.0.task.1.host = hosta
```

resources\_used is the same as in previous versions of Torque. In this job, 1 second of cpu time was used. 1956984kb of resident memory was used, but with the new -L syntax there is a new set of information which starts with req\_information. This is the per task information of the job.

| Output                           | Description                                                                                                    |
|----------------------------------|----------------------------------------------------------------------------------------------------|
| req_information.task_count.0 = 2 | Two tasks are requested for this resource request; named tasks 0 and 1 respectively.                                                   |
| req_information.lprocs.0 = 1     | One logical processor is requested per task. The lprocs value becomes the number of processing units per task allocated in the cpuset. |

| Output                                                            | Description                                                                                                    |
|-------------------------------------------------------------------|----------------------------------------------------------------------------------------------------|
| <pre>req_information.thread_usage_policy.0 = allow- threads</pre> | The processing unit allocation policy for the task. allow-<br>threads is the user-specified default policy. allowthreads<br>uses the first available core or thread. Processing units alloc-<br>ated in the cpuset are adjacent to each other unless other<br>processors are also allocated.                                                                                                    |
| req_information.hostlist.0 = hosta:ppn=2                          | On hostname hosta, two processing units are necessary . A single resource request can run on more than one host.                                                                                                    |
| req_information.task_usage.0.task.0.cpu_list = 0                  | The task_usage keyword refers to the per task resource usage. 0 is the processing unit assigned to this task. In req_information.task_usage.0.cpu_list.1, the processing unit assigned is 4. This particular hardware is a 4 core system with hyper threading. So the core numbering is (0,4), (1,5), (2,6) and (3.7). Because the thread_usage_policy is allow-threads, the first two processing units are taken by default. |
| req_information.task_usage.0.task0.mem_list = 0                   | Memory location 0 is allocated to this task.                                                                                                    |
| req_information.task_usage.0.task0.memory_used = 976816kb         | The amount of resident memory used at task 0 is 976816kb.                                                                                                    |
| req_information.task_usage.0.task0.cores = 0                      | This is the number of cores used by the task. In this case no cores were used because the allowthreads policy uses only threads and not discrete cores.                                                                                                    |
| req_information.task_usage.0.task0.host = hosta                   | The task was run on hostname hosta.                                                                                                    |

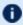

The information for req\_information.task\_usage.0.task.1 as opposed to task.0, means that the information displayed is referring to what was performed on task 1, rather than task 0.

## 12.4.7 Multiple lprocs

```
qsub -L tasks=1:lprocs=2
```

Two logical processors are specified with one task. The output of this job is as follows:

```
req information.task count.0 = 1
req information.lprocs.0 = 2
req_information.thread_usage_policy.0 = allowthreads
req information.hostlist.0 = hosta:ppn=2
req information.task usage.0.task.0.cpu list = 0,4
req information.task usage.0.task.0.mem list = 0
```

```
req_information.task_usage.0.task.0.cores = 0
req_information.task_usage.0.task.0.threads = 2
req_information.task_usage.0.task.0.host = hosta
```

The req\_information for this syntax shows a cpu\_list with two processing units. 0 and 4 are the first two processing units available so they are in the cpu\_list. Notice that now there are two threads running.

#### 12.4.8 usecores

The following example shows how a request to use cores changes the cpu\_list allocation.

```
req_information.task_count.0 = 1
req_information.lprocs.0 = 4
req_information.thread_usage_policy.0 = usecores
req_information.hostlist.0 = hosta:ppn=4
req_information.task_usage.0.task.0.cpu_list = 0-3
req_information.task_usage.0.task.0.mem_list = 0
req_information.task_usage.0.task.0.cores = 4
req_information.task_usage.0.task.0.threads = 8
```

| Output                                             | Description                                                                                                    |
|----------------------------------------------------|----------------------------------------------------------------------------------------------------|
| req_information.task_usage.0.task.0.cores = 4      | Four cores are used for task 0.                                                                                                    |
| req_information.task_usage.0.task.0.threads<br>= 8 | When a core is requested, any threads for that core are no longer available for use by another task. In this case, each core has two threads. As a result, when one core is used two threads are also used. In this case, 8 threads are used in total. |

#### 12.4.9 usethreads

```
qsub -L tasks=1:lprocs=4:usethreads
```

The output of this job is as follows:

req\_information.task\_usage.0.task.0.host = hosta

```
req_information.task_count.0 = 1
req_information.lprocs.0 = 4
req_information.thread_usage_policy.0 = usecores
req_information.hostlist.0 = hosta:ppn=4
req_information.task_usage.0.task.0.cpu_list = 0,4,1,5
req_information.task_usage.0.task.0.mem_list = 0
req_information.task_usage.0.task.0.cores = 0
req_information.task_usage.0.task.0.threads = 4
req_information.task_usage.0.task.0.host = hosta
```

Requesting usethreads gives adjacent processing units 0,4,1,5 and uses only 4 threads as indicated by req\_information.task\_usage.0.task.0.threads = 4.

#### 12.4.10 Multiple Resource Requests

The -L resource requests makes it easier to request asymmetric resources for a single job. For example, you might have a job which needs several processors on a host to do work but only one or two processors on another host. The -L syntax easily accommodates this.

```
qsub -L tasks=2:lprocs=6:usecores -L tasks=1:lprocs=1:place=socket
```

```
req information.task count.0 = 2
req information.lprocs.0 = 6
req_information.thread_usage_policy.0 = usecores
req_information.hostlist.0 = hostb:ppn=12
req_information.task_usage.0.task.0.cpu list = 0-5
req information.task_usage.0.task.0.mem_list = 0
req information.task usage.0.task.0.cores = 6
req information.task usage.0.task.0.threads = 12
req information.task usage.0.task.0.host = hostb
req_information.task_usage.0.task.1.cpu_list = 6-11
req_information.task_usage.0.task.1.mem_list = 1
req information.task usage.0.task.1.cores = 6
req information.task usage.0.task.1.threads = 12
req information.task_usage.0.task.1.host = hostb
req information.task count.1 = 1
req information.lprocs.1 = 1
req_information.socket.1 = 1
req_information.thread_usage_policy.1 = allowthreads
req information.hostlist.1 = hostb:ppn=1
req information.task usage.1.task.0.cpu list = 0
req information.task usage.1.task.0.mem list = 0
req information.task usage.1.task.0.cores = 1
req_information.task_usage.1.task.0.threads = 1
req information.task usage.1.task.0.host = hostb
```

| Output                         | Description                                         |
|--------------------------------|-----------------------------------------------------|
| req_information.task_count.1=1 | Only one task on request 1.                         |
| req_information.socket.1 = 1   | One socket is requested and then allocated for use. |

## 12.4.11 place Directives

The place directive takes one of five arguments: node, socket, numanode, core, and thread. The node, core, and thread arguments do not take an assignment, however socket and numanode can be assigned a number value requesting the number of sockets or numanodes per task. The use of "place=core" or "place=thread" is the equivalent of using the usecores or usethreads syntax.

When processes share the same memory cache and are run on adjacent cores or threads, the likelihood of swapping out a cache line is high. When memory needs to be fetched from primary

memory instead of the cache processing execution times are increased and become less predictable. In these examples, Torque disables linearly allocating cores. To help ensure best performance by avoiding the sharing of caches between processors, cores are spread as far apart as possible.

The following examples show the results of each directive:

```
[place=socket]
```

If a socket is not given a number, it defaults to the number 1.

```
qsub -L tasks=2:lprocs=2:place=socket
```

This request allocates two tasks with two logical processors each. Each task is placed on its own socket.

```
req information.task count.0 = 2
req_information.lprocs.0 = 2
req information.socket.0 = 1
req information.thread usage policy.0 = allowthreads
req information.hostlist.0 = hosta:ppn=4
req information.task usage.0.task.0.cpu list = 0,3
req information.task usage.0.task.0.mem list = 0
req_information.task_usage.0.task.0.cores = 2
req_information.task_usage.0.task.0.threads = 4
req information.task usage.0.task.0.host = hosta
req information.task usage.0.task.1.cpu list = 6,9
req information.task usage.0.task.1.mem list = 1
req information.task usage.0.task.1.cores = 2
req information.task usage.0.task.1.threads = 4
req information.task usage.0.task.1.host = hosta
cpuset_string = hosta:0,3,6,9
memset_string = hosta:0-1
```

For the last example the job was run on a dual socket host with 12 cores. Each core has two threads for a total of 24 processing units. Each socket has 6 cores and 12 threads. The cores for socket 0 are numbered 0, 1, 2, 3, 4, 5. The cores for socket 1 are numbered 6, 7, 8, 9, 10, 11. Task.0 uses cores 0 and 3 and task.1 uses cores 6 and 9.

```
place=numanode=2

qsub -L tasks=2:lprocs=2:place=numanode=2
```

This request allocates two numanodes, one for each task.

```
req_information.task_count.0 = 2
req_information.lprocs.0 = 2
req_information.numanode.0 = 2
req_information.thread_usage_policy.0 = allowthreads
req_information.hostlist.0 = hostb:ppn=2
req_information.task_usage.0.task.0.cpu_list = 0, 3
req_information.task_usage.0.task.0.mem_list = 0
req_information.task_usage.0.task.0.cores = 0
req_information.task_usage.0.task.0.threads = 0
req_information.task_usage.0.task.0.host = hostb
req_information.task_usage.0.task.1.cpu_list = 6, 9
req_information.task_usage.0.task.1.mem_list = 1
req_information.task_usage.0.task.1.cores = 2
```

```
req_information.task_usage.0.task.1.threads = 4
req_information.task_usage.0.task.1.host = hostb
```

#### 12.4.12 pbsnodes and Dedicated Resources

When a resource is requested (core, numanode, socket, etc.), the entire resource is no longer available for other jobs to use, and enters a dedicated state. Starting with Torque 6.0, pbsnodes tracks total sockets, numanodes, cores and threads per node. pbsnodes also tracks dedicated sockets, numanodes, cores, and threads. Following is and example of node output in pbsnodes for Torque 6.0

```
state = free
power state = Running
np = 12
ntype = cluster
status =
rectime=1441054213, macaddr=78:e3:b5:0a:c0:58, cpuclock=Fixed, varattr=, jobs=, state=fre
mom service port = 15002
mom manager port = 15003
total sockets = 2
total numa nodes = 2
total_cores = 12
total threads = 12
dedicated sockets = 0
dedicated numa nodes = 0
dedicated cores = 0
dedicated threads = 0
```

This node has a total of 2 sockets, 2 numanodes, 12 cores and 12 threads. The number of dedicated sockets, numanodes, cores, and threads are set to 0 indicating there are currently no jobs running on this nodes. If a job is run with a syntax of:

```
qsub -L tasks=2:lprocs=2
```

the number of dedicated threads becomes four.

Once a job is completed, dedicated threads returns to 0.

#### **Related Topics**

12.3 NUMA Tutorials - page 233

## 12.5 How NUMA Places Jobs

This topic discusses how jobs are placed on their specific NUMA resources.

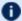

In this topic, placing is defined as determining where on the node the job will go.

Moab determines where to place a job on a node and pbs\_server places that job inside the node. pbs\_server decides where to place the job based on the parameters specified by the job itself and optimal locality.

#### The Placement Algorithm

The following diagram shows the decision making process for each request not using the "place=" syntax.

Whenever possible, jobs are given placement preference next to the GPUs that they will use. If the job's tasks' memory and CPUs are available on the socket that has the GPUs, that job will be placed at that location.

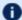

This placement fails if either there is no socket that contains all of the required resources, or if jobs are and the GPUs are on socket - but all of the cores are used by another job.

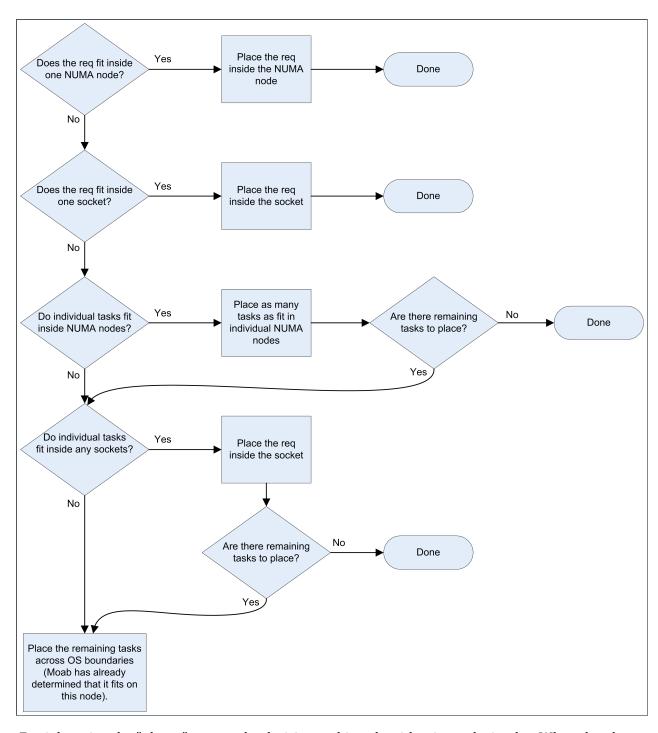

For jobs using the "place=" syntax, the decision making algorithm is much simpler. When the place is specified, it will become reserved and the job will be placed at that location.

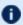

**1** For a job to occupy the user-requested place option, that option must be completely available for use.

The following is an example of a job submitted using the -L option.

-L tasks=1:lprocs=2:sockets=2

This job placed on two sockets with one core reserved per socket.

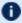

The use of the word "core" is intentional. If a "place=socket" or "place=numanode" is requested and the lprocs request is less that the number of cores inside the socket or NUMA node, then the job is given only cores.

Once pbs\_server has determined where each task should run, that decision is stored in attributes on the job itself. The complete\_req attribute stores where each task is allocated, and the mom reads that information to create appropriate cgroups for the job and for the entire task. This information is available to the user via qstat.

#### **Related Topics**

• 12.3 NUMA Tutorials - page 233

## 12.6 NUMA Discovery and Persistence

#### In this topic:

```
12.6.1 Initial Discovery - page 24612.6.2 Job Placement Decisions - page 246
```

12.6.3 Persistence Across Restarts - page 246

#### 12.6.1 Initial Discovery

First, The mom performs the initial discovery of the host's layout, including the number of sockets, numa nodes, pci devices, cores, and threads. This is done using the hwloc library. Next, the mom sends that information to pbs\_server, which notes it. Last, pbs\_server writes files with the node's layout information locally. Following restarts, node information is gathered from these files.

#### 12.6.2 Job Placement Decisions

Job placement decisions are done by pbs\_server so that it immediately knows which NUMA resources have been used by which job. As a result, the second a job starts or finishes the information for available numa resources is updated and accurate. This information is then communicated to the mom daemon.

For more information on how jobs are placed, see 12.5 How NUMA Places Jobs - page 243.

#### 12.6.3 Persistence Across Restarts

To maintain correct usage information pbs\_server writes files to a new directory in /server\_ priv/node\_usage. The files are written in JSON format. The following is a representation of what these files look like:

```
# Simple Node
"node" :
{
    "socket" :
    {
        "os_index" : 0,
        "numanode" :
        {
             "os_index" : 0,
             "cores" : "0-5",
             "threads" : "",
             "mem" : 16435852
        }
    }
}
# More Complicated Node
```

```
"node" :
  "socket" :
     "os index" : 0,
     "numanode" :
       "os index" : 0,
       "cores" : "0-7",
       "threads" : "",
       "mem" : 16775316
     "numanode" :
       "os_index" : 1,
       "cores": "8-15",
       "threads" : "",
       "mem" : 16777216
     }
  "socket" :
     "os index" : 1,
     "numanode" :
       "os_index" : 2,
"cores" : "16-23",
"threads" : "",
       "mem" : 8388608
     },
     "numanode" :
       "os_index" : 3,
"cores" : "24-31",
"threads" : "",
       "mem" : 8388608
  }
```

When jobs are present, an allocation object will also be there to record what resources are being used by the job. The allocation object will be beneath the numanode object, so it is possible to have more than one per job. An example of an allocation object is shown below:

```
# Allocation object

"allocation" :
{
    "cores_only" : 0,
    "cpus" : "0",
    "exclusive" : 6,
    "jobid" : "39.roshar",
    "mem" : "0"
}
```

An example of a complete node usage file is shown below:

```
# Node usage {
```

```
"node" :
[
   {
     "socket" :
         "numanodes" :
         [
              "numanode" :
                 "allocations" :
                  [
                       "allocation" :
                         "cores_only" : 0,
"cpus" : "0",
"exclusive" : 6,
                         "jobid": "39.roshar",
"mem": "0",
                    }
                 ],
                 "cores": "0-7",
"mem": "16325348",
                 "os_index", : 0, "threads" : ""
           }
        ],
"os_index" : 0
]
```

#### **Related Topics**

• 12.3 NUMA Tutorials - page 233

## 12.7 -L NUMA Resource Request

The -L option is available in the qsub and msub commands to allow administrators the ability to place jobs at the "task" or "OS process" level to get maximum efficiency out of the available hardware.

Using the -L option requires a basic knowledge of the topologies of the available hardware where jobs will run. You will need to know how many cores, numanodes, sockets, etc. are available on the hosts within the cluster. The -L syntax is designed to allow for a wide variety of requests. However, if requests do not match the available hardware, you may have unexpected results.

In addition, multiple, non-symmetric resource requests can be made for the same job using the -L job submission syntax.

For example, the following command:

```
qsub -L tasks=4:lprocs=2:usecores:memory=500mb -L tasks=8:lprocs=4:memory=2gb
```

Creates two requests. The first request creates 4 tasks with two logical processors and 500 mb of memory per task. The logical processors are placed on cores. The second request calls for 8 tasks with 4 logical processors and 2 gb of memory per task. Logical processors may be placed on cores or threads since the default placement is allowthreads.

This topic provides the -L option syntax and a description of the allocation options.

#### In this topic:

```
12.7.1 Syntax - page 249
12.7.2 Allocation Options - page 249
```

## 12.7.1 Syntax

```
-L tasks=#[:lprocs=#|all]
[:{usecores|usethreads|allowthreads}]
[:place={socket|numanode|core|thread}[=#]{node}][:memory=#][:swap=#]
[:maxtpn=#][:qpus=#[:<mode>]][:mics=#][:qres=<qres>]
[:feature=<feature>]
[[:{cpt|cgroup per task}]|[:{cph|cgroup per host}]]
```

## 12.7.2 Allocation Options

The following table identifies the various allocation options you can specify per task.

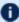

tasks=# specifies the number of job tasks for which the resource request is to be applied. It is the only required element for the -L resource request. The remainder of the -L syntax allocates resources per task.

#### Value **Description** Specifies whether cgroups are created per-task or per-host. If submitting using msub, this cpt, cgroup\_ information is passed through to Torque; there is no affect to Moab operations. per\_task, 🊺 This option lets you specify how cgroups are created during job submission. This option can cph, be used to override the Torque cgroup\_per\_task server parameter. If this option is not cgroup\_ specified, the server parameter value is used. See cgroup\_per\_task in the Torque 6.1.3 per\_host Administrator Guide for more information. • :cpt, :cgroup\_per\_task - Job request will have one cgroup created per task; all the processes on that host will be placed in the *first* task's cgroup. :cph, :cgroup\_per\_host - Job request will have one cgroup created per host; this is similar to pre-6.0 cpuset implementations. Some MPI implementations only launch one process through the TM API, and then fork each subsequent process that should be launched on that host. If the job is set to have one cgroup per task, this means that all of the processes on that host will be placed in the first task's cgroup. Confirm that the cgroup\_per\_task Torque server parameter is set to FALSE (default) or specify :cph or :cgroup\_per\_host at job submission. If you know that your MPI will communicate each process launch to the mom individually, then set the cgroup\_per\_task Torque server parameter is set to TRUE or specify :cpt or :cgroup\_per\_task at job submission. feature Specifies one or more node feature names used to qualify compute nodes for task resources; i.e., a compute node must have all ("&") or and ("|") of the specified feature name(s) assigned or the compute node's resources are ineligible for allocation to a job task. :feature=bigmem :feature='bmem&fio' :feature='bmem|fio'

## Value **Description** Specifies the quantity of GPU accelerators to allocate to a task, which requires placement at the gpus locality-level to which an accelerator is connected or higher. <MODE> can be exclusive process, exclusive thread, or reseterr. If you are using CUDA 8 or newer, the default of exclusive thread is no longer supported. If the server specifies an exclusive thread setting, the MOM will substitute an exclusive process mode setting. We recommend that you set the default to exclusive\_process. The task resource request must specify placement at the numanode- (AMD only), socket-, or nodelevel. place=core and place=thread are invalid placement options when a task requests a PCIe-based accelerator device, since allowing other tasks to use cores and threads on the same NUMA chip or socket as the task with the PCIe device(s) would violate the consistent job execution time principle since these other tasks would likely interfere with the data transfers between the task's logical processors and its allocated accelerator(s). :gpus=1 Allocates one GPU per task. :gpus=2:exclusive process:reseterr Allocates two GPUs per task with exclusive access by process and resets error counters. Specifies the quantity of a specific generic resource <qres> to allocate to a task. If a quantity is not gres given, it defaults to one. Specify multiple GRES by separating them with commas and enclosing all the GRES names, their quantities, and the commas within single quotation marks. :gres=matlab=1 Allocates one Matlab license per task. :gres='dvd,blu=2' Allocates one DVD drive and two Blu-ray drives per task, represented by the "dvd" and "blu" generic resource names, respectively. When scheduling, if a generic resource is node-locked, only compute nodes with the generic resource are eligible for allocation to a job task. If a generic resource is floating, it does not qualify or disqualify compute node resources from allocation to a job task.

## Value Description Specifies the quantity of "logical processors" required by a single task to which it will be pinned by lprocs its control-group (cgroup). The "place" value specifies the total number of physical cores/threads to which a single task has exclusive access. The lprocs= keyword indicates the actual number of cores/threads to which the task has exclusive access for the task's cgroup to pin to the task. • When : lprocs is specified, and nothing is specified for #, the default is 1. When :lprocs=all is specified, all cores or threads in any compute node/server's available resource locality placement specified by the "place" option is eligible for task placement (the user has not specified a quantity, other than "give me all logical processors within the resource locality or localities"), which allows a user application to take whatever it can get and adapt to whatever it receives, which cannot exceed one node. qsub -L tasks=1:lprocs=4 One task is created which allocates four logical processors to the task. When the job is executed, the pbs\_mom where the job is running will create a cpuset with four processors in the set. Torque will make a best effort to allocate the four processors next to each other but the placement is not guaranteed. qsub -L tasks=1:lprocs=all:place=node Places one task on a single node, and places all processing units in the cpuset of the task. The "lprocs=all" parameter specifies that the task will use all cores and/or threads available on the resource level requested. Specifies the maximum tasks per node; where "#" is the maximum tasks allocated per physical commaxtpn pute node. This restricts a task type to no more than "#" tasks per compute node and allows it to share a node with other task types or jobs. For example, a communication-intensive task may share a compute node with computation-intensive tasks. The number of nodes and tasks per node will not be known until the job is run. qsub -L tasks=7:maxtpn=4 Allocates seven tasks but a maximum of four tasks can run on a single node.

# Value **Description** memory lacktriangledown lacktriangledown is roughly equivalent to the mem request for the qsub/msub -l resource request. However, with the -L qsub syntax, cgroups monitors the job memory usage and puts a ceiling on resident memory for each task of the job. Specifies the maximum resident memory allocated per task. Allowable suffixes are kb (kilobytes), mb (megabytes), gb (gigabytes), tb (terabyte), pb (petabytes), and eb (exabyte). If a suffix is not provided by the user, kb (kilobytes) is default. Either whole or decimal numbers are allowed. If a task uses more resident memory than specified the excess memory is moved to swap. qsub -L tasks=4:1procs=2:usecores:memory=.5qb Allocates four tasks with two logical processors each. Each task is given a limit of .5 gb of resident memory. qsub -L tasks=2:memory=3500 Allocates two tasks with 3500 kb (the suffix was not specified so kilobytes is assumed). Specifies the quantity of Intel MIC accelerators to allocate to a task, which requires placement at the mics locality-level to which a MIC is connected or higher. The task resource request must specify placement at the NUMA chip- (makes sense for AMD only), socket-, or node-level. place=core and place=thread are invalid placement options when a task requests a PCIe-based accelerator device since allowing other tasks to use cores and threads on the same NUMA chip or socket as the task with the PCIe device(s) would violate the consistent job execution time principle since these other tasks would likely interfere with the data transfers between the task's logical processors and its allocated accelerator(s). Allocating resources for MICs operates in the exact same manner as for GPUs. See gpus. :mics=1 Allocates on MIC per task. :mics=2 Allocates two MICs per task.

### Value Description Specifies placement of a single task on the hardware. Specifically, this designates what hardware place resource locality level and identifies the quantity of locality-level resources. Placement at a specific locality level is always exclusive, meaning a job task has exclusive use of all logical processor and physical memory resources at the specified level of resource locality, even if it does not use them. Valid Options: If a valid option is not specified, the usecores, usethreads, and allowthreads parameters are used. • socket[=#] - Refers to a socket within a compute node/server and specifies that each task is placed at the socket level with exclusive use of all logical processors and memory resources of the socket(s) allocated to a task. If a count is not specified, the default setting is qsub -L tasks=2:1procs=4:place=socket Two tasks are allocated with four logical processors each. Each task is placed on a socket where it will have exclusive access to all of the cores and memory of the socket. Although the socket may have more cores/threads than four, only four cores/threads will be bound in a cpuset per task per socket as indicated by "lprocs=4". numanode[=#] - Refers to the numanode within a socket and specifies that each task is placed at the NUMA node level within a socket with exclusive use of all logical processor and memory resources of the NUMA node(s) allocated to the task. If a count is not given, the default value is 1. If a socket does not contain multiple numanodes, by default the socket contains one numanode. To illustrate the locality level to which this option refers, the following examples are provided: First, a Haswell-based Intel Xeon v3 processor with 10 or more cores is divided internally into two separate "nodes", each with an equal quantity of cores and its own local memory (referred to as a "numanode" in this topic). Second, an AMD Opteron 6xxx processor is a "multi-chip module" that contains two separate physical silicon chips each with its own local memory (referred to as a "numanode" in this topic). In both of the previous examples, a core in one "node" of the processor can access its own local memory faster than it can access the remote memory of the other "node" in the processor, which results in NUMA behavior. qsub -L tasks=2:1procs=4:place=numanode Places a single task on a single numanode and the task has exclusive use of all the logical processors and memory of the numanode. qsub -L tasks=2:1procs=4:place=numanode=2 Allocates two tasks with each task getting two numanodes each.

#### Value Description

core[=#] - Refers to a core within a numanode or socket and specifies each task is placed at
the core level within the numanode or socket and has exclusive use of all logical processor
and memory resources of the core(s) allocated to the task. Whether a core has SMT/hyperthreading enabled or not is irrelevant to this locality level. If a number of cores is not
specified, it will default to the number of lprocs specified.

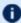

The amount of cores specified must be greater than or equal to the number of lprocs available, otherwise the job submission will be rejected.

qsub -L tasks=2:place=core=2

Two tasks with one logical processor each will be placed on two cores per task.

qsub -L tasks=2:1procs=2:place=core

Two tasks are allocated with two logical processors per task. Each logical process will be assigned to one core each (two cores total, the same as the number of lprocs). Torque will attempt to place the logical processors on non-adjacent cores.

• thread[=#] – Specifies each task is placed at the thread level within a core and has exclusive use of all logical processor and memory resources of the thread(s) allocated to a task. This affinity level refers to threads within a core and is applicable only to nodes with SMT or hyper-threading enabled. If a node does not have SMT or hyper-threading enabled, Moab will consider the node ineligible when allocating resources for a task. If a specific number of threads is not specified, it will default the number of lprocs specified.

qsub -L tasks=2:1procs=4:place=thread

Allocates two tasks, each with four logical processors, which can be bound to any thread. Torque will make a best effort to bind the threads on the same numanode but placement is not guaranteed. Because the amount of threads is not specified, Torque will place the number of lprocs requested.

node – Specifies that each task is placed at the node level and has exclusive use of all the
resources of the node(s) allocated to a task. This locality level usually refers to a physical
compute node, blade, or server within a cluster.

qsub -L tasks=2:1procs=all:place=node

Two tasks are allocated with one task per node, where the task has exclusive access to all the resources on the node. The "lprocs=all" specification directs Torque to create a cpuset with all of the processing units on the node. The "place=node" specification also claims all of the memory for the node/server.

| Value | Description                                                                                                    |  |  |  |
|-------|----------------------------------------------------------------------------------------------------|--|--|--|
| swap  | Specifies the maximum allocated resident memory <i>and</i> swap space allowed per task. Allowable suffixes are kb (kilobytes), mb (megabytes), gb (gigabytes), tb (terabyte), pb (petabytes), and eb (exabyte). If a suffix is not given, kb (kilobytes) is assumed. Either whole or decimal numbers are allowed. |  |  |  |
|       | If a task exceeds the specified limit, the task will be killed; the associated job will be terminated.                                                                                                    |  |  |  |
|       | If the swap limit is unable to be set, the job will still be allowed to run. All other cgroup-related failures will cause the job to be rejected.                                                                                                    |  |  |  |
|       | <ul> <li>When requesting swap, it is not required that you give a value for the :memory option.</li> <li>If using :swap without a specified :memory value, Torque will supply a memory value up to the value of :swap; but not larger than available physical memory.</li> </ul>                                  |  |  |  |
|       | <pre>qsub -L tasks=4:lprocs=2:swap=4.5gb</pre>                                                                                                    |  |  |  |
|       | Allocates four tasks with two logical processors each. Each task is given a combined limit of 4.5 gb of resident memory and swap space. If a task exceeds the limit, the task is terminated.                                                                                                    |  |  |  |
|       | If using :swap <i>with</i> a specified :memory value, Torque will only supply resident memory up to the :memory value. The rest of the swap can <i>only</i> be supplied from the swap space.                                                                                                    |  |  |  |
|       | The :memory value <i>must</i> be smaller than or equal to the :swap value.                                                                                                    |  |  |  |
|       | <pre>qsub -L tasks=2:memory=3.5gb:swap=5gb</pre>                                                                                                    |  |  |  |
|       | Allocates two tasks and each task has up to 3.5 gb of resident memory and a maximum of 5 gb of swap. If a task exceed 3.5 gb of resident memory, the excess will be moved to the swap space. However, if the task exceed 5 gb of total swap, the task and job will be terminated.                                 |  |  |  |
| tasks | Specifies the quantity of job tasks for which the resource request describes the resources needed by a single task.  • Distributed memory systems - A single task must run within a single compute node/server; i.e., the task's resources must all come from the same compute node/server.                       |  |  |  |
|       | <ul> <li>Shared memory systems - A single task may run on multiple compute nodes; i.e., the task's resources may come from multiple compute nodes.</li> <li>This option is required for task-based resource allocation and placement.</li> </ul>                                                                  |  |  |  |
|       | qsub -L tasks=4                                                                                                    |  |  |  |
|       | Creates four tasks, each with one logical process. The tasks can be run on a core or thread (default allowthreads).                                                                                                    |  |  |  |

| Value                                        | Description                                                                                                    |  |  |  |
|----------------------------------------------|----------------------------------------------------------------------------------------------------|--|--|--|
| usecores,<br>usethreads,<br>allow<br>threads | The usecores, usethreads, and allowthreads parameters are used to indicate whether the cgroup pins cores, threads, or either to a task, respectively. If no logical processor definition is given, the default is allowthreads for backward-compatible Moab scheduler and Torque resource manager behavior.                                                                            |  |  |  |
|                                              | In this context, "cores" means an AMD Opteron core, a hyperthread-disabled Intel Xeon core, or thread 0 and only thread 0 of a hyperthread-enabled Intel Xeon core. The term "threads" refers to a hyperthread-enabled Intel Xeon thread. Likewise, "either" refers to an AMD Opteron core, a hyperthread-disabled Intel Xeon core, or any thread of a hyperthread-enabled Intel Xeon. |  |  |  |
|                                              | • :usecores – Denotes that the logical processor definition for a task resource request is a physical core. This means if a core has hyper-threading enabled, the task will use only thread 0 of the core.                                                                                                    |  |  |  |
|                                              | <pre>qsub -L tasks=2:lprocs=2:usecores</pre>                                                                                                    |  |  |  |
|                                              | Two tasks are allocated with two logical processors per task. The usecores parameter indicates the processor types must be a core or thread 0 of a hyperthreaded core.                                                                                                    |  |  |  |
|                                              | • :usethreads – Specifies the logical processor definition for a task resource request is a hardware-based thread or virtual core.                                                                                                    |  |  |  |
|                                              | qsub -L tasks=2:lprocs=2:usethreads                                                                                                    |  |  |  |
|                                              | Two tasks are allocated with two logical processors per task. The usethreads parameter indicates that any type of hardware-based thread or virtual core can be used.                                                                                                    |  |  |  |
|                                              | • :allowthreads – Specifies that the logical processor definition for a task resource request can be either a physical core (e.g. AMD Opteron), or hardware-based thread of a core (hyperthread-enabled Intel Xeon).                                                                                                    |  |  |  |
|                                              | <pre>qsub -L tasks=2:lprocs=2:allowthreads</pre>                                                                                                    |  |  |  |
|                                              | Two tasks are allocated with two logical processors per task. The allowthreads parameter indicates hardware threads or cores can be used.                                                                                                    |  |  |  |

# **Related Topics**

- qsub in the Torque 6.1.3 Administrator Guide
- 3.5 Requesting NUMA-Aware Resources page 119 in the Torque 6.1.3 Administrator Guide

# 12.8 pbsnodes with NUMA-Awareness

When Torque is configured with NUMA-awareness and configured with --enable-cgroups, the number of total *and* the number of available sockets, numachips (numa nodes), cores, and threads are returned when the status of nodes are queried by Moab (a call is made to pbsnodes).

The example output that follows shows a node with two sockets, four numachips, 16 cores and 32 threads. In this example, no jobs are currently running on this node; therefore, the available resources are the same as the total resources.

```
torque-devtest-01
     state = free
     power state = Running
     np = \overline{1}6
     ntype = cluster
     status :
rectime=1412732948, macaddr=00:26:6c:f4:66:a0, cpuclock=Fixed, varattr=, jobs=, state=free,
netload=17080856592,gres=,loadave=10.74,ncpus=16,physmem=49416100kb,availmem=50056608k
b, totmem=51480476kb, idletime=29, nusers=2, nsessions=3, sessions=8665
8671 1994,uname=Linux torque-devtest-01 2.6.32-358.el6.x86_64 #1 SMP
Fri Feb 22 00:31:26 UTC 2013 x86_64,opsys=linux
     mom_service_port = 15002
     mom_manager_port = 15003
     total_sockets = 2
total_numachips =
     total_cores = 16
     total_threads = 32
     available sockets = 2
     available numachips = 4
     available cores = 16
     available threads = 32
```

However, if a job requesting only a single core was started on this node, the pbsnodes output will look like:

```
torque-devtest-01
     state = free
     power state = Running
     np = \overline{1}6
     ntype = cluster
     jobs = 0/112.torque-devtest-01
rectime=1412732948, macaddr=00:26:6c:f4:66:a0, cpuclock=Fixed, varattr=, jobs=, state=free,
netload=17080856592,gres=,loadave=10.74,ncpus=16,physmem=49416100kb,availmem=50056608k
b, totmem=51480476kb, idletime=29, nusers=2, nsessions=3, sessions=8665
8671 1994, uname=Linux torque-devtest-01 2.6.32-358.el6.x86 64 #1 SMP
Fri Feb 22 00:31:26 UTC 2013 x86_64,opsys=linux
     mom service port = 15002
     mom_manager_port = 15003
     total sockets = 2
     total_numachips =
     total_cores = 16
     total_threads = 32
available sockets = 1
     available numachips = 3
     available_cores = 15
available_threads = 30
```

In looking at the output for this example, you will see that even though only one core was requested the available sockets, numachip, cores and threads were all reduced. This is because the NUMA architecture is hierarchical: socket contains one or more numachips; a numachip contains two or more cores; cores contain one or more threads (one thread in the case of non-threaded cores). In order for a resource to be available, the entire resource must be free. When a job uses one core, the use of that core consumes part of the associated socket, and numa chip resources. As a result, the affected socket and numachip cannot be used when subsequent jobs request sockets and numachips as resources. Also, because the job asked for one core, the number of threads for that core are consumed. As a result, the number of threads available on the machine is reduced by the number of threads in the core.

As another example, suppose a user makes an job request and they want to use a socket. The pbsnodes output will look like:

```
torque-devtest-01
     state = free
     power state = Running
     np = \overline{1}6
     ntype = cluster
     jobs = 113.torque-devtest-01
rectime=1412732948, macaddr=00:26:6c:f4:66:a0, cpuclock=Fixed, varattr=, jobs=, state=free,
netload=17080856592, gres=, loadave=10.74, ncpus=16, physmem=49416100kb, availmem=50056608k
b,totmem=51480476kb,idletime=29,nusers=2,nsessions=3,sessions=8665
8671 1994, uname=Linux torque-devtest-01 2.6.32-358.el6.x86 64 #1 SMP
Fri Feb 22 00:31:26 UTC 2013 x86 64,opsys=linux
     mom_service_port = 15002
     mom_manager_port = 15003
     total sockets = 2
     total numachips = 4
     total cores = 16
     total_threads = 32
available_sockets = 1
     available numa chips = 2
     available_cores = 8
     available threads = 16
```

In looking at the output in this example, you will see that not only are the available sockets reduced to one, but all of the numachips, cores, and threads associated with the socket are no longer available. In other words, by requesting a job placement of "socket" all of the resources of the socket are reserved and are no longer available to other jobs.

# 12.9 NUMA-Support Systems

This topic serves as a central information repository for NUMA-support systems. This topic provides basic information and contains links to the various NUMA-aware topics found throughout the documentation.

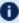

Support for NUMA-support systems is available only on large-scale SLES systems using SGI Altix and UV hardware and requires Torque 3.0 or later.

#### In this topic:

12.9.1 About NUMA-Supported Systems - page 260

12.9.2 Torque Installation and Configuration - page 260

12.9.3 Moab/Torque NUMA Configuration - page 260

# 12.9.1 About NUMA-Supported Systems

When Torque is enabled to run with NUMA support, there is only a single instance of pbs mom (MOM) that is run on the system. However, Torque will report that there are multiple nodes running in the cluster. While pbs mom and pbs server both know there is only one instance of pbs mom, they manage the cluster as if there were multiple separate MOM nodes.

The mom.layout file is a virtual mapping between the system hardware configuration and how the administrator wants Torque to view the system. Each line in mom.layout equates to a node in the cluster and is referred to as a NUMA node.

#### 12.9.2 Torque Installation and Configuration

To enable Torque for NUMA-support, you will need to add the --enable-numa-support option during the configure portion of the installation. You will also need create the mom.layout file and configure the server\_priv/nodes file.

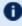

With SGI Altix systems, each node must be configured on its own partition, so Moab does not schedule across Altix systems. Non-Altix nodes must be on a different partition than Altix systems.

See 2.28 Torque NUMA-Support Configuration - page 93

### 12.9.3 Moab/Torque NUMA Configuration

Moab requires additional configuration to enable NUMA-support.

See: Moab-NUMA-Support Integration Guide in the Moab Workload Manager Administrator Guide.

# **Chapter 13: Troubleshooting**

There are a few general strategies that can be followed to determine the cause of unexpected behavior. These are a few of the tools available to help determine where problems occur.

| 13.1 Automatic Queue and Job Recovery       263         13.2 Host Resolution       264         13.3 Firewall Configuration       265         13.4 Torque Log Files       266         13.4.1 pbs_server and pbs_mom Log Files       266         13.4.2 trqauthd Log Files       266         13.5 Using "tracejob" to Locate Job Failures       268 |
|----------------------------------------------------------------------------------------------------|
| 13.3 Firewall Configuration26513.4 Torque Log Files26613.4.1 pbs_server and pbs_mom Log Files26613.4.2 trqauthd Log Files266                                                                                                    |
| 13.4 Torque Log Files26613.4.1 pbs_server and pbs_mom Log Files26613.4.2 trqauthd Log Files266                                                                                                    |
| 13.4.1 pbs_server and pbs_mom Log Files                                                                                                    |
| 13.4.2 trqauthd Log Files266                                                                                                    |
|                                                                                                    |
| 13.5 Using "traceioh" to Locate Joh Failures                                                                                                    |
| 10.0 Using tracejon to Locate John allures                                                                                                    |
| 13.5.1 Overview268                                                                                                    |
| 13.5.2 Syntax268                                                                                                    |
| 13.5.3 Example268                                                                                                    |
| 13.6 Using GDB to Locate Job Failures                                                                                                    |
| 13.7 Other Diagnostic Options                                                                                                    |
| 13.8 Stuck Jobs                                                                                                    |
| 13.9 Frequently Asked Questions (FAQ)                                                                                                    |
| 13.9.1 Cannot connect to server: error=15034                                                                                                    |
| 13.9.2 Deleting 'stuck' jobs                                                                                                    |
| 13.9.3 Which user must run Torque?                                                                                                    |
| 13.9.4 Scheduler cannot run jobs - rc: 15003                                                                                                    |
| 13.9.5 PBS_Server: pbsd_init, Unable to read server database                                                                                                    |
| 13.9.6qsub will not allow the submission of jobs requesting many processors 277                                                                                                    |
| 13.9.7 qsub reports 'Bad UID for job execution'                                                                                                    |
| 13.9.8 Why does my job keep bouncing from running to queued?278                                                                                                    |
| 13.9.9 How do I use PVM with Torque?                                                                                                    |
| 13.9.10 My build fails attempting to use the TCL library                                                                                                    |
| 13.9.11 My job will not start, failing with the message 'cannot send job to mom, state=PRERUN'                                                                                                    |
| 13.9.12 How do I determine what version of Torque I am using?                                                                                                    |
| 13.9.13 How do I resolve autogen.sh errors that contain "error: possibly undefined macro: AC MSG ERROR"?                                                                                                    |
| 13.9.14 How do I resolve compile errors with libssl or libcrypto for Torque 4.0 on 279                                                                                                    |
| 13.9.15 Why are there so many error messages in the client logs (trqauthd logs) when I don't notice client commands failing?                                                                                                    |

#### Chapter 13: Troubleshooting

| 13.10 Compute Node Health Check                             | 281 |
|-------------------------------------------------------------|-----|
| 13.11 Configuring MOMs to Launch a Health Check             | 282 |
| 13.12 Creating the Health Check Script                      | 283 |
| 13.13 Adjusting Node State Based on the Health Check Output | 284 |
| 13.14 Example Health Check Script                           | 285 |
| 13.15 Debugging                                             | 286 |
| 13.15.1 Diagnostic and Debug Options                        | 286 |
| 13.15.2 Torque Error Codes                                  | 287 |

# 13.1 Automatic Queue and Job Recovery

When pbs\_server restarts and recovers a job but cannot find that job's queue, it will create a new queue with the original name, but with a ghost\_queue attribute (as seen in qmgr) and then add the job to that queue. This will happen for each queue the server does not recognize. Ghost queues will not accept new jobs, but will allow the jobs in it to run and be in a running state. If users attempt to submit any new jobs to these queues, the user will get an error stating that the queue had an error on recovery, and is in a ghost state. Once the admin reviews and corrects the queue's settings, the admin may remove the ghost setting and then the queue will function normally.

See ghost\_queue for more information.

#### 13.2 Host Resolution

The Torque server host must be able to perform both forward and reverse name lookup on itself and on all compute nodes. Likewise, each compute node must be able to perform forward and reverse name lookup on itself, the Torque server host, and all other compute nodes. In many cases, name resolution is handled by configuring the node's /etc/hosts file although DNS and NIS services may also be used. Commands such as nslookup or dig can be used to verify proper host resolution.

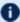

Invalid host resolution may exhibit itself with compute nodes reporting as down within the output of pbsnodes -a and with failure of the momctl -d3 command.

#### **Related Topics**

• Chapter 13: Troubleshooting - page 261

264 13.2 Host Resolution

# 13.3 Firewall Configuration

Be sure that, if you have firewalls running on the server or node machines, you allow connections on the appropriate ports for each machine. Torque pbs\_mom daemons use UDP ports 1023 and below if privileged ports are configured (privileged ports is the default). The pbs\_server and pbs\_mom daemons use TCP and UDP ports 15001-15004 by default.

Firewall based issues are often associated with server to MOM communication failures and messages such as 'premature end of message' in the log files.

Also, the topdump program can be used to verify the correct network packets are being sent.

#### **Related Topics**

• Chapter 13: Troubleshooting - page 261

# 13.4 Torque Log Files

#### In this topic:

13.4.1 pbs server and pbs mom Log Files - page 266 13.4.2 trgauthd Log Files - page 266

#### 13.4.1 pbs\_server and pbs\_mom Log Files

The pbs\_server keeps a daily log of all activity in the TORQUE HOME/server logs directory. The pbs\_mom also keeps a daily log of all activity in the TORQUE HOME/mom logs/directory. These logs contain information on communication between server and MOM as well as information on jobs as they enter the queue and as they are dispatched, run, and terminated. These logs can be very helpful in determining general job failures. For MOM logs, the verbosity of the logging can be adjusted by setting the \$loglevel parameter in the mom priv/config file. For server logs, the verbosity of the logging can be adjusted by setting the server log\_level attribute in qmqr.

For both pbs\_mom and pbs\_server daemons, the log verbosity level can also be adjusted by setting the environment variable PBSLOGLEVEL to a value between 0 and 7. Further, to dynamically change the log level of a running daemon, use the SIGUSR1 and SIGUSR2 signals to increase and decrease the active loglevel by one. Signals are sent to a process using the kill command.

For example, kill -USR1 `pgrep pbs mom` would raise the log level up by one.

The current loglevel for pbs\_mom can be displayed with the command momctl -d3.

### 13.4.2 trqauthd Log Files

As of Torque 4.1.3, trquuthd logs its events in the TORQUE HOME/client logs directory. It names the log files in the format <YYYYMMDD>, creating a new log daily as events occur.

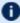

D You might see some peculiar behavior if you mount the client logs directory for shared access via network-attached storage.

When trquathd first gets access on a particular day, it writes an "open" message to the day's log file. It also writes a "close" message to the last log file it accessed prior to that, which is usually the previous day's log file, but not always. For example, if it is Monday and no client commands were executed over the weekend, trqauthd writes the "close" message to Friday's file.

Since the various traauthd binaries on the submit hosts (and potentially, the compute nodes) each write an "open" and "close" message on the first access of a new day, you'll see multiple (seemingly random) accesses when you have a shared log.

The trgauthd records the following events along with the date and time of the occurrence:

266 13.4 Torque Log Files

- When trqauthd successfully starts. It logs the event with the IP address and port.
- When a user successfully authenticates with trqauthd.
- When a user fails to authenticate with trqauthd.
- When trqauthd encounters any unexpected errors.

#### Example 13-1: trqauthd logging sample

```
2012-10-05 15:05:51.8404 Log opened
2012-10-05 15:05:51.8405 Torque authd daemon started and listening on IP:port
101.0.1.0:12345
2012-10-10 14:48:05.5688 User hfrye at IP:port abc:12345 logged in
```

#### **Related Topics**

• Chapter 13: Troubleshooting - page 261

13.4 Torque Log Files 267

# 13.5 Using "tracejob" to Locate Job Failures

# In this topic: 13.5.1 Overview - page 268 13.5.2 Syntax - page 268 13.5.3 Example - page 268

#### 13.5.1 Overview

The *tracejob* utility extracts job status and job events from accounting records, MOM log files, server log files, and scheduler log files. Using it can help identify where, how, a why a job failed. This tool takes a job ID as a parameter as well as arguments to specify which logs to search, how far into the past to search, and other conditions.

#### 13.5.2 Syntax

#### 13.5.3 Example

```
> tracejob -n 10 1131

Job: 1131.icluster.org

03/02/2005 17:58:28 S enqueuing into batch, state 1 hop 1
03/02/2005 17:58:28 S Job Queued at request of dev@icluster.org, owner = dev@icluster.org, job name = STDIN, queue = batch
03/02/2005 17:58:28 A queue=batch
03/02/2005 17:58:41 S Job Run at request of dev@icluster.org
03/02/2005 17:58:41 M evaluating limits for job
03/02/2005 17:58:41 M phase 2 of job launch successfully completed
```

```
03/02/2005 17:58:41 M saving task (TMomFinalizeJob3)
03/02/2005 17:58:41 M job successfully started 03/02/2005 17:58:41 M job 1131.koa.icluster.org reported successful start on 1 node
03/02/2005 17:58:41 A user=dev group=dev jobname=STDIN queue=batch ctime=1109811508
                         gtime=1109811508 etime=1109811508 start=1109811521
                         exec host=icluster.org/0 Resource List.neednodes=1 Resource
List.nodect=1
                         Resource List.nodes=1 Resource List.walltime=00:01:40
03/02/2005 18:02:11 M walltime 210 exceeded limit 100
03/02/2005 18:02:11 M kill job
03/02/2005 18:02:11 M kill job found a task to kill
03/02/2005 18:02:11 M sending signal 15 to task
03/02/2005 18:02:11 M kill task: killing pid 14060 task 1 with sig 15
03/02/2005 18:02:11 M kill task: killing pid 14061 task 1 with sig 15
03/02/2005 18:02:11 M kill task: killing pid 14063 task 1 with sig 15
03/02/2005 18:02:11 M kill job done
03/02/2005 18:04:11 M kill job
03/02/2005 18:04:11 M kill job found a task to kill
03/02/2005 18:04:11 \, M \, sending signal 15 to task \,
03/02/2005 18:06:27 M kill_job
03/02/2005 18:06:27 M kill_job done
03/02/2005 18:06:27 M performing job clean-up
03/02/2005 18:06:27 A user=dev group=dev jobname=STDIN queue=batch ctime=1109811508
                         gtime=1109811508 etime=1109811508 start=1109811521
                         exec host=icluster.org/0 Resource List.neednodes=1 Resource
List.nodect=1
                         Resource List.nodes=1 Resource List.walltime=00:01:40
session=14060
                         end=1109811987 Exit status=265 resources used.cput=00:00:00
                         resources used.mem=3544kb resources used.vmem=10632kb
                         resources used.walltime=00:07:46
```

The tracejob command operates by searching the pbs\_server accounting records and the pbs\_server, MOM, and scheduler logs. To function properly, it must be run on a node and as a user which can access these files. By default, these files are all accessible by the user root and only available on the cluster management node. In particular, the files required by tracejob are located in the following directories:

```
TORQUE_HOME/server_priv/accounting

TORQUE_HOME/server_logs

TORQUE_HOME/mom_logs

TORQUE_HOME/sched_logs
```

tracejob may only be used on systems where these files are made available. Non-root users may be able to use this command if the permissions on these directories or files are changed appropriately.

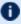

The value of Resource\_List.\* is the amount of resources requested, and the value of resources used. \* is the amount of resources actually used.

#### **Related Topics**

• Chapter 13: Troubleshooting - page 261

# 13.6 Using GDB to Locate Job Failures

If either the pbs\_mom or pbs\_server fail unexpectedly (and the log files contain no information on the failure) gdb can be used to determine whether or not the program is crashing. To start pbs\_ mom or pbs\_server under GDB export the environment variable PBSDEBUG=yes and start the program (i.e., qdb pbs mom and then issue the run subcommand at the gdb prompt).

GDB may run for some time until a failure occurs and at which point, a message will be printed to the screen and a gdb prompt again made available. If this occurs, use the gdb where subcommand to determine the exact location in the code. The information provided may be adequate to allow local diagnosis and correction. If not, this output may be sent to the mailing list or to help for further assistance.

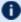

Dee the PBSCOREDUMP parameter for enabling creation of core files (see Debugging).

#### **Related Topics**

Chapter 13: Troubleshooting - page 261

# 13.7 Other Diagnostic Options

When *PBSDEBUG* is set, some client commands will print additional diagnostic information.

```
$ export PBSDEBUG=yes
$ cmd
```

To debug different kinds of problems, it can be useful to see where in the code time is being spent. This is called profiling and there is a Linux utility "gprof" that will output a listing of routines and the amount of time spent in these routines. This does require that the code be compiled with special options to instrument the code and to produce a file, gmon.out, that will be written at the end of program execution.

The following listing shows how to build Torque with profiling enabled. Notice that the output file for pbs\_mom will end up in the mom\_priv directory because its startup code changes the default directory to this location.

```
# ./configure "CFLAGS=-pg -lgcov -fPIC"
# make -j5
# make install
# pbs_mom ... do some stuff for a while ...
# momctl -s
# cd /var/spool/torque/mom_priv
# gprof -b `which pbs_mom` gmon.out |less
#
```

Another way to see areas where a program is spending most of its time is with the valgrind program. The advantage of using valgrind is that the programs do not have to be specially compiled.

```
# valgrind --tool=callgrind pbs_mom
```

#### **Related Topics**

Chapter 13: Troubleshooting - page 261

# 13.8 Stuck Jobs

If a job gets stuck in Torque, try these suggestions to resolve the issue:

- Use the qdel command to cancel the job.
- Force the MOM to send an obituary of the job ID to the server.

```
| > qsig -s 0 <JOBID>
```

• You can try clearing the stale jobs by using the momctl command on the compute nodes where the jobs are still listed.

```
> momctl -c 58925 -h compute-5-20
```

• Setting the qmgr server setting mom\_job\_sync to *True* might help prevent jobs from hanging.

```
> qmgr -c "set server mom_job_sync = True"
```

To check and see if this is already set, use:

```
> qmgr -c "p s"
```

• If the suggestions above cannot remove the stuck job, you can try qdel -p. However, since the -p option purges all information generated by the job, this is not a recommended option unless the above suggestions fail to remove the stuck job.

```
> qdel -p <JOBID>
```

• The last suggestion for removing stuck jobs from compute nodes is to restart the pbs\_mom.

For additional troubleshooting, run a tracejob on one of the stuck jobs. You can then create an online support ticket with the full server log for the time period displayed in the trace job.

#### **Related Topics**

Chapter 13: Troubleshooting - page 261

13.8 Stuck Jobs 273

# 13.9 Frequently Asked Questions (FAQ)

#### In this topic:

- 13.9.1 Cannot connect to server: error=15034 page 274
- 13.9.2 Deleting 'stuck' jobs page 274
- 13.9.3 Which user must run Torque? page 275
- 13.9.4 Scheduler cannot run jobs rc: 15003 page 275
- 13.9.5 PBS\_Server: pbsd\_init, Unable to read server database page 275
- 13.9.6 gsub will not allow the submission of jobs requesting many processors page 277
- 13.9.7 qsub reports 'Bad UID for job execution' page 277
- 13.9.8 Why does my job keep bouncing from running to queued? page 278
- 13.9.9 How do I use PVM with Torque? page 278
- 13.9.10 My build fails attempting to use the TCL library page 278
- 13.9.11 My job will not start, failing with the message 'cannot send job to mom, state=PRERUN' page 279
- 13.9.12 How do I determine what version of Torque I am using? page 279
- 13.9.13 How do I resolve autogen.sh errors that contain "error: possibly undefined macro: AC\_MSG\_ERROR"? page 279
- 13.9.14 How do I resolve compile errors with libssl or libcrypto for Torque 4.0 on Ubuntu 10.04? page 279
- 13.9.15 Why are there so many error messages in the client logs (trqauthd logs) when I don't notice client commands failing? page 280

#### 13.9.1 Cannot connect to server: error=15034

This error occurs in Torque clients (or their APIs) because Torque cannot find the <code>server\_name</code> file and/or the PBS\_DEFAULT environment variable is not set. The <code>server\_name</code> file or PBS\_DEFAULT variable indicate the pbs\_server's hostname that the client tools should communicate with. The <code>server\_name</code> file is usually located in Torque's local state directory. Make sure the file exists, has proper permissions, and that the version of Torque you are running was built with the proper directory settings. Alternatively you can set the PBS\_DEFAULT environment variable. Restart Torque daemons if you make changes to these settings.

# 13.9.2 Deleting 'stuck' jobs

To manually delete a "stale" job which has no process, and for which the mother superior is still alive, sending a sig 0 with qsig will often cause MOM to realize the job is stale and issue the proper JobObit notice. Failing that, use mometl -c to forcefully cause MOM to purge the job. The following process should never be necessary:

- Shut down the MOM on the mother superior node.
- Delete all files and directories related to the job from TORQUE HOME/mom priv/jobs.
- Restart the MOM on the mother superior node.

If the mother superior MOM has been lost and cannot be recovered (i.e. hardware or disk failure), a job running on that node can be purged from the output of qstat using the qdel -p command or can be removed manually using the following steps:

#### To remove job X

1. Shut down pbs\_server.

```
> qterm
```

2. Remove job spool files.

```
> rm TORQUE_HOME/server_priv/jobs/X.SC TORQUE_HOME/server_priv/jobs/X.JB
```

3. Restart pbs\_server

```
> pbs_server
```

### 13.9.3 Which user must run Torque?

Torque (pbs\_server & pbs\_mom) must be started by a user with root privileges.

### 13.9.4 Scheduler cannot run jobs - rc: 15003

For a scheduler, such as Moab or Maui, to control jobs with Torque, the scheduler needs to be run by a user in the server operators/managers list (see qmgr). The default for the server operators/managers list is root@localhost. For Torque to be used in a grid setting with Moab, the scheduler needs to be run as root.

# 13.9.5 PBS\_Server: pbsd\_init, Unable to read server database

If this message is displayed upon starting pbs\_server it means that the local database cannot be read. This can be for several reasons. The most likely is a version mismatch. Most versions of Torque can read each other's databases. However, there are a few incompatibilities between OpenPBS and Torque. Because of enhancements to Torque, it cannot read the job database of an OpenPBS server (job structure sizes have been altered to increase functionality). Also, a compiled in 32-bit mode cannot read a database generated by a 64-bit pbs\_server and vice versa.

#### To reconstruct a database (excluding the job database)

1. First, print out the old data with this command:

```
%> qmgr -c "p s"
# Create queues and set their attributes.
# Create and define queue batch
# create queue batch
set queue batch queue type = Execution
set queue batch acl host enable = False
set queue batch resources max.nodect = 6
set queue batch resources default.nodes = 1
set queue batch resources default.walltime = 01:00:00
set queue batch resources available.nodect = 18
set queue batch enabled = True
set queue batch started = True
# Set server attributes.
set server scheduling = True
set server managers = griduser@oahu.icluster.org
set server managers += scott@*.icluster.org
set server managers += wightman@*.icluster.org
set server operators = griduser@oahu.icluster.org
set server operators += scott@*.icluster.org
set server operators += wightman@*.icluster.org
set server default queue = batch
set server log events = 511
set server mail from = adm
set server resources available.nodect = 80
set server node ping rate = 300
set server node check rate = 600
set server tcp timeout = 6
```

- 2. Copy this information somewhere.
- 3. Restart pbs\_server with the following command:

```
> pbs_server -t create
```

4. When you are prompted to overwrite the previous database, enter y, then enter the data exported by the qmgr command as in this example:

```
> cat data | qmgr
```

5. Restart pbs\_server without the flags:

```
| > qterm
| > pbs_server
```

This will reinitialize the database to the current version.

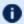

lule Reinitializing the server database will reset the next jobid to 1

# 13.9.6 qsub will not allow the submission of jobs requesting many processors

Torque's definition of a node is context sensitive and can appear inconsistent. The qsub-1 nodes=<X> expression can at times indicate a request for X processors and other time be interpreted as a request for X nodes. While qsub allows multiple interpretations of the keyword nodes, aspects of the Torque server's logic are not so flexible. Consequently, if a job is using -1 nodes to specify processor count and the requested number of processors exceeds the available number of physical nodes, the server daemon will reject the job.

To get around this issue, the server can be told it has an inflated number of nodes using the resources\_available attribute. To take effect, this attribute should be set on both the server and the associated queue as in the example below. See resources\_available for more information.

```
> qmgr
Qmgr: set server resources_available.nodect=2048
Qmgr: set queue batch resources_available.nodect=2048
```

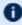

The pbs\_server daemon will need to be restarted before these changes will take effect.

### 13.9.7 qsub reports 'Bad UID for job execution'

Submitting a job may fail with an error similar to the following:

```
[guest@login2]$ qsub test.job
qsub: submit error (Bad UID for job execution MSG=ruserok failed validating
guest/guest from login2)
```

This usually means that the host you are submitting the job from is not registered as a trusted submission host within Torque. In the example above, the host <code>login2</code> is not configured to be trusted.

To check what hosts are trusted as submission hosts run the following on the Torque server host:

```
[root@torque-server-host]# qmgr -c "print server" | grep submit_hosts
```

If you do not see the host you submitted the job from, you can add it by doing the following:

```
[root@torque-server-host]# qmgr -c "set server submit_hosts += login2"
```

For more information see Configuring Job Submission Hosts.

This error may also occur when using an identity and credential management system, such as Centrify and the identity management system has cached user credentials. To resolve this issue, flush the credential cache (for example, using Centrify's adflush command).

#### 13.9.8 Why does my job keep bouncing from running to queued?

There are several reasons why a job will fail to start. Do you see any errors in the MOM logs? Be sure to increase the loglevel on MOM if you don't see anything. Also be sure Torque is configured with --enable-syslog and look in /var/log/messages (or wherever your syslog writes).

Also verify the following on all machines:

- DNS resolution works correctly with matching forward and reverse
- Time is synchronized across the head and compute nodes
- User accounts exist on all compute nodes
- User home directories can be mounted on all compute nodes
- Prologue scripts (if specified) exit with 0

If using a scheduler such as Moab or Maui, use a scheduler tool such as checkjob to identify job start issues.

#### 13.9.9 How do I use PVM with Torque?

- Start the master pymd on a compute node and then add the slaves
- mpiexec can be used to launch slaves using rsh or ssh (use export PVM RSH=/usr/bin/ssh to use ssh)

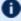

Access can be managed by rsh/ssh without passwords between the batch nodes, but denying it from anywhere else, including the interactive nodes. This can be done with xinetd and sshd configuration (root is allowed to ssh everywhere). This way, the pvm daemons can be started and killed from the job script.

The problem is that this setup allows the users to bypass the batch system by writing a job script that uses rsh/ssh to launch processes on the batch nodes. If there are relatively few users and they can more or less be trusted, this setup can work.

# 13.9.10 My build fails attempting to use the TCL library

Torque builds can fail on TCL dependencies even if a version of TCL is available on the system. TCL is only utilized to support the xpbsmon client. If your site does not use this tool (most sites do not use xpbsmon), you can work around this failure by rerunning configure with the --disablequi argument.

# 13.9.11 My job will not start, failing with the message 'cannot send job to mom, state=PRERUN'

If a node crashes or other major system failures occur, it is possible that a job may be stuck in a corrupt state on a compute node. Torque 2.2.0 and higher automatically handle this when the <code>mom\_job\_sync</code> parameter is set via <code>qmgr</code> (the default). For earlier versions of Torque, set this parameter and restart the pbs\_mom daemon.

This error can also occur if not enough free space is available on the partition that holds Torque.

#### 13.9.12 How do I determine what version of Torque I am using?

There are times when you want to find out what version of Torque you are using. To do so, run either of the following commands:

```
qstat --version

pbs_server --about
```

# 13.9.13 How do I resolve autogen.sh errors that contain "error: possibly undefined macro: AC\_MSG\_ERROR"?

Verify the pkg-config package is installed.

# 13.9.14 How do I resolve compile errors with libssl or libcrypto for Torque 4.0 on Ubuntu 10.04?

When compiling Torque 4.0 on Ubuntu 10.04 the following errors might occur:

```
libtool: link: gcc -Wall -pthread -g -D_LARGEFILE64_SOURCE -o .libs/trqauthd trq_auth_daemon.o trq_main.o -ldl -lssl -lcrypto -L/home/adaptive/torques/torque-
4.0.0/src/lib/Libpbs/.libs/home/adaptive/torques/torque-
4.0.0/src/lib/Libpbs/.libs/libtorque.so -lpthread -lrt -pthread
/usr/bin/ld: cannot find -lssl
collect2: ld returned 1 exit status
make[3]: *** [trqauthd] Error 1

libtool: link: gcc -Wall -pthread -g -D_LARGEFILE64_SOURCE -o .libs/trqauthd trq_auth_daemon.o trq_main.o -ldl -lssl -lcrypto -L/home/adaptive/torques/torque-
4.0.0/src/lib/Libpbs/.libs/home/adaptive/torques/torque-
4.0.0/src/lib/Libpbs/.libs/libtorque.so -lpthread -lrt -pthread
/usr/bin/ld: cannot find -lcrypto
collect2: ld returned 1 exit status
make[3]: *** [trqauthd] Error 1
```

To resolve the compile issue, use these commands:

```
> cd /usr/lib
> ln -s /lib/libcrypto.so.0.9. libcrypto.so
> ln -s /lib/libssl.so.0.9.8 libssl.so
```

# 13.9.15 Why are there so many error messages in the client logs (trqauthd logs) when I don't notice client commands failing?

If a client makes a connection to the server and the traquithd connection for that client command is authorized *before* the client's connection, the traquithd connection is rejected. The connection is retried, but if all retry attempts are rejected, traquithd logs a message indicating a failure. Some client commands then open a new connection to the server and try again. The client command fails only if all its retries fail.

#### **Related Topics**

• Chapter 13: Troubleshooting - page 261

# 13.10 Compute Node Health Check

Torque provides the ability to perform health checks on each compute node. If these checks fail, a failure message can be associated with the node and routed to the scheduler. Schedulers (such as Moab) can forward this information to administrators by way of scheduler triggers, make it available through scheduler diagnostic commands, and automatically mark the node down until the issue is resolved. See the RMMSGIGNORE parameter in Moab Parameters in the *Moab Workload Manager Administrator Guide* for more information.

Additionally, Michael Jennings at LBNL has authored an open-source bash node health check script project. It offers an easy way to perform some of the most common node health checking tasks, such as verifying network and filesystem functionality. More information is available on the project's page.

#### **Related Topics**

Chapter 13: Troubleshooting - page 261

# 13.11 Configuring MOMs to Launch a Health Check

The health check feature is configured via the  $mom\_priv/config$  file using the parameters described below:

| Parameter                      | Format              | Default | Description                                                                                                    |
|--------------------------------|---------------------|---------|----------------------------------------------------------------------------------------------------|
| \$node_<br>check_script        | <string></string>   | N/A     | (Required) Specifies the fully qualified pathname of the health check script to run                                                                                                    |
| \$node_<br>check_inter-<br>val | <integer></integer> | 1       | (Optional) Specifies the number of MOM intervals between health checks (by default, each MOM interval is 45 seconds long - this is controlled via the \$status_update_time node parameter. The integer may be followed by a list of event names ( jobstart and jobend are currently supported). See pbs_mom for more information. |
|                                |                     |         | The node health check may be configured to run before the prologue script by including the "jobstart" option.  However, the job environment variables are not in the health check at that point.                                                                                                    |

#### **Related Topics**

# 13.12 Creating the Health Check Script

The health check script is executed directly by the pbs\_mom daemon under the root user id. It must be accessible from the compute node and may be a script or compile executable program. It may make any needed system calls and execute any combination of system utilities but should not execute resource manager client commands. Also, as of Torque 1.0.1, the pbs\_mom daemon blocks until the health check is completed and does not possess a built-in timeout. Consequently, it is advisable to keep the launch script execution time short and verify that the script will not block even under failure conditions.

By default, the script looks for the EVENT: keyword to indicate successes. If the script detects a failure, it should return the keyword ERROR to stdout followed by an error message. When a failure is detected, the ERROR keyword should be printed to stdout before any other data. The message immediately following the ERROR keyword must all be contained on the same line. The message is assigned to the node attribute 'message' of the associated node.

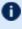

In order for the node health check script to log a positive run, it is necessary to include the keyword EVENT: at the beginning of the message your script returns. Failure to do so may result in unexpected outcomes.

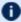

**D** Both the ERROR and EVENT: keywords are case insensitive.

#### **Related Topics**

# 13.13 Adjusting Node State Based on the Health Check Output

If the health check reports an error, the node attribute "message" is set to the error string returned. Cluster schedulers can be configured to adjust a given node's state based on this information. For example, by default, Moab sets a node's state to down if a node error message is detected. The node health script continues to run at the configured interval (see Configuring MOMs to Launch a Health Check for more information), and if it does not generate the error message again during one of its later executions, Moab picks that up at the beginning of its next iteration and restores the node to an online state.

#### **Related Topics**

# 13.14 Example Health Check Script

As mentioned, the health check can be a shell script, PERL, Python, C-executable, or anything which can be executed from the command line capable of setting STDOUT. The example below demonstrates a very simple health check:

```
#!/bin/sh
/bin/mount | grep global
if [ $? != "0" ]
  then
  echo "ERROR cannot locate filesystem global"
fi
```

#### **Related Topics**

# 13.15 Debugging

#### In this topic:

13.15.1 Diagnostic and Debug Options - page 286

13.15.2 Torque Error Codes - page 287

#### 13.15.1 Diagnostic and Debug Options

Torque supports a number of diagnostic and debug options including the following:

*PBSDEBUG* environment variable - If set to 'yes', this variable will prevent pbs server, pbs mom, and/or pbs sched from backgrounding themselves allowing direct launch under a debugger. Also, some client commands will provide additional diagnostic information when this value is set.

PBSLOGLEVEL environment variable - Can be set to any value between 0 and 7 and specifies the logging verbosity level (default = 0)

PBSCOREDUMP environment variable - If set, it will cause the offending pbs mom or pbs server daemon to create a core file if a SIGSEGV, SIGILL, SIGFPE, SIGSYS, or SIGTRAP signal is received.

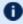

To enable core dump file creation in RHEL/CentOS 6 or SLES 11 systems, add the following line to the /etc/init.d/pbs mom and /etc/init.d/pbs server scripts (or the TORQUE HOME/pbs environment file):

export DAEMON COREFILE LIMIT=unlimited

For RHEL/CentOS 7 or SLES 12 systems using systemd, add this line to the trgauthd.service, pbs mom.service, and pbs server.service unit files (in /usr/lib/systemd/system/):

LimitCORE=infinity

Core dumps will be placed in the daemons' home directories as shown in the table below.

| Daemon     | Path                          |
|------------|-------------------------------|
| trqauthd   | /var/spool/torque             |
| pbs_server | /var/spool/torque/server_priv |
| pbs_mom    | /var/spool/torque/mom_priv    |

NDEBUG #define - if set at build time, will cause additional low-level logging information to be output to stdout for pbs\_server and pbs\_mom daemons.

286 13.15 Debugging

tracejob reporting tool - can be used to collect and report logging and accounting information for specific jobs (See Using "tracejob" to Locate Job Failures) for more information.

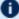

1 PBSLOGLEVEL and PBSCOREDUMP must be added to the PBSHOME/pbs environment file, not just the current environment. To set these variables, add a line to the pbs\_ environment file as either "variable=value" or just "variable". In the case of "variable=value", the environment variable is set up as the value specified. In the case of "variable", the environment variable is set based upon its value in the current environment.

# 13.15.2 Torque Error Codes

| Error code name      | Number | Description                                          |
|----------------------|--------|------------------------------------------------------|
| PBSE_FLOOR           | 15000  | No error                                             |
| PBSE_UNKJOBID        | 15001  | Unknown job identifier                               |
| PBSE_NOATTR          | 15002  | Undefined attribute                                  |
| PBSE_ATTRRO          | 15003  | Attempt to set READ ONLY attribute                   |
| PBSE_IVALREQ         | 15004  | Invalid request                                      |
| PBSE_UNKREQ          | 15005  | Unknown batch request                                |
| PBSE_TOOMANY         | 15006  | Too many submit retries                              |
| PBSE_PERM            | 15007  | No permission                                        |
| PBSE_MUNGE_NOT_FOUND | 15009  | "munge" executable not found; unable to authenticate |
| PBSE_BADHOST         | 15010  | Access from host not allowed                         |
| PBSE_JOBEXIST        | 15011  | Job already exists                                   |
| PBSE_SYSTEM          | 15012  | System error occurred                                |
| PBSE_INTERNAL        | 15013  | Internal server error occurred                       |
| PBSE_REGROUTE        | 15014  | Parent job of dependent in rte queue                 |

287 13.15 Debugging

| Error code name | Number | Description                          |
|-----------------|--------|--------------------------------------|
| PBSE_UNKSIG     | 15015  | Unknown signal name                  |
| PBSE_BADATVAL   | 15016  | Bad attribute value                  |
| PBSE_MODATRRUN  | 15017  | Cannot modify attribute in run state |
| PBSE_BADSTATE   | 15018  | Request invalid for job state        |
| PBSE_UNKQUE     | 15020  | Unknown queue name                   |
| PBSE_BADCRED    | 15021  | Invalid credential in request        |
| PBSE_EXPIRED    | 15022  | Expired credential in request        |
| PBSE_QUNOENB    | 15023  | Queue not enabled                    |
| PBSE_QACESS     | 15024  | No access permission for queue       |
| PBSE_BADUSER    | 15025  | Bad user - no password entry         |
| PBSE_HOPCOUNT   | 15026  | Max hop count exceeded               |
| PBSE_QUEEXIST   | 15027  | Queue already exists                 |
| PBSE_ATTRTYPE   | 15028  | Incompatible queue attribute type    |
| PBSE_QUEBUSY    | 15029  | Queue busy (not empty)               |
| PBSE_QUENBIG    | 15030  | Queue name too long                  |
| PBSE_NOSUP      | 15031  | Feature/function not supported       |
| PBSE_QUENOEN    | 15032  | Cannot enable queue,needs add def    |
| PBSE_PROTOCOL   | 15033  | Protocol (ASN.1) error               |
| PBSE_BADATLST   | 15034  | Bad attribute list structure         |
| PBSE_NOCONNECTS | 15035  | No free connections                  |

288 13.15 Debugging

| Error code name | Number | Description                        |
|-----------------|--------|------------------------------------|
| PBSE_NOSERVER   | 15036  | No server to connect to            |
| PBSE_UNKRESC    | 15037  | Unknown resource                   |
| PBSE_EXCQRESC   | 15038  | Job exceeds queue resource limits  |
| PBSE_QUENODFLT  | 15039  | No default queue defined           |
| PBSE_NORERUN    | 15040  | Job not rerunnable                 |
| PBSE_ROUTEREJ   | 15041  | Route rejected by all destinations |
| PBSE_ROUTEEXPD  | 15042  | Time in route queue expired        |
| PBSE_MOMREJECT  | 15043  | Request to MOM failed              |
| PBSE_BADSCRIPT  | 15044  | (qsub) Cannot access script file   |
| PBSE_STAGEIN    | 15045  | Stage-In of files failed           |
| PBSE_RESCUNAV   | 15046  | Resources temporarily unavailable  |
| PBSE_BADGRP     | 15047  | Bad group specified                |
| PBSE_MAXQUED    | 15048  | Max number of jobs in queue        |
| PBSE_CKPBSY     | 15049  | Checkpoint busy, may be retries    |
| PBSE_EXLIMIT    | 15050  | Limit exceeds allowable            |
| PBSE_BADACCT    | 15051  | Bad account attribute value        |
| PBSE_ALRDYEXIT  | 15052  | Job already in exit state          |
| PBSE_NOCOPYFILE | 15053  | Job files not copied               |
| PBSE_CLEANEDOUT | 15054  | Unknown job ID after clean init    |
| PBSE_NOSYNCMSTR | 15055  | No master in sync set              |

13.15 Debugging 289

| Error code name | Number | Description                                  |
|-----------------|--------|----------------------------------------------|
| PBSE_BADDEPEND  | 15056  | Invalid dependency                           |
| PBSE_DUPLIST    | 15057  | Duplicate entry in list                      |
| PBSE_DISPROTO   | 15058  | Bad DIS based request protocol               |
| PBSE_EXECTHERE  | 15059  | Cannot execute there                         |
| PBSE_SISREJECT  | 15060  | Sister rejected                              |
| PBSE_SISCOMM    | 15061  | Sister could not communicate                 |
| PBSE_SVRDOWN    | 15062  | Requirement rejected -server shutting down   |
| PBSE_CKPSHORT   | 15063  | Not all tasks could checkpoint               |
| PBSE_UNKNODE    | 15064  | Named node is not in the list                |
| PBSE_UNKNODEATR | 15065  | Node-attribute not recognized                |
| PBSE_NONODES    | 15066  | Server has no node list                      |
| PBSE_NODENBIG   | 15067  | Node name is too big                         |
| PBSE_NODEEXIST  | 15068  | Node name already exists                     |
| PBSE_BADNDATVAL | 15069  | Bad node-attribute value                     |
| PBSE_MUTUALEX   | 15070  | State values are mutually exclusive          |
| PBSE_GMODERR    | 15071  | Error(s) during global modification of nodes |
| PBSE_NORELYMOM  | 15072  | Could not contact MOM                        |
| PBSE_NOTSNODE   | 15073  | No time-shared nodes                         |
| PBSE_JOBTYPE    | 15074  | Wrong job type                               |
| PBSE_BADACLHOST | 15075  | Bad ACL entry in host list                   |

290 13.15 Debugging

| Error code name        | Number | Description                                        |
|------------------------|--------|----------------------------------------------------|
| PBSE_MAXUSERQUED       | 15076  | Maximum number of jobs already in queue for user   |
| PBSE_BADDISALLOWTYPE   | 15077  | Bad type in "disallowed_types" list                |
| PBSE_NOINTERACTIVE     | 15078  | Interactive jobs not allowed in queue              |
| PBSE_NOBATCH           | 15079  | Batch jobs not allowed in queue                    |
| PBSE_NORERUNABLE       | 15080  | Rerunable jobs not allowed in queue                |
| PBSE_NONONRERUNABLE    | 15081  | Non-rerunable jobs not allowed in queue            |
| PBSE_UNKARRAYID        | 15082  | Unknown array ID                                   |
| PBSE_BAD_ARRAY_REQ     | 15083  | Bad job array request                              |
| PBSE_TIMEOUT           | 15084  | Time out                                           |
| PBSE_JOBNOTFOUND       | 15085  | Job not found                                      |
| PBSE_NOFAULTTOLERANT   | 15086  | Fault tolerant jobs not allowed in queue           |
| PBSE_NOFAULTINTOLERANT | 15087  | Only fault tolerant jobs allowed in queue          |
| PBSE_NOJOBARRAYS       | 15088  | Job arrays not allowed in queue                    |
| PBSE_RELAYED_TO_MOM    | 15089  | Request was relayed to a MOM                       |
| PBSE_MEM_MALLOC        | 15090  | Failed to allocate memory for memmgr               |
| PBSE_MUTEX             | 15091  | Failed to allocate controlling mutex (lock/unlock) |
| PBSE_TRHEADATTR        | 15092  | Failed to set thread attributes                    |
| PBSE_THREAD            | 15093  | Failed to create thread                            |
| PBSE_SELECT            | 15094  | Failed to select socket                            |
| PBSE_SOCKET_FAULT      | 15095  | Failed to get connection to socket                 |

13.15 Debugging 291

| Error code name      | Number | Description                       |
|----------------------|--------|-----------------------------------|
| PBSE_SOCKET_WRITE    | 15096  | Failed to write data to socket    |
| PBSE_SOCKET_READ     | 15097  | Failed to read data from socket   |
| PBSE_SOCKET_CLOSE    | 15098  | Socket closed                     |
| PBSE_SOCKET_LISTEN   | 15099  | Failed to listen in on socket     |
| PBSE_AUTH_INVALID    | 15100  | Invalid auth type in request      |
| PBSE_NOT_IMPLEMENTED | 15101  | Functionality not yet implemented |
| PBSE_QUENOTAVAILABLE | 15102  | Queue is not available            |

### **Related Topics**

• Chapter 13: Troubleshooting - page 261

292 13.15 Debugging

# **Appendix A: Commands Overview**

### In this topic:

A.1 Torque Services - page 293

A.2 Client Commands - page 293

# **A.1 Torque Services**

| Command    | Description                                                                                         |
|------------|----------------------------------------------------------------------------------------------------|
| pbs_mom    | PBS batch execution mini-server. Runs on each Torque compute node.                                  |
| pbs_server | Batch system manager daemon. Runs on the Torque master node.                                        |
| pbs_track  | Process launcher. Starts a new process and tells pbs_mom to track its lifecycle and resource usage. |
| trqauthd   | Torque authorization daemon.                                                                        |

# **A.2 Client Commands**

| Command  | Description                                 |
|----------|---------------------------------------------|
| momctl   | Manage/diagnose MOM (node execution) daemon |
| pbsdsh   | Launch tasks within a parallel job          |
| pbsnodes | View/modify batch status of compute nodes   |
| qalter   | Modify queued batch jobs                    |
| qchkpt   | Checkpoint batch jobs                       |
| qdel     | Delete/cancel batch jobs                    |

A.1 Torque Services 293

| Command   | Description                                                                                        |
|-----------|----------------------------------------------------------------------------------------------------|
| qgpumode  | Specifies new mode for GPU                                                                         |
| qgpureset | Reset the GPU                                                                                      |
| qhold     | Hold batch jobs                                                                                    |
| qmgr      | Manage policies and other batch configuration                                                      |
| qmove     | Move batch jobs                                                                                    |
| qorder    | Exchange order of two batch jobs in any queue                                                      |
| qrerun    | Rerun a batch job                                                                                  |
| qrls      | Release batch job holds                                                                            |
| qrun      | Start a batch job                                                                                  |
| qsig      | Send a signal to a batch job                                                                       |
| qstat     | View queues and jobs                                                                               |
| qsub      | Submit jobs                                                                                        |
| qterm     | Shutdown pbs server daemon                                                                         |
| tracejob  | Trace job actions and states recorded in Torque logs (see Using "tracejob" to Locate Job Failures) |

### **Related Topics**

• Appendix C: Node Manager (MOM) Configuration - page 422

• Appendix B: Server Parameters - page 395

294 A.2 Client Commands

(PBS MOM Control)

## A.3.1 Synopsis

```
momctl -c { <JOBID> | all }
momctl -C
momctl -d { <INTEGER> | <JOBID> }
momctl -f <FILE>
momctl -h <HOST>[,<HOST>]...
momctl -l
momctl -p <PORT_NUMBER>
momctl -q <ATTRIBUTE>
momctl -r { <FILE> | LOCAL:<FILE> }
momctl -s
momctl -u
```

### A.3.2 Overview

The <code>momctl</code> command allows remote shutdown, reconfiguration, diagnostics, and querying of the pbs\_mom daemon.

#### A.3.3 Format

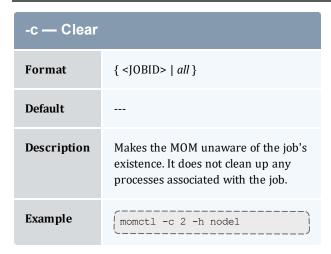

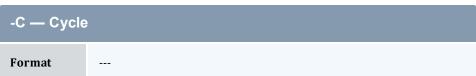

A.3 mometl 295

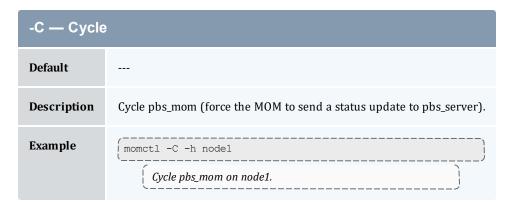

| -d — Diagnose |                                                                                            |  |
|---------------|--------------------------------------------------------------------------------------------|--|
| Format        | { <integer>   <jobid> }</jobid></integer>                                                  |  |
| Default       | 0                                                                                          |  |
| Description   | Diagnose MOM(s).  (For more details, see Diagnose detail below.)                           |  |
| Example       | momctl -d 2 -h node1  Print level 2 and lower diagnostic information for the MOM on node1. |  |

| -f — Host File |                                                                                                    |  |
|----------------|----------------------------------------------------------------------------------------------------|--|
| Format         | <file></file>                                                                                                    |  |
| Default        |                                                                                                    |  |
| Description    | A file containing only comma or whitespace (space, tab, or new line) delimited hostnames.                                             |  |
| Example        | <pre>[momctl -f hosts.txt -d 0]</pre> <pre>Print diagnose information for the MOMs running on the hosts specified in hosts.txt.</pre> |  |

| -h — Host List |                                                                                                    |  |
|----------------|----------------------------------------------------------------------------------------------------|--|
| Format         | <host>[,<host>]</host></host>                                                                                   |  |
| Default        | localhost                                                                                                    |  |
| Description    | A comma separated list of hosts.                                                                                |  |
| Example        | momctl -h node1, node2, node3 -d 0  Print diagnose information for the MOMs running on node1, node2, and node3. |  |

| -l — Layout |                                                                  |  |
|-------------|------------------------------------------------------------------|--|
| Format      |                                                                  |  |
| Default     |                                                                  |  |
| Description | Display the layout of the machine as it is understood by Torque. |  |

#### -I — Layout Example [root@c04a numa]# momctl -1 Machine (50329748KB) Socket 0 (33552532KB) Chip 0 (16775316KB) Core 0 (1 threads) Core 1 (1 threads) Core 2 (1 threads) Core 3 (1 threads) Core 4 (1 threads) Core 5 (1 threads) Core 6 (1 threads) Core 7 (1 threads) Chip 1 (16777216KB) Core 8 (1 threads) Core 9 (1 threads) Core 10 (1 threads) Core 11 (1 threads) Core 12 (1 threads) Core 13 (1 threads) Core 14 (1 threads) Core 15 (1 threads) Socket 1 (16777216KB) Chip 2 (8388608KB) Core 16 (1 threads) Core 17 (1 threads) Core 18 (1 threads) Core 19 (1 threads) Core 20 (1 threads) Core 21 (1 threads) Core 22 (1 threads) Core 23 (1 threads) Chip 3 (8388608KB) Core 24 (1 threads) Core 25 (1 threads) Core 26 (1 threads) Core 27 (1 threads) Core 28 (1 threads) Core 29 (1 threads) Core 30 (1 threads)

| -p — Port   |                                                                                     |
|-------------|-------------------------------------------------------------------------------------|
| Format      | <port_number></port_number>                                                         |
| Default     | Torque's default port number.                                                       |
| Description | The port number for the specified MOM(s).                                           |
| Example     | momctl -p 5455 -h node1 -d 0  Request diagnose information over port 5455 on node1. |

Core 31 (1 threads)

298 A.3 mometl

| -q — Query  |                                                                                                    |
|-------------|----------------------------------------------------------------------------------------------------|
| Format      | <attribute></attribute>                                                                                                    |
| Default     |                                                                                                    |
| Description | Query or set <attribute>, where <attribute> is a property listed by pbsnodes -a (see A.3.4 Query attributes - page 300 for a list of attributes). Can also be used to query or set pbs_mom options (see A.3.5 Resources - page 301).</attribute></attribute> |
| Example     | <pre>[ momctl -q physmem</pre>                                                                                                    |

| -r — Reconfigure |                                                                                                    |
|------------------|----------------------------------------------------------------------------------------------------|
| Format           | { <file>   LOCAL:<file> }</file></file>                                                                                                    |
| Default          |                                                                                                    |
| Description      | Reconfigure MOM(s) with remote or local config file, <file>. This does not work if \$remote_reconfig is not set to true when the MOM is started.</file> |
| Example          | <pre>[ momctl -r /home/userl/new.config -h node1 [ Reconfigure MOM on node1 with /home/userl/new.cofig on node1. ]</pre>                                |

| -s — Shutdown |                                                                                                    |  |
|---------------|----------------------------------------------------------------------------------------------------|--|
| Format        |                                                                                                    |  |
| Default       |                                                                                                    |  |
| Description   | Have the MOM shut itself down gracefully (this includes reporting to server so that pbsnodes marks the node down). |  |

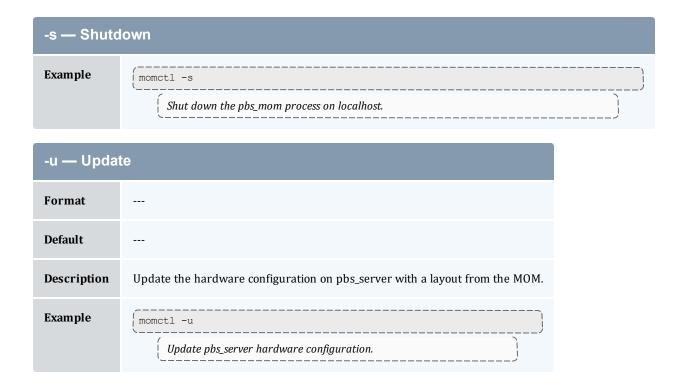

## A.3.4 Query attributes

| Attribute | Description                                                   |
|-----------|---------------------------------------------------------------|
| arch      | node hardware architecture                                    |
| availmem  | available RAM                                                 |
| loadave   | 1 minute load average                                         |
| ncpus     | number of CPUs available on the system                        |
| netload   | total number of bytes transferred over all network interfaces |
| nsessions | number of sessions active                                     |
| nusers    | number of users active                                        |
| physmem   | configured RAM                                                |
| sessions  | list of active sessions                                       |

| Attribute | Description                         |
|-----------|-------------------------------------|
| totmem    | configured RAM plus configured swap |

## A.3.5 Resources

Resource Manager queries can be made with <code>momctl-q</code> options to retrieve and set <code>pbs\_mom</code> options. Any configured static resource may be retrieved with a request of the same name. These are resource requests not otherwise documented in the PBS ERS.

| Request            | Description                                                   |
|--------------------|---------------------------------------------------------------|
| cycle              | Forces an immediate MOM cycle.                                |
| status_update_time | Retrieve or set the \$status_update_time parameter.           |
| check_poll_time    | Retrieve or set the <code>\$check_poll_time</code> parameter. |
| configuersion      | Retrieve the config version.                                  |
| jobstartblocktime  | Retrieve or set the \$jobstartblocktime parameter.            |
| enablemomrestart   | Retrieve or set the \$enablemomrestart parameter.             |
| loglevel           | Retrieve or set the \$loglevel parameter.                     |
| down_on_error      | Retrieve or set the \$down_on_error parameter.                |
| diag0 - diag4      | Retrieves varied diagnostic information.                      |
| rcpcmd             | Retrieve or set the \$rcpcmd parameter.                       |
| version            | Retrieves the pbs_mom version.                                |

# A.3.6 Diagnose detail

| Level | Description                                                                                                    |
|-------|----------------------------------------------------------------------------------------------------|
| 0     | Display the following information:  Local hostname Expected server hostname Execution version MOM home directory MOM config file version (if specified) Duration MOM has been executing Duration since last request from pbs_server daemon Duration since last request to pbs_server daemon RM failure messages (if any) Log verbosity level Local job list |
| 1     | <ul> <li>All information for level 0 plus the following:</li> <li>Interval between updates sent to server</li> <li>Number of initialization messages sent to pbs_server daemon</li> <li>Number of initialization messages received from pbs_server daemon</li> <li>Prolog/epilog alarm time</li> <li>List of trusted clients</li> </ul>                     |
| 2     | All information from level 1 plus the following:  • PID  • Event alarm status                                                                                                    |
| 3     | All information from level 2 plus the following:  • syslog enabled                                                                                                    |

#### Example A-1: MOM diagnostics

```
[root@node01]# momctl -d1

Host: node01/node01    Version: 6.1.1.1    PID: 30404

Server[0]: torque-server (10.2.15.70:15001)

Last Msg From Server: 1275 seconds (StatusJob)

Last Msg To Server: 42 seconds

HomeDirectory: /var/spool/torque/mom_priv

stdout/stderr spool directory: '/var/spool/torque/spool/' (15518495 blocks available)

MOM active: 260257 seconds

Check Poll Time: 45 seconds

Server Update Interval: 45 seconds

LogLevel: 7 (use SIGUSR1/SIGUSR2 to adjust)

Communication Model: TCP
```

#### Appendix A: Commands Overview

```
MemLocked: TRUE (mlock)
TCP Timeout: 300 seconds
Trusted Client List:
10.2.15.3:15003,10.2.15.5:15003,10.2.15.6:15003,10.2.15.70:0,10.2.15.204:15003,127.0.0
.1:0
Copy Command: /bin/scp -rpB
NOTE: no local jobs detected
diagnostics complete
```

#### Example A-2: System shutdown

```
> momctl -s -f /opt/clusterhostfile

shutdown request successful on node001
shutdown request successful on node002
shutdown request successful on node003
shutdown request successful on node004
shutdown request successful on node005
shutdown request successful on node006
```

A.3 mometl 303

## A.4 pbs\_mom

Start a pbs batch execution mini-server.

### A.4.1 Synopsis

```
pbs_mom [-a alarm] [-A alias] [-c config] [-C chkdirectory] [-d
directory] [-f] [-F] [-h help] [-H hostname] [-L logfile] [-M
MOMport] [-p|-r] [-P purge] [-R RMPport] [-S serverport] [-v] [-w] [-x]
```

### A.4.2 Description

The  $pbs\_mom$  command is located within the TORQUE\_HOME directory and starts the operation of a batch Machine Oriented Mini-server (MOM) on the execution host. To ensure that the  $pbs\_mom$  command is not runnable by the general user community, the server will only execute if its real and effective uid is zero.

The first function of <code>pbs\_mom</code> is to place jobs into execution as directed by the server, establish resource usage limits, monitor the job's usage, and notify the server when the job completes. If they exist, <code>pbs\_mom</code> will execute a prologue script before executing a job and an epilogue script after executing the job.

The second function of <code>pbs\_mom</code> is to respond to resource monitor requests. This was done by a separate process in previous versions of PBS but has now been combined into one process. It provides information about the status of running jobs, memory available, etc.

The last function of pbs\_mom is to respond to task manager requests. This involves communicating with running tasks over a TCP socket as well as communicating with other MOMs within a job (a.k.a. a "sisterhood").

<code>pbs\_mom</code> will record a diagnostic message in a log file for any error occurrence. The log files are maintained in the <code>mom\_logs</code> directory below the home directory of the server. If the log file cannot be opened, the diagnostic message is written to the system console.

### A.4.3 Options

| Flag | Name  | Description                                                                                                    |
|------|-------|----------------------------------------------------------------------------------------------------|
| -a   | alarm | Specifies the alarm timeout in seconds for computing a resource. Every time a resource request is processed, an alarm is set for the given amount of time. If the request has not completed before the given time, an alarm signal is generated. The default is 5 seconds. |

| Flag | Name             | Description                                                                                                    |
|------|------------------|----------------------------------------------------------------------------------------------------|
| -A   | alias            | Specifies this multimom's alias name. The alias name needs to be the same name used in the mom.hierarchy file. It is only needed when running multiple MOMs on the same machine. For more information, see Torque Multi-MOM.                                                                                                    |
| -C   | config           | Specifies an alternative configuration file, see description below. If this is a relative file name, it will be relative to TORQUE_HOME/mom_priv, (see the -d option). If the specified file cannot be opened, <code>pbs_mom</code> will abort. If the -c option is not supplied, <code>pbs_mom</code> will attempt to open the default configuration file, <code>TORQUE_HOME/mom_priv/-config</code> . If this file is not present, <code>pbs_mom</code> will log the fact and continue. |
| -C   | chkdirectory     | Specifies the path of the directory used to hold checkpoint files. (Currently this is only valid on Cray systems.) The default directory is <code>TORQUE_HOME/spool/checkpoint</code> (see the -d option). The directory specified with the -C option must be owned by root and accessible ( <code>rwx</code> ) only by root to protect the security of the checkpoint files.                                                                                                    |
| -d   | directory        | Specifies the path of the directory that is the home of the server's working files, <code>TORQUE_HOME</code> . This option is typically used along with -M when debugging MOM. The default directory is given by <code>TORQUE_HOME</code> , which is typically <code>/var/spool/torque</code>                                                                                                    |
| -f   | force_<br>update | Forces the server to accept an update of the hardware on the node. Should be used the first time <code>pbs_mom</code> is run after a hardware update on a node.                                                                                                    |
| -F   | fork             | Do not fork.  This option is useful when running under systemd (Red Hat 7-based or SUSE 12-based systems).                                                                                                    |
| -h   | help             | Displays the help/usage message.                                                                                                    |
| -Н   | hostname         | Sets the MOM's hostname. This can be useful on multi-homed networks.                                                                                                    |
| -L   | logfile          | Specifies an absolute path name for use as the log file. If not specified, MOM will open a file named for the current date in the <code>TORQUE_HOME/mom_logs</code> directory (see the -d option).                                                                                                    |
| -M   | port             | Specifies the port number on which the mini-server (MOM) will listen for batch requests.                                                                                                    |

| Flag | Name                | Description                                                                                                    |
|------|---------------------|----------------------------------------------------------------------------------------------------|
| -р   | poll                | Specifies the impact on jobs that were in execution when the mini-server shut down. On any restart of MOM, the new mini-server will not be the parent of any running jobs, MOM has lost control of her offspring (not a new situation for a mother). With the -p option, MOM will allow the jobs to continue to run and monitor them indirectly via polling. This flag is redundant in that this is the default behavior when starting the server. The -p option is mutually exclusive with the -r and -q options.                                                                                                    |
| -Р   | purge               | Specifies the impact on jobs that were in execution when the mini-server shut down. With the -P option, it is assumed that either the entire system has been restarted or the MOM has been down so long that it can no longer guarantee that the pid of any running process is the same as the recorded job process pid of a recovering job. Unlike the poption, no attempt is made to try and preserve or recover running jobs. All jobs are terminated and removed from the queue.                                                                                                    |
| -q   | n/a                 | Specifies the impact on that that were in execution when the mini-server shut down. With the -q option, MOM will allow the processes belonging to jobs to continue to run, but will not attempt to monitor them. The -q option is mutually exclusive with the -p and -r options.                                                                                                    |
| -r   | n/a                 | Specifies the impact on jobs that were in execution when the mini-server shut down. With the -r option, MOM will kill any processes belonging to jobs, mark the jobs as terminated, and notify the batch server that owns the job. The -r option is mutually exclusive with the -p and -q options.  Normally the mini-server is started from the system boot file without the -p or the -r option. The mini-server will make no attempt to signal the former session of any job that may have been running when the mini-server terminated. It is assumed that on reboot, all processes have been killed. If the -r option is used following a reboot, process IDs (pids) may be reused and MOM may kill a process that is not a batch session. |
| -R   | port                | Specifies the port number on which the mini-server (MOM) will listen for resource monitor requests, task manager requests and inter-MOM messages. Both a UDP and a TCP port of this number will be used.                                                                                                    |
| -S   | server port         | pbs_server port to connect to.                                                                                                    |
| -v   | version             | Displays version information and exits.                                                                                                    |
| -w   | wait_for_<br>server | When started with -w, pbs_moms wait until they get their MOM hierarchy file from pbs_server to send their first update, or until 10 minutes pass. This reduces network traffic on startup and can bring up clusters faster.                                                                                                    |
| -x   | n/a                 | Disables the check for privileged port resource monitor connections. This is used mainly for testing since the privileged port is the only mechanism used to prevent any ordinary user from connecting.                                                                                                    |

### A.4.4 Configuration file

The configuration file, located at mom\_priv/config by default, can be specified on the command line at program start with the -c flag. The use of this file is to provide several types of run time information to pbs\_mom: static resource names and values, external resources provided by a program to be run on request via a shell escape, and values to pass to internal set up functions at initialization (and re-initialization).

See C.1 MOM Parameters - page 423 for a full list of pbs mom parameters.

Each item type is on a single line with the component parts separated by white space. If the line starts with a hash mark (pound sign, #), the line is considered to be a comment and is skipped.

#### **Static Resources**

For static resource names and values, the configuration file contains a list of resource names/values pairs, one pair per line and separated by white space. An example of static resource names and values could be the number of tape drives or printers of different types and could be specified by:

```
tape3480 4
tape3420 2
tapedat 1
hpm527dn 2
epsonc20590 1
```

#### **Shell Commands**

If the first character of the value is an exclamation mark (!), the entire rest of the line is saved to be executed through the services of the system(3) standard library routine.

The shell escape provides a means for the resource monitor to yield arbitrary information to the scheduler. Parameter substitution is done such that the value of any qualifier sent with the query, as explained below, replaces a token with a percent sign (%) followed by the name of the qualifier. For example, here is a configuration file line that gives a resource name of "escape":

```
escape !echo %xxx %yyy
```

If a query for "escape" is sent with no qualifiers, the command executed would be echo xxx

If one qualifier is sent, escape [xxx=hi there], the command executed would be echo hi there %yyy.

If two qualifiers are sent, <code>escape[xxx=hi][yyy=there]</code>, the command executed would be echo hi there.

If a qualifier is sent with no matching token in the command line, <code>escape[zzz=snafu]</code>, an error is reported.

#### A.4.5 Health check

The health check script is executed directly by the pbs\_mom daemon under the root user id. It must be accessible from the compute node and may be a script or compiled executable program. It may make any needed system calls and execute any combination of system utilities but should not execute resource manager client commands. Also, the pbs\_mom daemon blocks until the health check is completed and does not possess a built-in timeout. Consequently, it is advisable to keep the launch script execution time short and verify that the script will not block even under failure conditions.

If the script detects a failure, it should return the ERROR keyword to stdout followed by an error message. The message (up to 1024 characters) immediately following the ERROR string will be assigned to the node attribute message of the associated node.

If the script detects a failure when run from "jobstart", then the job will be rejected. You can use this behavior with an advanced scheduler, such as Moab Workload Manager, to cause the job to be routed to another node. Torque currently ignores Error messages by default, but you can configure an advanced scheduler to react appropriately.

If the \$down\_on\_error MOM setting is enabled, the MOM will set itself to state down and report to pbs\_server. Additionally, the \$down\_on\_error server attribute can be enabled, which has the same effect but moves the decision to pbs\_server. It is redundant to have MOM's \$down\_on\_error and pbs\_server's down\_on\_error features enabled. Also see down\_on\_error (in Server Parameters).

See 13.12 Creating the Health Check Script - page 283 for more information.

### A.4.6 Files

| File                               | Description                                                               |
|------------------------------------|---------------------------------------------------------------------------|
| TORQUE_HOME/server_name            | File containing the pbs_server hostname                                   |
| TORQUE_HOME/mom_priv               | Directory for configuration files (/var/spool/torque/mom_priv by default) |
| TORQUE_HOME/mom_logs               | Directory for log files recorded by the server                            |
| TORQUE_HOME/mom_priv/-<br>prologue | The administrative script to be run before job execution                  |
| TORQUE_HOME/mom_priv/e-pilogue     | The administrative script to be run after job execution                   |

## A.4.7 Signal handling

pbs\_mom handles the following signals:

| Signal                                            | Description                                                                                                    |
|---------------------------------------------------|----------------------------------------------------------------------------------------------------|
| SIGHUP                                            | Causes pbs_mom to re-read its configuration file, close and reopen the log file, and reinitialize resource structures.                                                                                                    |
| SIGALRM                                           | The signal is used to limit the time taken by child processes, such as the prologue and epilogue. You can set the alarm timeout with the -a option. If a timeout occurs, it is logged in the <code>pbs_mom log</code> file. |
| SIGINT and<br>SIGTERM                             | Results in pbs_mom exiting without terminating any running jobs. This is the action for the following signals as well: SIGXCPU, SIGXFSZ, SIGCPULIM, and SIGSHUTDN.                                                          |
| SIGUSR1, SIGUSR2                                  | Causes the MOM to increase and decrease logging levels, respectively.                                                                                                    |
| SIGPIPE, SIGINFO                                  | Are ignored.                                                                                                    |
| SIGBUS, SIGFPE,<br>SIGILL, SIGTRAP,<br>and SIGSYS | Cause a core dump if the PBSCOREDUMP environmental variable is defined.                                                                                                    |

All other signals have their default behavior installed.

## A.4.8 Exit status

If the  $pbs\_mom$  command fails to begin operation, the server exits with a value greater than zero.

#### **Related Topics**

• pbs\_server(8B)

### **Non-Adaptive Computing topics**

- pbs\_scheduler\_basl(8B)
- pbs\_scheduler\_tcl(8B)
- PBS External Reference Specification
- PBS Administrators Guide

## A.5 pbs\_server

(PBS Server) pbs batch system manager

## A.5.1 Synopsis

```
pbs_server [-a active] [-A acctfile] [-c] [-d config_path] [-f force
overwrite] [-F] [-H hostname] [--ha] [-l location] [-L logfile] [-n
don't send hierarchy] [-p port] [-S scheduler_port] [-t type] [-v] [-
-about] [--version]
```

### A.5.2 Description

The  $pbs\_server$  command starts the operation of a batch server on the local host. Typically, this command will be in a local boot file such as /etc/rc.local. If the batch server is already in execution, pbs\_server will exit with an error. To ensure that the pbs\_server command is not runnable by the general user community, the server will only execute if its real and effective uid is zero.

The server will record a diagnostic message in a log file for any error occurrence. The log files are maintained in the server\_logs directory below the home directory of the server. If the log file cannot be opened, the diagnostic message is written to the system console.

As of Torque 4.0, the pbs\_server is multi-threaded which leads to quicker response to client commands, is more robust, and allows for higher job throughput.

## A.5.3 Options

| Option | Name     | Description                                                                                                    |
|--------|----------|----------------------------------------------------------------------------------------------------|
| -a     | active   | Specifies if scheduling is active or not. This sets the scheduling server attribute. If the option argument is "true" ("True", "t", "T", or "1"), the server is active and the PBS job scheduler will be called. If the argument is "false" ("False", "f", "F", or "0), the server is idle, and the scheduler will not be called. Jobs would then need to be run manually or via an external scheduler. If this option is not specified, the server will retain the prior value of the scheduling attribute. |
| -A     | acctfile | Specifies an absolute path name of the file to use as the accounting file. If not specified, the file name will be the current date in the <code>TORQUE_HOME/server_priv/ac-counting</code> directory.                                                                                                    |

| Option | Name                   | Description                                                                                                    |
|--------|------------------------|----------------------------------------------------------------------------------------------------|
| -c     | wait_for_<br>moms      | This directs pbs_server to send the MOM hierarchy only to MOMs that request it for the first 10 minutes. After 10 minutes, it attempts to send the MOM hierarchy to MOMs that haven't requested it already. This greatly reduces traffic on start up.                                                     |
| -d     | config_dir-<br>ectory  | Specifies the path of the directory which is home to the server's configuration files, PBS_HOME. A host may have multiple servers. Each server must have a different configuration directory. The default configuration directory is given by the symbol TORQUE_HOME which is typically var/spool/torque. |
| -f     | force over-<br>write   | Forces an overwrite of the server database. This can be useful to bypass the <code>yes/no</code> prompt when running something like $pbs\_server$ -t create and can ease installation and configuration of Torque via scripts.                                                                            |
| -F     | fork                   | Do not fork.                                                                                                    |
|        |                        | This option is useful when running under systemd (Red Hat 7-based or SUSE 12-based systems).                                                                                                    |
| ha     | high_avail-<br>ability | Starts server in high availability mode (for details, see Server High Availability).                                                                                                    |
| -Н     | hostname               | Causes the server to start under a different hostname as obtained from gethostname (2). Useful for servers with multiple network interfaces to support connections from clients over an interface that has a hostname assigned that differs from the one that is returned by gethost name(2).             |
| -l     | location               | Specifies where to find the scheduler (for example, Moab) when it does not reside on the same host as Torque.  [pbs_server -1 <other_host>:<other_port></other_port></other_host>                                                                                                    |
| -L     | logfile                | Specifies an absolute path name of the file to use as the log file. If not specified, the file will be the current date in the PBS_HOME/server_logs directory.                                                                                                    |
| -n     | no send                | This directs <code>pbs_server</code> to not send the hierarchy to all the MOMs on startup. Instead, the hierarchy is only sent if a MOM requests it. This flag works only in conjunction with the local MOM hierarchy feature. See 2.16 Setting Up the MOM Hierarchy (Optional) - page 68.                |
| -р     | port                   | Specifies the port number on which the server will listen for batch requests. If multiple servers are running on a single host, each must have its own unique port number. This option is for use in testing with multiple batch systems on a single host.                                                |

| Option | Name               | Description                                                                                                    |
|--------|--------------------|----------------------------------------------------------------------------------------------------|
| -S     | scheduler_<br>port | Specifies the port number to which the server should connect when contacting the scheduler. The argument scheduler_conn is of the same syntax as under the -M option.                                                                                                    |
| -t     | type               | If the job is rerunnable or restartable, and -t create is specified, the server will discard any existing configuration files, queues, and jobs, and initialize configuration files to the default values. The server is idled.  If -t is not specified, the job states will remain the same. |

## A.5.4 Files

| File                        | Description                                                                        |
|-----------------------------|------------------------------------------------------------------------------------|
| TORQUE_HOME/server_<br>priv | Default directory for configuration files, typically /var/spool/torque/server_priv |
| TORQUE_HOME/server_<br>logs | Directory for log files recorded by the server                                     |

# A.5.5 Signal handling

On receipt of the following signals, the server performs the defined action:

| Action              | Description                                                                                                    |
|---------------------|----------------------------------------------------------------------------------------------------|
| SIGHUP              | The current server log and accounting log are closed and new log files opened. This allows for the prior logs to be renamed and new logs started from the time of the signal. Usage example:    # mv 20170816 20170816.old && kill -HUP \$ (pgrep pbs_server) |
| SIGINT              | Causes an orderly shutdown of pbs_server.                                                                                                    |
| SIGUSR1,<br>SIGURS2 | Causes server to increase and decrease logging levels, respectively.                                                                                                    |
| SIGTERM             | Causes an orderly shutdown of pbs_server.                                                                                                    |

| Action    | Description                                                                                       |
|-----------|---------------------------------------------------------------------------------------------------|
| SIGSHUTDN | On systems (Unicos) where SIGSHUTDN is defined, it also causes an orderly shutdown of the server. |
| SIGPIPE   | This signal is ignored.                                                                           |

All other signals have their default behavior installed.

### A.5.6 Exit status

If the server command fails to begin batch operation, the server exits with a value greater than zero.

#### **Related Topics**

- pbs mom(8B)
- pbsnodes(8B)
- qmgr(1B)
- qrun(8B)
- qsub(1B)
- qterm(8B)

### **Non-Adaptive Computing topics**

- pbs\_connect(3B)
- pbs\_sched\_basl(8B)
- pbs\_sched\_tcl(8B)
- qdisable(8B)
- qenable(8B)
- qstart(8B)
- qstop(8B)
- PBS External Reference Specification

## A.6 pbs\_track

Starts a specified executable and directs pbs\_mom to start monitoring its lifecycle and resource usage.

## A.6.1 Synopsis

```
pbs track -j <JOBID> [-b] [-a] <executable> [args]
```

## A.6.2 Description

The  $pbs\_track$  command tells a  $pbs\_mom$  daemon to monitor the lifecycle and resource usage of the process that it launches using exec(). The  $pbs\_mom$  is told about this new process via the Task Manager API, using  $tm\_adopt()$ . The process must also be associated with a job that already exists on the  $pbs\_mom$ .

By default,  $pbs\_track$  will send its PID to Torque via  $tm\_adopt()$ . It will then perform an exec(), causing executable> to run with the supplied arguments.  $pbs\_track$  will not return until the launched process has completed because it becomes the launched process.

This command can be considered related to the pbsdsh command which uses the  $tm\_spawn$  () API call. The pbsdsh command instructs a  $pbs\_mom$  to launch and track a new process on behalf of a job. When it is not desirable or possible for the  $pbs\_mom$  to spawn processes for a job,  $pbs\_track$  can be used to allow an external entity to launch a process and include it as part of a job.

This command improves integration with Torque and SGI's MPT MPI implementation.

## A.6.3 Options

| Option                | Description                                                                                                    |
|-----------------------|----------------------------------------------------------------------------------------------------|
| -a                    | Adopt a process into a running job. The user must either own the process or have permission to adopt it.  [pbs_track -j 3 -a 12345]  [Adopts process 12345 into job 3.]                                                                                   |
| -b                    | Instead of having $pbs\_track$ send its PID to Torque, it will fork () first, send the child PID to Torque, and then execute from the forked child. This essentially "backgrounds" $pbs\_track$ so that it will return after the new process is launched. |
| -j<br><jobid></jobid> | Job ID the new process should be associated with.                                                                                                    |

314 A.6 pbs\_track

## A.6.4 Operands

The pbs\_track command accepts a path to a program/executable (<executable>) and, optionally, one or more arguments to pass to that program.

## A.6.5 Exit status

Because the <code>pbs\_track</code> command becomes a new process (if used without <code>-b</code>), its exit status will match that of the new process. If the <code>-b</code> option is used, the exit status will be zero if no errors occurred before launching the new process.

If pbs\_track fails, whether due to a bad argument or other error, the exit status will be set to a non-zero value.

#### **Related Topics**

• pbsdsh(1B)

### **Non-Adaptive Computing topics**

• tm\_spawn(3B)

A.6 pbs\_track 315

## A.7 pbsdsh

The pbsdsh command distributes tasks to nodes under pbs.

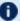

- **1** Some limitations exist in the way that <code>pbsdsh</code> can be used. Please note the following situations are not currently supported:
  - Running multiple instances of pbsdsh concurrently within a single job.
  - Using the -o and -s options concurrently; although requesting these options together is permitted, only the output from the first node is displayed rather than output from every node in the chain.

## A.7.1 Synopsis

```
pbsdsh [-c copies] [-o] [-s] [-u] [-v] program [args]
pbsdsh [-n node] [-o] [-s] [-u] [-v] program [args]
pbsdsh [-h nodename] [-o] [-v] program [args]
```

### A.7.2 Description

Executes (spawns) a normal Unix program on one or more nodes under control of the Portable Batch System, PBS. Pbsdsh uses the Task Manager API (see tm\_spawn(3)) to distribute the program on the allocated nodes.

When run without the -c or the -n option, pbsdsh will spawn the program on all nodes allocated to the PBS job. The spawns take place concurrently - all execute at (about) the same time.

Users will find the PBS\_TASKNUM, PBS\_NODENUM, and the PBS\_VNODENUM environmental variables useful. They contain the TM task id, the node identifier, and the cpu (virtual node) identifier.

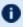

Note that under particularly high workloads, the pbsdsh command may not function properly.

## A.7.3 Options

| Option | Name   | Description                                                                                               |
|--------|--------|----------------------------------------------------------------------------------------------------|
| -с     | copies | The program is spawned on the first Copies nodes allocated. This option is mutually exclusive with $-n$ . |

316 A.7 pbsdsh

| Option | Name     | Description                                                                                                    |
|--------|----------|----------------------------------------------------------------------------------------------------|
| -h     | hostname | The program is spawned on the node specified.                                                                   |
| -n     | node     | The program is spawned on one node which is the n-th node allocated. This option is mutually exclusive with -c. |
| -0     |          | Capture stdout of the spawned program. Normally stdout goes to the job's output.                                |
| -s     |          | If this option is given, the program is run in turn on each node, one after the other.                          |
| -u     |          | The program is run once on each node (unique). This ignores the number of allocated processors on a given node. |
| -v     |          | Verbose output about error conditions and task exit status is produced.                                         |

## A.7.4 Operands

The first operand, program, is the program to execute.

Additional operands are passed as arguments to the program.

### A.7.5 Standard error

The pbsdsh command will write a diagnostic message to standard error for each error occurrence.

### A.7.6 Exit status

Upon successful processing of all the operands presented to the command, the exit status will be a value of zero.

If the *pbsdsh* command fails to process any operand, or fails to contact the MOM daemon on the localhost the command exits with a value greater than zero.

#### **Related Topics**

• qsub(1B)

### **Non-Adaptive Computing topics**

• tm\_spawn(3B)

A.7 pbsdsh 317

## A.8 pbsnodes

PBS node manipulation.

### A.8.1 Synopsis

```
pbsnodes [-{a|x|xml|-xml}] [-q] [-s server] [node|:property]
pbsnodes -l [-q] [-s server] [state] [nodename|:property ...]
pbsnodes -m <running|standby|suspend|hibernate|shutdown> <host list>
pbsnodes [-{c|d|o|r}] [-q] [-s server] [-n -l] [-N "note"] [-A
"append note"] [node|:property]
```

### A.8.2 Description

The pbsnodes command is used to mark nodes down, free or offline. It can also be used to list nodes and their state. Node information is obtained by sending a request to the PBS job server. Sets of nodes can be operated on at once by specifying a node property prefixed by a colon. (For more information, see Node States.)

Nodes do not exist in a single state, but actually have a set of states. For example, a node can be simultaneously "busy" and "offline". The "free" state is the absence of all other states and so is never combined with other states.

In order to execute <code>pbsnodes</code> with other than the -a or -l options, the user must have PBS Manager or Operator privilege.

#### A.8.3 NUMA-Awareness

When Torque is configured with NUMA-awareness and configured with --enable-groups, the number of total *and* the number of available sockets, numachips (numa nodes), cores, and threads are returned when the status of nodes are queried by Moab (a call is made to pbsnodes).

See 12.8 pbsnodes with NUMA-Awareness - page 258 for additional information and examples.

## A.8.4 Options

| Option | Description                                                                                |
|--------|--------------------------------------------------------------------------------------------|
| -a     | All attributes of a node or all nodes are listed. This is the default if no flag is given. |

| Option | Description                                                                                                    |
|--------|----------------------------------------------------------------------------------------------------|
| -A     | Append a note attribute to existing note attributes. The -N note option will overwrite exiting note attributesA will append a new note attribute to the existing note attributes delimited by a ',' and a space.                                                                                                    |
| -c     | Clear OFFLINE from listed nodes.                                                                                                    |
| -d     | Print MOM diagnosis on the listed nodes. Not yet implemented. Use momctl instead.                                                                                                    |
| -l     | List node names and their state. If no state is specified, only nodes in the DOWN, OFFLINE, or UNKNOWN states are listed. Specifying a state string acts as an output filter. Valid state strings are "active", "all", "busy", "down", "free", "job-exclusive", "job-sharing", "offline", "reserve", "state-unknown", "time-shared", and "up". |
|        | <ul> <li>Using all displays all nodes and their attributes.</li> </ul>                                                                                                    |
|        | • Using active displays all nodes which are job-exclusive, job-sharing, or busy.                                                                                                    |
|        | <ul> <li>Using up displays all nodes in an "up state". Up states include job-exclusive, job-sharing,<br/>reserve, free, busy and time-shared.</li> </ul>                                                                                                    |
|        | • All other strings display the nodes which are currently in the state indicated by the string.                                                                                                    |
| -m     | Set the hosts in the specified host list to the requested power state. If a compute node does not support the energy-saving power state you request, the command returns an error and leaves the state unchanged.                                                                                                    |
|        | In order for the command to wake a node from a low-power state, Wake-on-LAN (WOL) must be enabled for the node.                                                                                                    |
|        | In order for the command to wake a node from a low-power state, Wake-on-LAN must be enabled for the node and it must support the g WOL packet. For more information, see Changing Node Power States.                                                                                                    |
|        | The allowable power states are:                                                                                                    |
|        | Running: The node is up and running.                                                                                                    |
|        | • <b>Standby</b> : CPU is halted but still powered. Moderate power savings but low latency entering and leaving this state.                                                                                                    |
|        | <ul> <li>Suspend: Also known as Suspend-to-RAM. Machine state is saved to RAM. RAM is put into self-refresh mode. Much more significant power savings with longer latency entering and leaving state.</li> </ul>                                                                                                    |
|        | Hibernate: Also known as Suspend-to-disk. Machine state is saved to disk and then powered down. Significant power savings but very long latency entering and leaving state.                                                                                                    |
|        | • <b>Shutdown</b> : Equivalent to <i>shutdown now</i> command as root.  The host list is a space-delimited list of node host names. See A.8.5 Examples - page 320.                                                                                                    |
| -n     | Show the "note" attribute for nodes that are DOWN, OFFLINE, or UNKNOWN. This option requires -l.                                                                                                    |
|        |                                                                                                    |

| Option            | Description                                                                                                    |
|-------------------|----------------------------------------------------------------------------------------------------|
| -N                | Specify a "note" attribute. This allows an administrator to add an arbitrary annotation to the listed nodes. To clear a note, use $-\mathbb{N}$ "" or $-\mathbb{N}$ n.                                                                                                    |
| -0                | Add the OFFLINE state. This is different from being marked DOWN. OFFLINE prevents new jobs from running on the specified nodes. This gives the administrator a tool to hold a node out of service without changing anything else. The OFFLINE state will never be set or cleared automatically by pbs_ server; it is purely for the manager or operator. |
| -р                | Purge the node record from pbs_server. Not yet implemented.                                                                                                    |
| -q                | Suppress all error messages.                                                                                                    |
| -r                | Reset the listed nodes by clearing OFFLINE and adding DOWN state. pbs_server will ping the node and, if they communicate correctly, free the node.                                                                                                    |
| -s                | Specify the PBS server's hostname or IP address.                                                                                                    |
| -x<br>-xml<br>xml | Same as -a, but the output has an XML-like format.                                                                                                    |

## A.8.5 Examples

#### Example A-3: host list

```
pbsnodes -m shutdown node01 node02 node03 node04
```

With this command, pbs\_server tells the pbs\_mom associated with nodes01-04 to shut down the node.

The <code>pbsnodes</code> output shows the current power state of nodes. In this example, note that <code>pbsnodes</code> returns the MAC addresses of the nodes.

```
pbsnodes
nuc1
    state = free
    power_state = Running
    np = 4
    ntype = cluster
    status = rectime=1395765676, macaddr=0b:25:22:92:7b:26
, cpuclock=Fixed, varattr=, jobs=, state=free, netload=1242652020, gres=, loadave=0.16, ncpus=6, physmem=16435852kb, availmem=24709056kb, totmem=33211016kb, idletime=4636, nusers=3, nses sions=12, sessions=2758 998 1469 2708 2797 2845 2881 2946 4087 4154 4373
6385, uname=Linux bdaw 3.2.0-60-generic #91-Ubuntu SMP Wed Feb 19 03:54:44 UTC 2014 x86_64, opsys=linux
    note = This is a node note
```

```
mom_service_port = 15002
mom_manager_port = 15003

nuc2
state = free
power_state = Running
np = 4
ntype = cluster
status = rectime=1395765678, macaddr=2c:a8:6b:f4:b9:35
,cpuclock=OnDemand:800MHz, varattr=, jobs=, state=free, netload=12082362, gres=, loadave=0.0
0,ncpus=4,physmem=16300576kb, availmem=17561808kb, totmem=17861144kb, idletime=67538, nuse
rs=2,nsessions=7,sessions=2189 2193 2194 2220 2222 2248 2351, uname=Linux nuc2 2.6.32-
431.e16.x86_64 #1 SMP Fri Nov 22 03:15:09 UTC 2013 x86_64, opsys=linux
mom_service_port = 15002
mom_manager_port = 15003
```

#### **Related Topics**

• pbs\_server(8B)

### **Non-Adaptive Computing topics**

• PBS External Reference Specification

## A.9 qalter

Alter batch job.

## A.9.1 Synopsis

```
qalter [-a date_time][-A account_string][-c interval][-e path_name]
[-h hold_list][-j join_list][-k keep_list][-l resource_list][-L numa_
list]
[-m mail_options][-M mail_list][-n][-N name][-o path_name]
[-p priority][-q][-r y|n][-S path_name_list][-t array_range][-u user_
list]
[-v variable_list][-W additional_attributes][-x exec_host]
job identifier ...
```

### A.9.2 Description

The *qalter* command modifies the attributes of the job or jobs specified by job\_identifier on the command line. Only those attributes listed as options on the command will be modified. If any of the specified attributes cannot be modified for a job for any reason, none of that job's attributes will be modified.

The *qalter* command accomplishes the modifications by sending a Modify Job batch request to the batch server which owns each job.

## A.9.3 Options

| Option | Name               | Description                                                                                                    |
|--------|--------------------|----------------------------------------------------------------------------------------------------|
| -a     | date_time          | Replaces the time at which the job becomes eligible for execution. The date_time argument syntax is:  [[[[CC]YY]MM]DD]hhmm[.SS]  If the month, MM, is not specified, it will default to the current month if the specified day DD, is in the future. Otherwise, the month will be set to next month. Likewise, if the day, DD, is not specified, it will default to today if the time hhmm is in the future. Otherwise, the day will be set to tomorrow.  This attribute can be altered once the job has begun execution, but it will not take effect unless the job is rerun. |
| -A     | account_<br>string | Replaces the account string associated with the job. This attribute cannot be altered once the job has begun execution.                                                                                                    |

322 A.9 qalter

| Option | Name                    | Description                                                                                                    |
|--------|-------------------------|----------------------------------------------------------------------------------------------------|
| -c     | checkpoint_<br>interval | Replaces the interval at which the job will be checkpointed. If the job executes upon a host which does not support checkpointing, this option will be ignored.                                                                                                    |
|        |                         | The interval argument is specified as:                                                                                                    |
|        |                         | • <i>n</i> – No checkpointing is to be performed.                                                                                                    |
|        |                         | <ul> <li>s - Checkpointing is to be performed only when the server executing the job<br/>is shutdown.</li> </ul>                                                                                                    |
|        |                         | • <i>c</i> – Checkpointing is to be performed at the default minimum cpu time for the queue from which the job is executing.                                                                                                    |
|        |                         | <ul> <li>c=minutes - Checkpointing is performed at intervals of the specified amount of<br/>time in minutes. Minutes are the number of minutes of CPU time used, not<br/>necessarily clock time.</li> </ul>                                                                                               |
|        |                         | This value must be greater than zero. If the number is less than the default checkpoint time, the default time will be used.                                                                                                    |
|        |                         | This attribute can be altered once the job has begun execution, but the new value does not take effect unless the job is rerun.                                                                                                    |
| -e     | path_name               | Replaces the path to be used for the standard error stream of the batch job. The path argument is of the form:                                                                                                    |
|        |                         | [hostname:]path_name                                                                                                    |
|        |                         | where hostname is the name of a host to which the file will be returned and path_name is the path name on that host in the syntax recognized by POSIX 1003.1. The argument will be interpreted as follows:                                                                                                |
|        |                         | <ul> <li>path_name - Where path_name is not an absolute path name, then the     qalter command will expand the path name relative to the current working     directory of the command. The command will supply the name of the host     upon which it is executing for the hostname component.</li> </ul> |
|        |                         | <ul> <li>hostname:path_name - Where path_name is not an absolute path name, then the qalter command will not expand the path name. The execution server will expand it relative to the home directory of the user on the system specified by hostname.</li> </ul>                                         |
|        |                         | This attribute can be altered once the job has begun execution, but it will not take effect unless the job is rerun.                                                                                                    |

A.9 qalter 323

| Option | Name      | Description                                                                                                    |
|--------|-----------|----------------------------------------------------------------------------------------------------|
| -h     | hold_list | <ul> <li>Updates the types of holds on the job. The hold_list argument is a string of one or more of the following characters:</li> <li>u - Add the USER type hold.</li> <li>s - Add the SYSTEM type hold if the user has the appropriate level of privilege. (Typically reserved to the batch administrator.)</li> <li>o - Add the OTHER (or OPERATOR) type hold if the user has the appropriate level of privilege. (Typically reserved to the batch administrator and batch operator.)</li> <li>n - Set to none and clear the hold types which could be applied with the user's level of privilege. Repetition of characters is permitted, but "n" may not appear in the same option argument with the other three characters.</li> <li>This attribute can be altered once the job has begun execution, but the hold will not take effect unless the job is rerun.</li> </ul> |
| -j     | join      | Declares which standard streams of the job will be merged together. The join argument value may be the characters "oe" orf"eo", or the single character "n".  An argument value of oe directs that the standard output and standard error streams of the job will be merged, intermixed, and returned as the standard output. An argument value of eo directs that the standard output and standard error streams of the job will be merged, intermixed, and returned as the standard error.  A value of n directs that the two streams will be two separate files. This attribute can be altered once the job has begun execution, but it will not take effect unless the job is rerun.  If using either the -e or the -o option and the -j eo   oe option, the -j option takes precedence and all standard error and output messages go to the chosen output file.             |

324 A.9 qalter

| Option | Name                       | Description                                                                                                    |
|--------|----------------------------|----------------------------------------------------------------------------------------------------|
| -k     | keep                       | Defines which if either of standard output or standard error of the job will be retained on the execution host. If set for a stream, this option overrides the path name for that stream.                                                                                         |
|        |                            | The argument is either the single letter "e", "o", or "n", or one or more of the letters "e" and "o" combined in either order.                                                                                                    |
|        |                            | • <i>n</i> – No streams are to be retained.                                                                                                    |
|        |                            | <ul> <li>e – The standard error stream is to be retained on the execution host. The<br/>stream will be placed in the home directory of the user under whose user id<br/>the job executed. The file name will be the default file name given by:<br/>job_name.esequence</li> </ul> |
|        |                            | where job_name is the name specified for the job, and sequence is the sequence number component of the job identifier.                                                                                                    |
|        |                            | <ul> <li>o – The standard output stream is to be retained on the execution host. The<br/>stream will be placed in the home directory of the user under whose user id<br/>the job executed. The file name will be the default file name given by:</li> </ul>                       |
|        |                            | job_name.osequence                                                                                                    |
|        |                            | where job_name is the name specified for the job, and sequence is the sequence number component of the job identifier.                                                                                                    |
|        |                            | • eo – Both the standard output and standard error streams will be retained.                                                                                                    |
|        |                            | • <i>oe</i> – Both the standard output and standard error streams will be retained.                                                                                                    |
|        |                            | This attribute cannot be altered once the job has begun execution.                                                                                                    |
| -l     | resource_<br>list          | Modifies the list of resources that are required by the job. The resource_list argument is in the following syntax:                                                                                                    |
|        |                            | resource_name[=[value]][,resource_name[=[value]],]                                                                                                    |
|        |                            | For the complete list of resources that can be modified, see Requesting Resources.                                                                                                    |
|        |                            | If a requested modification to a resource would exceed the resource limits for jobs in the current queue, the server will reject the request.                                                                                                    |
|        |                            | If the job is running, only certain resources can be altered. Which resources can be altered in the run state is system dependent. A user may only lower the limit for those resources.                                                                                           |
| -L     | NUMA_<br>resource_<br>list | Available with Torque 6.0 and later. This uses a different syntax than the -1 resource_list option.                                                                                                    |
|        |                            | Defines the NUMA-aware resource requests for NUMA hardware. This option will work with non-NUMA hardware.                                                                                                    |
|        |                            | See 12.7 -L NUMA Resource Request - page 249 for the syntax and valid values.                                                                                                    |
|        |                            |                                                                                                    |

| Option | Name               | Description                                                                                                    |
|--------|--------------------|----------------------------------------------------------------------------------------------------|
| -m     | mail_<br>options   | Replaces the set of conditions under which the execution server will send a mail message about the job. The mail_options argument is a string which consists of the single character "n", or one or more of the characters "a", "b", and "e".  If the character "n" is specified, no mail will be sent.  For the letters "a", "b", and "e":  • a – Mail is sent when the job is aborted by the batch system.  • b – Mail is sent when the job begins execution.  • e – Mail is sent when the job ends.                                                                                                    |
| -M     | user_list          | Replaces the list of users to whom mail is sent by the execution server when it sends mail about the job.  The user_list argument is of the form:  user[@host] [, user[@host],]                                                                                                    |
| -n     | node-<br>exclusive | Informs pbs_server that this job should not share nodes. Note that this needs to be enforced by the scheduler and is not enforced by pbs_server.                                                                                                    |
| -N     | name               | Renames the job. The name specified may be up to and including 15 characters in length. It must consist of printable, nonwhite space characters with the first character alphabetic.                                                                                                    |
| -0     | path               | Replaces the path to be used for the standard output stream of the batch job. The path argument is of the form:  [hostname:]path_name  where hostname is the name of a host to which the file will be returned and path_name is the path name on that host in the syntax recognized by POSIX. The argument will be interpreted as follows:  • path_name - Where path_name is not an absolute path name, then the qalter command will expand the path name relative to the current working directory of the command. The command will supply the name of the host upon which it is executing for the hostname component.  • hostname:path_name - Where path_name is not an absolute path name, then the qalter command will not expand the path name. The execution server will expand it relative to the home directory of the user on the system specified by hostname.  This attribute can be altered once the job has begun execution, but it will not take effect unless the job is rerun. |

| Option | Name            | Description                                                                                                    |
|--------|-----------------|----------------------------------------------------------------------------------------------------|
| -р     | priority        | Replaces the priority of the job. The priority argument must be an integer between - 1024 and +1023 inclusive.  This attribute can be altered once the job has begun execution, but it will not take effect unless the job is rerun.                                                                                                    |
| -q     | quick           | Use an asynchronous (non-blocking) alter call to the server.                                                                                                    |
| -r     | [y/n]           | Declares whether the job is rerunable (see the <code>qrerun</code> command). The option argument c is a single character. PBS recognizes the following characters: y and n. If the argument is "y", the job is marked rerunable.  If the argument is "n", the job is marked as not rerunable.                                                                                                    |
| -S     | path            | Declares the shell that interprets the job script.  The option argument path_list is in the form:  path [@host] [, path [@host], ]  Only one path may be specified for any host named. Only one path may be specified without the corresponding host name. The path selected will be the one with the host name that matched the name of the execution host. If no matching host is found, then the path specified (without a host) will be selected.  If the -S option is not specified, the option argument is the null string, or no entry from the path_list is selected, the execution will use the login shell of the user on the execution host.  This attribute can be altered once the job has begun execution, but it will not take effect unless the job is rerun.                                                                                                    |
| -t     | array_<br>range | The array_range argument is an integer id or a range of integers. Multiple ids or id ranges can be combined in a comma delimited list. Examples: -t 1-100 or -t 1,10,50-100  If an array range isn't specified, the command tries to operate on the entire array. The command acts on the array (or specified range of the array) just as it would on an individual job.  An optional "slot limit" can be specified to limit the amount of jobs that can run concurrently in the job array. The default value is unlimited. The slot limit must be the last thing specified in the array_request and is delimited from the array by a percent sign (%).  [qalter 15.napali[] -t %20  Here, the array 15.napali[] is configured to allow a maximum of 20 concurrently running jobs.  Slot limits can be applied at job submit time with qsub, or can be set in a global server parameter policy with max_slot_limit. |

| Option | Name                      | Description                                                                                                    |
|--------|---------------------------|----------------------------------------------------------------------------------------------------|
| -u     | user_list                 | Replaces the user name under which the job is to run on the execution system.  The user_list argument is of the form:  user[@host][,user[@host],]  Only one user name may be given for per specified host. Only one of the user specifications may be supplied without the corresponding host specification. That user name will be used for execution on any host not named in the argument list.  This attribute cannot be altered once the job has begun execution. |
| -v     | variable_<br>list         | Expands the list of environment variables that are exported to the job.  variable_list names environment variables from the <i>qsub</i> command environment that are made available to the job when it executes. The variable_list is a comma separated list of strings of the form variable or variable=value. These variables and their values are passed to the job. See A.23.9 Environment variables - page 386 for more information on environment variables.     |
| -W     | additional_<br>attributes | The -W option allows for the modification of additional job attributes.  Note if white space occurs anywhere within the option argument string or the equal sign, "=", occurs within an attribute_value string, then the string must be enclosed with either single or double quote marks.  To see the attributes PBS currently supports within the -W option, see -W additional_attributes.                                                                           |
| -x     | exec_host                 | Modify the exec_host field of the job.                                                                                                    |

## -W additional\_attributes

The following table lists the attributes PBS currently supports with the -W option.

| Attribute                  | Description                                                                                                    |
|----------------------------|----------------------------------------------------------------------------------------------------|
| depend=dependency_<br>list | Redefines the dependencies between this and other jobs. The dependency_list is in the form:                                                                                                    |
|                            | <pre>type[:argument[:argument][,type:argument]</pre>                                                                                                    |
|                            | The argument is either a numeric count or a PBS job ID according to type. If argument is a count, it must be greater than 0. If it is a job ID and is not fully specified in the form: seq_number.server.name, it will be expanded according to the default server rules. If argument is null (the preceding colon need not be specified), the dependency of the corresponding type is cleared (unset). |
|                            | • <i>synccount:count</i> – This job is the first in a set of jobs to be executed at the same time. Count is the number of additional jobs in the set.                                                                                                    |
|                            | <ul> <li>syncwith:jobid – This job is an additional member of a set of jobs to be executed at the same time. In the above and following dependency types, jobid is the job identifier of the first job in the set.</li> </ul>                                                                                                    |
|                            | <ul> <li>after:jobid [:jobid] – This job may be scheduled for execution at any point after jobs jobid have started execution.</li> </ul>                                                                                                    |
|                            | <ul> <li>afterok:jobid [:jobid] – This job may be scheduled for execution only after jobs<br/>jobid have terminated with no errors. See the csh warning under "Extended<br/>Description".</li> </ul>                                                                                                    |
|                            | <ul> <li>afternotok:jobid [:jobid] – This job may be scheduled for execution only after jobs jobid have terminated with errors. See the csh warning under "Extended Description".</li> </ul>                                                                                                    |
|                            | <ul> <li>afterany:jobid [:jobid] – This job may be scheduled for execution after jobs jobid<br/>have terminated, with or without errors.</li> </ul>                                                                                                    |
|                            | <ul> <li>on:count – This job may be scheduled for execution after count dependencies on other jobs have been satisfied. This dependency is used in conjunction with any of the 'before' dependencies shown below. If job A has on:2, it will wait for two jobs with 'before' dependencies on job A to be fulfilled before running.</li> </ul>                                                           |
|                            | <ul> <li>before:jobid [:jobid] – When this job has begun execution, then jobs jobid may<br/>begin.</li> </ul>                                                                                                    |
|                            | • beforeok:jobid [:jobid] – If this job terminates execution without errors, then jobs jobid may begin. See the csh warning under "Extended Description".                                                                                                    |
|                            | <ul> <li>beforenotok:jobid [:jobid] – If this job terminates execution with errors, then jobs<br/>jobid may begin. See the csh warning under "Extended Description".</li> </ul>                                                                                                    |
|                            | <ul> <li>beforeany:jobid [:jobid] – When this job terminates execution, jobs jobid may<br/>begin.</li> </ul>                                                                                                    |
|                            | If any of the before forms are used, the job referenced by jobid must have been submitted with a dependency type of on.                                                                                                    |
|                            | If any of the before forms are used, the jobs referenced by jobid must have the same owner as the job being altered. Otherwise, the dependency will not take effect.                                                                                                    |
|                            | Error processing of the existence, state, or condition of the job specified to qalter is a deferred service, i.e. the check is performed after the job is queued. If an error is detected, the job will be deleted by the server. Mail will be sent to the job submitter stating the error.                                                                                                    |

| Attribute                               | Description                                                                                                    |
|-----------------------------------------|----------------------------------------------------------------------------------------------------|
| group_list=g_list                       | Alters the group name under which the job is to run on the execution system.  The g_list argument is of the form: group [@host] [, group [@host] , ]  Only one group name may be given per specified host. Only one of the group specifications may be supplied without the corresponding host specification. That group name will used for execution on any host not named in the argument list.                                                                                                    |
| stagein=file_list<br>stageout=file_list | Alters which files are staged (copied) in before job start or staged out after the job completes execution. The file_list is in the form:  local_file@hostname:remote_file[,]  The name local_file is the name on the system where the job executes. It may be an absolute path or a path relative to the home directory of the user. The name remote_file is the destination name on the host specified by hostname. The name may be absolute or relative to the user's home directory on the destination host. |

### A.9.4 Operands

The *qalter* command accepts one or more job\_identifier operands of the form:

sequence number[.server name][@server]

#### A.9.5 Standard error

Any error condition, either in processing the options or the operands, or any error received in reply to the batch requests will result in an error message being written to standard error.

### A.9.6 Exit status

Upon successful processing of all the operands presented to the qalter command, the exit status will be a value of zero.

If the *qalter* command fails to process any operand, the command exits with a value greater than zero.

### A.9.7 Copyright

Portions of this text are reprinted and reproduced in electronic form from IEEE Std 1003.1, 2003 Edition, Standard for Information Technology -- Portable Operating System Interface (POSIX), The Open Group Base Specifications Issue 6, Copyright © 2001-2003 by the Institute of Electrical and Electronics Engineers, Inc and The Open Group. In the event of any discrepancy between this version and the original IEEE and The Open Group Standard, the original IEEE and The Open Group

Standard is the referee document. The original Standard can be obtained online at <a href="http://www.unix.org/online.html">http://www.unix.org/online.html</a>.

#### **Related Topics**

- qdel
- qhold
- qrls
- qsub

## A.10 qchkpt

Checkpoint pbs batch jobs.

## A.10.1 Synopsis

qchkpt <JOBID>[ <JOBID>] ...

### A.10.2 Description

The *qchkpt* command requests that the PBS MOM generate a checkpoint file for a running job.

This is an extension to POSIX.2d.

The *qchkpt* command sends a Chkpt Job batch request to the server as described in the general section.

### A.10.3 Options

None.

### A.10.4 Operands

The qchkpt command accepts one or more job\_identifier operands of the form:

```
sequence number[.server name][@server]
```

### A.10.5 Examples

```
$ # request a checkpoint for job 3233
$ qchkpt 3233
```

# A.10.6 Standard error

The *qchkpt* command will write a diagnostic message to standard error for each error occurrence.

#### A.10.7 Exit status

Upon successful processing of all the operands presented to the qchkpt command, the exit status will be a value of zero.

332 A.10 qchkpt

If the qchkpt command fails to process any operand, the command exits with a value greater than zero.

#### **Related Topics**

- qhold(1B)
- qrls(1B)
- qsub(1B)
- qalter(1B)

### **Non-Adaptive Computing topics**

- pbs\_alterjob(3B)
- pbs\_holdjob(3B),
- pbs\_rlsjob(3B)
- pbs\_job\_attributes(7B)
- pbs\_resources\_unicos8(7B)

A.10 qchkpt 333

## A.11 qdel

(delete job)

## A.11.1 Synopsis

```
qdel [{-a <asynchronous delete>|-b <secs>|-m <message>|-p <purge>|-t
<array_range>|-W <delay>}]
<JOBID>[ <JOBID>]... | 'all' | 'ALL'
```

### A.11.2 Description

The *qdel* command deletes jobs in the order in which their job identifiers are presented to the command. A job is deleted by sending a Delete Job batch request to the batch server that owns the job. A job that has been deleted is no longer subject to management by batch services.

A batch job may be deleted by its owner, the batch operator, or the batch administrator.

A batch job being deleted by a server will be sent a SIGTERM signal following by a SIGKILL signal. The time delay between the two signals is an attribute of the execution queue from which the job was run (set table by the administrator). This delay may be overridden by the  $-\mathbb{W}$  option.

See the PBS ERS section 3.1.3.3, "Delete Job Request", for more information.

### A.11.3 Options

| Option | Name                   | Description                                                                                                    |
|--------|------------------------|----------------------------------------------------------------------------------------------------|
| -a     | asynchronous<br>delete | Performs an asynchronous delete. The server responds to the user before contacting the MOM. The option $\verb"qdel"$ -a all performs $\verb"qdel"$ all due to restrictions from being single-threaded.                                                                                                    |
| -b     | seconds                | Defines the maximum number of seconds qdel will block attempting to contact pbs_server. If pbs_server is down, or for a variety of communication failures, <code>qdel</code> will continually retry connecting to pbs_server for job submission.  This value overrides the CLIENTRETRY parameter in torque.cfg. This is a non-portable Torque extension. Portability-minded users can use the PBS_CLIENTRETRY environmental variable. A negative value is interpreted as infinity. The default is 0. |

334 A.11 qdel

| Option | Name        | Description                                                                                                    |
|--------|-------------|----------------------------------------------------------------------------------------------------|
| -р     | purge       | Forcibly purges the job from the server. This should only be used if a running job will not exit because its allocated nodes are unreachable. The admin should make every attempt at resolving the problem on the nodes. If a job's mother superior recovers after purging the job, any epilogue scripts may still run. This option is only available to a batch operator or the batch administrator.               |
| -t     | array_range | The array_range argument is an integer id or a range of integers. Multiple ids or id ranges can be combined in a comma delimited list (examples: -t 1-100 or -t 1,10,50-100). The command acts on the array (or specified range of the array) just as it would on an individual job.  When deleting a range of jobs, you must include the subscript notation after the job ID (for example, "qdel -t 1-3 98432[]"). |
| -m     | message     | Specify a comment to be included in the email. The argument message specifies the comment to send. This option is only available to a batch operator or the batch administrator.                                                                                                    |
| -W     | delay       | Specifies the wait delay between the sending of the SIGTERM and SIGKILL signals. The argument is the length of time in seconds of the delay.                                                                                                    |

# A.11.4 Operands

The *qdel* command accepts one or more job\_identifier operands of the form:

```
sequence_number[.server_name][@server]
```

or

all

## A.11.5 Examples

```
# Delete a job array
$ qdel 1234[]

# Delete one job from an array
$ qdel 1234[1]

# Delete all jobs, including job arrays
$ qdel all

# Delete selected jobs from an array
$ qdel -t 2-4,6,8-10 64[]
```

A.11 qdel 335

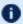

There is not an option that allows you to delete all job arrays without deleting jobs.

### A.11.6 Standard error

The *qdel* command will write a diagnostic messages to standard error for each error occurrence.

### A.11.7 Exit status

Upon successful processing of all the operands presented to the qdel command, the exit status will be a value of zero.

If the qdel command fails to process any operand, the command exits with a value greater than zero.

#### **Related Topics**

- qsub(1B)
- qsig(1B)

#### **Non-Adaptive Computing topics**

• pbs\_deljob(3B)

336 A.11 qdel

# A.12 qgpumode

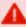

This command is deprecated, use the nvidia-smi utility instead. See https://developer.nvidia.com/nvidia-system-management-interface and http://developer.download.nvidia.com/compute/cuda/6\_0/rel/gdk/nvidia-smi.331.38.pdf for more information.

(GPU mode)

## A.12.1 Synopsis

qgpumode -H host -g gpuid -m mode

### A.12.2 Description

The *qgpumode* command specifies the mode for the GPU. This command triggers an immediate update of the pbs\_server.

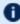

For additional information about options for configuring GPUs, see NVIDIA GPUs in the Moab Workload Manager Administrator Guide.

## A.12.3 Options

| Option | Description                                                                                                    |
|--------|----------------------------------------------------------------------------------------------------|
| -Н     | Specifies the host where the GPU is located.                                                                                                    |
| -g     | Specifies the ID of the GPU. This varies depending on the version of the Nvidia driver used. For driver 260.x, it is 0, 1, and so on. For driver 270.x, it is the PCI bus address, i.e., 0:5:0. |

A.12 qgpumode 337

| Option | Description                                                                                                    |  |
|--------|----------------------------------------------------------------------------------------------------|--|
| -m     | <ul> <li>Specifies the new mode for the GPU:         <ul> <li>O (Default/Shared): Default/shared compute mode. Multiple threads can use cudaSetDevice() with this device.</li> <li>1 (Exclusive Thread): Compute-exclusive-thread mode. Only one thread in one process is able to use cudaSetDevice() with this device.</li> </ul> </li> </ul>                     |  |
|        | <ul> <li>Support for Exclusive Thread was discontinued with CUDA 8, in favor of Exclusive Process.</li> <li>2 (Prohibited): Compute-prohibited mode. No threads can use cudaSetDevice() with this device.</li> <li>3 (Exclusive Process): Compute-exclusive-process mode. Many threads in one process are able to use cudaSetDevice() with this device.</li> </ul> |  |
|        | ggpumode -H node01 -g 0 -m 1                                                                                                    |  |

# **Related Topics**

• qgpureset

A.12 qgpumode

# A.13 qgpureset

(reset GPU)

# A.13.1 Synopsis

```
qgpureset -H host -g gpuid -p -v
```

# A.13.2 Description

The *qgpureset* command resets the GPU.

# A.13.3 Options

| Option | Description                                                                                                    |
|--------|----------------------------------------------------------------------------------------------------|
| -g     | Specifies the ID of the GPU. This varies depending on the version of the Nvidia driver used. For driver 260.x, it is 0, 1, and so on. For driver 270.x, it is the PCI bus address, i.e., 0:5:0. |
| -Н     | Specifies the host where the GPU is located.                                                                                                    |
| -р     | Specifies to reset the GPU's permanent ECC error count.                                                                                                    |
| -v     | Specifies to reset the GPU's volatile ECC error count.                                                                                                    |

#### **Related Topics**

• qgpumode

A.13 qgpureset 339

## A.14 qhold

(hold job)

### A.14.1 Synopsis

qhold [{-h <HOLD LIST>|-t <array range>}] <JOBID>[ <JOBID>] ...

#### A.14.2 Description

The qhold command requests that the server place one or more holds on a job. A job that has a hold is not eligible for execution. There are three supported holds: USER, OTHER (also known as operator), and SYSTEM.

A user may place a USER hold upon any job the user owns. An "operator", who is a user with "operator privilege," may place ether an USER or an OTHER hold on any job. The batch administrator may place any hold on any job.

If no -h option is given, the USER hold will be applied to the jobs described by the job\_identifier operand list.

If the job identified by job\_identifier is in the queued, held, or waiting states, then the hold type is added to the job. The job is then placed into held state if it resides in an execution queue.

If the job is in running state, then the following additional action is taken to interrupt the execution of the job. If checkpoint/restart is supported by the host system, requesting a hold on a running job will (1) cause the job to be checkpointed, (2) the resources assigned to the job will be released, and (3) the job is placed in the held state in the execution queue.

If checkpoint/restart is not supported, qhold will only set the requested hold attribute. This will have no effect unless the job is rerun with the qrerun command.

### A.14.3 Options

| Option | Name          | Description                                                                                                    |
|--------|---------------|----------------------------------------------------------------------------------------------------|
| -h     | hold_<br>list | The hold_list argument is a string consisting of one or more of the letters "u", "o", or "s" in any combination. The hold type associated with each letter is:  • <i>u</i> – USER  • <i>o</i> – OTHER  • <i>s</i> – SYSTEM |

340 A.14 qhold

| Option | Name            | Description                                                                                                    |
|--------|-----------------|----------------------------------------------------------------------------------------------------|
| -t     | array_<br>range | The array_range argument is an integer id or a range of integers. Multiple ids or id ranges can be combined in a comma delimited list (examples: -t 1-100 or -t 1,10,50-100).  If an array range isn't specified, the command tries to operate on the entire array. The command acts on the array (or specified range of the array) just as it would on an individual job. |

### A.14.4 Operands

The *qhold* command accepts one or more job\_identifier operands of the form:

sequence number[.server name][@server]

### A.14.5 Example

> qhold -h u 3233 place user hold on job 3233

### A.14.6 Standard error

The *qhold* command will write a diagnostic message to standard error for each error occurrence.

### A.14.7 Exit status

Upon successful processing of all the operands presented to the qhold command, the exit status will be a value of zero.

If the qhold command fails to process any operand, the command exits with a value greater than zero.

#### **Related Topics**

- qrls(1B)
- qalter(1B)
- qsub(1B)

### **Non-Adaptive Computing topics**

- pbs\_alterjob(3B)
- pbs\_holdjob(3B)

A.14 qhold 341

#### Appendix A: Commands Overview

- pbs\_rlsjob(3B)
- pbs\_job\_attributes(7B)
- pbs\_resources\_unicos8(7B)

342 A.14 qhold

# A.15 qmgr

(PBS Queue Manager) PBS batch system manager.

### A.15.1 Synopsis

```
qmgr [-a] [-c command] [-e] [-n] [-z] [server...]
```

### A.15.2 Description

The qmqr command provides an administrator interface to query and configure batch system parameters (see Server Parameters).

The command reads directives from standard input. The syntax of each directive is checked and the appropriate request is sent to the batch server or servers.

The list or print subcommands of qmqr can be executed by general users. Creating or deleting a queue requires PBS Manager privilege. Setting or unsetting server or queue attributes requires PBS Operator or Manager privilege.

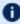

**1** By default, the user root is the only PBS Operator and Manager. To allow other users to be privileged, the server attributes operators and managers will need to be set (i.e., as root, issue 'qmqr -c 'set server managers += <USER1>@<HOST>'). See Torque/PBS Integration Guide - RM Access Control in the Moab Workload Manager Administrator Guide.

If qmqr is invoked without the -c option and standard output is connected to a terminal, qmqr will write a prompt to standard output and read a directive from standard input.

Commands can be abbreviated to their minimum unambiguous form. A command is terminated by a new line character or a semicolon, ";", character. Multiple commands may be entered on a single line. A command may extend across lines by escaping the new line character with a back-slash "\".

Comments begin with the "#" character and continue to end of the line. Comments and blank lines are ignored by qmqr.

### A.15.3 Options

| Option | Name    | Description                                                             |
|--------|---------|-------------------------------------------------------------------------|
| -a     |         | Abort $qmgr$ on any syntax errors or any requests rejected by a server. |
| -с     | command | Execute a single command and exit qmgr.                                 |

| Option | Name | Description                                                  |
|--------|------|--------------------------------------------------------------|
| -e     |      | Echo all commands to standard output.                        |
| -n     |      | No commands are executed, syntax checking only is performed. |
| -z     |      | No errors are written to standard error.                     |

## A.15.4 Operands

The *server* operands identify the name of the batch server to which the administrator requests are sent. Each *server* conforms to the following syntax:

```
host_name[:port]
```

where host\_name is the network name of the host on which the server is running and port is the port number to which to connect. If port is not specified, the default port number is used.

If server is not specified, the administrator requests are sent to the local server.

### A.15.5 Standard input

The qmgr command reads standard input for directives until end of file is reached, or the exit or quit directive is read.

### A.15.6 Standard output

If Standard Output is connected to a terminal, a command prompt will be written to standard output when qmqx is ready to read a directive.

If the -e option is specified, qmgr will echo the directives read from standard input to standard output.

#### A.15.7 Standard error

If the -z option is not specified, the *qmgr* command will write a diagnostic message to standard error for each error occurrence.

## A.15.8 Directive syntax

A *qmqr* directive is one of the following forms:

```
command server [names] [attr OP value[,attr OP value,...]]
command queue [names] [attr OP value[,attr OP value,...]]
command node [names] [attr OP value[,attr OP value,...]]
```

where command is the command to perform on an object.

#### Commands are:

| Command | Description                                                                                                    |
|---------|----------------------------------------------------------------------------------------------------|
| active  | Sets the active objects. If the active objects are specified, and the name is not given in a <i>qmgr</i> cmd the active object names will be used.                                                                                                    |
| create  | Is to create a new object, applies to queues and nodes.                                                                                                    |
| delete  | Is to destroy an existing object, applies to queues and nodes.                                                                                                    |
| set     | Is to define or alter attribute values of the object.                                                                                                    |
| unset   | Is to clear the value of attributes of the object.                                                                                                    |
|         | This form does not accept an OP and value, only the attribute name.                                                                                                    |
| list    | Is to list the current attributes and associated values of the object.                                                                                                    |
| print   | Is to print all the queue and server attributes in a format that will be usable as input to the $\mathit{qmgr}$ command.                                                                                                    |
| names   | Is a list of one or more names of specific objects The name list is in the form:  [name] [@server] [, queue_name[@server]]  with no intervening white space. The name of an object is declared when the object is first created. If the name is @server, then all the objects of specified type at the server will be affected.                                                                                  |
| attr    | Specifies the name of an attribute of the object which is to be set or modified. If the attribute is one which consist of a set of resources, then the attribute is specified in the form: attribute_name.resource_name                                                                                                    |
| OP      | <ul> <li>Operation to be performed with the attribute and its value:</li> <li>"=" - set the value of the attribute. If the attribute has an existing value, the current value is replaced with the new value.</li> <li>"+=" - increase the current value of the attribute by the amount in the new value.</li> <li>"-=" - decrease the current value of the attribute by the amount in the new value.</li> </ul> |
| value   | The value to assign to an attribute. If the value includes white space, commas or other special characters, such as the "#" character, the value string must be enclosed in quote marks (").                                                                                                    |

The following are examples of qmgr directives:

```
create queue fast priority=10, queue_type=e, enabled = true, max_running=0
set queue fast max_running +=2
create queue little
set queue little resources_max.mem=8mw, resources_max.cput=10
unset queue fast max_running
set node state = "down, offline"
active server s1, s2, s3
list queue @server1
set queue max_running = 10 - uses active queues
```

#### A.15.9 Exit status

Upon successful processing of all the operands presented to the qmgr command, the exit status will be a value of zero.

If the qmgr command fails to process any operand, the command exits with a value greater than zero.

#### **Related Topics**

• pbs\_server(8B)

### **Non-Adaptive Computing topics**

- pbs\_queue\_attributes (7B)
- pbs\_server\_attributes (7B)
- qstart (8B), qstop (8B)
- qenable (8B), qdisable (8)
- PBS External Reference Specification

# A.16 qmove

Move PBS batch jobs.

## A.16.1 Synopsis

qmove destination jobId [jobId ...]

#### A.16.2 Description

To move a job is to remove the job from the queue in which it resides and instantiate the job in another queue. The qmove command issues a Move Job batch request to the batch server that currently owns each job specified by jobId.

A job in the Running, Transiting, or Exiting state cannot be moved.

### A.16.3 Operands

The first operand, the new destination, is one of the following:

queue

@server

queue@server

If the destination operand describes only a queue, then qmove will move jobs into the queue of the specified name at the job's current server. If the destination operand describes only a batch server, then qmove will move jobs into the default queue at that batch server. If the destination operand describes both a queue and a batch server, then qmove will move the jobs into the specified queue at the specified server.

All following operands are jobIds which specify the jobs to be moved to the new destination. The *qmove* command accepts one or more jobId operands of the form: sequenceNumber [.serverName][@server]

### A.16.4 Standard error

The *qmove* command will write a diagnostic message to standard error for each error occurrence.

### A.16.5 Exit status

Upon successful processing of all the operands presented to the qmove command, the exit status will be a value of zero.

A.16 qmove 347

If the  ${\it qmove}$  command fails to process any operand, the command exits with a value greater than zero.

#### **Related Topics**

• qsub

## **Non-Adaptive Computing topics**

• pbs\_movejob(3B)

348 A.16 qmove

## A.17 qorder

Exchange order of two PBS batch jobs in any queue.

### A.17.1 Synopsis

qorder job1\_identifier job2\_identifier

#### A.17.2 Description

To order two jobs is to exchange the jobs' positions in the queue(s) in which the jobs reside. The two jobs must be located on the same server. No attribute of the job, such as priority, is changed. The impact of changing the order in the queue(s) is dependent on local job schedule policy. For information about your local job schedule policy, contact your systems administrator.

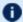

**D** A job in the **running** state cannot be reordered.

### A.17.3 Operands

Both operands are job\_identifiers that specify the jobs to be exchanged. The *qorder* command accepts two job\_identifier operands of the following form: sequence number[.server name][@server]

The two jobs must be in the same location, so the server specification for the two jobs must agree.

#### A.17.4 Standard error

The *qorder* command will write diagnostic messages to standard error for each error occurrence.

#### A.17.5 Exit status

Upon successful processing of all the operands presented to the qorder command, the exit status will be a value of zero.

If the *qorder* command fails to process any operand, the command exits with a value greater than zero.

#### **Related Topics**

- qsub
- qmove

A.17 qorder 349

## **Non-Adaptive Computing topics**

- pbs\_orderjob(3B)
- pbs\_movejob(3B)

350 A.17 qorder

# A.18 qrerun

(Rerun a batch job)

### A.18.1 Synopsis

```
qrerun [\{-f\}] <JOBID>[ <JOBID>] ...
```

#### A.18.2 Description

The *qrerun* command directs that the specified jobs are to be rerun if possible. To rerun a job is to terminate the session leader of the job and return the job to the queued state in the execution queue in which the job currently resides.

If a job is marked as not rerunable then the rerun request will fail for that job. If the mini-server running the job is down, or it rejects the request, the Rerun Job batch request will return a failure unless -f is used.

Using -f violates IEEE Batch Processing Services Standard and should be handled with great care. It should only be used under exceptional circumstances. The best practice is to fix the problem miniserver host and let qrerun run normally. The nodes may need manual cleaning (see the -r option on the qsub and qalter commands).

### A.18.3 Options

| Option | Description            |
|--------|------------------------|
| -f     | Force a rerun on a job |

grerun -f 15406

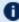

The *qrerun all* command is meant to be run if all of the compute nodes go down. If the machines have actually crashed, then we know that all of the jobs need to be restarted. The behavior if you don't run this would depend on how you bring up the pbs\_mom daemons, but by default would be to cancel all of the jobs.

Running the command makes it so that all jobs are requeued without attempting to contact the moms on which they should be running.

### A.18.4 Operands

A.18 qrerun 351

The *qrerun* command accepts one or more job\_identifier operands of the form:

sequence number[.server name][@server]

## A.18.5 Standard error

The *qrerun* command will write a diagnostic message to standard error for each error occurrence.

### A.18.6 Exit status

Upon successful processing of all the operands presented to the *qrerun* command, the exit status will be a value of zero.

If the *qrerun* command fails to process any operand, the command exits with a value greater than zero.

### A.18.7 Examples

> qrerun 3233

(Job 3233 will be re-run.)

#### **Related Topics**

- qsub(1B)
- qalter(1B)

### **Non-Adaptive Computing topics**

- pbs\_alterjob(3B)
- pbs\_rerunjob(3B)

352 A.18 qrerun

# A.19 qrls

(Release hold on PBS batch jobs)

## A.19.1 Synopsis

```
qrls [{-h <HOLD LIST>|-t <array range>}] <JOBID>[ <JOBID>] ...
```

### A.19.2 Description

The *qrls* command removes or releases holds which exist on batch jobs.

A job may have one or more types of holds which make the job ineligible for execution. The types of holds are USER, OTHER, and SYSTEM. The different types of holds may require that the user issuing the qrls command have special privileges. A user may always remove a USER hold on their own jobs, but only privileged users can remove OTHER or SYSTEM holds. An attempt to release a hold for which the user does not have the correct privilege is an error and no holds will be released for that job.

If no -h option is specified, the USER hold will be released.

If the job has no execution\_time pending, the job will change to the queued state. If an execution\_time is still pending, the job will change to the waiting state.

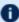

If you run qrls on an array subjob, pbs\_server will correct the slot limit holds for the array to which it belongs.

### A.19.3 Options

| Command | Name          | Description                                                                                                    |
|---------|---------------|----------------------------------------------------------------------------------------------------|
| -h      | hold_<br>list | Defines the types of hold to be released from the jobs. The hold_list option argument is a string consisting of one or more of the letters "u", "o", and "s" in any combination. The hold type associated with each letter is:  • u - USER  • o - OTHER  • s - SYSTEM |

A.19 qrls 353

| Command | Name            | Description                                                                                                    |
|---------|-----------------|----------------------------------------------------------------------------------------------------|
| -t      | array_<br>range | The array_range argument is an integer id or a range of integers. Multiple ids or id ranges can be combined in a comma delimited list. Examples: -t 1-100 or -t 1,10,50-100  If an array range isn't specified, the command tries to operate on the entire array. The command acts on the array (or specified range of the array) just as it would on an individual job. |

## A.19.4 Operands

The *qrls* command accepts one or more job\_identifier operands of the form:

sequence number[.server name][@server]

### A.19.5 Examples

> qrls -h u 3233 release user hold on job 3233

## A.19.6 Standard error

The *qrls* command will write a diagnostic message to standard error for each error occurrence.

### A.19.7 Exit status

Upon successful processing of all the operands presented to the qrls command, the exit status will be a value of zero.

If the qrls command fails to process any operand, the command exits with a value greater than zero.

#### **Related Topics**

- qsub(1B)
- qalter(1B)
- qhold(1B)

#### **Non-Adaptive Computing topics**

- pbs\_alterjob(3B)
- pbs\_holdjob(3B)

354 A.19 qrls

• pbs\_rlsjob(3B)

A.19 qrls 355

# A.20 qrun

(Run a batch job)

# A.20.1 Synopsis

```
qrun [\{-H < HOST > | -a\}] < JOBID > [ < JOBID >] ...
```

## A.20.2 Overview

The *qrun* command runs a job.

## A.20.3 Format

| -а          |                                |
|-------------|--------------------------------|
| Format      |                                |
| Default     |                                |
| Description | Run the job(s) asynchronously. |
| Example     | (qrun -a 15406                 |

| -н          |                                                                                                    |
|-------------|----------------------------------------------------------------------------------------------------|
| Format      | <string> Host Identifier</string>                                                                                                    |
| Default     |                                                                                                    |
| Description | Specifies the host within the cluster on which the job(s) are to be run. The host argument is the name of a host that is a member of the cluster of hosts managed by the server. If the option is not specified, the server will select the "worst possible" host on which to execute the job. |
| Example     | qrun -H hostname 15406                                                                                                    |

# A.20.4 Command details

356 A.20 qrun

The qrun command is used to force a batch server to initiate the execution of a batch job. The job is run regardless of scheduling position or resource requirements.

In order to execute *qrun*, the user must have PBS Operation or Manager privileges.

## A.20.5 Examples

> qrun 3233

(Run job 3233.)

A.20 qrun 357

# A.21 qsig

(Signal a job)

## A.21.1 Synopsis

```
qsig [{-s <SIGNAL>}] <JOBID>[ <JOBID>] ...
[-a]
```

### A.21.2 Description

The qsig command requests that a signal be sent to executing batch jobs. The signal is sent to the session leader of the job. If the -s option is not specified, SIGTERM is sent. The request to signal a batch job will be rejected if:

- The user is not authorized to signal the job.
- The job is not in the running state.
- The requested signal is not supported by the system upon which the job is executing.

The *qsig* command sends a Signal Job batch request to the server which owns the job.

### A.21.3 Options

| Option | Name           | Description                           |
|--------|----------------|---------------------------------------|
| -a     | asynchronously | Makes the command run asynchronously. |

358 A.21 qsig

| Option | Name   | Description                                                                                                    |
|--------|--------|----------------------------------------------------------------------------------------------------|
| -s     | signal | Declares which signal is sent to the job.  The signal argument is either a signal name, e.g. SIGKILL, the signal name without the SIG prefix, e.g. KILL, or an unsigned signal number, e.g. 9. The signal name SIGNULL is allowed; the server will send the signal 0 to the job which will have no effect on the job, but will cause an obituary to be sent if the job is no longer executing. Not all signal names will be recognized by <code>qsig</code> . If it doesn't recognize the signal name, try issuing the signal number instead. |
|        |        | Two special signal names, "suspend" and "resume", are used to suspend and resume jobs. Cray systems use the Cray-specific suspend()/resume() calls.                                                                                                    |
|        |        | On non-Cray system, suspend causes a SIGTSTP to be sent to all processes in the job's top task, wait 5 seconds, and then send a SIGSTOP to all processes in all tasks on all nodes in the job. This differs from Torque 2.0.0 which did not have the ability to propagate signals to sister nodes. Resume sends a SIGCONT to all processes in all tasks on all nodes.                                                                                                    |
|        |        | When suspended, a job continues to occupy system resources but is not executing and is not charged for walltime. The job will be listed in the "S" state. Manager or operator privilege is required to suspend or resume a job.                                                                                                    |
|        |        | Interactive jobs may not resume properly because the top-level shell will background the suspended child process.                                                                                                    |

## A.21.4 Operands

The *qsig* command accepts one or more job\_identifier operands of the form:

sequence\_number[.server\_name][@server]

### A.21.5 Examples

```
> qsig -s SIGKILL 3233 send a SIGKILL to job 3233
> qsig -s KILL 3233 send a SIGKILL to job 3233
> qsig -s 9 3233 send a SIGKILL to job 3233
```

## A.21.6 Standard error

The qsig command will write a diagnostic message to standard error for each error occurrence.

### A.21.7 Exit status

Upon successful processing of all the operands presented to the qsig command, the exit status will be a value of zero.

A.21 qsig 359

If the qsig command fails to process any operand, the command exits with a value greater than zero.

#### **Related Topics**

• qsub(1B)

## **Non-Adaptive Computing topics**

- pbs\_sigjob(3B)
- pbs\_resources\_\*(7B) where \* is system type
- PBS ERS

360 A.21 qsig

# A.22 qstat

Show status of PBS batch jobs.

### A.22.1 Synopsis

```
qstat [-c] [-f] [-f] [-w] site specific] [-f] [-f] [-w] site specific] [-f]
destination...] [time]
listl
[job identifier... | destination...]
qstat -Q [-f [-1]] [-c] [-W site specific] [destination...]
qstat -q [-c] [-G|-M] [destination...]
qstat -B [-c] [-f [-1]] [-W site_specific] [server_name...]
qstat -t [-c] [-C]
```

#### Description

The qstat command is used to request the status of jobs, queues, or a batch server. The requested status is written to standard out.

When requesting job status, synopsis format 1 or 2, qstat will output information about each job\_ identifier or all jobs at each destination. Jobs for which the user does not have status privilege are not displayed.

When requesting queue or server status, synopsis format 3 through 5, qstat will output information about each destination.

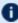

1 You can configure Torque with CFLAGS='DTXT' to change the alignment of text in qstat output. This noticeably improves qstat -r output.

## A.22.2 Options

| Option | Description                                                                                                    |  |
|--------|----------------------------------------------------------------------------------------------------|--|
| -a     | All jobs are displayed in the alternative format (see Standard output). If the operand is a destination id, all jobs at that destination are displayed. If the operand is a job ID, information about that job is displayed. |  |
| -В     | Specifies that the request is for batch server status and that the operands are the names of servers.                                                                                                    |  |

| Option | Description                                                                                                    |  |  |  |
|--------|----------------------------------------------------------------------------------------------------|--|--|--|
| -c     | Completed jobs are not displayed in the output. If desired, you can set the PBS_QSTAT_ NO_COMPLETE environment variable to cause all $qstat$ requests to not show completed jobs by default.                                                                                                    |  |  |  |
| -C     | Specifies that Torque will provide only a condensed output (job name, resources used, queue, state, and job owner) for jobs that have not changed recently. See <a href="job_full_report_time">job_full_report_time</a> - <a href="page 404">page 404</a> . Jobs that have recently changed will continue to send a full output. |  |  |  |
| -е     | If the operand is a job ID or not specified, only jobs in executable queues are displayed. Setting the PBS_QSTAT_EXECONLY environment variable will also enable this option.                                                                                                    |  |  |  |
| -f     | Specifies that a full status display be written to standard out. The [time] value is the amount of walltime, in seconds, remaining for the job. [time] does not account for wall-time multipliers.                                                                                                    |  |  |  |
| -G     | Show size information in giga-bytes.                                                                                                    |  |  |  |
| -i     | Job status is displayed in the alternative format. For a destination id operand, statuses for jobs at that destination which are not running are displayed. This includes jobs which are queued, held or waiting. If an operand is a job ID, status for that job is displayed regardless of its state.                           |  |  |  |
| -1     | In combination with -n, the -1 option puts all of the nodes on the same line as the job ID. In combination with -f, attributes are not folded to fit in a terminal window. This is intended to ease the parsing of the <code>qstat</code> output.                                                                                |  |  |  |
| -M     | Show size information, disk or memory in mega-words. A word is considered to be 8 bytes.                                                                                                    |  |  |  |
| -n     | In addition to the basic information, nodes allocated to a job are listed.                                                                                                    |  |  |  |
| -q     | Specifies that the request is for queue status which should be shown in the alternative format.                                                                                                    |  |  |  |
| -Q     | Specifies that the request is for queue status and that the operands are destination identifiers.                                                                                                    |  |  |  |
| -r     | If an operand is a job ID, status for that job is displayed. For a destination id operand, statuses for jobs at that destination which are running are displayed; this includes jobs which are suspended. Note that if there is no walltime given for a job, then elapsed time does not display.                                 |  |  |  |

| Option | Description                                                                                                    |  |  |
|--------|----------------------------------------------------------------------------------------------------|--|--|
| -R     | In addition to other information, disk reservation information is shown. Not applicable to all systems.                                                                                                    |  |  |
| -s     | In addition to the basic information, any comment provided by the batch administrator or scheduler is shown.                                                                                                    |  |  |
| -t     | Normal <i>qstat</i> output displays a summary of the array instead of the entire array, job for job. qstat -t expands the output to display the entire array. Note that arrays are now named with brackets following the array name; for example:  dbeer@napali:~/dev/torque/array_changes\$ echo sleep 20   qsub -t 0-299 189[].napali  Individual jobs in the array are now also noted using square brackets instead of dashes; for example, here is part of the output of qstat -t for the preceding array:  189[299].napali STDIN[299] dbeer 0 Q batch |  |  |
| -u     | Job status is displayed in the alternative format. If an operand is a job ID, status for that job is displayed. For a destination id operand, statuses for jobs at that destination which are owned by the user(s) listed in user_list are displayed. The syntax of the user_list is: user_name[@host][,user_name[@host],]  Host names may be wild carded on the left end, e.g. "*.nasa.gov". User_name without a "@host" is equivalent to "user_name@*", that is at any host.                                                                             |  |  |
| xml    | Same as -a, but the output has an XML-like format.                                                                                                    |  |  |

## A.22.3 Operands

If neither the -Q nor the -B option is given, the operands on the qstat command must be either job identifiers or destinations identifiers.

If the operand is a job identifier, it must be in the following form:

```
sequence_number[.server_name][@server]
```

where <code>sequence\_number.server\_name</code> is the job identifier assigned at submittal time (see <code>qsub</code>). If the <code>.server\_name</code> is omitted, the name of the default server will be used. If <code>@server</code> is supplied, the request will be for the job identifier currently at that Server.

If the operand is a destination identifier, it is one of the following three forms:

- queue
- · @server
- queue@server

If queue is specified, the request is for status of all jobs in that queue at the default server. If the @server form is given, the request is for status of all jobs at that server. If a full destination identifier, queue@server, is given, the request is for status of all jobs in the named queue at the named server.

If the -Q option is given, the operands are destination identifiers as specified above. If queue is specified, the status of that queue at the default server will be given. If queue@server is specified, the status of the named queue at the named server will be given. If @server is specified, the status of all queues at the named server will be given. If no destination is specified, the status of all queues at the default server will be given.

If the -B option is given, the operand is the name of a server.

### A.22.4 Standard output

### Displaying job status

If job status is being displayed in the default format and the -f option is not specified, the following items are displayed on a single line, in the specified order, separated by white space:

- the job identifier assigned by PBS.
- the job name given by the submitter.
- the job owner.
- the CPU time used.
- the job state:

| Item | Description                                                      |  |  |  |
|------|------------------------------------------------------------------|--|--|--|
| С    | Job is completed after having run.                               |  |  |  |
| E    | Job is exiting after having run.                                 |  |  |  |
| Н    | Job is held.                                                     |  |  |  |
| Q    | Job is queued, eligible to run or routed.                        |  |  |  |
| R    | Job is running.                                                  |  |  |  |
| Т    | Job is being moved to new location.                              |  |  |  |
| W    | Job is waiting for its execution time (-a option) to be reached. |  |  |  |
| S    | (Unicos only) Job is suspended.                                  |  |  |  |

• the queue in which the job resides.

If job status is being displayed and the -f option is specified, the output will depend on whether qstat was compiled to use a Tcl interpreter. See Configuration for details. If Tcl is not being used, full display for each job consists of the header line:

```
Job Id: job identifier
```

Followed by one line per job attribute of the form:

```
attribute name = value
```

If any of the options -a, -i, -r, -u, -n, -s, -G, or -M are provided, the alternative display format for jobs is used. The following items are displayed on a single line, in the specified order, separated by white space:

- the job identifier assigned by PBS
- the job owner
- the queue in which the job currently resides
- the job name given by the submitter
- the session id (if the job is running)
- the number of nodes *requested* by the job (not the number of nodes in use)
- the number of CPUs or tasks requested by the job
- the amount of memory requested by the job
- either the CPU time, if specified, or wall time requested by the job, (hh:mm)
- the job's current state
- the amount of CPU time or wall time used by the job (hh:mm)

When any of the above options or the -r option is used to request an alternative display format, a column with the requested memory for the job is displayed. If more than one type of memory is requested for the job, either through server or queue parameters or command line, only one value can be displayed. The value displayed depends on the order the memory types are evaluated with the last type evaluated being the value displayed. The order of evaluation is dmem, mem, pmem, pwmem, vmem.

If the -R option is provided, the line contains:

- the job identifier assigned by PBS
- the job owner
- the queue in which the job currently resides
- the number of nodes requested by the job
- the number of CPUs or tasks requested by the job
- the amount of memory requested by the job

- either the CPU time or wall time requested by the job
- the job's current state
- the amount of CPU time or wall time used by the job
- the amount of SRFS space requested on the big file system
- the amount of SRFS space requested on the fast file system
- the amount of space requested on the parallel I/O file system

The last three fields may not contain useful information at all sites or on all systems

### Displaying queue status

If queue status is being displayed and the -f option was not specified, the following items are displayed on a single line, in the specified order, separated by white space:

- the queue name
- the maximum number of jobs that may be run in the queue concurrently
- the total number of jobs in the queue
- the enable or disabled status of the queue
- the started or stopped status of the queue
- for each job state, the name of the state and the number of jobs in the queue in that state
- the type of queue, execution or routing

If queue status is being displayed and the -f option is specified, the output will depend on whether qstat was compiled to use a Tcl interpreter. See the configuration section for details. If Tcl is not being used, the full display for each queue consists of the header line:

```
Queue: queue name
```

Followed by one line per queue attribute of the form:

```
attribute name = value
```

If the -q option is specified, queue information is displayed in the alternative format: The following information is displayed on a single line:

- the queue name
- the maximum amount of memory a job in the queue may request
- the maximum amount of CPU time a job in the queue may request
- the maximum amount of wall time a job in the queue may request
- the maximum amount of nodes a job in the queue may request
- the number of jobs in the queue in the running state
- the number of jobs in the queue in the queued state

- the maximum number (limit) of jobs that may be run in the queue concurrently
- the state of the queue given by a pair of letters:
  - either the letter E if the queue is Enabled or D if Disabled
     and
  - either the letter *R* if the queue is Running (started) or *S* if Stopped.

### Displaying server status

If batch server status is being displayed and the -f option is not specified, the following items are displayed on a single line, in the specified order, separated by white space:

- · the server name
- the maximum number of jobs that the server may run concurrently
- the total number of jobs currently managed by the server
- · the status of the server
- for each job state, the name of the state and the number of jobs in the server in that state

If server status is being displayed and the -f option is specified, the output will depend on whether qstat was compiled to use a Tcl interpreter. See the configuration section for details. If Tcl is not being used, the full display for the server consists of the header line:

```
Server: server name
```

Followed by one line per server attribute of the form:

```
attribute_name = value
```

### A.22.5 Standard error

The qstat command will write a diagnostic message to standard error for each error occurrence.

## A.22.6 Configuration

If qstat is compiled with an option to include a Tcl interpreter, using the -f flag to get a full display causes a check to be made for a script file to use to output the requested information. The first location checked is #AOME/.qstatrc. If this does not exist, the next location checked is administrator configured. If one of these is found, a Tcl interpreter is started and the script file is passed to it along with three global variables. The command line arguments are split into two variable named flags and operands . The status information is passed in a variable named objects . All of these variables are Tcl lists. The flags list contains the name of the command (usually "qstat") as its first element. Any other elements are command line option flags with any options they use, presented in the order given on the command line. They are broken up individually so that if two flags are given together on the command line, they are separated in the list. For example, if the user typed:

```
qstat -QfWbigdisplay
```

the flags list would contain

```
qstat -Q -f -W bigdisplay
```

The operands list contains all other command line arguments following the flags. There will always be at least one element in operands because if no operands are typed by the user, the default destination or server name is used. The objects list contains all the information retrieved from the server(s) so the Tcl interpreter can run once to format the entire output. This list has the same number of elements as the operands list. Each element is another list with two elements.

The first element is a string giving the type of objects to be found in the second. The string can take the values "server", "queue", "job" or "error".

The second element will be a list in which each element is a single batch status object of the type given by the string discussed above. In the case of "error", the list will be empty. Each object is again a list. The first element is the name of the object. The second is a list of attributes.

The third element will be the object text.

All three of these object elements correspond with fields in the structure batch\_status which is described in detail for each type of object by the man pages for pbs\_statjob(3), pbs\_statque(3), and pbs\_statserver(3). Each attribute in the second element list whose elements correspond with the attrl structure. Each will be a list with two elements. The first will be the attribute name and the second will be the attribute value.

### A.22.7 Exit status

Upon successful processing of all the operands presented to the *qstat* command, the exit status will be a value of zero.

If the *qstat* command fails to process any operand, the command exits with a value greater than zero.

#### **Related Topics**

- qalter(1B)
- qsub(1B)

### **Non-Adaptive Computing topics**

- pbs\_alterjob(3B)
- pbs\_statjob(3B)
- pbs\_statque(3B)
- pbs\_statserver(3B)
- pbs\_submit(3B)

#### Appendix A: Commands Overview

- pbs\_job\_attributes(7B)
- pbs\_queue\_attributes(7B)
- pbs\_server\_attributes(7B)
- qmgr query\_other\_jobs parameter (allow non-admin users to see other users' jobs
- pbs\_resources\_\*(7B) where \* is system type
- PBS ERS

Submit PBS job.

## A.23.1 Synopsis

```
qsub [-a date_time][-A account_string][-b secs][-c checkpoint_
options][-C directive_prefix][-d path][-D path][-e path][-f][-F][-h]
[-i idle_slot_limit][-I][-j join][-k keep][-K kill_delay][-l
resource_list][-L NUMA_resource_list][-m mail_options][-M user_list]
[-n node_exclusive][-N name][-o path][-p priority][-P user[:group]][-q destination] [-r][-S path_to_shell(s)][-t array_request] [-T
script] [-u userlist] [-v variable_list][-V][-w path][-W additional_attributes][-x][-x][-z][script]
```

### A.23.2 Description

To create a job is to submit an executable script to a batch server. The batch server will be the default server unless the -q option is specified. The command parses a script prior to the actual script execution; it does not execute a script itself. All script-writing rules remain in effect, including the "#!" at the head of the file (see discussion of PBS\_DEFAULT under Environment variables). Typically, the script is a shell script that will be executed by a command shell such as sh or csh.

Options on the qsub command allow the specification of attributes that affect the behavior of the job.

The qsub command will pass certain environment variables in the <code>Variable\_List</code> attribute of the job. These variables will be available to the job. The value for the following variables will be taken from the environment of the qsub command: <code>HOME, LANG, LOGNAME, PATH, MAIL, SHELL, and TZ</code>. These values will be assigned to a new name, which is the current name prefixed with the string <code>"PBS\_O\_"</code>. For example, the job will have access to an environment variable named <code>PBS\_O\_HOME</code> that has the value of the variable <code>HOME</code> in the qsub command environment.

In addition to the above, the following environment variables will be available to the batch job:

| Variable            | Description                                                                                                    |
|---------------------|----------------------------------------------------------------------------------------------------|
| PBS_ARRAYID         | Each member of a job array is assigned a unique identifier (see -t option).                                                                                                    |
| PBS_<br>ENVIRONMENT | Set to PBS_BATCH to indicate the job is a batch job, or to PBS_INTERACTIVE to indicate the job is a PBS interactive job (see qsub option).                                                       |
| PBS_GPUFILE         | The name of the file containing the list of assigned GPUs. For more information about how to set up Torque with GPUS, see Accelerators in the <i>Moab Workload Manager Administrator Guide</i> . |

| Variable          | Description                                                                                                    |  |
|-------------------|----------------------------------------------------------------------------------------------------|--|
| PBS_JOBID         | The job identifier assigned to the job by the batch system. It can be used in the stdout and stderr paths. Torque replaces $PBS_JOBID$ with the job's jobid (for example, $PBS_JOBID$ . output). |  |
| PBS_JOBNAME       | The job name supplied by the user.                                                                                                    |  |
| PBS_NODEFILE      | The name of the file contains the list of nodes assigned to the job (for parallel and cluster systems).                                                                                          |  |
| PBS_O_HOST        | The name of the host upon which the <i>qsub</i> command is running.                                                                                                    |  |
| PBS_O_QUEUE       | The name of the original queue to which the job was submitted.                                                                                                    |  |
| PBS_O_<br>WORKDIR | The absolute path of the current working directory of the $qsub$ command.                                                                                                    |  |
| PBS_QUEUE         | The name of the queue from which the job is executed.                                                                                                    |  |
| PBS_SERVER        | The hostname of the pbs_server that $qsub$ submits the job to.                                                                                                    |  |

# A.23.3 Options

| Option | Argument  | Description                                                                                                    |
|--------|-----------|----------------------------------------------------------------------------------------------------|
| -a     | date_time | Declares the time after which the job is eligible for execution.  The date_time argument is in the form:  [[[[CC]YY]MM]DD]hhmm[.SS]  where CC is the first two digits of the year (the century), YY is the second two digits of the year, MM is the two digits for the month, DD is the day of the month, hh is the hour, mm is the minute, and the optional SS is the seconds.                                                                        |
|        |           | If the month (MM) is not specified, it will default to the current month if the specified day (DD) is in the future. Otherwise, the month will be set to next month. Likewise, if the day (DD) is not specified, it will default to today if the time (hhmm) is in the future. Otherwise, the day will be set to tomorrow.  For example, if you submit a job at 11:15 am with a time of -a 1110, the job will be eligible to run at 11:10 am tomorrow. |

| Option | Argument               | Description                                                                                                    |
|--------|------------------------|----------------------------------------------------------------------------------------------------|
| -A     | account_<br>string     | Defines the account string associated with the job. The account_string is an undefined string of characters and is interpreted by the server that executes the job. See section 2.7.1 of the PBS External Reference Specification (included in the Torque download tarball in docs/v2_2_ers.pdf).                                                                                                    |
| -b     | seconds                | Defines the maximum number of seconds qsub will block attempting to contact pbs_server. If pbs_server is down, or for a variety of communication failures, qsub will continually retry connecting to pbs_server for job submission.  This value overrides the CLIENTRETRY parameter in torque.cfg. This is a non-portable Torque extension. Portability-minded users can use the PBS_CLIENTRETRY environmental variable. A negative value is interpreted as infinity. The default is 0.                                                                                                    |
| -c     | checkpoint_<br>options | Defines the options that will apply to the job. If the job executes upon a host that does not support checkpoint, these options will be ignored.  Valid checkpoint options are:  • none – No checkpointing is to be performed.  • enabled – Specify that checkpointing is allowed but must be explicitly invoked by either the qhold or qchkpt commands.  • shutdown – Specify that checkpointing is to be done on a job at pbs_mom shutdown.  • periodic – Specify that periodic checkpointing is enabled. The default interval is 10 minutes and can be changed by the \$checkpoint_interval option in the MOM config file or by specifying an interval when the job is submitted  • interval=minutes – Checkpointing is to be performed at an interval of minutes, which is the integer number of minutes of wall time used by the job. This value must be greater than zero.  • depth=number – Specify a number (depth) of checkpoint images to be kept in the checkpoint directory.  • dir=path – Specify a checkpoint directory (default is /var/spool/torque/checkpoint). |
| -C     | directive_pre-<br>fix  | Defines the prefix that declares a directive to the $qsub$ command within the script file. (See the paragraph on script directives under Extended description.) If the $-\mathbb{C}$ option is presented with a directive_prefix argument that is the null string, $qsub$ will not scan the script file for directives.                                                                                                    |
| -d     | path                   | Defines the working directory path to be used for the job. If the $-\mathtt{d}$ option is not specified, the default working directory is the home directory. This option sets the environment variable PBS_O_INITDIR.                                                                                                    |

| Option  | Argument | Description                                                                                                    |
|---------|----------|----------------------------------------------------------------------------------------------------|
| -D      | path     | Defines the root directory to be used for the job. This option sets the environment variable PBS_O_ROOTDIR.                                                                                                    |
| -e pati | path     | Defines the path to be used for the standard error stream of the batch job. The path argument is of the form:  [hostname:]path_name  where hostname is the name of a host to which the file will be returned, and path_name is the path name on that host in the syntax recognized by POSIX.  When specifying a directory for the location you need to include a trailing slash.                                                                                                    |
|         |          | <ul> <li>path_name - where path_name is not an absolute path name, then the qsub command will expand the path name relative to the current working directory of the command. The command will supply the name of the host upon which it is executing for the hostname component.</li> <li>hostname:path_name - where path_name is not an absolute path name, then the qsub command will not expand the path name relative to the current working directory of the command. On delivery of the standard error, the path name will be expanded relative to the user's home directory on the hostname system.</li> <li>path_name - where path_name specifies an absolute path name, then the qsub will supply the name of the host on which it is executing for the hostname.</li> <li>hostname:path_name - where path_name specifies an absolute path name, the path will be used as specified.</li> <li>If the -e option is not specified, the default file name for the standard error stream will be used. The default name has the following form:</li> <li>job_name.esequence_number - where job_name is the name of the job (see the -N name option) and sequence_number is the job number assigned when the job is submitted.</li> </ul> |
| -f      |          | Job is made fault tolerant. Jobs running on multiple nodes are periodically polled by mother superior. If one of the nodes fails to report, the job is canceled by mother superior and a failure is reported. If a job is fault tolerant, it will not be canceled based on failed polling (no matter how many nodes fail to report). This may be desirable if transient network failures are causing large jobs not to complete, where ignoring one failed polling attempt can be corrected at the next polling attempt.  If Torque is compiled with PBS_NO_POSIX_VIOLATION (there is no config option for this), you have to use -W fault_tolerant=true to mark the job as fault tolerant.                                                                                                    |

| Option | Argument        | Description                                                                                                    |
|--------|-----------------|----------------------------------------------------------------------------------------------------|
| -F     |                 | Specifies the arguments that will be passed to the job script when the script is launched. The accepted syntax is:  qsub -F "myarg1 myarg2 myarg3=myarg3value" myscript2.sh  Quotation marks are required. qsub will fail with an error message if the argument following -F is not a quoted value. The pbs_mom server will pass the quoted value as arguments to the job script when it launches the script.                                                                                                    |
| -h     |                 | Specifies that a user hold be applied to the job at submission time.                                                                                                    |
| -i     | idle_slot_limit | Sets an idle slot limit for the job array being submitted. If this parameter is set for a non-array job, it will be rejected. Additionally, if the user requests an idle slot limit that exceeds the server parameter's default, the job will be rejected. See also the idle_slot_limit server parameter.  \$\text{qsub} -t 0-99 -i 10 \text{script.sh}\$  The submitted array will only instantiate 10 idle jobs; instead of all 100 jobs at submission time.                                                                                                    |
| -I     |                 | Declares that the job is to be run "interactively". The job will be queued and scheduled as any PBS batch job, but when executed, the standard input, output, and error streams of the job are connected through <i>qsub</i> to the terminal session in which <i>qsub</i> is running. Interactive jobs are forced to not rerunable. See Extended description for additional information of interactive jobs.                                                                                                    |
| -j     | join            | Declares if the standard error stream of the job will be merged with the standard output stream of the job.  An option argument value of <i>oe</i> directs that the two streams will be merged, intermixed, as standard output. An option argument value of <i>eo</i> directs that the two streams will be merged, intermixed, as standard error.  If the join argument is <i>n</i> or the option is not specified, the two streams will be two separate files.  If using either the -e or the -o option and the -j eo oe option, the -j option takes precedence and all standard error and output messages go to the chosen output file. |

| Option | Argument   | Description                                                                                                    |
|--------|------------|----------------------------------------------------------------------------------------------------|
| -k     | keep       | Defines which (if either) of standard output or standard error will be retained on the execution host. If set for a stream, this option overrides the path name for that stream. If not set, neither stream is retained on the execution host.  The argument is either the single letter "e" or "o", or the letters "e" and "o" combined in either order. Or the argument is the letter "n".  • e - The standard error stream is to be retained on the execution host. The stream will be placed in the home directory of the user under whose user id the job executed. The file name will be the default file name given by:  job_name.esequence  where job_name is the name specified for the job, and sequence is the sequence number component of the job identifier.  • o - The standard output stream is to be retained on the execution host. The stream will be placed in the home directory of the user under whose user id the job executed. The file name will be the default file name given by:  job_name.osequence  where job_name is the name specified for the job, and sequence is the sequence number component of the job identifier.  • eo - Both the standard output and standard error streams will be retained.  • oe - Both the standard output and standard error streams will be retained. |
| -К     | kill_delay | When set on a job, overrides server and queue kill_delay settings. The kill_delay value is a positive integer. The default is 0. Seekill_delay - page 407 for more information.                                                                                                    |

| Option | Argument               | Description                                                                                                    |
|--------|------------------------|----------------------------------------------------------------------------------------------------|
| -1     | resource_list          | Defines the resources that are required by the job and establishes a limit to the amount of resource that can be consumed. See 3.4 Requesting Resources - page 109 for more information.  If not set for a generally available resource, such as CPU time, the limit is infinite. The resource_list argument is of the form:  resource_name[=[value]][,resource_name[=[value]],]  In this situation, you should request the more inclusive resource first. For example, a request for procs should come before a gres request.  In Torque 3.0.2 or later, qsub supports the mapping of -1 gpus=X to -1 gres=gpus:X. This allows users who are using NUMA systems to make requests such as -1 ncpus=20:gpus=5 indicating they are not concerned with the GPUs in relation to the NUMA nodes they request, they only want a total of 20 cores and 5 GPUs.  If multiple -1 options are specified for the same resource, only the last resource list is submitted. For example, with qsub -1 nodes=1:ppn=1 -1 nodes=1:ppn=2, the request for 1 node and 1 process per node will be ignored, and the request for 1 node and 2 processes per node will be submitted to the server.  In this situation, you should request for 1 nodes=1:ppn=1 -1 nodes=1:ppn=2, the request for 1 node and 1 process per node will be ignored, and the request for 1 node and 2 processes per node will be submitted to the server.  In this situation, you should request the form. |
| -L     | NUMA_<br>resource_list | Available with Torque 6.0 and later. This uses a different syntax than the -l resource_list option.  Defines the NUMA-aware resource requests for NUMA hardware. This option will work with non-NUMA hardware.  See 12.7 -L NUMA Resource Request - page 249 for the syntax and valid values.                                                                                                    |

| Option | Argument        | Description                                                                                                    |
|--------|-----------------|----------------------------------------------------------------------------------------------------|
| -m     | mail_options    | Defines the set of conditions under which the execution server will send a mail message about the job. The mail_options argument is a string that consists of either the single character "n" or "p", or one or more of the characters "a", "b", "e", and "f". If the character "n" is specified, no normal mail is sent. Mail for job cancels and other events outside of normal job processing are still sent.  If the character "p" is specified, mail will never be sent for the job.  For the characters "a", "b", "e" and "f":  • a - Mail is sent when the job is aborted by the batch system.  • b - Mail is sent when the job begins execution.  • e - Mail is sent when the job terminates.  • f - Mail is sent when the job terminates with a non-zero exit code.  If the -m option is not specified, mail will be sent if the job is aborted. |
| -M     | user_list       | Declares the list of users to whom mail is sent by the execution server when it sends mail about the job.  The user_list argument is of the form:  user[@host][,user[@host],]  If unset, the list defaults to the submitting user at the <code>qsub</code> host, i.e. the job owner.                                                                                                    |
| -n     | node_exclus-ive | Allows a user to specify an exclusive-node access/allocation request for the job. This will set node_exclusive = True in the output of qstat -f <job id="">.    For Moab, the following options are equivalent to "-n":  </job>                                                                                                    |

| Option | Argument | Description                                                                                                    |
|--------|----------|----------------------------------------------------------------------------------------------------|
| -N     | name     | Declares a name for the job. The name specified may be an unlimited number of characters in length. It must consist of printable, nonwhite space characters with the first character alphabetic. If the $-\mathbb{N}$ option is not specified, the job name will be the base name of the job script file specified on the command line. If no script file name was specified and the script was read from the standard input, then the job name will be set to STDIN.                                                                                                    |
| -0     | path     | Defines the path to be used for the standard output stream of the batch job. The path argument is of the form:  [hostname:]path_name  where hostname is the name of a host to which the file will be returned, and path_name is the path name on that host in the syntax recognized by POSIX.  When specifying a directory for the location you need to include a trailing slash.  The argument will be interpreted as follows:  • path_name - where path_name is not an absolute path name, then the qsub command will expand the path name relative to the current working directory of the command. The command will supply the name of the host upon which it is executing for the hostname component.  • hostname:path_name - where path_name is not an absolute path name, then the qsub command will not expand the path name relative to the current working directory of the command. On delivery of the standard output, the path name will be expanded relative to the user's home directory on the hostname system.  • path_name - where path_name specifies an absolute path name, then the qsub will supply the name of the host on which it is executing for the hostname.  • hostname:path_namewhere path_name specifies an absolute path name, the path will be used as specified.  If the -o option is not specified, the default file name for the standard output stream will be used. The default name has the following form:  • job_name.osequence_number - where job_name is the name of the job (see the -N name option) and sequence_number is the job number assigned when the job is submitted. |
| -р     | priority | Defines the priority of the job. The priority argument must be a integer between - 1024 and +1023 inclusive. The default is no priority, which is equivalent to a priority of zero.                                                                                                    |

| Option | Argument     | Description                                                                                                    |
|--------|--------------|----------------------------------------------------------------------------------------------------|
| -P     | user[:group] | Allows a root user or manager to submit a job as another user. Torque treats proxy jobs as though the jobs were submitted by the supplied username. This feature is available in Torque 2.4.7 and later, however, Torque 2.4.7 does not have the ability to supply the <code>[:group]</code> option; it is available in Torque 2.4.8 and later.                                                                                                    |
| -q     | destination  | Defines the destination of the job. The destination names a queue, a server, or a queue at a server.  The <code>qsub</code> command will submit the script to the server defined by the destination argument. If the destination is a routing queue, the job may be routed by the server to a new destination.  If the <code>-q</code> option is not specified, the <code>qsub</code> command will submit the script to the default server. (See <code>Environment</code> variables and the PBS ERS section 2.7.4, "Default Server".)  If the <code>-q</code> option is specified, it is in one of the following three forms:  • queue  • @server  • queue@server  If the destination argument names a queue and does not name a server, the job will be submitted to the named queue at the default server.  If the destination argument names a server and does not name a queue, the job will be submitted to the default queue at the named server.  If the destination argument names both a queue and a server, the job will be submitted to the named queue at the named server. |
| -r     | y/n          | Declares whether the job is rerunable (see the qrerun command). The option argument is a single character, either y or n.  If the argument is "y", the job is rerunable. If the argument is "n", the job is not rerunable. The default value is y, rerunable.                                                                                                    |
| -S     | path_list    | Declares the path to the desired shell for this job.  qsub script.sh -S /bin/tcsh  If the shell path is different on different compute nodes, use the following syntax:  path[@host][,path[@host],]  qsub script.sh -S /bin/tcsh@node1,/usr/bin/tcsh@node2  Only one path may be specified for any host named. Only one path may be specified without the corresponding host name. The path selected will be the one with the host name that matched the name of the execution host. If no matching host is found, then the path specified without a host will be selected, if present.  If the -S option is not specified, the option argument is the null string, or no entry from the path_list is selected, the execution will use the user's login shell on the execution host.                                                                                                    |

| Option | Argument          | Description                                                                                                    |
|--------|-------------------|----------------------------------------------------------------------------------------------------|
| -t     | array_<br>request | Specifies the task ids of a job array. Single task arrays are allowed.  The array_request argument is an integer id or a range of integers. Multiple ids or id ranges can be combined in a comma delimited list. Examples: -t 1-100 or -t 1,10,50-100  An optional <i>slot limit</i> can be specified to limit the amount of jobs that can run concurrently in the job array. The default value is unlimited. The slot limit must be the last thing specified in the array_request and is delimited from the array by a percent sign (%).                                                                                                    |
|        |                   | This sets the slot limit to 5. Only 5 jobs from this array can run at the same time.  You can use qalter to modify slot limits on an array. The server parameter max_slot_limit can be used to set a global slot limit policy.                                                                                                    |
| -Т     | script            | Specifies a prologue or epilogue script for the job. The full name of the scripts are prologue. <script_name> or epilogue.<script_name>, but you only specify the <script_name> portion when using the -T option. For example, qsub -T prescript specifies the prologue.prescript script file.</script_name></script_name></script_name>                                                                                                    |
| -u     |                   | This option is deprecated and will not work as previously documented. Use -P.                                                                                                    |
| -V     | variable_list     | Expands the list of environment variables that are exported to the job. In addition to the variables described in the "Description" section above, variable_list names environment variables from the <code>qsub</code> command environment that are made available to the job when it executes. The variable_list is a comma separated list of strings of the form variable or variable=value. These variables and their values are passed to the job. Note that <code>-v</code> has a higher precedence than <code>-V</code> , so identically named variables specified via <code>-v</code> will provide the final value for an environment variable in the job. |
| -V     |                   | Declares that all environment variables in the $\it qsub$ commands environment are to be exported to the batch job.                                                                                                    |
| -w     | path              | Defines the working directory path to be used for the job. If the -w option is not specified, the default working directory is the current directory. This option sets the environment variable PBS_O_WORKDIR.                                                                                                    |

| Option | Argument              | Description                                                                                                    |
|--------|-----------------------|----------------------------------------------------------------------------------------------------|
| -W     | additional_attributes | Use "-W x=" as pass-through for scheduler-only job extensions. See Resource Manager Extensions in the Moab Workload ManagerAdministrator Guide for a list of scheduler-only job extensions.  For legacy purposes, qsub -1 will continue to support some scheduler-only job extensions. However, when in doubt, use "-W x=".  The -W option allows for the specification of additional job attributes. The general syntax of -W is in the form:  -W attr_name=attr_value.  You can use multiple -W options with this syntax:  -W attr_namel=attr_value! -W attr_name2=attr_value2.  If white space occurs anywhere within the option argument string or the equal sign, "=", occurs within an attribute value string, then the string must be enclosed with either single or double quote marks.  PBS currently supports the following attributes within the -W option:  • depend-dependency_list - Defines the dependency between this and other jobs. The dependency_list is in the form:  type[:argument[:argument][,type:argument]  The argument is either a numeric count or a PBS job ID according to type. If argument is a count, it must be greater than 0. If it is a job ID and not fully specified in the form seq_number.server.name, it will be expanded according to the default server rules that apply to job IDs on most commands. If argument is null (the preceding colon need not be specified), the dependency of the corresponding type is cleared (unset). For more information, see depend-dependency_list valid dependencies.  • group_list=g_list - Defines the group name under which the job is to run on the execution system. The g_list argument is of the form:  group[@host][,group[@host],]  Only one group name may be given per specified host. Only one of the group specifications may be supplied without the corresponding host specification. That group name will used for execution on any host not named in the argument list. If not set, the group_list defaults to the primary group of the user under which the job will be run.  • interactive=true - If the interac |
|        |                       |                                                                                                    |

| Option | Argument | Description                                                                                                    |
|--------|----------|----------------------------------------------------------------------------------------------------|
|        |          | job, all staged-in and staged-out files are removed from the execution system. The file_list is in the form:  local_file@hostname:remote_file[,]  regardless of the direction of the copy. The name local_file is the name of the file on the system where the job executed. It may be an absolute path or relative to the home directory of the user. The name remote_file is the destination name on the host specified by hostname. The name may be absolute or relative to the user's home directory on the destination host. The use of wildcards in the file name is not recommended. The file names map to a remote copy program (rcp) call on the execution system in the follow manner:  o For stagein: rcp hostname:remote_file local_file o For stageout:rcp local_file hostname:remote_file  Data staging examples:  -W stagein=/tmp/input.txt@headnode:/home/user/input.txt  -W  stageout=/tmp/output.txt@headnode:/home/user/output.txt  If Torque has been compiled with wordexp support, then variables can be used in the specified paths. Currently only \$PBS_JOBID, \$HOME, and \$TMPDIR are supported for stagein.  • umask=XXX - Sets umask used to create stdout and stderr spool files in pbs_mom spool directory. Values starting with 0 are treated as octal values, otherwise the value is treated as a decimal umask value. |
| -x     |          | By default, if you submit an interactive job with a script, the script will be parsed for PBS directives but the rest of the script will be ignored since it's an interactive job. The -x option allows the script to be executed in the interactive job and then the job completes. For example:  script.sh #!/bin/bash lsend script qsub -I script.sh qsub: waiting for job 5.napali to start dbeer@napali:# <displays because="" command="" contents="" directory,="" ls="" of="" the=""> qsub: job 5.napali completed</displays>                                                                                                    |
| -X     |          | Enables X11 forwarding. The DISPLAY environment variable must be set.                                                                                                    |
| -z     |          | Directs that the $\it qsub$ command is not to write the job identifier assigned to the job to the commands standard output.                                                                                                    |

# depend=dependency\_list valid dependencies

• For job dependencies to work correctly, you must set the keep\_completed server parameter.

| Dependency                           | Description                                                                                                    |
|--------------------------------------|----------------------------------------------------------------------------------------------------|
| synccount:count                      | This job is the first in a set of jobs to be executed at the same time. Count is the number of additional jobs in the set.                                                               |
| syncwith:jobid                       | This job is an additional member of a set of jobs to be executed at the same time. In the above and following dependency types, jobid is the job identifier of the first job in the set. |
| after:jobid[:jobid]                  | This job may be scheduled for execution at any point after jobs jobid have started execution.                                                                                            |
| afterok:jobid[:jobid]                | This job may be scheduled for execution only after jobs jobid have terminated with no errors. See the csh warning under Extended description.                                            |
| afternotok:jobid[:jobid]             | This job may be scheduled for execution only after jobs jobid have terminated with errors. See the csh warning under Extended description.                                               |
| afterany:jobid[:jobid]               | This job may be scheduled for execution after jobs jobid have terminated, with or without errors.                                                                                        |
| on:count                             | This job may be scheduled for execution after count dependencies on other jobs have been satisfied. This form is used in conjunction with one of the "before" forms (see below).         |
| <pre>before:jobid[:jobid]</pre>      | When this job has begun execution, then jobs jobid may begin.                                                                                                    |
| beforeok:jobid[:jobid]               | If this job terminates execution without errors, then jobs jobid may begin. See the csh warning under Extended description.                                                              |
| <pre>beforenotok:jobid[:jobid]</pre> | If this job terminates execution with errors, then jobs jobid may begin. See the csh warning under Extended description.                                                                 |

| Dependency                         | Description                                                                                                    |
|------------------------------------|----------------------------------------------------------------------------------------------------|
| <pre>beforeany:jobid[:jobid]</pre> | When this job terminates execution, jobs jobid may begin.  If any of the before forms are used, the jobs referenced by jobid must have been submitted with a dependency type of on.  If any of the before forms are used, the jobs referenced by jobid must have the same owner as the job being submitted. Otherwise, the dependency is ignored. |

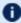

1 Array dependencies make a job depend on an array or part of an array. If no count is given, then the entire array is assumed. For examples, see Dependency examples.

| afterstartarray:arrayid[count]  | After this many jobs have started from arrayid, this job may start.                                                                                                    |
|---------------------------------|----------------------------------------------------------------------------------------------------|
| afterokarray:arrayid[count]     | This job may be scheduled for execution only after jobs in arrayid have terminated with no errors.                                                                                                    |
| afternotokarray:arrayid[count]  | This job may be scheduled for execution only after jobs in arrayid have terminated with errors.                                                                                                    |
| afteranyarray:arrayid[count]    | This job may be scheduled for execution after jobs in arrayid have terminated, with or without errors.                                                                                                    |
| beforestartarray:arrayid[count] | Before this many jobs have started from arrayid, this job may start.                                                                                                    |
| beforeokarray:arrayid[count]    | If this job terminates execution without errors, then jobs in arrayid may begin.                                                                                                    |
| beforenotokarray:arrayid[count] | If this job terminates execution with errors, then jobs in arrayid may begin.                                                                                                    |
| beforeanyarray:arrayid[count]   | When this job terminates execution, jobs in arrayid may begin.  If any of the before forms are used, the jobs referenced by arrayid must have been submitted with a dependency type of on.  If any of the before forms are used, the jobs referenced by arrayid must have the same owner as the job being submitted. Otherwise, the dependency is ignored. |

#### Dependency

#### Description

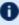

🚺 Error processing of the existence, state, or condition of the job on which the newly submitted job is a deferred service, i.e. the check is performed after the job is queued. If an error is detected, the new job will be deleted by the server. Mail will be sent to the job submitter stating the error.

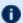

Jobs can depend on single job dependencies and array dependencies at the same time.

afterok:jobid [:jobid...],afterokarray:arrayid [count]

This job may be scheduled for execution only after jobs jobid and jobs in arrayid have terminated with no errors.

### **Dependency examples**

```
qsub -W depend=afterok:123.big.iron.com /tmp/script
```

qsub -W depend=before:234.hunk1.com:235.hunk1.com

/tmp/script

qsub script.sh -W depend=afterokarray:427[]

(This assumes every job in array 427 has to finish successfully for the dependency to be satisfied.)

```
qsub script.sh -W depend=afterokarray:427[][5]
```

(This means that 5 of the jobs in array 427 have to successfully finish in order for the dependency to be satisfied.)

```
qsub script.sh -W depend=afterok:360976,afterokarray:360977[]
```

(Job 360976 and all jobs in array 360977 have to successfully finish for the dependency to be satisfied.)

### A.23.4 Operands

The qsub command accepts a script operand that is the path to the script of the job. If the path is relative, it will be expanded relative to the working directory of the qsub command.

If the script operand is not provided or the operand is the single character "-", the qsub command reads the script from standard input. When the script is being read from Standard Input, qsub will copy the file to a temporary file. This temporary file is passed to the library interface routine pbs\_ submit. The temporary file is removed by qsub after pbs\_submit returns or upon the receipt of a signal that would cause qsub to terminate.

### A.23.5 Standard input

The qsub command reads the script for the job from standard input if the script operand is missing or is the single character "-".

### A.23.6 Input files

The script file is read by the qsub command. qsub acts upon any directives found in the script. When the job is created, a copy of the script file is made and that copy cannot be modified.

### A.23.7 Standard output

Unless the -z option is set, the job identifier assigned to the job will be written to standard output if the job is successfully created.

## A.23.8 Standard error

The qsub command will write a diagnostic message to standard error for each error occurrence.

### A.23.9 Environment variables

The values of some or all of the variables in the qsub commands environment are exported with the job (see the -v and -V options).

The environment variable PBS\_DEFAULT defines the name of the default server. Typically, it corresponds to the system name of the host on which the server is running. If PBS\_DEFAULT is not set, the default is defined by an administrator established file.

The environment variable PBS\_DPREFIX determines the prefix string which identifies directives in the script.

The environment variable PBS\_CLIENTRETRY defines the maximum number of seconds qsub will block (see the -b option). Despite the name, currently qsub is the only client that supports this option.

## A.23.10 torque.cfg

The torque.cfg file, located in PBS\_SERVER\_HOME (/var/spool/torque by default) controls the behavior of the qsub command. This file contains a list of parameters and values separated by whitespace. See Appendix K: "torque.cfg" Configuration File - page 485 for more information on these parameters.

### A.23.11 Extended description

### **Script Processing:**

A job script may consist of PBS directives, comments and executable statements. A PBS directive provides a way of specifying job attributes in addition to the command line options. For example:

```
:
#PBS -N Job_name
#PBS -1 walltime=10:30,mem=320kb
#PBS -m be
#
step1 arg1 arg2
step2 arg3 arg4
```

The *qsub* command scans the lines of the script file for directives. An initial line in the script that begins with the characters "#!" or the character ":" will be ignored and scanning will start with the next line. Scanning will continue until the first executable line, that is a line that is not blank, not a directive line, nor a line whose first nonwhite space character is "#". If directives occur on subsequent lines, they will be ignored.

A line in the script file will be processed as a directive to *qsub* if and only if the string of characters starting with the first nonwhite space character on the line and of the same length as the directive prefix matches the directive prefix.

The remainder of the directive line consists of the options to qsub in the same syntax as they appear on the command line. The option character is to be preceded with the "-" character.

If an option is present in both a directive and on the command line, that option and its argument, if any, will be ignored in the directive. The command line takes precedence.

If an option is present in a directive and not on the command line, that option and its argument, if any, will be processed as if it had occurred on the command line.

The directive prefix string will be determined in order of preference from:

- The value of the -C option argument if the option is specified on the command line.
- The value of the environment variable PBS\_DPREFIX if it is defined.
- The four character string #PBS.

If the -C option is found in a directive in the script file, it will be ignored.

### C-Shell .logout File:

The following warning applies for users of the c-shell, csh. If the job is executed under the csh and a .logout file exists in the home directory in which the job executes, the exit status of the job is that of the .logout script, not the job script. This may impact any inter-job dependencies. To preserve the job exit status, either remove the .logout file or place the following line as the first line in the .logout file:

```
set EXITVAL = $status
```

and the following line as the last executable line in .logout:

exit \$EXITVAL

### **Interactive Jobs:**

If the qsub option is specified on the command line or in a script directive, or if the "interactive" job attribute declared true via the -W option,  $-\mathbb{W}$  interactive=true, either on the command line or in a script directive, the job is an interactive job. The script will be processed for directives, but will not be included with the job. When the job begins execution, all input to the job is from the terminal session in which qsub is running.

When an interactive job is submitted, the qsub command will not terminate when the job is submitted. qsub will remain running until the job terminates, is aborted, or the user interrupts qsub with an SIGINT (the control-C key). If qsub is interrupted prior to job start, it will query if the user wishes to exit. If the user response "yes", qsub exits and the job is aborted.

One the interactive job has started execution, input to and output from the job pass through qsub. Keyboard generated interrupts are passed to the job. Lines entered that begin with the tilde ( $\sim$ ) character and contain special sequences are escaped by qsub. The recognized escape sequences are:

| Sequence | Description                                                                                                    |
|----------|----------------------------------------------------------------------------------------------------|
| ~.       | <i>qsub</i> terminates execution. The batch job is also terminated.                                                                                                    |
| ~susp    | Suspend the $qsub$ program if running under the C shell. "susp" is the suspend character (usually CNTL-Z).                                                                                  |
| ~asusp   | Suspend the input half of $qsub$ (terminal to job), but allow output to continue to be displayed. Only works under the C shell. "asusp" is the auxiliary suspend character, usually CNTL-Y. |

### A.23.12 Exit status

Upon successful processing, the *qsub* exit status will be a value of zero.

If the *qsub* command fails, the command exits with a value greater than zero.

#### **Related Topics**

- qalter(1B)
- qdel(1B)
- qhold(1B)
- **qrls**(1B)

- qsig(1B)
- qstat(1B)
- pbs\_server(8B)

### **Non-Adaptive Computing topics**

- pbs\_connect(3B)
- pbs\_job\_attributes(7B)
- pbs\_queue\_attributes(7B)
- pbs\_resources\_irix5(7B)
- pbs\_resources\_sp2(7B)
- pbs\_resources\_sunos4(7B)
- pbs\_resources\_unicos8(7B)
- pbs\_server\_attributes(7B)
- qselect(1B)
- qmove(1B)
- qmsg(1B)
- qrerun(1B)

# A.24 qterm

Terminate processing by a PBS batch server.

## A.24.1 Synopsis

```
qterm [-1] [-t type] [server...]
```

### A.24.2 Description

The *qterm* command terminates a batch server. When a server receives a terminate command, the server will go into the "Terminating" state. No new jobs will be allowed to be started into execution or enqueued into the server. The impact on jobs currently being run by the server depends

In order to execute *qterm*, the user must have PBS Operation or Manager privileges.

## A.24.3 Options

| Option | Name  | Description                                                                                                    |
|--------|-------|----------------------------------------------------------------------------------------------------|
| -l     | local | Terminate processing only if the active server is local to where qterm is being executed.                                                                                                    |
| -t     | type  | <ul> <li>Specifies the type of shut down. The types are:</li> <li>quick – This is the default action if the –t option is not specified. This option is used when you wish that running jobs be left running when the server shuts down. The server will cleanly shutdown and can be restarted when desired. Upon restart of the server, jobs that continue to run are shown as running; jobs that terminated during the server's absence will be placed into the exiting state.</li> <li>The immediate and delay types are deprecated.</li> </ul> |

## A.24.4 Operands

The server operand specifies which servers are to shut down. If no servers are given, then the default server will be terminated.

### A.24.5 Standard error

The *qterm* command will write a diagnostic message to standard error for each error occurrence.

390 A.24 qterm

# A.24.6 Exit status

Upon successful processing of all the operands presented to the qterm command, the exit status will be a value of zero.

If the qterm command fails to process any operand, the command exits with a value greater than zero.

#### **Related Topics**

### **Non-Adaptive Computing topics**

pbs\_server(8B)
qmgr(8B)
pbs\_resources\_aix4(7B)
pbs\_resources\_irix5(7B)
pbs\_resources\_sp2(7B)
pbs\_resources\_sunos4(7B)
pbs\_resources\_unicos8(7B)

A.24 qterm 391

## A.25 trgauthd

(Torque authorization daemon)

## A.25.1 Synopsis

```
trqauthd -d
trqauthd -D
trqauthd -F
trqauthd --logfile dir
trqauthd -n
```

### A.25.2 Description

The trgauthd daemon, introduced in Torque 4.0.0, replaced the pbs iff authentication process. When users connect to pbs server by calling one of the Torque utilities or by using the Torque APIs, the new user connection must be authorized by a trusted entity which runs as root. The advantage of trgauthd's doing this rather than pbs iff is that trgauthd is resident. meaning you do not need to be loaded every time a connection is made; multi-threaded; scalable; and more easily adapted to new functionality than pbs iff.

Beginning in Torque 4.2.6, trgauthd can remember the currently active pbs server host, enhancing high availability functionality. Previously, trgauthd tried to connect to each host in the TORQUE HOME/<server name> file until it could successfully connect. Because it now remembers the active server, it tries to connect to that server first. If it fails to connect, it will go through the <server name> file and try to connect to a host where an active pbs server is running.

Beginning in Torque 6.1.0, you have the option when starting trqauthd to disable trqauthd from logging anything. In addition, the -F (don't fork) option is available when running under systemd.

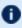

If you run trqauthd before starting pbs\_server, you will receive a warning that no servers are available. To avoid this message, start pbs\_server before running trgauthd.

## A.25.3 Options

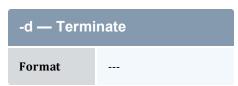

392 A.25 trqauthd

| -d — Terminate |                     |
|----------------|---------------------|
| Default        |                     |
| Description    | Terminate trqauthd. |
| Example        | trqauthd -d         |

| -D — Debug  |                             |
|-------------|-----------------------------|
| Format      |                             |
| Default     |                             |
| Description | Run trqauthd in debug mode. |
| Example     | trqauthd -D                 |

| -F — Fork   |                                                                                                    |
|-------------|----------------------------------------------------------------------------------------------------|
| Format      |                                                                                                    |
| Default     |                                                                                                    |
| Description | Prevents the system from forking. Useful when running under systemd (Red Hat 7-based or SUSE 12-based systems). |
| Example     | trqauthd -F                                                                                                    |

| logfile_dir — Specify log file directory |                                                   |
|------------------------------------------|---------------------------------------------------|
| Format                                   | = <path></path>                                   |
| Default                                  |                                                   |
| Description                              | Specifies custom directory for trqauthd log file. |
| Example                                  | trqauthdlogfile_dir=/logs                         |

A.25 trqauthd 393

#### Appendix A: Commands Overview

| -n — No Logging |                                          |  |
|-----------------|------------------------------------------|--|
| Format          |                                          |  |
| Default         |                                          |  |
| Description     | Disables trqauthd from logging anything. |  |
| Example         | trqauthd -n                              |  |

394 A.25 trqauthd

# **Appendix B: Server Parameters**

Torque server parameters are specified using the qmgr command. The set subcommand is used to modify the server object. For example:

```
> qmgr -c 'set server default_queue=batch'
```

#### **Parameters**

acl\_group\_hosts acl\_host\_enable acl hosts acl\_logic\_or acl\_user\_hosts allow\_node\_submit allow\_proxy\_user auto\_node\_np automatic\_requeue\_exit\_ code cgroup\_per\_task checkpoint\_defaults clone\_batch\_delay clone\_batch\_size copy\_on\_rerun cray\_enabled default\_gpu\_mode default\_queue disable\_automatic\_requeue disable\_server\_id\_check display\_job\_server\_suffix dont\_write\_nodes\_file down\_on\_error

email\_batch\_seconds exit\_code\_canceled\_job ghost\_array\_recovery gres\_modifiers idle\_slot\_limit interactive\_jobs\_can\_ roam job\_exclusive\_on\_use job\_force\_cancel\_time job\_full\_report\_time job\_log\_file\_max\_size job\_log\_file\_roll\_depth job\_log\_keep\_days job\_nanny job\_start\_timeout job\_stat\_rate job\_suffix\_alias job\_sync\_timeout keep\_completed kill\_delay legacy\_vmem lock\_file lock\_file\_check\_time

lock\_file\_update\_time log\_events log\_file\_max\_size log\_file\_roll\_depth log\_keep\_days log\_level mail\_body\_fmt mail domain mail from mail\_subject\_fmt managers max\_job\_array\_size max\_slot\_limit max\_threads max\_user\_queuable max\_user\_run min\_threads moab\_array\_ compatible mom\_job\_sync next\_job\_number node\_check\_rate

node\_pack

node\_ping\_rate node\_submit\_exceptions no\_mail\_force np\_default operators pass\_cpuclock poll\_jobs query\_other\_jobs record\_job\_info record\_job\_script resources\_available scheduling sendmail\_path submit\_hosts tcp\_incoming\_timeout tcp\_timeout thread\_idle\_seconds timeout\_for\_job\_delete timeout\_for\_job\_ requeue use\_jobs\_subdirs

### acl\_group\_hosts

| Format  | group@host[.group@host] |
|---------|-------------------------|
| Default |                         |

#### acl\_group\_hosts

#### Description

Users who are members of the specified groups will be able to submit jobs from these otherwise untrusted hosts. Users who aren't members of the specified groups will not be able to submit jobs unless they are specified in acl user hosts.

### acl\_host\_enable

| Format      | <boolean></boolean>                                                                                                    |
|-------------|----------------------------------------------------------------------------------------------------|
| Default     | FALSE                                                                                                    |
| Description | When set to TRUE, hosts not in the pbs_server nodes file must be added to the acl_hosts list in order to get access to pbs_server. |

#### acl\_hosts

#### **Format**

<HOST>[,<HOST>]... or <HOST>[range] or <HOST\*> where the asterisk (\*) can appear anywhere in the host name

#### Default

Not set.

#### **Description**

Specifies a list of hosts that can have access to pbs server when acl host enable is set to TRUE. This does not enable a node to submit jobs. To enable a node to submit jobs use submit hosts.

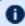

Hosts that are in the <code>TORQUE\_HOME/server\_priv/nodes</code> file do not need to be added to this list.

```
Qmgr: set queue batch acl hosts="hostA, hostB"
Qmgr: set queue batch acl hosts+=hostC
Qmgr: set server acl hosts="hostA, hostB"
Qmgr: set server acl_hosts+=hostC
```

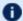

ln version 2.5 and later, the wildcard (\*) character can appear anywhere in the host name, and ranges are supported; these specifications also work for managers and operators.

```
Qmgr: set server acl hosts = "galaxy*.tom.org"
Qmgr: set server acl hosts += "galaxy[0-50].tom.org"
```

### acl\_logic\_or

#### Format

<BOOLEAN>

| acl_logic_or |                                                                                                    |
|--------------|----------------------------------------------------------------------------------------------------|
| Default      | FALSE                                                                                                  |
| Description  | When set to TRUE, the user and group queue ACLs are logically ORed. When set to FALSE, they are ANDed. |

| acl_user_hosts |                                                                                                    |
|----------------|----------------------------------------------------------------------------------------------------|
| Format         | group@host[.group@host]                                                                                                    |
| Default        |                                                                                                    |
| Description    | The specified users are allowed to submit jobs from otherwise untrusted hosts. By setting this parameter, other users at these hosts will not be allowed to submit jobs unless they are members of specified groups in acl_group_hosts. |

| allow_node_submit |                                                                                                    |
|-------------------|----------------------------------------------------------------------------------------------------|
| Format            | <boolean></boolean>                                                                                                    |
| Default           | FALSE                                                                                                    |
| Description       | When set to TRUE, allows all hosts in the PBSHOME/server_priv/nodes file (MOM nodes) to submit jobs to pbs_server.  To only allow qsub from a subset of all MOMs, use submit_hosts. |

| allow_proxy_user |                                                                                                    |
|------------------|----------------------------------------------------------------------------------------------------|
| Format           | <boolean></boolean>                                                                                                    |
| Default          | FALSE                                                                                                    |
| Description      | When set to TRUE, specifies that users can proxy from one user to another. Proxy requests will be either validated by ${\tt ruserok}()$ or by the scheduler. |

| auto_node | e_np                |
|-----------|---------------------|
| Format    | <boolean></boolean> |

| auto_node_np |                                                                                                    |
|--------------|----------------------------------------------------------------------------------------------------|
| Default      | DISABLED                                                                                                    |
| Description  | When set to TRUE, automatically configures a node's np (number of processors) value based on the ncpus value from the status update. Requires full manager privilege to set or alter. |

| automatic_requeue_exit_code |                                                                                                    |
|-----------------------------|----------------------------------------------------------------------------------------------------|
| Format                      | <long></long>                                                                                                    |
| Default                     |                                                                                                    |
| Description                 | This is an exit code, defined by the admin, that tells pbs_server to requeue the job instead of considering it as completed. This allows the user to add some additional checks that the job can run meaningfully, and if not, then the job script exits with the specified code to be requeued. |

# Format <BOOLEAN> Default FALSE When set to FALSE, jobs submitted with the -L syntax will have one cgroup created per host unless they specify otherwise at submission time. This behavior is similar to the pre-6.0 cpuset implementation. When set to TRUE, jobs submitted with the -L syntax will have one cgroup created per task unless they specify otherwise at submission time. Some MPI implementations are not compatible with using one cgroup per task. See -L NUMA Resource Request for more information.

| checkpoint_defaults |                   |
|---------------------|-------------------|
| Format              | <string></string> |
| Default             |                   |

### checkpoint\_defaults

### **Description**

Specifies for a queue the default checkpoint values for a job that does not have checkpointing specified. The checkpoint defaults parameter only takes effect on execution queues.

set queue batch checkpoint defaults="enabled, periodic, interval=5"

### clone\_batch\_delay **Format** <INTEGER>

**Default** 1

**Description** Specifies the delay (in seconds) between clone batches (see clone batch size).

### clone\_batch\_size

| Format      | <integer></integer>                                                                                                    |
|-------------|----------------------------------------------------------------------------------------------------|
| Default     | 256                                                                                                    |
| Description | Job arrays are created in batches of size <i>X.X</i> jobs are created, and after the clone_batch_delay, <i>X</i> more are created. This repeats until all are created. |

### copy\_on\_rerun

**Format** <BOOLEAN>

**Default** FALSE

### Description

When set to TRUE, Torque will copy the output and error files over to the user-specified directory when the grerun command is executed (i.e. a job preemption). Output and error files are only created when a job is in running state before the preemption occurs.

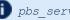

pbs\_server and pbs\_mom need to be on the same version.

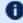

When you change the value, you must perform a pbs\_server restart for the change to effect.

| cray_enabled |                                                                                                    |
|--------------|----------------------------------------------------------------------------------------------------|
| Format       | <boolean></boolean>                                                                                                    |
| Default      | FALSE                                                                                                    |
| Description  | When set to TRUE, specifies that this instance of pbs_server has Cray hardware that reports to it. See Installation Notes for Moab and Torque for Cray in the Moab Workload ManagerAdministrator Guide. |

# Format <STRING> Default exclusive\_thread Description Determines what GPU mode will be used for jobs that request GPUs but do not request a GPU mode. Valid entries are exclusive\_thread, exclusive, exclusive\_process, default, and shared. If you are using CUDA 8 or newer, the default of exclusive\_thread is no longer supported. If the server specifies an exclusive\_thread setting, the MOM will substitute an exclusive\_process mode setting. We recommend that you set the default to exclusive\_process.

| default_queue |                                                                                              |
|---------------|----------------------------------------------------------------------------------------------|
| Format        | <string></string>                                                                            |
| Default       |                                                                                              |
| Description   | Indicates the queue to assign to a job if no queue is explicitly specified by the submitter. |

| disable_automatic_requeue |                     |
|---------------------------|---------------------|
| Format                    | <boolean></boolean> |
| Default                   | FALSE               |

### disable\_automatic\_requeue

### **Description**

Normally, if a job cannot start due to a transient error, the MOM returns a special exit code to the server so that the job is requeued instead of completed. When this parameter is set, the special exit code is ignored and the job is completed.

### disable\_server\_id\_check

**Format** 

<BOOLEAN>

**Default** 

FALSE

### Description

When set to TRUE, makes it so the user for the job doesn't have to exist on the server. The user must still exist on all the compute nodes or the job will fail when it tries to execute.

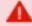

If you have disable\_server\_id\_check set to TRUE, a user could request a group to which they do not belong. Setting VALIDATEGROUP to TRUE in the torque.cfg file prevents such a scenario (see "torque.cfg" Configuration File).

### display\_job\_server\_suffix

**Format** 

<BOOLEAN>

Default

TRUE

### Description

When set to TRUE, Torque will display both the job ID and the host name. When set to FALSE, only the job ID will be displayed.

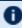

If set to FALSE, the environment variable NO\_SERVER\_SUFFIX must be set to TRUE for pbs\_track to work as expected.

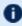

display\_job\_server\_suffix should not be set unless the server has no queued jobs. If it is set while the server has queued jobs, it will cause problems correctly identifying job IDs with all existing jobs.

### dont\_write\_nodes\_file

**Format** 

<BOOLEAN>

**Default** 

FALSE

### dont\_write\_nodes\_file

### Description

When set to TRUE, the nodes file cannot be overwritten for any reason; qmgr commands to edit nodes will be rejected.

### down\_on\_error

| Format | t |
|--------|---|
|--------|---|

<BOOLEAN>

### **Default**

TRUE

### Description

When set to TRUE, pbs\_server will mark nodes that report an error from their node health check as down and unavailable to run jobs. See A.4.5 Health check - page 307 for more information.

### email\_batch\_seconds

**Format** 

<INTEGER>

**Default** 

0

### Description

If set to a number greater than 0, emails will be sent in a batch every specified number of seconds, per addressee. For example, if this is set to 300, then each user will only receive emails every 5 minutes in the most frequent scenario. The addressee would then receive one email that contains all of the information which would've been sent out individually before. If it is unset or set to 0, then emails will be sent for every email event.

### exit\_code\_canceled\_job

| F | 0 | r | n  | n | a | t |
|---|---|---|----|---|---|---|
| • | v | • | ., |   | u | ٠ |

<INTEGER>

Default

---

### Description

When set, the exit code provided by the user is given to any job that is canceled, regardless of the job's state at the time of cancellation.

### ghost\_array\_recovery

Format

<BOOLEAN>

| ghost_array_recovery |                                                                                                    |  |
|----------------------|----------------------------------------------------------------------------------------------------|--|
| Default              | TRUE                                                                                                    |  |
| Description          | When TRUE, array subjobs will be recovered regardless of whether the .AR file was correctly recovered. This prevents the loss of running and queued jobs. However, it may <i>no longer</i> enforce a per-job slot limit or handle array dependencies correctly, as some historical information will be lost. When FALSE, array subjobs will not be recovered if the .AR file is invalid or non-existent. |  |

| gres_modifiers |                                                                                                    |  |
|----------------|----------------------------------------------------------------------------------------------------|--|
| Format         | Comma-separated list of user IDs                                                                                                    |  |
| Default        |                                                                                                    |  |
| Description    | List of users granted permission to modify the gres resource of their own running jobs. Note that users do not need special permission to modify the gres resource of their own queued jobs. |  |

| idle_slot_limit |                                                                                                    |  |  |
|-----------------|----------------------------------------------------------------------------------------------------|--|--|
| Format          | <integer></integer>                                                                                                    |  |  |
| Default         | 300                                                                                                    |  |  |
| Description     | Sets a default idle slot limit that will be applied to all arrays submitted after it is set. The idle slot limit is the maximum number of sub jobs from an array that will be instantiated at once. For example, if this is set to 2, and an array with 1000 sub jobs is submitted, then only two will ever be idle (queued) at a time. Whenever an idle sub job runs or is deleted, then a new sub job will be instantiated until the array no longer has remaining sub jobs. If this parameter is set, and user during job submission (using $qsub -i$ ) requests an idle slot limit that exceeds this setting, that array will be rejected. See also the $qsub -i$ option. |  |  |
| Example         | <pre>(qmgr -c 'set server idle_slot_limit = 50')</pre>                                                                                                    |  |  |

| interactive_jobs_can_roam |                     |  |
|---------------------------|---------------------|--|
| Format                    | <boolean></boolean> |  |
| Default                   | FALSE               |  |

### interactive\_jobs\_can\_roam

### **Description**

By default, interactive jobs run from the login node that they submitted from. When TRUE, interactive jobs may run on login nodes other than the one where the jobs were submitted from. See Installation Notes for Moab and Torque for Cray in the Moab Workload Manager Administrator Guide.

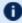

With interactive\_jobs\_can\_roam enabled, jobs will only go to nodes with the alps login property set in the nodes file.

### job\_exclusive\_on\_use **Format** <BOOLEAN> **Default** FALSE Description When job\_exclusive\_on\_use is set to TRUE, pbsnodes will show job-exclusive on a node when there's at least one of its processors running a job. This differs with the default behavior which is to show job-exclusive on a node when all of its processors are running a job. Example set server job exclusive on use=TRUE

| job_force_cancel_time |                                                                                                    |  |
|-----------------------|----------------------------------------------------------------------------------------------------|--|
| Format                | <integer></integer>                                                                                                    |  |
| Default               | Disabled                                                                                                    |  |
| Description           | If a job has been deleted and is still in the system after $x$ seconds, the job will be purged from the system. This is mostly useful when a job is running on a large number of nodes and one node goes down. The job cannot be deleted because the MOM cannot be contacted. The $qdel$ fails and none of the other nodes can be reused. This parameter can used to remedy such situations. |  |

| job_full_report_time |                                                                                                    |  |
|----------------------|----------------------------------------------------------------------------------------------------|--|
| Format               | <integer></integer>                                                                                                    |  |
| Default              | 300                                                                                                    |  |
| Description          | Sets the time in seconds that a job should be fully reported after any kind of change to the job, even if condensed output was requested. |  |

| job_log_file_max_size |                                                                                                    |  |  |
|-----------------------|----------------------------------------------------------------------------------------------------|--|--|
| Format                | <integer></integer>                                                                                                    |  |  |
| Default               |                                                                                                    |  |  |
| Description           | This specifies a soft limit (in kilobytes) for the job log's maximum size. The file size is checked every five minutes and if the <i>current day</i> file size is greater than or equal to this value, it is rolled from <filename> to <filename.1> and a new empty log is opened. If the current day file size exceeds the maximum size a second time, the <filename.1> log file is rolled to <filename.2>, the current log is rolled to <filename.1>, and a new empty log is opened. Each new log causes all other logs to roll to an extension that is one greater than its current number. Any value less than 0 is ignored by <code>pbs_server</code> (meaning the log will not be rolled).</filename.1></filename.2></filename.1></filename.1></filename> |  |  |

| job_log_file_roll_depth |                                                                                                    |  |
|-------------------------|----------------------------------------------------------------------------------------------------|--|
| Format                  | <integer></integer>                                                                                                    |  |
| Default                 |                                                                                                    |  |
| Description             | This sets the maximum number of new log files that are kept in a day if the <code>job_log_file_max_size</code> parameter is set. For example, if the roll depth is set to 3, no file can roll higher than <code><file-name.3></file-name.3></code> . If a file is already at the specified depth, such as <code><filename.3></filename.3></code> , the file is deleted so it can be replaced by the incoming file roll, <code><filename.2></filename.2></code> . |  |

| job_log_keep_days |                                                                                                    |  |
|-------------------|----------------------------------------------------------------------------------------------------|--|
| Format            | <integer></integer>                                                                                                |  |
| Default           |                                                                                                    |  |
| Description       | This maintains logs for the number of days designated. If set to 4, any log file older than 4 days old is deleted. |  |

| job_nanny |                     |
|-----------|---------------------|
| Format    | <boolean></boolean> |
| Default   | FALSE               |

### job\_nanny

### Description

When set to TRUE, enables the experimental "job deletion nanny" feature. All job cancels will create a repeating task that will resend KILL signals if the initial job cancel failed. Further job cancels will be rejected with the message "job cancel in progress." This is useful for temporary failures with a job's execution node during a job delete request.

### job start timeout

| ·           |                                                                                                    |
|-------------|----------------------------------------------------------------------------------------------------|
| Format      | <integer></integer>                                                                                                    |
| Default     |                                                                                                    |
| Description | Specifies the <code>pbs_server</code> to <code>pbs_mom</code> TCP socket timeout in seconds that is used when the <code>pbs_server</code> sends a job start to the <code>pbs_mom</code> . It is useful when the MOM has extra overhead involved in starting jobs. If not specified, then the <code>tcp_timeout</code> parameter is used. |

### job\_stat\_rate

| Format      | <integer></integer>                                                                                                    |
|-------------|----------------------------------------------------------------------------------------------------|
| Default     | 300 (30 in Torque 1.2.0p5 and earlier)                                                                                                    |
| Description | If the mother superior has not sent an update by the specified time, at the specified time, pbs_ server requests an update on job status from the mother superior. |

### job suffix alias

| JOD_SUITIX_AIIAS |                                                                                                    |
|------------------|----------------------------------------------------------------------------------------------------|
| Format           | <string></string>                                                                                                    |
| Default          |                                                                                                    |
| Description      | Allows the job suffix to be defined by the user.  i job_suffix_alias should not be set unless the server has no queued jobs. If it is set while the server has queued jobs, it will cause problems correctly identifying job IDs with all existing jobs. |

### job\_suffix\_alias

### Example

qmgr -c 'set server job\_suffix\_alias = biology'

When a job is submitted after this, its jobid will have .biology on the end: 14.napali.biology. If display\_job\_server\_suffix is set to false, it would be named 14.biology.

### job\_sync\_timeout

| Format      | <integer></integer>                                                                                                    |
|-------------|----------------------------------------------------------------------------------------------------|
| Default     | 60                                                                                                    |
| Description | When a stray job is reported on multiple nodes, the server sends a kill signal to one node at a time. This timeout determines how long the server waits between kills if the job is still being reported on any nodes. |

| keep_completed |                                                                                                    |
|----------------|----------------------------------------------------------------------------------------------------|
| Format         | <integer></integer>                                                                                                    |
| Default        | 300                                                                                                    |
| Description    | The amount of time (in seconds) a job will be kept in the queue after it has entered the completed state. keep_completed <i>must</i> be set for job dependencies to work. For more information, see Keeping Completed Jobs. |

| kill_delay |                                                        |
|------------|--------------------------------------------------------|
| Format     | <integer></integer>                                    |
| Default    | If using qdel, 2 seconds  If using qrerun, 0 (no wait) |

### kill\_delay

### Description

Specifies the number of seconds between sending a SIGTERM and a SIGKILL to a job you want to cancel. It is possible that the job script, and any child processes it spawns, can receive several SIGTERM signals before the SIGKILL signal is received.

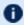

All MOMs must be configured with \$exec with exec true in order for kill delay to work, even when relying on default kill delay settings.

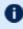

If kill\_delay is set for a queue, the queue setting overrides the server setting. See kill delay in Appendix N: Queue Attributes - page 508.

### Example

qmgr -c "set server kill delay=30"

### legacy\_vmem

Format <BOOLEAN>

Default

FALSE

### Description

When set to true, the vmem request will be the amount of memory requested for each node of the job. When it is unset or false, vmem will be the amount of memory for the entire job and will be divided accordingly

### lock\_file

**Format** <STRING>

Default

torque/server priv/server.lock

### Description

Specifies the name and location of the lock file used to determine which high availability server should be active.

If a full path is specified, it is used verbatim by Torque. If a relative path is specified, Torque will prefix it with torque/server priv.

### lock\_file\_check\_time

Format

<INTEGER>

| lock_file_check_time |                                                                                                    |
|----------------------|----------------------------------------------------------------------------------------------------|
| Default              | 9                                                                                                    |
| Description          | Specifies how often (in seconds) a high availability server will check to see if it should become active. |

| lock_file_update_time |                                                                        |
|-----------------------|------------------------------------------------------------------------|
| Format                | <integer></integer>                                                    |
| Default               | 3                                                                      |
| Description           | Specifies how often (in seconds) the thread will update the lock file. |

| log_events       |                                                                                                    |
|------------------|----------------------------------------------------------------------------------------------------|
| Format           | Bitmap                                                                                                    |
| Default          |                                                                                                    |
| Descrip-<br>tion | By default, the server logs all events. To customize this, perform Boolean OR operations on the binary representation of each of the following bitmaps (or "enablement bits") to put into effect, then convert the end result to decimal and assign it to <code>log_events</code> :                                                                                                    |
|                  | #define PBSEVENT_ERROR 0x0001 /* internal errors */ #define PBSEVENT_SYSTEM 0x0002 /* system (server) events */ #define PBSEVENT_ADMIN 0x0004 /* admin events */ #define PBSEVENT_JOB 0x0008 /* job related events */ #define PBSEVENT_JOB_USAGE 0x0010 /* End of Job accounting */ #define PBSEVENT_SECURITY 0x0020 /* security violation events */ #define PBSEVENT_SCHED 0x0040 /* scheduler events */ #define PBSEVENT_DEBUG 0x0080 /* common debug messages */ #define PBSEVENT_DEBUG 0x0100 /* less needed debug messages */ #define PBSEVENT_CLIENTAUTH 0x0200 /* TRQAUTHD login events */ #define PBSEVENT_SYSLOG 0x0400 /* pass this event to the syslog as well (if defined) */ #define PBSEVENT_FORCE 0x8000 /* set to force a message */  For example, if you want to log only internal error, system/server, job-related, and job-usage events, set log_events to 27 (1 (0x01) + 2 (0x02) + 8 (0x08) + 16 (0x10)) in qmgr: |
|                  | Qmgr: set server log_events = 27                                                                                                    |

| log_file_max_size |                                                                                                    |
|-------------------|----------------------------------------------------------------------------------------------------|
| Format            | <integer></integer>                                                                                                    |
| Default           | 0                                                                                                    |
| Description       | Specifies a soft limit, in kilobytes, for the server's log file. The file size is checked every 5 minutes, and if the current day file size is greater than or equal to this value then it will be rolled from X to X.1 and a new empty log will be opened. Any value less than or equal to 0 will be ignored by pbs_server (the log will not be rolled). |

| log_file_roll_depth |                                                                                                    |
|---------------------|----------------------------------------------------------------------------------------------------|
| Format              | <integer></integer>                                                                                              |
| Default             | 1                                                                                                    |
| Description         | If log_file_max_size is set, controls how deep the current day log files will be rolled before they are deleted. |

| log_keep_days |                                                                  |
|---------------|------------------------------------------------------------------|
| Format        | <integer></integer>                                              |
| Default       | 0                                                                |
| Description   | Specifies how long (in days) a server or MOM log should be kept. |

| log_level   |                                                                 |
|-------------|-----------------------------------------------------------------|
| Format      | <integer></integer>                                             |
| Default     | 0                                                               |
| Description | Specifies the pbs_server logging verbosity. Maximum value is 7. |

| mail_body_fmt |                             |
|---------------|-----------------------------|
| Format        | A printf-like format string |

| mail_body_fmt |                                                                                                    |
|---------------|----------------------------------------------------------------------------------------------------|
| Default       | PBS Job Id: %i Job Name: %j Exec host: %h %m %d                                                                                                    |
| Description   | Override the default format for the body of outgoing mail messages. A number of printf-like format specifiers and escape sequences can be used:  • \n - new line • \t - tab • \\ - backslash • \' - single quote • \" - double quote • \%d - details concerning the message • \%h - PBS host name • \%i - PBS job identifier • \%j - PBS job name • \%m - long reason for message • \%o - job owner • \%q - job's queue • \%r - short reason for message • \%R - resources requested summary • \%u - resources used summary • \%w - working directory • \%\% - a single \% |
| Example       | %0       job owner       dbeer@nalthis         %R       resources requested summary       walltime=600 nodes=2:ppn=6         %u       resources used summary       cput=600 vmem=1043246kb mem=1003241kb         %w       working directory       /home/dbeer/hemalurgy/                                                                                                    |

| mail_domain |                                                                                                    |
|-------------|----------------------------------------------------------------------------------------------------|
| Format      | <string></string>                                                                                                    |
| Default     |                                                                                                    |
| Description | Override the default domain for outgoing mail messages. If set, emails will be addressed to <user>@<hostdomain>. If unset, the job's Job_Owner attribute will be used. If set to never, Torque will never send emails.</hostdomain></user> |

| mail_from   |                                                          |
|-------------|----------------------------------------------------------|
| Format      | <string></string>                                        |
| Default     | adm                                                      |
| Description | Specify the name of the sender when Torque sends emails. |

| mail_subject_fmt |                                                                                                    |
|------------------|----------------------------------------------------------------------------------------------------|
| Format           | A printf-like format string                                                                                                    |
| Default          | PBS JOB %i                                                                                                    |
| Description      | Override the default format for the subject of outgoing mail messages. A number of printf-like format specifiers and escape sequences can be used:  • \n - new line • \t - tab • \\ - backslash • \' - single quote • \\ " - double quote • \\ d - details concerning the message • \\ h - PBS host name • \\ \\ i - PBS job identifier • \\ \\ j - PBS job name • \\ \\ m - long reason for message • \\ \\ o - job owner • \\ \\ q - job's queue • \\ \\ r - short reason for message • \\ \\ R - resources requested summary • \\ \\ w - working directory • \\ \\ \\ \\ \\ \\ = a single \\ \\ \\ \\ \\ \\ \\ \\ \\ \\ \\ \\ \\ |
| Example          | %o job owner dbeer@nalthis %R resources requested summary walltime=600 nodes=2:ppn=6 %u resources used summary cput=600 vmem=1043246kb mem=1003241kb %w working directory /home/dbeer/hemalurgy/                                                                                                    |

| managers    |                                                                                                    |
|-------------|----------------------------------------------------------------------------------------------------|
| Format      | <pre><user>@<host.sub.domain>[,<user>@<host.sub.domain>]</host.sub.domain></user></host.sub.domain></user></pre>                                                                                       |
| Default     | root@localhost                                                                                                    |
| Description | List of users granted batch administrator privileges. The host, sub-domain, or domain name may be wildcarded by the use of an asterisk character (*). Requires full manager privilege to set or alter. |

| max_job_array_size |                                                                    |
|--------------------|--------------------------------------------------------------------|
| Format             | <integer></integer>                                                |
| Default            | Unlimited                                                          |
| Description        | Sets the maximum number of jobs that can be in a single job array. |

| max_slot_limit |                                                                                                    |
|----------------|----------------------------------------------------------------------------------------------------|
| Format         | <integer></integer>                                                                                                    |
| Default        | Unlimited                                                                                                    |
| Description    | This is the maximum number of jobs that can run concurrently in any job array. Slot limits can be applied at submission time with <code>qsub</code> , or it can be modified with <code>qalter</code> . $ \begin{bmatrix} qmgr -c 'set server max_slot_limit=10' \end{bmatrix} $ No array can request a slot limit greater than 10. Any array that does not request a slot limit receives a slot limit of 10. Using the example above, slot requests greater than 10 are rejected with the message: "Requested slot limit is too large, limit is 10." |

| max_user_run |                                                                                      |
|--------------|--------------------------------------------------------------------------------------|
| Format       | <integer></integer>                                                                  |
| Default      | Unlimited                                                                            |
| Description  | This limits the maximum number of jobs a user can have running for the given server. |

## max\_user\_run

Example

qmgr -c "set server max\_user\_run=5"

| max_threads |                                                                                                    |
|-------------|----------------------------------------------------------------------------------------------------|
| Format      | <integer></integer>                                                                                                    |
| Default     | min_threads * 20                                                                                                    |
| Description | This is the maximum number of threads that should exist in the thread pool at any time. See Setting min threads and may threads for more information |

| max_user_queuable |                                                                                                    |
|-------------------|----------------------------------------------------------------------------------------------------|
| Format            | <integer></integer>                                                                                                    |
| Default           | Unlimited                                                                                                    |
| Description       | When set, max_user_queuable places a system-wide limit on the amount of jobs that an individual user can queue.  [qmgr -c 'set server max_user_queuable=500'] |

| min_threads |                                                                                                    |
|-------------|----------------------------------------------------------------------------------------------------|
| Format      | <integer></integer>                                                                                                    |
| Default     | (2 * the number of procs listed in /proc/cpuinfo) + 1. If Torque is unable to read /proc/cpuinfo, the default is 10.                                  |
| Description | This is the minimum number of threads that should exist in the thread pool at any time. See Setting min_threads and max_threads for more information. |

| moab_array_compatible |                     |
|-----------------------|---------------------|
| Format                | <boolean></boolean> |
| Default               | TRUE                |

### moab\_array\_compatible

### **Description**

This parameter places a hold on jobs that exceed the slot limit in a job array. When one of the active jobs is completed or deleted, one of the held jobs goes to a queued state.

### mom\_job\_sync

### **Format**

<BOOLEAN>

### **Default**

TRUE

### Description

When set to TRUE, specifies that the pbs server will synchronize its view of the job queue and resource allocation with compute nodes as they come online. If a job exists on a compute node, it will be automatically cleaned up and purged. (Enabled by default in Torque 2.2.0 and higher.) Jobs that are no longer reported by the mother superior are automatically purged by pbs

server. Jobs that pbs server instructs the MOM to cancel have their processes killed in addition to being deleted (instead of leaving them running as in versions of Torque prior to 4.1.1).

### next\_job\_number

### **Format**

<INTEGER>

### **Default**

### Description

Specifies the ID number of the next job. If you set your job number too low and Torque repeats a job number that it has already used, the job will fail. Before setting next\_job\_number to a number lower than any number that Torque has already used, you must clear out your .e and .o files.

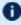

ll If you use Moab Workload Manager (and have configured it to synchronize job IDs with Torque), then Moab will generate the job ID and next\_job\_number will have no effect on the job ID. See Resource Manager Configuration in the Moab Workload Manager Administrator Guide for more information.

### node\_check\_rate

**Format** 

<INTEGER>

**Default** 

600

### **Description**

Specifies the minimum duration (in seconds) that a node can fail to send a status update before being marked down by the pbs server daemon.

### Appendix B: Server Parameters

| node_pack   |             |
|-------------|-------------|
| Description | Deprecated. |

| node_ping_rate |                                                                                                    |
|----------------|----------------------------------------------------------------------------------------------------|
| Format         | <integer></integer>                                                                                                    |
| Default        | 300                                                                                                    |
| Description    | Specifies the maximum interval (in seconds) between successive "pings" sent from the pbs_server daemon to the pbs_mom daemon to determine node/daemon health. |

| node_submit_exceptions |                                                                                                 |
|------------------------|-------------------------------------------------------------------------------------------------|
| Format                 | String                                                                                          |
| Default                |                                                                                                 |
| Description            | When set in conjunction with allow_node_submit, these nodes will not be allowed to submit jobs. |

| no_mail_force |                                                                                                    |
|---------------|----------------------------------------------------------------------------------------------------|
| Format        | <boolean></boolean>                                                                                                    |
| Default       | FALSE                                                                                                    |
| Description   | When set to TRUE, eliminates all e-mails when mail_options (see <i>qsub</i> ) is set to "n". The job owner won't receive e-mails when a job is deleted by a different user or a job failure occurs. If no_mail_force is unset or is FALSE, then the job owner receives e-mails when a job is deleted by a different user or a job failure occurs. |

| np_default |                     |
|------------|---------------------|
| Format     | <integer></integer> |
| Default    |                     |

### np\_default

### Description

Allows the administrator to unify the number of processors (np) on all nodes. The value can be dynamically changed. A value of 0 tells <code>pbs\_server</code> to use the value of np found in the nodes file. The maximum value is 32767.

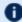

np\_default sets a minimum number of np per node. Nodes with less than the np\_default get additional execution slots.

| operators   |                                                                                                    |
|-------------|----------------------------------------------------------------------------------------------------|
| Format      | <pre><user>@<host.sub.domain>[,<user>@<host.sub.domain>]</host.sub.domain></user></host.sub.domain></user></pre> |
| Default     | root@localhost                                                                                                   |
| Description | List of users granted batch operator privileges. Requires full manager privilege to set or alter.                |

### pass\_cpuclock **Format** <BOOLEAN> TRUE **Default** Description If set to TRUE, the pbs server daemon passes the option and its value to the pbs mom daemons for direct implementation by the daemons, making the CPU frequency adjustable as part of a resource request by a job submission. If set to FALSE, the pbs server daemon creates and passes a PBS CPUCLOCK job environment variable to the pbs mom daemons that contains the value of the cpuclock attribute used as part of a resource request by a job submission. The CPU frequencies on the MOMs are not adjusted. The environment variable is for use by prologue and epilogue scripts, enabling administrators to log and research when users are making <code>cpuclock</code> requests, as well as researchers and developers to perform CPU clock frequency changes using a method outside of that employed by the Torque pbs\_mom daemons.

| poll_jobs |                                            |
|-----------|--------------------------------------------|
| Format    | <boolean></boolean>                        |
| Default   | TRUE (FALSE in Torque 1.2.0p5 and earlier) |

### poll\_jobs

### **Description**

If set to  $\mathtt{TRUE}$ ,  $pbs\_server$  will poll job info from MOMs over time and will not block on handling requests which require this job information.

If set to FALSE, no polling will occur and if requested job information is stale,  $pbs\_server$  may block while it attempts to update this information. For large systems, this value should be set to TRUE.

### query\_other\_jobs

Format <BOOLEAN>

**Default** FALSE

**Description** When set to TRUE, specifies whether or not non-admin users may view jobs they do not own.

### record\_job\_info

Format <BOOLEAN>

**Default** FALSE

**Description** This must be set to TRUE in order for job logging to be enabled.

### record\_job\_script

Format <BOOLEAN>

**Default** FALSE

**Description** 

If set to TRUE, this adds the contents of the script executed by a job to the log.

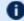

For record\_job\_script to take effect, record\_job\_info must be set to TRUE.

### resources\_available

Format <STRING>

| resources_available |                                                                                                    |
|---------------------|----------------------------------------------------------------------------------------------------|
| Default             |                                                                                                    |
| Description         | Allows overriding of detected resource quantities (see Assigning Queue Resource Limits). pbs_ server must be restarted for changes to take effect. Also, resources_available is constrained by the smaller of queue.resources_available and server.resources_available. |

| scheduling  |                                                                                                    |
|-------------|----------------------------------------------------------------------------------------------------|
| Format      | <boolean></boolean>                                                                                                    |
| Default     |                                                                                                    |
| Description | Allows <code>pbs_server</code> to be scheduled. When <code>FALSE</code> , <code>pbs_server</code> is a resource manager that works on its own. When <code>TRUE</code> , Torque allows a scheduler, such as Moab or Maui, to dictate what <code>pbs_server</code> should do. |

| sendmail_path |                                                                                                    |
|---------------|----------------------------------------------------------------------------------------------------|
| Format        | <string></string>                                                                                                    |
| Default       | /usr/lib/sendmail or the path set with the configurewith-sendmail configure option.                                                                                                    |
| Description   | Sets the path to the sendmail executable. If this attribute is set, it will override either the path discovered by Torque during the build or the path explicitly set with the <code>configurewith-sendmail=<path>configure option</path></code> during the build. |

| submit_hosts |                                                                                                    |
|--------------|----------------------------------------------------------------------------------------------------|
| Format       | <hostname>[.<hostname>]</hostname></hostname>                                                                                                  |
| Default      | Not set.                                                                                                    |
| Description  | Hosts in this list are able to submit jobs. This applies to any node whether within the cluster or outside of the cluster.                     |
|              | If acl_host_enable is set to TRUE and the host is not in the PBSHOME/server_priv/nodes file, then the host must also be in the acl_hosts list. |
|              | To allow qsub from all compute nodes instead of just a subset of nodes, use allow_node_submit.                                                 |

| tcp_incoming_timeout |                                                                                                    |
|----------------------|----------------------------------------------------------------------------------------------------|
| Format               | <integer></integer>                                                                                                    |
| Default              | 600                                                                                                    |
| Description          | Specifies the timeout for incoming TCP connections to pbs_server. Functions exactly the same as tcp_timeout, but governs incoming connections while tcp_timeout governs only outgoing connections (or connections initiated by pbs_server).   |
|                      | If you use Moab Workload Manager, prevent communication errors by giving tcp_incoming_timeout at least twice the value of the Moab RMPOLLINTERVAL. See  RMPOLLINTERVAL in the Moab Workload Manager Administrator Guide for more information. |

| tcp_timeout |                                                                                                    |
|-------------|----------------------------------------------------------------------------------------------------|
| Format      | <integer></integer>                                                                                                    |
| Default     | 300                                                                                                    |
| Description | Specifies the timeout for idle outbound TCP connections. If no communication is received by the server on the connection after the timeout, the server closes the connection. There is an exception for connections made to the server on port 15001 (default); timeout events are ignored on the server for such connections established by a client utility or scheduler. Responsibility rests with the client to close the connection first (See Large Cluster Considerations for additional information.).  Use tcp_incoming_timeout to specify the timeout for idle inbound TCP connections. |

| thread_idle_seconds |                                                                                                    |
|---------------------|----------------------------------------------------------------------------------------------------|
| Format              | <integer></integer>                                                                                                    |
| Default             | 300                                                                                                    |
| Description         | This is the number of seconds a thread can be idle in the thread pool before it is deleted. If threads should not be deleted, set to -1. Torque will always maintain at least min_threads number of threads, even if all are idle. |

| timeout_for_job_delete |                                                                                                    |
|------------------------|----------------------------------------------------------------------------------------------------|
| Format                 | <integer> (seconds)</integer>                                                                         |
| Default                | 120                                                                                                   |
| Description            | The specific timeout used when deleting jobs because the node they are executing on is being deleted. |

| timeout_for_job_requeue |                                                                                                    |
|-------------------------|----------------------------------------------------------------------------------------------------|
| Format                  | <integer> (seconds)</integer>                                                                          |
| Default                 | 120                                                                                                    |
| Description             | The specific timeout used when requeuing jobs because the node they are executing on is being deleted. |

| use_jobs_subdirs |                                                                                                    |
|------------------|----------------------------------------------------------------------------------------------------|
| Format           | <boolean></boolean>                                                                                                    |
| Default          | Not set (FALSE).                                                                                                    |
| Description      | Lets an administrator direct the way pbs_server will store its job-related files. Improves the handling of large number of jobs.  • When use_jobs_subdirs is unset (or set to FALSE), job and job array files will be stored directly under \$PBS_HOME/server_priv/jobs and \$PBS_HOME/server_priv/arrays.  • When use_jobs_subdirs is set to TRUE, job and job array files will be distributed over 10 subdirectories under their respective parent directories. This method helps to keep a smaller number of files in a given directory. |
|                  | This setting does not automatically move existing job and job array files into the respective subdirectories. If you choose to use this setting (TRUE), you must first  set use_jobs_subdirs to TRUE, shut down the Torque server daemon, in the contrib directory, run the use_jobs_subdirs_setup python script with -m option, start the Torque server daemon.                                                                                                    |

## Appendix C: Node Manager (MOM) Configuration

Under Torque, MOM configuration is accomplished using the mom\_priv/config file located in the PBS directory on each execution server. You must create this file and insert any desired lines in a text editor (blank lines are allowed). When you modify the mom\_priv/config file, you must restart pbs\_mom.

The following examples demonstrate two methods of modifying the mom priv/config file:

### **Related Topics**

- Appendix A: Commands Overview page 293
- Appendix G: Prologue and Epilogue Scripts page 467
- pbs\_mom Options

These parameters go in the  $mom\_priv/config$  file. They control various behaviors for the MOMs.

| arch        |                                                                                                  |
|-------------|--------------------------------------------------------------------------------------------------|
| Format      | <string></string>                                                                                |
| Description | Specifies the architecture of the local machine. This information is used by the scheduler only. |
| Example     | arch ia64                                                                                        |

| \$attempt_to_make_dir |                     |
|-----------------------|---------------------|
| Format                | <boolean></boolean> |

## \$attempt\_to\_make\_dir Default FALSE When set to TRUE, specifies that you want Torque to attempt to create the output directories for jobs if they do not already exist. Torque uses this parameter to make the directory as the user and not as root. Torque will create the directory (or directories) ONLY if the user has permissions to do so. Example \$attempt\_to\_make\_dir true

| \$check_poll_time |                                                                                                    |
|-------------------|----------------------------------------------------------------------------------------------------|
| Format            | <string></string>                                                                                                    |
| Default           | 45                                                                                                    |
| Description       | Amount of time (in seconds) between checking running jobs, polling jobs, and trying to resend obituaries for jobs that haven't sent successfully. |
| Example           | <pre>\$check_poll_time 90</pre>                                                                                                    |

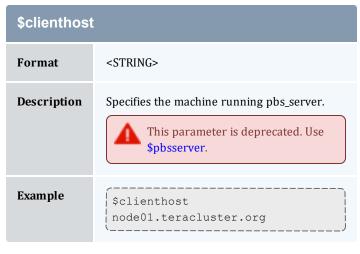

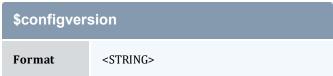

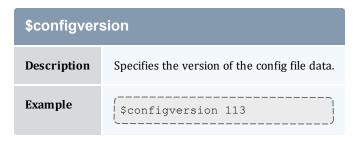

| \$cputmult  |                                                                                 |
|-------------|---------------------------------------------------------------------------------|
| Format      | <float></float>                                                                 |
| Description | CPU time multiplier.  If set to 0.0, MOM level cputime enforcement is disabled. |
| Example     | \$cputmult 2.2                                                                  |

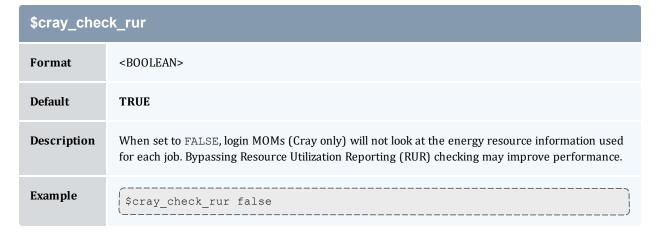

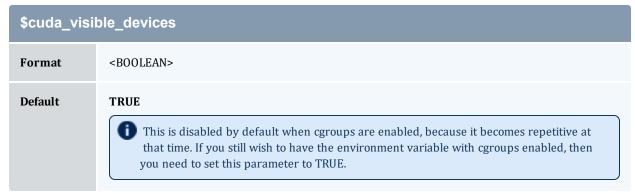

### \$cuda\_visible\_devices

### Description

When set to TRUE, the MOM will set the CUDA VISIBLE DEVICES environment variable for jobs using NVIDIA GPUs. If set to FALSE, the MOM will not set CUDA VISIBLE DEVICES for any jobs.

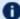

For CUDA < 7, \$CUDA\_VISIBLE\_DEVICES is set to the absolute indices of the GPUs your job will use, so if you are using GPUs 2 and 3, then the variable will be set to 2,3. If you are using CUDA >= 7.0, then it will be set to the relative index, starting from 0, so if you are using GPUs 2 and 3, the variable will be set to 0,1. This is necessary because of a change in the CUDA implementation that came out in version 7.

### Example

\$cuda visible devices true

| \$down_on_error |                                                                                                    |
|-----------------|----------------------------------------------------------------------------------------------------|
| Format          | <boolean></boolean>                                                                                                    |
| Default         | TRUE                                                                                                    |
| Description     | Causes the MOM to report itself as state "down" to <code>pbs_server</code> in the event of a failed health check. See A.4.5 Health check - page 307 for more information. |
| Example         | \$down_on_error true                                                                                                    |

| \$enablemomrestart |                                                                                                    |
|--------------------|----------------------------------------------------------------------------------------------------|
| Format             | <boolean></boolean>                                                                                                    |
| Description        | Enables automatic restarts of the MOM. If enabled, the MOM will check if its binary has been updated and restart itself at a safe point when no jobs are running; thus making upgrades easier. The check is made by comparing the mtime of the <code>pbs_mom</code> executable. Command-line args, the process name, and the PATH env variable are preserved across restarts. It is recommended that this not be enabled in the config file, but enabled when desired with <code>momctl</code> (see A.3.5 Resources - page 301 for more information.) |
| Example            | \$enablemomrestart true                                                                                                    |

| \$exec_with_exec |                                                                                                    |
|------------------|----------------------------------------------------------------------------------------------------|
| Format           | <boolean></boolean>                                                                                                    |
| Default          | FALSE                                                                                                    |
| Description      | pbs_mom uses the <code>exec</code> command to start the job script rather than the Torque default method, which is to pass the script's contents as the input to the shell. This means that if you trap signals in the job script, they will be trapped for the job. Using the default method, you would need to configure the shell to also trap the signals. |
| Example          | <pre>\$exec_with_exec true</pre>                                                                                                    |

| \$ext_pwd_retry |                                                                                                    |
|-----------------|----------------------------------------------------------------------------------------------------|
| Format          | <integer></integer>                                                                                                    |
| Default         | 3                                                                                                    |
| Description     | (Available in Torque 2.5.10, 3.0.4, and later.) Specifies the number of times to retry checking the password. Useful in cases where external password validation is used, such as with LDAP. |
| Example         | <pre>\$\int \text_pwd_retry = 5</pre>                                                                                                    |

| \$force_overwrite |                                                                                                    |
|-------------------|----------------------------------------------------------------------------------------------------|
| Format            | <boolean></boolean>                                                                                                    |
| Description       | (Available in Torque 6.0.3 and later.) When set to true, forces the output files to be overwritten each time a job is started. |
| Example           | <pre>\$force_overwrite true</pre>                                                                                              |

| \$ideal_load |                       |
|--------------|-----------------------|
| Format       | <float></float>       |
| Description  | Ideal processor load. |

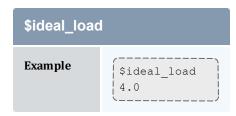

| \$igncput   |                                                 |
|-------------|-------------------------------------------------|
| Format      | <boolean></boolean>                             |
| Default     | FALSE                                           |
| Description | Ignores limit violation pertaining to CPU time. |
| Example     | [\$igncput true                                 |

| \$ignmem    |                                                         |
|-------------|---------------------------------------------------------|
| Format      | <boolean></boolean>                                     |
| Default     | FALSE                                                   |
| Description | Ignores limit violations pertaining to physical memory. |
| Example     | \$ignmem true                                           |

| \$ignvmem   |                                                       |
|-------------|-------------------------------------------------------|
| Format      | <boolean></boolean>                                   |
| Default     | FALSE                                                 |
| Description | Ignore limit violations pertaining to virtual memory. |
| Example     | (\$ignvmem true                                       |

| \$ignwalltime |                                                                       |
|---------------|-----------------------------------------------------------------------|
| Format        | <boolean></boolean>                                                   |
| Default       | FALSE                                                                 |
| Description   | Ignore walltime (do not enable MOM based walltime limit enforcement). |
| Example       | [\$ignwalltime true                                                   |

| \$job_exit_wait_time |                                                                                                    |
|----------------------|----------------------------------------------------------------------------------------------------|
| Format               | <integer></integer>                                                                                                    |
| Default              | 600                                                                                                    |
| Description          | This is the timeout (in seconds) to clean up parallel jobs after one of the sister nodes for the parallel job goes down or is otherwise unresponsive. The MOM sends out all of its kill job requests to sisters and marks the time. Additionally, the job is placed in the substate <code>JOB_SUBSTATE_EXIT_WAIT</code> . The MOM then periodically checks jobs in this state and if they are in this state for more than the specified time, death is assumed and the job gets cleaned up. Default is 600 seconds (10 minutes). |
| Example              | <pre>\$   \$   \$   \$   \$   \$   \$   \$   \$   \$  </pre>                                                                                                    |

| \$job_output_file_umask |                                                                                                    |
|-------------------------|----------------------------------------------------------------------------------------------------|
| Format                  | <string></string>                                                                                                    |
| Description             | Uses the specified umask when creating job output and error files. Values can be specified in base 8, 10, or 16; leading 0 implies octal and leading 0x or 0X hexadecimal. A value of "userdefault" will use the user's default umask. This parameter is in version 2.3.0 and later. |
| Example                 | <pre>\$ job_output_file_umask 027</pre>                                                                                                    |

| \$job_starter |                   |
|---------------|-------------------|
| Format        | <string></string> |

# Specifies the fully qualified pathname of the job starter. If this parameter is specified, instead of executing the job command and job arguments directly, the MOM will execute the job starter, passing the job command and job arguments to it as its arguments. The job starter can be used to launch jobs within a desired environment. Example | \$job\_starter /var/torque/mom\_priv/job\_starter.sh | > cat /var/torque/mom\_priv/job\_starter.sh | #!/bin/bash | export FOOHOME=/home/foo | ulimit -n 314 | \$\*

| \$job_starter_run_privileged |                                                                                                    |
|------------------------------|----------------------------------------------------------------------------------------------------|
| Format                       | <boolean></boolean>                                                                                            |
| Default                      | FALSE                                                                                                    |
| Description                  | When set to TRUE, specifies that you want Torque to execute the \$job_starter script with elevated privileges. |
| Example                      | <pre>\$job_starter_run_privileged true</pre>                                                                   |

| \$jobdirectory_sticky |                                                                                         |
|-----------------------|-----------------------------------------------------------------------------------------|
| Format                | <boolean></boolean>                                                                     |
| Default               | FALSE                                                                                   |
| Description           | When this option is set (TRUE), the job directory on the MOM can have a sticky bit set. |
| Example               | \$jobdirectory_sticky true                                                              |

| \$log_directory |                   |
|-----------------|-------------------|
| Format          | <string></string> |

| \$log_directory |                                                                                                    |
|-----------------|----------------------------------------------------------------------------------------------------|
| Default         | TORQUE_HOME/mom_logs/                                                                                                    |
| Description     | Changes the log directory. TORQUE_HOME default is /var/spool/torque/ but can be changed in the ./configure script. The value is a string and should be the full path to the desired MOM log directory. |
| Example         | <pre>\$\left(\$\left\{\text{slog_directory /opt/torque/mom_logs/}\right)\$</pre>                                                                                                    |

| \$log_file_max_size |                                                                                                    |
|---------------------|----------------------------------------------------------------------------------------------------|
| Format              | <integer></integer>                                                                                                    |
| Description         | Soft limit for log file size in kilobytes. Checked every 5 minutes. If the log file is found to be greater than or equal to log_file_max_size the current log file will be moved from X to X.1 and a new empty file will be opened.                                                                                                    |
| Example             | <pre>\$\left(\\$\left\) \left(\\$\left\) \left(\\$</pre> |

| \$log_file_roll_depth |                                                                          |
|-----------------------|--------------------------------------------------------------------------|
| Format                | <integer></integer>                                                      |
| Description           | Specifies how many times a log fill will be rolled before it is deleted. |
| Example               | <pre>\$log_file_roll_depth = 7</pre>                                     |

| \$log_file_suffix |                                                                                                    |
|-------------------|----------------------------------------------------------------------------------------------------|
| Format            | <string></string>                                                                                                    |
| Description       | Optional suffix to append to log file names. If %h is the suffix, pbs_mom appends the hostname for where the log files are stored if it knows it, otherwise it will append the hostname where the MOM is running. |
| Example           | <pre>\$log_file_suffix %h = 20100223.mybox \$log_file_suffix foo = 20100223.foo</pre>                                                                                                    |

| \$log_keep_days |                                                                                                    |
|-----------------|----------------------------------------------------------------------------------------------------|
| Format          | <integer></integer>                                                                                                    |
| Description     | Specifies how many days to keep log files. pbs_mom deletes log files older than the specified number of days. If not specified, pbs_mom won't delete log files based on their age. |
| Example         | \[\\$\log_keep_days 10\]                                                                                                    |

| \$logevent  |                                                                                                    |
|-------------|----------------------------------------------------------------------------------------------------|
| Format      | <integer></integer>                                                                                                    |
| Description | Creates an event mask enumerating which log events will be recorded in the MOM logs. By default all events are logged.  These are the events which can be chosen:                                                                                                    |
|             | ERROR 0x0001 internal errors  SYSTEM 0x0002 system (server) & (trqauthd) events  ADMIN 0x0004 admin events  JOB 0x0008 job related events  JOB_USAGE 0x0010 End of Job accounting  SECURITY 0x0020 security violation events  SCHED 0x0040 scheduler events  DEBUG 0x0080 common debug messages  DEBUG2 0x0100 less needed debug messages  CLIENTAUTH 0x0200 TRQAUTHD login events  SYSLOG 0x0400 pass this event to the syslog as well |
|             | The listed events are shown here with hexidecimal values; however, a decimal value must be used when setting \$logevent.                                                                                                    |
| Example     | (\$logevent 1039                                                                                                    |
|             | Log ERROR, SYSTEM, ADMIN, JOB and SYSLOG events. This has a hexidecimal value of 0x40F.                                                                                                    |

| \$loglevel  |                                                                                                    |
|-------------|----------------------------------------------------------------------------------------------------|
| Format      | <integer></integer>                                                                                                    |
| Description | Specifies the verbosity of logging with higher numbers specifying more verbose logging. Values may range between 0 and 7. |
| Example     | \$loglevel 4                                                                                                    |

| \$max_conn_timeout_micro_sec |                                                                                                    |
|------------------------------|----------------------------------------------------------------------------------------------------|
| Format                       | <integer></integer>                                                                                                    |
| Default                      | 10000                                                                                                    |
| Description                  | Specifies how long (in microseconds) pbs_mom should wait for a connection to be made. Default value is 10,000 (.01 sec). |
| Example                      | \$\text{smax_conn_timeout_micro_sec } 30000\$  \$\text{ Sets the connection timeout on the MOM to .03 seconds.}}         |

# Format <INTEGER> Default 600 Description The interval to wait (in seconds) for jobs stuck in a prerun state before deleting them from the MOMs and requeueing them on the server. Default is 600 seconds (10 minutes). If a MOM is completely idle, it can take as long as the next MOM-to-server update time to requeue a failed job. Example \$\pmax\_join\_job\_wait\_time 300\$

| \$max_load  |                         |
|-------------|-------------------------|
| Format      | <float></float>         |
| Description | Maximum processor load. |
| Example     | [\$max_load 4.0         |

| \$max_physical_memory |                                   |
|-----------------------|-----------------------------------|
| Format                | <integer> <unit></unit></integer> |

## \$max\_physical\_memory

#### Description

Restrict the amount of memory available to jobs on this node to the specified amount, which may not exceed the amount of memory on the machine and must be greater than 0. Default is to use all available memory on the host.

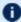

When cgroups are enabled, this limits the whole of the machine and doesn't specifically limit each socket or NUMA node. If you have 2 NUMA nodes and 32 GB of memory, but you limit the machine to 30, it won't force a job requesting 16 GB to span NUMA nodes, but once that jobs starts, there would only be 14 GB remaining in use for jobs.

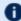

If you are using this setting, availmem (as reported in pbsnodes) is no longer accurate, as we do not know what portion of used memory and swap are by jobs and what portion are from the operating system. Since availmem is no longer accurate, you need to set NODEAVAILABILITYPOLICY to DEDICATED if you are using Moab or Maui.

#### Example

\$max physical memory 30gb

# \$max\_swap\_memory

#### **Format**

<INTEGER> <unit>

#### **Description**

Restrict the amount of swap available to jobs on this node to the specified amount, which may not exceed the amount of swap on the machine and must be greater than 0. If you wish to disallow swap, this must be set to a very low value instead of 0. Default is to use all available memory on the host.

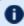

If you are using this setting, availmem (as reported in pbsnodes) is no longer accurate, as we do not know what portion of used memory and swap are by jobs and what portion are from the operating system. Since availmem is no longer accurate, you need to set NODEAVAILABILITYPOLICY to DEDICATED if you are using Moab or Maui.

#### Example

\$max swap memory 5gb

## \$memory\_pressure\_duration

# **Format**

<INTEGER>

#### Description

(*Applicable in version 3.0 and later.*) Memory pressure duration sets a limit to the number of times the value of memory\_pressure\_threshold can be exceeded before a process is terminated. This can only be used with \$memory\_pressure\_threshold.

# \$memory\_pressure\_duration

Example

\$memory\_pressure\_duration 5

# \$memory\_pressure\_threshold

#### **Format**

<INTEGER>

## Description

(Applicable in version 3.0 and later.) The memory\_pressure of a cpuset provides a simple per-cpuset running average of the rate that the processes in a cpuset are attempting to free up in-use memory on the nodes of the cpuset to satisfy additional memory requests. The memory\_pressure\_threshold is an integer number used to compare against the reclaim rate provided by the memory\_pressure file. If the threshold is exceeded and memory\_pressure\_duration is set, then the process terminates after exceeding the threshold by the number of times set in memory\_pressure\_duration. If memory\_pressure duration is not set, then a warning is logged and the process continues. Memory\_pressure\_threshold is only valid with memory\_pressure enabled in the root cpuset.

To enable, log in as the super user and execute the command echo  $1 >> / \text{dev/cpuset/memory\_pressure\_enabled}$ . See the cpuset man page for more information concerning memory pressure.

#### Example

\$memory\_pressure\_threshold 1000

# \$mom\_hierarchy\_retry\_time

Format <SECONDS>

Default

90

Description

Specifies the amount of time (in seconds) that a MOM waits to retry a node in the hierarchy path after a failed connection to that node.

Example

\$mom\_hierarchy\_retry\_time 30

# \$mom\_host

Format <STRING>

Description

Sets the local hostname as used by pbs mom.

# \$mom\_host Example \$mom\_host node42

| \$node_check_script |                                                                                                    |
|---------------------|----------------------------------------------------------------------------------------------------|
| Format              | <string></string>                                                                                                    |
| Description         | Specifies the fully qualified pathname of the health check script to run (see Compute Node Health Check for more information). |
| Example             | <pre>\$node_check_script /opt/batch_tools/nodecheck.pl</pre>                                                                   |

# \$node\_check\_interval

#### **Format**

<STRING>

## **Description**

Specifies the number of MOM intervals between subsequent executions of the health check specified by \$node\_check\_script. This value defaults to 1 indicating the check is run every MOM interval (see 13.10 Compute Node Health Check - page 281 for more information). The interval number can be followed by a comma-separated list of events that will initiate a health check.

\$node\_check\_interval has two special strings that can be set:

- jobstart makes the node health script run when a job is started (before the prologue script).
- *jobend* makes the node health script run after each job has completed on a node (after the epilogue script).

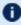

The node health check may be configured to run before or after the job with the "jobstart" and/or "jobend" options. However, the job environment variables do not get passed to node health check script, so it has no access to those variables at any time.

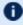

Using "jobstart" and/or "jobend" options is deprecated and may be removed in a future release. To initiate health checks at job start and job end, set the \$node\_check\_on\_job\_start and/or \$node\_check\_on\_job\_end parameters.

#### Example

\$node\_check\_interval 5,jobstart

Execute the health check every 5 MOM intervals and when a job starts.

| \$node_check_on_job_end |                                                           |
|-------------------------|-----------------------------------------------------------|
| Format                  | <boolean></boolean>                                       |
| Description             | If set to true, initiates a health check when a job ends. |
| Example                 | <pre>\$node_check_on_job_end=false</pre>                  |

| \$node_check_on_job_start |                                                                                                    |
|---------------------------|----------------------------------------------------------------------------------------------------|
| Format                    | <boolean></boolean>                                                                                                    |
| Description               | If set to true, initiates a health check when a job starts.                                                                                                    |
| Example                   | \[\square\] \square\] \square\] \square\] \square\] \quare\] \quar |

| \$nodefile_suffix |                                                                                                    |
|-------------------|----------------------------------------------------------------------------------------------------|
| Format            | <string></string>                                                                                                    |
| Description       | Specifies the suffix to append to a host names to denote the data channel network adapter in a multi-homed compute node.                                                                              |
| Example           | \$\text{\$nodefile_suffix i}\$  \[ \begin{align*} \text{With the suffix of "i" and the control channel adapter with the name node01, the data channel would have a hostname of node01i.} \end{align*} |

| \$nospool_dir_list |                   |
|--------------------|-------------------|
| Format             | <string></string> |

# \$nospool\_dir\_list

## **Description**

If this is configured, the job's output is spooled in the working directory of the job or the specified output directory.

Specify the list in full paths, delimited by commas. If the job's working directory (or specified output directory) is in one of the paths in the list (or a subdirectory of one of the paths in the list), the job is spooled directly to the output location. \$nospool\_dir\_list \* is accepted.

The user that submits the job must have write permission on the folder where the job is written, and read permission on the folder where the file is spooled.

Alternatively, you can use the \$spool\_as\_final\_name parameter to force the job to spool directly to the final output.

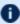

This should generally be used only when the job can run on the same machine as where the output file goes, or if there is a shared filesystem. If not, this parameter can slow down the system or fail to create the output file.

#### Example

\$nospool dir list /home/mike/jobs/,/var/tmp/spool/

| opsys       |                                                                                                    |
|-------------|----------------------------------------------------------------------------------------------------|
| Format      | <string></string>                                                                                    |
| Description | Specifies the operating system of the local machine. This information is used by the scheduler only. |
| Example     | opsys RHEL3                                                                                          |

| \$pbsclient |                                                                                                    |
|-------------|----------------------------------------------------------------------------------------------------|
| Format      | <string></string>                                                                                                    |
| Description | Specifies machines which the MOM daemon will trust to run resource manager commands via momctl. This may include machines where monitors, schedulers, or admins require the use of this command. |
| Example     | <pre>\$pbsclient node01.teracluster.org</pre>                                                                                                    |

| \$pbsserver |                                                                                                    |
|-------------|----------------------------------------------------------------------------------------------------|
| Format      | <string></string>                                                                                         |
| Description | Specifies the machine running pbs_server.  This parameter replaces the deprecated parameter \$clienthost. |
| Example     | \$pbsserver node01.teracluster.org                                                                        |

| \$presetup_prologue |                                                                                                    |
|---------------------|----------------------------------------------------------------------------------------------------|
| Format              | <string></string>                                                                                                    |
| Description         | A full path to the presetup prologue for all jobs on this node. If set, this script executes before any setup for the job occurs (such as becoming the user, creating the output files, or changing directories). As a result, no output from this script will appear in the job's output. |
| Example             | <pre>\$presetup_prologue /opt/kerberos_integration.sh</pre>                                                                                                    |

| \$prologalarm |                                                                                                    |
|---------------|----------------------------------------------------------------------------------------------------|
| Format        | <integer></integer>                                                                                                    |
| Description   | Specifies maximum duration (in seconds) which the MOM will wait for the job prologue or job epilogue to complete. The default value is 300 seconds (5 minutes). When running parallel jobs, this is also the maximum time a sister node will wait for a job to start. |
| Example       | \$prologalarm 60                                                                                                    |

| \$rcpcmd    |                                                                                                    |
|-------------|----------------------------------------------------------------------------------------------------|
| Format      | <string></string>                                                                                  |
| Description | Specifies the full path and optional additional command line args to use to perform remote copies. |

# \$rcpcmd

## Example

\$rcpcmd /usr/local/bin/scp -i /etc/sshauth.dat

| \$reduce_prolog_checks |                     |  |
|------------------------|---------------------|--|
| Format                 | <boolean></boolean> |  |

**Description** If enabled, Torque will only check if the file is a regular file and is executable, instead of the normal checks listed on the prologue and epilogue page. Default is FALSE.

Example | \$reduce pr

\$reduce\_prolog\_checks true

# \$reject\_job\_submission

| Format | <boolean></boolean> |
|--------|---------------------|
|        |                     |

**Description** If set to TRUE, jobs will be rejected and the user will receive the message, "Jobs cannot be run on mom %s." Default is FALSE.

**Example** 

\$reject\_job\_submission true

# \$remote\_checkpoint\_dirs

|             | _ · _                                                                                                    |
|-------------|----------------------------------------------------------------------------------------------------|
| Format      | <string></string>                                                                                                    |
| Description | Specifies which server checkpoint directories are remotely mounted. It tells the MOM which directories are shared with the server. Using remote checkpoint directories eliminates the need to copy the checkpoint files back and forth between the MOM and the server. All entries must be on the same line, separated by a space. |
| Example     | <pre>\$\int \text{ fremote_checkpoint_dirs /checkpointFiles /bigStorage /fast}  \[ \int This informs the MOM that the /checkpointFiles, /bigStorage, and /fast directories are remotely mounted checkpoint directories. \end{area} \] </pre>                                                                                       |

| \$remote_reconfig |                                                                                                    |
|-------------------|----------------------------------------------------------------------------------------------------|
| Format            | <string></string>                                                                                                    |
| Description       | Enables the ability to remotely reconfigure pbs_mom with a new config file. Default is disabled. Enable by setting to true, yes, or 1. For more information on how to reconfigure MOMs, see momctl-r. |
| Example           | <pre>\$remote_reconfig true</pre>                                                                                                    |

| \$resend_join_job_wait_time |                                                                                                    |
|-----------------------------|----------------------------------------------------------------------------------------------------|
| Format                      | <integer></integer>                                                                                                    |
| Description                 | This is the timeout for the Mother Superior to re-send the join job request if it didn't get a reply from all the sister MOMs. The resend happens only once. Default is 5 minutes. |
| Example                     | <pre>\$resend_join_job_wait_time 120</pre>                                                                                                    |

| \$restricted |                                                                                                    |
|--------------|----------------------------------------------------------------------------------------------------|
| Format       | <string></string>                                                                                                    |
| Description  | Specifies hosts which can be trusted to access MOM services as non-root. By default, no hosts are trusted to access MOM services as non-root. |
| Example      | \$restricted *.teracluster.org                                                                                                    |

| size[fs= <fs>]</fs> |                                                                                                    |
|---------------------|----------------------------------------------------------------------------------------------------|
| Format              | N/A                                                                                                    |
| Description         | Specifies that the available and configured disk space in the <fs> filesystem is to be reported to the pbs_server and scheduler.</fs> |
|                     | To request disk space on a per job basis, specify the file resource as in qsub -1 nodes=1, file=1000kb.                               |
|                     | Unlike most MOM config options, the <i>size</i> parameter is not preceded by a "\$" character.                                        |

# Size[fs=<FS>] Example \[ \begin{align\*} \text{ size[fs=/localscratch]} \\ \text{ The available and configured disk space in the /localscratch filesystem will be reported.} \end{align\*}

| \$source_login_batch |                                                                                                    |
|----------------------|----------------------------------------------------------------------------------------------------|
| Format               | <boolean></boolean>                                                                                                    |
| Description          | Specifies whether or not MOM will source environment setup files, such as /etc/profile, for <i>batch</i> jobs. Parameter accepts true, false, yes, no, 1 and 0. Default is TRUE. This parameter is in version 2.3.1 and later. |
| Example              | <pre>\$\int \text{\$source_login_batch False}\$  \[ \begin{align*} MOM will bypass the sourcing of /etc/profile, etc. type files. \end{align*} \] </pre>                                                                       |

| \$source_login_interactive |                                                                                                    |
|----------------------------|----------------------------------------------------------------------------------------------------|
| Format                     | <boolean></boolean>                                                                                                    |
| Description                | Specifies whether or not MOM will source environment setup files, such as /etc/profile, for <i>interactive</i> jobs. Parameter accepts true, false, yes, no, 1 and 0. Default is TRUE. This parameter is in version 2.3.1 and later. |
| Example                    | \$source_login_interactive False  MOM will bypass the sourcing of /etc/profile, etc. type files.                                                                                                    |

| \$spool_as_final_name |                                                                                                    |
|-----------------------|----------------------------------------------------------------------------------------------------|
| Format                | <boolean></boolean>                                                                                                    |
| Description           | This makes the job write directly to its output destination instead of a spool directory. This allows users easier access to the file if they want to watch the jobs output as it runs. |
| Example               | (\$spool_as_final_name true                                                                                                    |

| \$status_update_time |                                                                                                    |  |
|----------------------|----------------------------------------------------------------------------------------------------|--|
| Format               | <integer></integer>                                                                                     |  |
| Description          | Specifies the number of seconds between subsequent MOM-to-server update reports. Default is 45 seconds. |  |
| Example              | \$\left(\square\)  \text{MOM will send server update reports every 120 seconds.}                        |  |

| \$thread_unlink_calls |                                                                                                    |  |
|-----------------------|----------------------------------------------------------------------------------------------------|--|
| Format                | <boolean></boolean>                                                                                                    |  |
| Description           | Threads calls to unlink when deleting a job. Default is false. If it is set to TRUE, pbs_mom will use a thread to delete the job's files. |  |
| Example               | <pre>\$\int \text{\$thread_unlink_calls true}</pre>                                                                                       |  |

| \$timeout   |                                                                                                    |
|-------------|----------------------------------------------------------------------------------------------------|
| Format      | <integer></integer>                                                                                                    |
| Description | Specifies the number of seconds before a TCP connection on the MOM will timeout. Default is 300 seconds.                                                                                                    |
| Example     | \$\timeout 120  \[ \begin{align*} \A \textit{TCP connection will wait up to 120 seconds before timing out.} \]  \[ \text{imeout 120} \]  For 3.x and earlier, MOM-to-MOM communication will allow up to 120 seconds before timing out.} \] |

| \$tmpdir    |                                                             |
|-------------|-------------------------------------------------------------|
| Format      | <string></string>                                           |
| Description | Specifies a directory to create job-specific scratch space. |

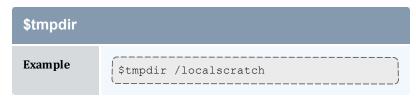

| \$use_smt   |                                                                                                    |
|-------------|----------------------------------------------------------------------------------------------------|
| Format      | <boolean></boolean>                                                                                                    |
| Default     | TRUE                                                                                                    |
| Description | Indicates that the user would like to use SMT. If set, each logical core inside of a physical core will be used as a normal core for cpusets. This parameter is on by default.  \$\text{use_smt}\$ is deprecated. Please use the -L NUMA Resource Request syntax to control whether or not threads or cores are used.  If you use SMT, you will need to set the <i>np</i> attribute so that each logical processor is counted. |
| Example     | <pre>\$use_smt false</pre>                                                                                                    |

| \$usecp     |                                                                                                    |
|-------------|----------------------------------------------------------------------------------------------------|
| Format      | <host>:<srcdir> <dstdir></dstdir></srcdir></host>                                                                                     |
| Description | Specifies which directories should be staged (see NFS and Other Networked Filesystems)                                                |
| Example     | \$\left(\square\) Submission hosts in domain fte.com will map /data directory on submit host to \( /usr/local/data on compute host \) |

| \$varattr |                                       |
|-----------|---------------------------------------|
| Format    | <integer> <string></string></integer> |

Example

# Provides a way to keep track of dynamic attributes on nodes. <INTEGER> is how many seconds should go by between calls to the script to update the dynamic values. If set to -1, the script is read only one time. If set to less than \$status\_update\_time, the script will run only after the server gets the update. Should preferably be set to a multiple of \$status\_update\_time. <STRING> is the script path. This script should check for whatever dynamic attributes are desired, and then output lines in this format: name=value Include any arguments after the script's full path. These features are visible in the output of pbsnodes-a varattr=Matlab=7.1;Octave=1.0. For information about using \$varattr to request dynamic features in Moab, see REQATTR in the Moab Workload Manager Administrator Guide.

| \$wallmult  |                                                                                                    |
|-------------|----------------------------------------------------------------------------------------------------|
| Format      | <float></float>                                                                                                    |
| Description | Sets a factor to adjust walltime usage by multiplying a default job time to a common reference system. It modifies real walltime on a per-MOM basis (MOM configuration parameters). The factor is used for walltime calculations and limits in the same way that cputmult is used for cpu time.  If set to 0.0, MOM level walltime enforcement is disabled. |
| Example     | [\$wallmult 2.2                                                                                                    |

\$varattr 25 /usr/local/scripts/nodeProperties.pl arg1 arg2 arg3

| \$xauthpath |                                                                  |  |
|-------------|------------------------------------------------------------------|--|
| Format      | <string></string>                                                |  |
| Description | Specifies the path to the xauth binary to enable X11 forwarding. |  |
| Example     | \$xauthpath /opt/bin/xauth                                       |  |

# **Related Topics**

• Appendix C: Node Manager (MOM) Configuration - page 422

# **C.2 Node Features and Generic Consumable Resource Specification**

Node features (a.k.a. "node properties") are opaque labels which can be applied to a node. They are not consumable and cannot be associated with a value. (Use generic resources described below for these purposes). Node features are configured within the nodes file on the pbs\_server head node. This file can be used to specify an arbitrary number of node features.

Additionally, per node consumable generic resources may be specified using the format "<ATTR> <VAL>" with no leading dollar ("\$") character. When specified, this information is routed to the scheduler and can be used in scheduling decisions. For example, to indicate that a given host has two tape drives and one node-locked matlab license available for batch jobs, the following could be specified:

mom\_priv/config:

```
$clienthost 241.13.153.7
tape 2
matlab 1
```

Dynamic consumable resource information can be routed in by specifying a path preceded by an exclamation point. (!) as in the example below. If the resource value is configured in this manner, the specified file will be periodically executed to load the effective resource value.

mom\_priv/config:

```
$clienthost 241.13.153.7
tape !/opt/rm/gettapecount.pl
matlab !/opt/tools/getlicensecount.pl
```

#### **Related Topics**

• Appendix C: Node Manager (MOM) Configuration - page 422

# **Appendix D: Diagnostics and Error Codes**

Torque has a diagnostic script to assist you in giving Torque Support the files they need to support issues. It should be run by a user that has access to run all Torque commands and access to all Torque directories (this is usually root).

The script (contrib/diag/tdiag.sh) is available in Torque 2.3.8, Torque 2.4.3, and later. The script grabs the node file, server and MOM log files, and captures the output of qmgr -c 'p s'. These are put in a tar file.

The script also has the following options (this can be shown in the command line by entering ./tdiag.sh -h):

USAGE: ./torque diag [-d DATE] [-h] [-o OUTPUT FILE] [-t TORQUE HOME]

- DATE should be in the format YYYYmmdd. For example, " 20091130" would be the date for November 30th, 2009. If no date is specified, today's date is used.
- OUTPUT\_FILE is the optional name of the output file. The default output file is torque\_diag<today's\_date>.tar.gz.TORQUE\_HOME should be the path to your Torque directory. If no directory is specified, /var/spool/torque is the default.

Table D-1: Torque error codes

| Error code name      | Number | Description                                                |
|----------------------|--------|------------------------------------------------------------|
| PBSE_FLOOR           | 15000  | No error                                                   |
| PBSE_UNKJOBID        | 15001  | Unknown job ID error                                       |
| PBSE_NOATTR          | 15002  | Undefined attribute                                        |
| PBSE_ATTRRO          | 15003  | Cannot set attribute, read only or insufficient permission |
| PBSE_IVALREQ         | 15004  | Invalid request                                            |
| PBSE_UNKREQ          | 15005  | Unknown request                                            |
| PBSE_TOOMANY         | 15006  | Too many submit retries                                    |
| PBSE_PERM            | 15007  | Unauthorized Request                                       |
| PBSE_IFF_NOT_FOUND   | 15008  | trqauthd unable to authenticate                            |
| PBSE_MUNGE_NOT_FOUND | 15009  | Munge executable not found, unable to authenticate         |

| Error code name | Number | Description                                     |
|-----------------|--------|-------------------------------------------------|
| PBSE_BADHOST    | 15010  | Access from host not allowed, or unknown host   |
| PBSE_JOBEXIST   | 15011  | Job with requested ID already exists            |
| PBSE_SYSTEM     | 15012  | System error                                    |
| PBSE_INTERNAL   | 15013  | PBS server internal error                       |
| PBSE_REGROUTE   | 15014  | Dependent parent job currently in routing queue |
| PBSE_UNKSIG     | 15015  | Unknown/illegal signal name                     |
| PBSE_BADATVAL   | 15016  | Illegal attribute or resource value for         |
| PBSE_MODATRRUN  | 15017  | Cannot modify attribute while job running       |
| PBSE_BADSTATE   | 15018  | Request invalid for state of job                |
| PBSE_UNKQUE     | 15020  | Unknown queue                                   |
| PBSE_BADCRED    | 15021  | Invalid credential                              |
| PBSE_EXPIRED    | 15022  | Expired credential                              |
| PBSE_QUNOENB    | 15023  | Queue is not enabled                            |
| PBSE_QACESS     | 15024  | Access to queue is denied                       |
| PBSE_BADUSER    | 15025  | Bad UID for job execution                       |
| PBSE_HOPCOUNT   | 15026  | Job routing over too many hops                  |
| PBSE_QUEEXIST   | 15027  | Queue already exists                            |
| PBSE_ATTRTYPE   | 15028  | Incompatible type                               |
| PBSE_QUEBUSY    | 15029  | Cannot delete busy queue                        |

| Error code name | Number | Description                                                                |
|-----------------|--------|----------------------------------------------------------------------------|
| PBSE_QUENBIG    | 15030  | Queue name too long                                                        |
| PBSE_NOSUP      | 15031  | No support for requested service                                           |
| PBSE_QUENOEN    | 15032  | Cannot enable queue, incomplete definition                                 |
| PBSE_PROTOCOL   | 15033  | Batch protocol error                                                       |
| PBSE_BADATLST   | 15034  | Bad attribute list structure                                               |
| PBSE_NOCONNECTS | 15035  | No free connections                                                        |
| PBSE_NOSERVER   | 15036  | No server specified                                                        |
| PBSE_UNKRESC    | 15037  | Unknown resource type                                                      |
| PBSE_EXCQRESC   | 15038  | Job exceeds queue resource limits                                          |
| PBSE_QUENODFLT  | 15039  | No default queue specified                                                 |
| PBSE_NORERUN    | 15040  | Job is not rerunnable                                                      |
| PBSE_ROUTEREJ   | 15041  | Job rejected by all possible destinations (check syntax, queue resources,) |
| PBSE_ROUTEEXPD  | 15042  | Time in Route Queue Expired                                                |
| PBSE_MOMREJECT  | 15043  | Execution server rejected request                                          |
| PBSE_BADSCRIPT  | 15044  | (qsub) cannot access script file                                           |
| PBSE_STAGEIN    | 15045  | Stage-in of files failed                                                   |
| PBSE_RESCUNAV   | 15046  | Resource temporarily unavailable                                           |
| PBSE_BADGRP     | 15047  | Bad GID for job execution                                                  |
| PBSE_MAXQUED    | 15048  | Maximum number of jobs already in queue                                    |

| Error code name | Number | Description                                                             |  |
|-----------------|--------|-------------------------------------------------------------------------|--|
| PBSE_CKPBSY     | 15049  | Checkpoint busy, may retry                                              |  |
| PBSE_EXLIMIT    | 15050  | Resource limit exceeds allowable                                        |  |
| PBSE_BADACCT    | 15051  | Invalid Account                                                         |  |
| PBSE_ALRDYEXIT  | 15052  | Job already in exit state                                               |  |
| PBSE_NOCOPYFILE | 15053  | Job files not copied                                                    |  |
| PBSE_CLEANEDOUT | 15054  | Unknown job ID after clean init                                         |  |
| PBSE_NOSYNCMSTR | 15055  | No master found for sync job set                                        |  |
| PBSE_BADDEPEND  | 15056  | Invalid Job Dependency                                                  |  |
| PBSE_DUPLIST    | 15057  | Duplicate entry in list                                                 |  |
| PBSE_DISPROTO   | 15058  | Bad DIS based Request Protocol                                          |  |
| PBSE_EXECTHERE  | 15059  | Cannot execute at specified host because of checkpoint or stagein files |  |
| PBSE_SISREJECT  | 15060  | Sister rejected                                                         |  |
| PBSE_SISCOMM    | 15061  | Sister could not communicate                                            |  |
| PBSE_SVRDOWN    | 15062  | Request not allowed: Server shutting down                               |  |
| PBSE_CKPSHORT   | 15063  | Not all tasks could checkpoint                                          |  |
| PBSE_UNKNODE    | 15064  | Unknown node                                                            |  |
| PBSE_UNKNODEATR | 15065  | Unknown node-attribute                                                  |  |
| PBSE_NONODES    | 15066  | Server has no node list                                                 |  |
| PBSE_NODENBIG   | 15067  | Node name is too big                                                    |  |

| Error code name      | Number | Description                                      |  |
|----------------------|--------|--------------------------------------------------|--|
| PBSE_NODEEXIST       | 15068  | Node name already exists                         |  |
| PBSE_BADNDATVAL      | 15069  | Illegal value for                                |  |
| PBSE_MUTUALEX        | 15070  | Mutually exclusive values for                    |  |
| PBSE_GMODERR         | 15071  | Modification failed for                          |  |
| PBSE_NORELYMOM       | 15072  | Server could not connect to MOM                  |  |
| PBSE_NOTSNODE        | 15073  | No time-share node available                     |  |
| PBSE_JOBTYPE         | 15074  | Wrong job type                                   |  |
| PBSE_BADACLHOST      | 15075  | Bad ACL entry in host list                       |  |
| PBSE_MAXUSERQUED     | 15076  | Maximum number of jobs already in queue for user |  |
| PBSE_BADDISALLOWTYPE | 15077  | Bad type in disallowed_types list                |  |
| PBSE_NOINTERACTIVE   | 15078  | Queue does not allow interactive jobs            |  |
| PBSE_NOBATCH         | 15079  | Queue does not allow batch jobs                  |  |
| PBSE_NORERUNABLE     | 15080  | Queue does not allow rerunable jobs              |  |
| PBSE_NONONRERUNABLE  | 15081  | Queue does not allow nonrerunable jobs           |  |
| PBSE_UNKARRAYID      | 15082  | Unknown Array ID                                 |  |
| PBSE_BAD_ARRAY_REQ   | 15083  | Bad Job Array Request                            |  |
| PBSE_BAD_ARRAY_DATA  | 15084  | Bad data reading job array from file             |  |
| PBSE_TIMEOUT         | 15085  | Time out                                         |  |
| PBSE_JOBNOTFOUND     | 15086  | Job not found                                    |  |

| Error code name        | Number | Description                                     |
|------------------------|--------|-------------------------------------------------|
| PBSE_NOFAULTTOLERANT   | 15087  | Queue does not allow fault tolerant jobs        |
| PBSE_NOFAULTINTOLERANT | 15088  | Queue does not allow fault intolerant jobs      |
| PBSE_NOJOBARRAYS       | 15089  | Queue does not allow job arrays                 |
| PBSE_RELAYED_TO_MOM    | 15090  | Request was relayed to a MOM                    |
| PBSE_MEM_MALLOC        | 15091  | Error allocating memory - out of memory         |
| PBSE_MUTEX             | 15092  | Error allocating controling mutex (lock/unlock) |
| PBSE_THREADATTR        | 15093  | Error setting thread attributes                 |
| PBSE_THREAD            | 15094  | Error creating thread                           |
| PBSE_SELECT            | 15095  | Error in socket select                          |
| PBSE_SOCKET_FAULT      | 15096  | Unable to get connection to socket              |
| PBSE_SOCKET_WRITE      | 15097  | Error writing data to socket                    |
| PBSE_SOCKET_READ       | 15098  | Error reading data from socket                  |
| PBSE_SOCKET_CLOSE      | 15099  | Socket close detected                           |
| PBSE_SOCKET_LISTEN     | 15100  | Error listening on socket                       |
| PBSE_AUTH_INVALID      | 15101  | Invalid auth type in request                    |
| PBSE_NOT_IMPLEMENTED   | 15102  | This functionality is not yet implemented       |
| PBSE_QUENOTAVAILABLE   | 15103  | Queue is currently not available                |
| PBSE_TMPDIFFOWNER      | 15104  | tmpdir owned by another user                    |
| PBSE_TMPNOTDIR         | 15105  | tmpdir exists but is not a directory            |

| Error code name         | Number | Description                                  |  |
|-------------------------|--------|----------------------------------------------|--|
| PBSE_TMPNONAME          | 15106  | tmpdir cannot be named for job               |  |
| PBSE_CANTOPENSOCKET     | 15107  | Cannot open demux sockets                    |  |
| PBSE_CANTCONTACTSISTERS | 15108  | Cannot send join job to all sisters          |  |
| PBSE_CANTCREATETMPDIR   | 15109  | Cannot create tmpdir for job                 |  |
| PBSE_BADMOMSTATE        | 15110  | Mom is down, cannot run job                  |  |
| PBSE_SOCKET_INFORMATION | 15111  | Socket information is not accessible         |  |
| PBSE_SOCKET_DATA        | 15112  | Data on socket does not process correctly    |  |
| PBSE_CLIENT_INVALID     | 15113  | Client is not allowed/trusted                |  |
| PBSE_PREMATURE_EOF      | 15114  | Premature End of File                        |  |
| PBSE_CAN_NOT_SAVE_FILE  | 15115  | Error saving file                            |  |
| PBSE_CAN_NOT_OPEN_FILE  | 15116  | Error opening file                           |  |
| PBSE_CAN_NOT_WRITE_FILE | 15117  | Error writing file                           |  |
| PBSE_JOB_FILE_CORRUPT   | 15118  | Job file corrupt                             |  |
| PBSE_JOB_RERUN          | 15119  | Job cannot be rerun                          |  |
| PBSE_CONNECT            | 15120  | Cannot establish connection                  |  |
| PBSE_JOBWORKDELAY       | 15121  | Job function must be temporarily delayed     |  |
| PBSE_BAD_PARAMETER      | 15122  | Parameter of function was invalid            |  |
| PBSE_CONTINUE           | 15123  | Continue processing on job. (Not an error)   |  |
| PBSE_JOBSUBSTATE        | 15124  | Current sub state does not allow trasaction. |  |

Appendix D: Diagnostics and Error Codes

| Error code name                 | Number | Description                                        |
|---------------------------------|--------|----------------------------------------------------|
| PBSE_CAN_NOT_MOVE_FILE          | 15125  | Error moving file                                  |
| PBSE_JOB_RECYCLED               | 15126  | Job is being recycled                              |
| PBSE_JOB_ALREADY_IN_QUEUE       | 15127  | Job is already in destination queue.               |
| PBSE_INVALID_MUTEX              | 15128  | Mutex is NULL or otherwise invalid                 |
| PBSE_MUTEX_ALREADY_<br>LOCKED   | 15129  | The mutex is already locked by this object         |
| PBSE_MUTEX_ALREADY_<br>UNLOCKED | 15130  | The mutex has already been unlocked by this object |
| PBSE_INVALID_SYNTAX             | 15131  | Command syntax invalid                             |
| PBSE_NODE_DOWN                  | 15132  | A node is down. Check the MOM and host             |
| PBSE_SERVER_NOT_FOUND           | 15133  | Could not connect to batch server                  |
| PBSE_SERVER_BUSY                | 15134  | Server busy. Currently no available threads        |

# Appendix E: Preparing to Upgrade

| In this c | hapter:                         |     |
|-----------|---------------------------------|-----|
| E.1       | Considerations Before Upgrading | 456 |
|           | E.1.1 Considerations            | 456 |
|           | E.1.2 To Upgrade                | 457 |
|           | E.1.3 Rolling Upgrade           | 457 |
|           |                                 |     |

# **E.1 Considerations Before Upgrading**

Torque is flexible in regards to how it can be upgraded. In most cases, a Torque "shutdown" followed by a *configure*, *make*, *make install* procedure as documented in this guide is all that is required (see Installing Torque Resource Manager). This process will preserve existing configuration and in most cases, existing workload.

# In this topic:

E.1.1 Considerations - page 456

E.1.2 To Upgrade - page 457

E.1.3 Rolling Upgrade - page 457

# E.1.1 Considerations

A few considerations are included below:

- If upgrading from OpenPBS, PBSPro, or Torque 1.0.3 or earlier, queued jobs whether active or idle will be lost. In such situations, job queues should be completely drained of all jobs.
- If not using the pbs\_mom -r or -p flag (see pbs\_mom Options), running jobs may be lost. In such cases, running jobs should be allowed to be completed or should be requeued before upgrading Torque.
- The server and the MOMs must run at the same major version, and the <code>pbs\_mom</code> version should never exceed the <code>pbs\_server</code> version, even down to the patch level. Problems can arise when running the MOM at a higher version. Most such combinations do not get tested, and unexpected failures and job losses may occur.
- When upgrading from early versions of Torque (pre-4.0) and Moab, you may encounter a problem where Moab core files are regularly created in /opt/moab. This can be caused by old Torque library files used by Moab that try to authorize with the old Torque pbs\_iff

authorization daemon. You can resolve the problem by removing the old version library files from /usr/local/lib.

# E.1.2 To Upgrade

- 1. Build new release (do not install).
- 2. Stop all Torque daemons (see gterm and momctl -s).
- 3. Install new Torque (use *make install*).
- 4. Start all Torque daemons.

# E.1.3 Rolling Upgrade

If you are upgrading to a new point release of your current version (for example, from 4.2.2 to 4.2.3) and not to a new major release from your current version (for example, from 4.1 to 4.2), you can use the following procedure to upgrade Torque without taking your nodes offline.

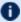

**1** Because Torque version 4.1.4 changed the way that pbs\_server communicates with the MOMs, it is not recommended that you perform a rolling upgrade of Torque from version 4.1.3 to 4.1.4.

# To perform a rolling upgrade in Torque

1. Enable the pbs mom flag on the MOMs you want to upgrade. The enablemomrestart option causes a MOM to check if its binary has been updated and restart itself at a safe point when no jobs are running. You can enable this in the MOM configuration file, but it is recommended that you use momct1 instead.

```
> momctl -q enablemomrestart=1 -h :ALL
   The enablemomrestart flag is enabled on all nodes.
```

2. Replace the pbs mom binary, located in /usr/local/bin by default.pbs mom will continue to run uninterrupted because the pbs mom binary has already been loaded in RAM.

```
> torque-package-mom-linux-x86 64.sh --install
```

The next time pbs mom is in an idle state, it will check for changes in the binary. If pbs mom detects that the binary on disk has changed, it will restart automatically, causing the new pbs mom version to load.

After the pbs mom restarts on each node, the enablemomrestart parameter will be set back to false (0) for that node.

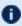

If you have cluster with high utilization, you may find that the nodes never enter an idle state so pbs mom never restarts. When this occurs, you must manually take the nodes offline and wait for the running jobs to complete before restarting pbs mom. To set the node to an offline state, which will allow running jobs to complete but will not allow any new jobs to be scheduled on that node, use pbsnodes -o <nodeName>. After the new MOM has started, you must make the node active again by running pbsnodes -c <nodeName>.

# **Appendix F: Large Cluster Considerations**

Torque has enhanced much of the communication found in the original OpenPBS project. This has resulted in a number of key advantages including support for:

- · larger clusters.
- · more jobs.
- · larger jobs.
- · larger messages.

In most cases, enhancements made apply to all systems and no tuning is required. However, some changes have been made configurable to allow site specific modification. The configurable communication parameters are: node\_check\_rate, node\_ping\_rate, and tcp\_timeout.

| In this c | hapter:                                          |     |
|-----------|--------------------------------------------------|-----|
| F.1       | Scalability Guidelines                           | 460 |
| F.2       | End-User Command Caching                         | 461 |
| F.3       | Moab and Torque Configuration for Large Clusters | 463 |
| F.4       | Starting Torque in Large Environments            | 464 |
| F.5       | Other Considerations                             | 465 |
|           | F.5.1 job_stat_rate                              | 465 |
|           | F.5.2 poll_jobs                                  | 465 |
|           | F.5.3 Scheduler Settings                         | 465 |
|           | F.5.4 File System                                | 465 |
|           | F.5.5 Network ARP Cache                          | 466 |

# F.1 Scalability Guidelines

In very large clusters (in excess of 1,000 nodes), it may be advisable to tune a number of communication layer timeouts. By default, PBS MOM daemons timeout on inter-MOM messages after 60 seconds. In Torque 1.1.0p5 and higher, this can be adjusted by setting the timeout parameter in the mom priv/config file (see, Node Manager (MOM) Configuration). If 15059 errors (cannot receive message from sisters) are seen in the MOM logs, it may be necessary to increase this value.

Client-to-server communication timeouts are specified via the tcp\_timeout server option using the qmqr command.

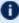

① On some systems, *ulimit* values may prevent large jobs from running. In particular, the open file descriptor limit (i.e., ulimit -n) should be set to at least the maximum job size in procs + 20. Further, there may be value in setting the fs.file-max in sysctl.conf to a high value, such as:

```
/etc/sysctl.conf:
fs.file-max = 65536
```

# **Related Topics**

# F.2 End-User Command Caching

# qstat

In a large system, users may tend to place excessive load on the system by manual or automated use of resource manager end user client commands. A simple way of reducing this load is through the use of client command wrappers which cache data. The example script below will cache the output of the command 'qstat -f' for 60 seconds and report this info to end users.

```
#!/bin/sh
# USAGE: qstat $@
CMDPATH=/usr/local/bin/qstat
CACHETIME=60
TMPFILE=/tmp/qstat.f.tmp
if [ "$1" != "-f" ] ; then
  #echo "direct check (arg1=$1) "
  $CMDPATH $1 $2 $3 $4
  exit $?
fi
if [ -n "$2" ] ; then
  #echo "direct check (arg2=$2)"
  $CMDPATH $1 $2 $3 $4
  exit $?
fi
if [ -f $TMPFILE ] ; then
 TMPFILEMTIME=`stat -c %Z $TMPFILE`
 TMPFILEMTIME=0
fi
NOW= `date +%s`
AGE=$(($NOW - $TMPFILEMTIME))
#echo AGE=$AGE
for i in 1 2 3;do
  if [ "$AGE" -gt $CACHETIME ] ; then
    #echo "cache is stale "
    if [ -f $TMPFILE.1 ] ; then
      #echo someone else is updating cache
      sleep 5
      NOW=`date +%s`
      TMPFILEMTIME=`stat -c %Z $TMPFILE`
AGE=$(($NOW - $TMPFILEMTIME))
   else
```

```
break;
fi
fi
done

if [ -f $TMPFILE.1 ]; then
#echo someone else is hung

rm $TMPFILE.1
fi

if [ "$AGE" -gt $CACHETIME ]; then
#echo updating cache

$CMDPATH -f > $TMPFILE.1

mv $TMPFILE.1 $TMPFILE

fi
#echo "using cache"

cat $TMPFILE
exit 0
```

The above script can easily be modified to cache any command and any combination of arguments by changing one or more of the following attributes:

- script name
- value of \$CMDPATH
- value of \$CACHETIME
- value of \$TMPFILE

For example, to cache the command pbsnodes -a, make the following changes:

- Move original pbsnodes command to pbsnodes.orig.
- Save the script as 'pbsnodes'.
- Change \$CMDPATH to pbsnodes.orig.
- Change \$TMPFILE to /tmp/pbsnodes.a.tmp.

# **Related Topics**

# F.3 Moab and Torque Configuration for Large Clusters

There are a few basic configurations for Moab and Torque that can potentially improve performance on large clusters.

# Moab configuration

In the moab.cfg file, add:

- 1. RMPOLLINTERVAL 30, 30 This sets the minimum and maximum poll interval to 30 seconds.
- 2. RMCFG[<name>] FLAGS=ASYNCSTART This tells Moab not to block until it receives a confirmation that the job starts.
- 3. RMCFG[<name>] FLAGS=ASYNCDELETE This tells Moab not to block until it receives a confirmation that the job was deleted.

# **Torque configuration**

- 1. Follow the Starting Torque in large environments recommendations.
- 2. Increase job\_start\_timeout on pbs\_server. The default is 300 (5 minutes), but for large clusters the value should be changed to something like 600 (10 minutes). Sites running very large parallel jobs might want to set this value even higher.
- 3. Use a node health check script on all MOM nodes. This helps prevent jobs from being scheduled on bad nodes and is especially helpful for large parallel jobs.
- 4. Make sure that ulimit -n (maximum file descriptors) is set to unlimited, or a very large number, and not the default.
- 5. For clusters with a high job throughput it is recommended that the server parameter max\_threads be increased from the default. The default is (2 \* number of cores + 1) \* 10.
- 6. Versions 5.1.3, 6.0.2, and later: if you have the server send emails, set <code>email\_batch\_seconds</code> appropriately. Setting this parameter will prevent <code>pbs\_server</code> from forking too frequently and increase the server's performance. See <code>email\_batch\_seconds</code> for more information on this server parameter.

## **Related Topics**

# **F.4 Starting Torque in Large Environments**

If running Torque in a large environment, use these tips to help Torque start up faster.

# Fastest possible start up

- 1. Create a MOM hierarchy, even if your environment has a one-level MOM hierarchy (meaning all MOMs report directly to pbs\_server), and copy the file to the mom\_priv directory on the MOMs. See 2.16 Setting Up the MOM Hierarchy (Optional) page 68 for more information.
- 2. Start pbs\_server with the -n option. This specifies that pbs\_server won't send the hierarchy to the MOMs unless a MOM requests it. See -n for more information.
- 3. Start the MOMs normally.

# If no daemons are running

- 1. Start pbs\_server with the -c option.
- 2. Start pbs mom without the -w option.

# If MOMs are running and just restarting pbs\_server

1. Start pbs server without the -c option.

# If restarting a MOM or all MOMs

1. Start pbs\_mom without the -w option. Starting it with -w causes the MOMs to appear to be down.

## **Related Topics**

# F.5 Other Considerations

# In this topic:

F.5.1 job stat rate - page 465

F.5.2 poll jobs - page 465

F.5.3 Scheduler Settings - page 465

F.5.5 Network ARP Cache - page 466

# F.5.1 job\_stat\_rate

In a large system, there may be many users, many jobs, and many requests for information. To speed up response time for users and for programs using the API the <code>job\_stat\_rate</code> can be used to tweak when the pbs\_server daemon will query MOMs for job information. By increasing this number, a system will not be constantly querying job information and causing other commands to block.

# F.5.2 poll\_jobs

The poll\_jobs parameter allows a site to configure how the pbs\_server daemon will poll for job information. When set to TRUE, the pbs\_server will poll job information in the background and not block on user requests. When set to FALSE, the pbs\_server may block on user requests when it has stale job information data. Large clusters should set this parameter to TRUE.

# F.5.3 Scheduler Settings

If using Moab, there are a number of parameters which can be set on the scheduler which may improve Torque performance. In an environment containing a large number of short-running jobs, the JOBAGGREGATIONTIME parameter (see Moab Parameters in the *Moab Workload Manager Administrator Guide*) can be set to reduce the number of workload and resource queries performed by the scheduler. This parameter allows sites with bursty job submissions to process job events in groups decreasing total job scheduling cycles and allowing the scheduler to make more intelligent choices by aggregating job submissions and choosing between the jobs. If the pbs\_server daemon is heavily loaded and PBS API timeout errors (i.e. "Premature end of message") are reported within the scheduler, the TIMEOUT attribute of the RMCFG parameter may be set with a value of between 30 and 90 seconds.

# F.5.4 File System

Torque can be configured to disable file system blocking until data is physically written to the disk by using the --disable-filesync argument with *configure*. While having filesync enabled is

F.5 Other Considerations 465

more reliable, it may lead to server delays for sites with either a larger number of nodes, or a large number of jobs. Filesync is enabled by default.

# F.5.5 Network ARP Cache

```
/etc/sysctl.conf

# Don't allow the arp table to become bigger than this net.ipv4.neigh.default.gc_thresh3 = 4096

# Tell the gc when to become aggressive with arp table cleaning.

# Adjust this based on size of the LAN.
net.ipv4.neigh.default.gc_thresh2 = 2048

# Adjust where the gc will leave arp table alone net.ipv4.neigh.default.gc_thresh1 = 1024

# Adjust to arp table gc to clean-up more often net.ipv4.neigh.default.gc_interval = 3600

# ARP cache entry timeout net.ipv4.neigh.default.gc_stale_time = 3600
```

(The exact syntax to set the ARP cache size may vary according to OS version.) Use sysctl -p to reload this file.

An alternative approach is to have a static /etc/ethers file with all hostnames and MAC addresses and load this by arp -f /etc/ethers. However, maintaining this approach is quite cumbersome when nodes get new MAC addresses (due to repairs, for example).

#### **Related Topics**

• Appendix F: Large Cluster Considerations - page 459

466 F.5 Other Considerations

# **Appendix G: Prologue and Epilogue Scripts**

Torque provides administrators the ability to run scripts before and/or after each job executes. With such a script, a site can prepare systems, perform node health checks, prepend and append text to output and error log files, cleanup systems, and so forth.

| In this c | hapter:                                |     |
|-----------|----------------------------------------|-----|
| G.1       | MOM Prologue and Epilogue Scripts      | 468 |
| G.2       | Script Order of Execution              | 470 |
| G.3       | Script Environment                     | 471 |
|           | G.3.1 Prologue Environment             | 471 |
|           | G.3.2 Epilogue Environment             | 472 |
|           | G.3.3 Environment Variables            | 472 |
|           | G.3.4 Standard Input                   | 474 |
| G.4       | Per Job Prologue and Epilogue Scripts  | 475 |
| G.5       | Prologue and Epilogue Scripts Time Out | 476 |
| G.6       | Prologue Error Processing              | 477 |
|           |                                        |     |

# **G.1 MOM Prologue and Epilogue Scripts**

The following table shows which MOM runs which script. All scripts must be in the TORQUE HOME/mom priv/ directory and be available on every compute node. The "Mother Superior" is the pbs\_mom on the first node allocated for a job. While it is technically a sister node, it is not a "Sister" for the purposes of the following table.

The initial working directory for each script is TORQUE\_HOME/mom\_priv/.

| Script                 | Execution location | Script<br>Location | Execute<br>as | File per-<br>missions                                                             |
|------------------------|--------------------|--------------------|---------------|-----------------------------------------------------------------------------------|
| Prologue Scripts       |                    |                    |               |                                                                                   |
| presetup.prologue      | Mother Superior    | 8th argu-<br>ment  | root          | Readable and executable by root and NOT writable by anyone but root (e.g., – r-x) |
| prologue               | Mother Superior    | 8th argu-<br>ment  | root          | Readable and executable by root and NOT writable by anyone but root (e.g., – r-x) |
| prologue.parallel      | Sister             |                    | root          | Readable and executable by root and NOT writable by anyone but root (e.g., – r-x) |
| prologue.user          | Mother Superior    |                    | user          | Readable and executable by root and other (e.g., -r-xr-x)                         |
| prologue.user.parallel | Sister             |                    | user          | Readable and executable by root and other (e.g., -r-xr-x)                         |
| Epilogue Scripts       |                    |                    |               |                                                                                   |

| Script                 | Execution location                                                                                                    | Script<br>Location | Execute as | File per-<br>missions                                                             |
|------------------------|----------------------------------------------------------------------------------------------------|--------------------|------------|-----------------------------------------------------------------------------------|
| epilogue               | Mother Superior                                                                                                    | 11th argu-<br>ment | root       | Readable and executable by root and NOT writable by anyone but root (e.g., – r-x) |
| epilogue.parallel      | Sister                                                                                                    |                    | root       | Readable and executable by root and NOT writable by anyone but root (e.g., – r-x) |
| epilogue.precancel     | Mother Superior  This script runs after a job cancel request is received from pbs_server and before a kill signal is sent to the job process. |                    | user       | Readable and executable by root and other (e.g., -r-xr-x)                         |
| epilogue.user          | Mother Superior                                                                                                    |                    | user       | Readable and executable by root and other (e.g., -r-xr-x)                         |
| epilogue.user.parallel | Sister                                                                                                    |                    | user       | Readable and executable by root and other (e.g., -r-xr-x)                         |

• epilogue.parallel is available in version 2.1 and later.

# **G.2 Script Order of Execution**

When jobs start, the order of script execution is prologue followed by prologue.user. On job exit, the order of execution is epilogue.user followed by epilogue unless a job is canceled. In that case, epilogue.precancel is executed first. epilogue.parallel is executed only on the Sister nodes when the job is completed.

- The epilogue and prologue scripts are controlled by the system administrator. However, beginning in Torque version 2.4 a user epilogue and prologue script can be used on a per job basis. (See Per Job Prologue and Epilogue Scripts for more information.)
- The node health check may be configured to run before or after the job with the "jobstart" and/or "jobend" options. However, the job environment variables do not get passed to node health check script, so it has no access to those variables at any time.
- Root squashing is now supported for epilogue and prologue scripts.

#### **Related Topics**

• Appendix G: Prologue and Epilogue Scripts - page 467

# **G.3 Script Environment**

The prologue and epilogue scripts can be very simple. On most systems, the script must declare the execution shell using the #!<SHELL> syntax (for example, "#!/bin/sh"). In addition, the script may want to process context sensitive arguments passed by Torque to the script.

#### In this topic:

G.3.1 Prologue Environment - page 471

G.3.2 Epilogue Environment - page 472

G.3.3 Environment Variables - page 472

G.3.3.A qsub - page 473

G.3.3.B msub -E - page 473

G.3.4 Standard Input - page 474

# G.3.1 Prologue Environment

The following arguments are passed to the presetup.prologue, prologue, prologue.user, and prologue.parallel scripts:

| Argument | Description                                                                                                    |
|----------|----------------------------------------------------------------------------------------------------|
| argv[1]  | Job id.                                                                                                    |
| argv[2]  | Job execution user name.                                                                                                    |
| argv[3]  | Job execution group name.                                                                                                    |
| argv[4]  | Job name (Torque 1.2.0p4 and higher only).                                                                                                    |
| argv[5]  | List of requested resource limits (Torque 1.2.0p4 and higher only).                                                                                                    |
| argv[6]  | Job execution queue (Torque 1.2.0p4 and higher only).                                                                                                    |
| argv[7]  | Job account (Torque 1.2.0p4 and higher only).                                                                                                    |
| argv[8]  | Job script location.                                                                                                    |
| argv[9]  | Comma-separated list of each host in the job. For example, if a job is using 10 cores on each of roshar, nalthis, elantris, and scadrial, this argument will have the value: roshar, nalthis, elantris, scadrial. Defined only for presetup.prologue. |

G.3 Script Environment 471

#### G.3.2 Epilogue Environment

Torque supplies the following arguments to the epilogue, epilogue.user, epilogue.precancel, and epilogue.parallel scripts:

| Argument | Description                       |
|----------|-----------------------------------|
| argv[1]  | job id                            |
| argv[2]  | job execution user name           |
| argv[3]  | job execution group name          |
| argv[4]  | job name                          |
| argv[5]  | session id                        |
| argv[6]  | list of requested resource limits |
| argv[7]  | list of resources used by job     |
| argv[8]  | job execution queue               |
| argv[9]  | job account                       |
| argv[10] | job exit code                     |
| argv[11] | job script location               |

The epiloque.precancel script is run after a job cancel request is received by the MOM and before any signals are sent to job processes. If this script exists, it is run whether the canceled job was active or idle.

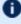

The cancel job command (qdel) will take as long to return as the epilogue.precancel script takes to run. For example, if the script runs for 5 minutes, it takes 5 minutes for qdel to return.

#### G.3.3 Environment Variables

For all scripts, the environment passed to the script is empty. When submitting a job through qsub or msub -E Torque defines variables.

# G.3.3.A qsub

When submitting a job through qsub, Torque defines the following variables.

| Variable                 | Description                                                                                                    |
|--------------------------|----------------------------------------------------------------------------------------------------|
| \$PBS_MSHOST             | Mother superior's hostname                                                                                                    |
| \$PBS_RESOURCE_<br>NODES | -l nodes request made to the job, if any                                                                                                    |
| \$PBS_O_WORKDIR          | Job's working directory                                                                                                    |
| \$PBS_NODENUM            | Node index for the job of the node where this prologue or epilogue is executing                                                                            |
| \$PBS_NUM_<br>NODES      | Number of nodes requested for the job (1 if no -l nodes request was made)                                                                                  |
| \$PBS_NP                 | Number of execution slots used for the job For example, -l nodes=2:ppn=4 will have \$PBS_NP defined as 8.                                                  |
| \$PBS_NUM_PPN            | ppn request, if one was made  If more than one was made, it will be the first one. For example: -l nodes=2:ppn=3+4:ppn=2 will have this variable set to 3. |
| \$PBS_NODEFILE           | Path to the job's nodefile                                                                                                    |

#### G.3.3.B msub-E

If you submit the job using msub - E, these Moab environment variables are available:

- MOAB\_CLASS
- MOAB\_GROUP
- MOAB\_JOBARRAYINDEX
- MOAB\_JOBARRAYRANGE
- MOAB\_JOBID
- MOAB\_JOBNAME
- MOAB\_MACHINE
- MOAB\_NODECOUNT

G.3 Script Environment 473

- MOAB\_NODELIST
- MOAB\_PARTITION
- MOAB\_PROCCOUNT
- MOAB\_QOS
- MOAB\_TASKMAP
- MOAB\_USER

See msub in the *Moab Workload Manager* Administrator Guide for more information.

# G.3.4 Standard Input

Standard input for both scripts is connected to a system dependent file. Currently, for all systems this is /dev/null.

Except for epilogue scripts of an interactive job, prologue.parallel, epilogue.precancel, and epilogue.parallel, the standard output and error are connected to output and error files associated with the job.

For an interactive job, since the pseudo terminal connection is released after the job completes, the standard input and error point to /dev/null.

For prologue.parallel and epilogue.parallel, the user will need to redirect stdout and stderr manually.

#### **Related Topics**

• Appendix G: Prologue and Epilogue Scripts - page 467

# **G.4** Per Job Prologue and Epilogue Scripts

Torque supports per job prologue and epilogue scripts when using the qsub -1 option. The syntax is:

```
qsub -l prologue=<prologue_script_path> epilogue=<epilogue_script_
path> <script>.
```

The path can be either relative (from the directory where the job is submitted) or absolute. The files must be owned by the user with at least execute and read privileges, and the permissions must not be writeable by group or other.

/home/usertom/dev/

```
-r-x---- 1 usertom usertom 24 2009-11-09 16:11 prologue_script.sh
-r-x---- 1 usertom usertom 24 2009-11-09 16:11 epilogue_script.sh
```

#### Example G-1:

```
$ qsub -1 prologue=/home/usertom/dev/prologue_
script.sh,epilogue=/home/usertom/dev/epilogue_script.sh job14.pl
```

This job submission executes the prologue script first. When the prologue script is complete, job14.pl runs. When job14.pl completes, the epilogue script is executed.

#### **Related Topics**

Appendix G: Prologue and Epilogue Scripts - page 467

# G.5 Prologue and Epilogue Scripts Time Out

Torque takes preventative measures against prologue and epilogue scripts by placing an alarm around the scripts execution. By default, Torque sets the alarm to go off after 5 minutes of execution. If the script exceeds this time, it will be terminated and the node will be marked down. This timeout can be adjusted by setting the \$prologalarm parameter in the mom priv/config file.

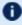

**(1)** While Torque is executing the epilogue, epilogue.user, or epilogue.precancel scripts, the job will be in the E (exiting) state.

If an epilogue.parallel script cannot open the .OU or .ER files, an error is logged but the script is continued.

#### **Related Topics**

• Appendix G: Prologue and Epilogue Scripts - page 467

# **G.6 Prologue Error Processing**

If the prologue script executes successfully, it should exit with a zero status. Otherwise, the script should return the appropriate error code as defined in the table below. The pbs\_mom will report the script's exit status to pbs\_server which will in turn take the associated action. The following table describes each exit code for the prologue scripts and the action taken.

| Error | Description                                                              | Action               |
|-------|--------------------------------------------------------------------------|----------------------|
| -4    | The script timed out                                                     | Job will be requeued |
| -3    | The wait(2) call returned an error                                       | Job will be requeued |
| -2    | Input file could not be opened                                           | Job will be requeued |
| -1    | Permission error (script is not owned by root, or is writable by others) | Job will be requeued |
| 0     | Successful completion                                                    | Job will run         |
| 1     | Abort exit code                                                          | Job will be aborted  |
| >1    | other                                                                    | Job will be requeued |

#### Example G-2:

Following are example prologue and epilogue scripts that write the arguments passed to them in the job's standard out file:

| prologue |                                                                                                    |  |
|----------|----------------------------------------------------------------------------------------------------|--|
| Script   | <pre>#!/bin/sh echo "Prologue Args:" echo "Job ID: \$1" echo "User ID: \$2" echo "Group ID: \$3" echo ""</pre> exit 0 |  |
| stdout   | Prologue Args: Job ID: 13724.node01 User ID: user1 Group ID: user1                                                    |  |

```
epilogue
Script
         #!/bin/sh
        echo "Epilogue Args:"
        echo "Job ID: $1"
        echo "User ID: $2"
        echo "Group ID: $3"
        echo "Job Name: $4"
        echo "Session ID: $5"
        echo "Resource List: $6"
        echo "Resources Used: $7"
        echo "Queue Name: $8"
        echo "Account String: $9"
        echo ""
        exit 0
stdout
        Epilogue Args:
        Job ID: 13724.node01
        User ID: user1
        Group ID: user1
        Job Name: script.sh
        Session ID: 28244
        Resource List: neednodes=node01, nodes=1, walltime=00:01:00
        Resources Used: cput=00:00:00, mem=0kb, vmem=0kb, walltime=00:00:07
        Queue Name: batch
        Account String:
```

#### Example G-3:

The Ohio Supercomputer Center contributed the following scripts:

"prologue creates a unique temporary directory on each node assigned to a job before the job begins to run, and epilogue deletes that directory after the job completes.

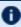

Having a separate temporary directory on each node is probably not as good as having a good, high performance parallel filesystem.

```
prologue
#!/bin/sh
# Create TMPDIR on all the nodes
# Copyright 1999, 2000, 2001 Ohio Supercomputer Center
# prologue gets 3 arguments:
# 1 -- jobid
# 2 -- userid
# 3 -- grpid
jobid=$1
user=$2
```

```
nodefile=/var/spool/pbs/aux/$jobid
if [ -r $nodefile ] ; then
   nodes=$(sort $nodefile | uniq)
else
   nodes=localhost
fi
tmp=/tmp/pbstmp.$jobid
for i in $nodes ; do
   ssh i mkdir -m 700 tmp \alpha chown suser. group tmp
done
exit 0
```

```
epilogue
#!/bin/sh
# Clear out TMPDIR
# Copyright 1999, 2000, 2001 Ohio Supercomputer Center
# epilogue gets 9 arguments:
# 1 -- jobid
# 2 -- userid
# 3 -- grpid
# 4 -- job name
# 5 -- sessionid
# 6 -- resource limits
# 7 -- resources used
# 8 -- queue
# 9 -- account
jobid=$1
nodefile=/var/spool/pbs/aux/$jobid
if [ -r $nodefile ] ; then
   nodes=$(sort $nodefile | uniq)
else
    nodes=localhost
fi
tmp=/tmp/pbstmp.$jobid
for i in $nodes; do
   ssh $i rm -rf $tmp
done
exit 0
```

🚺 prologue, prologue . user, and prologue . parallel scripts can have dramatic effects on job scheduling if written improperly.

#### **Related Topics**

Appendix G: Prologue and Epilogue Scripts - page 467

# Appendix H: Running Multiple Torque Servers and MOMs on the Same Node

| In this c | hapter:                                              |     |
|-----------|------------------------------------------------------|-----|
| H.1       | Configuring Multiple Servers to Run on the Same Node | 480 |
|           | H.1.1 Configuring the First Torque                   | 480 |
|           | H.1.2 Configuring the Second Torque                  | 480 |
|           | H.1.3 Bringing the First Torque Server online        | 481 |
|           | H.1.4 Bringing the Second Torque Server Online       | 481 |
|           |                                                      |     |

# **H.1 Configuring Multiple Servers to Run on the Same Node**

Torque can be configured to allow multiple servers and MOMs to run on the same node. This example will show how to configure, compile and install two different Torque servers and MOMs on the same node.

#### In this topic:

- H.1.1 Configuring the First Torque page 480
- H.1.2 Configuring the Second Torque page 480
- H.1.3 Bringing the First Torque Server online page 481
- H.1.4 Bringing the Second Torque Server Online page 481

# H.1.1 Configuring the First Torque

./configure --with-server-home=/usr/spool/torque1 --bindir=/usr/spool/torque1/bin --sbindir=/usr/spool/torque1/sbin

Then make and make install will place the first Torque into /usr/spool/torque1 with the executables in their corresponding directories.

# H.1.2 Configuring the Second Torque

./configure --with-server-home=/usr/spool/torque2 --bindir=/usr/spool/torque2/bin --sbindir=/usr/spool/torque2/sbin

Then make and make install will place the second Torque into /usr/spool/torque2 with the executables in their corresponding directories.

# H.1.3 Bringing the First Torque Server online

Each command, including pbs\_server and pbs\_mom, takes parameters indicating which servers and ports to connect to or listen on (when appropriate). Each of these is documented in their corresponding man pages.

In this example the first Torque server will accept batch requests on port 35000 and communicate with the MOMs on port 35001. The first Torque MOM will try to connect to the server on port 35000 and it will listen for requests from the server on port 35001. (Each of these command arguments is discussed in further details on the corresponding man page. In particular, -t create is only used the first time a server is run.)

```
> pbs_server -p 35000 -M 35001 -t create
> pbs_mom -S 35000 -M 35001
```

Afterwards, when using a client command to make a batch request it is necessary to specify the server name and server port (35000):

```
> pbsnodes -a -s node01:35000
```

Submitting jobs can be accomplished using the -q option ([queue][@host[:port]]):

```
> qsub -q @node01:35000 /tmp/script.pbs
```

# H.1.4 Bringing the Second Torque Server Online

In this example the second Torque server will accept batch requests on port 36000, communicate with the MOMS on port 36001, and communicate via TCP on port 36002. The second Torque MOM will try to connect to the server on port 36000, it will listen for requests from the server on port 36001 and will communicate via TCP on port 36002.

```
> pbs_server -p 36000 -M 36001 -R 36002 -t create
> pbs_mom -S 36000 -M 36001 -R 36002
```

Afterward, when using a client command to make a batch request it is necessary to specify the server name and server port (36002):

```
> pbsnodes -a -s node01:36000
> qsub -q @node01:36000 /tmp/script.pbs
```

# **Appendix I: Security Overview**

The authorization model for Torque changed in version 4.0.0 from pbs\_iff to a daemon called trqauthd. The job of the trqauthd daemon is the same as pbs\_iff. The difference is that trqauthd is a resident daemon whereas pbs\_iff is invoked by each client command. pbs\_iff is not scalable and is prone to failure under even small loads. trqauthd is very scalable and creates the possibility for better security measures in the future.

#### trqauthd Authorization Theory

The key to security of trqauthd is the assumption that any host which has been added to the Torque cluster has been secured by the administrator. trqauthd does not do authentication, just authorization of users. Given that the host system is secure the following is the procedure by which trqauthd authorizes users to pbs server.

- 1. Client utility makes a connection to pbs server on a dynamic port.
- 2. Client utility sends a request to trqauthd with the user name and port.
- 3. trqauthd verifies the user ID and then sends a request to pbs\_server on a privileged port with the user ID and dynamic port to authorize the connection.
- 4. trgauthd reports results of the server to client utility.

trqauthd uses Unix domain sockets for communication from the client utility. Unix domain sockets have the ability to verify that a user is who they say they are by using security features that are part of the file system.

# Appendix J: Job Submission Filter ("qsub Wrapper")

When a "submit filter" exists, Torque will send the command file (or contents of STDIN if piped to qsub) to that script/executable and allow it to evaluate the submitted request based on specific site policies. The resulting file is then handed back to qsub and processing continues. Submit filters can check user jobs for correctness based on site policies. They can also modify user jobs as they are submitted. Some examples of what a submit filter might evaluate and check for are:

- Memory Request Verify that the job requests memory and rejects if it does not.
- Job event notifications Check if the job does one of the following and rejects it if it:
  - explicitly requests no notification.
  - requests notifications but does not provide an email address.
- Walltime specified Verify that the walltime is specified.
- Global Walltime Limit Verify that the walltime is below the global max walltime.
- Test Walltime Limit If the job is a test job, this check rejects the job it if it requests a walltime longer than the testing maximum.

The script below reads the original submission request from STDIN and shows how you could insert parameters into a job submit request:

```
#!/bin/sh
# add default memory constraints to all requests
# that did not specify it in user's script or on command line
echo "#PBS -l mem=16MB"
while read i
do
echo $i
done
```

The same command line arguments passed to qsub will be passed to the submit filter and in the same order. Exit status of -1 will cause qsub to reject the submission with a message stating that it failed due to administrative policies.

The submit filter must be executable and must be available on each of the nodes where users may submit jobs. Because the submit filter is likely to run multiple times for each job submission, all operations in the submit filter must be idempotent, i.e., they must produce the same results if called more than once with the same input parameters.

By default, the submit filter must be located at /usr/local/sbin/torque\_submitfilter. At run time, if the file does not exist at this new preferred path then qsub will fall back to the old hard-coded path. The submit filter location can be customized by setting the <code>SUBMITFILTER</code> parameter inside the file (see "torque.cfg" Configuration File), as in the following example:

```
torque.cfg:
```

```
SUBMITFILTER /opt/torque/submit.pl
```

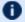

1 Initial development courtesy of Oak Ridge National Laboratories.

# Appendix K: "torque.cfg" Configuration File

Administrators can configure the torque.cfg file (located in PBS\_SERVER\_HOME (/var/spool/torque by default)) to alter the behavior of the qsub command on specific host machines where the file resides. This file contains a list of parameters and values separated by whitespace. This only affects qsub, and only on each specific host with the file.

#### **Configuration Parameters**

| CLIENTRETRY DEFAULTCKPT FAULT_TOLERANT_BY_ DEFAULT | INTERACTIVE_PORT_<br>RANGE<br>QSUBHOST<br>QSUBSENDUID | RERUNNABLEBYDEFAULT<br>SERVERHOST<br>SUBMITFILTER | TRQ_IFNAME<br>VALIDATEGROUP<br>VALIDATEPATH |
|----------------------------------------------------|-------------------------------------------------------|---------------------------------------------------|---------------------------------------------|
| HOST_NAME_SUFFIX                                   | QSUBSLEEP                                             |                                                   |                                             |

| CLIENTRETRY |                                                                                                    |  |
|-------------|----------------------------------------------------------------------------------------------------|--|
| Format      | <int></int>                                                                                                    |  |
| Default     | 0                                                                                                    |  |
| Description | Seconds between retry attempts to talk to pbs_server.                                                          |  |
| Example     | CLIENTRETRY 10  Torque waits 10 seconds after a failed attempt before it attempts to talk to pbs_server again. |  |

| DEFAULTCKPT |                                                                                                    |
|-------------|----------------------------------------------------------------------------------------------------|
| For mat     | One of None, Enabled, Shutdown, Periodic, Interval=minutes, depth=number, or dir=path                                                                                                |
| Default     | None                                                                                                    |
| Description | Default value for job's checkpoint attribute. For a description of all possible values, see qsub  This default setting can be overridden at job submission with the $qsub-c$ option. |

# Example DEFAULTCKPT Shutdown By default, Torque checkpoints at pbs\_mom shutdown.

| FAULT_TOLERANT_BY_DEFAULT |                                                                                                    |  |
|---------------------------|----------------------------------------------------------------------------------------------------|--|
| Format                    | <boolean></boolean>                                                                                                    |  |
| Default                   | FALSE                                                                                                    |  |
| Description               | Sets all jobs to fault tolerant by default. (See $qsub-f$ for more information on fault tolerance.)                                                             |  |
| Example                   | FAULT_TOLERANT_BY_DEFAULT_TRUE  Jobs are fault tolerant by default. They will not be canceled based on failed polling, no matter how many nodes fail to report. |  |

| HOST_NAME_SUFFIX |                                                                                                    |
|------------------|----------------------------------------------------------------------------------------------------|
| Format           | <string></string>                                                                                                    |
| Default          |                                                                                                    |
| Description      | Specifies a hostname suffix. When <i>qsub</i> submits a job, it also submits the username of the submitter and the name of the host from which the user submitted the job. Torque appends the value of HOST_NAME_SUFFIX to the hostname. This is useful for multi-homed systems that may have more than one name for a host. |
| Example          | ( HOST_NAME_SUFFIX -ib  ( When a job is submitted, the -ib suffix is appended to the host name.                                                                                                    |

| INTERACTIVE_PORT_RANGE |                                         |
|------------------------|-----------------------------------------|
| Format                 | <integer>-<integer></integer></integer> |
| Default                |                                         |

| INTERACTIVE_PORT_RANGE |                                                                                                    |
|------------------------|----------------------------------------------------------------------------------------------------|
| Description            | Sets a range of ports for interactive jobs. The minimum port must be greater than 1024, and the maximum port must be greater than the minimum port, or else the setting will be ignored. |
| Example                | [INTERACTIVE_PORT_RANGE 20000-20100]  [Force all interactive listening ports on this host to be between 20000 and 20100, inclusive.]                                                     |

| QSUBHOST    |                                                                                                    |
|-------------|----------------------------------------------------------------------------------------------------|
| Format      | <hostname></hostname>                                                                                                    |
| Default     |                                                                                                    |
| Description | The hostname given as the argument of this option will be used as the PBS_O_HOST variable for job submissions. By default, PBS_O_HOST is the hostname of the submission host. This option allows administrators to override the default hostname and substitute a new name. |
| Example     | \[ \text{QSUBHOST host1} \] \[ \text{The default hostname associated with a job is host1.} \]                                                                                                    |

| QSUBSENDUID |                                                                                                    |
|-------------|----------------------------------------------------------------------------------------------------|
| Format      | N/A                                                                                                    |
| Default     |                                                                                                    |
| Description | Integer for job's PBS_O_UID variable. Specifying the parameter name anywhere in the config file enables the feature. Removing the parameter name disables the feature. |
| Example     | ( QSUBSENDUID ( Torque assigns a unique ID to a job when it is submitted by qsub.                                                                                      |

| QSUBSLEEP |             |
|-----------|-------------|
| Format    | <int></int> |

| QSUBSLEEP   |                                                                                                    |
|-------------|----------------------------------------------------------------------------------------------------|
| Default     | 0                                                                                                    |
| Description | Specifies time, in seconds, to sleep between a user's submitting and Torque's starting a $qsub$ command. Used to prevent users from overwhelming the scheduler. |
| Example     | \[ \begin{align*} \QSUBSLEEP 2 \\ \\ \\ \\ \\ \\ \\ \\ \\ \\ \\ \\ \                                                                                            |

| RERUNNABLEBYDEFAULT |                                                                                                    |
|---------------------|----------------------------------------------------------------------------------------------------|
| Format              | <boolean></boolean>                                                                                                    |
| Default             | TRUE                                                                                                    |
| Description         | Specifies if a job is re-runnable by default. Setting this to false causes the re-runnable attribute value to be false unless the users specifies otherwise with the qsub -r option. (New in Torque 2.4.) |
| Example             | RERUNNABLEBYDEFAULT FALSE  (By default, qsub jobs cannot be rerun.                                                                                                    |

| SERVERHOST  |                                                                                                    |
|-------------|----------------------------------------------------------------------------------------------------|
| Format      | <string></string>                                                                                             |
| Default     | localhost                                                                                                    |
| Description | If set, the qsub command will open a connection to the host specified by the SERVERHOST string.               |
| Example     | SERVERHOST orion15  ( The server will open socket connections and and communicate using serverhost orion15. ) |

| SUBMITFILTER |                   |
|--------------|-------------------|
| Format       | <string></string> |

| SUBMITFILTER |                                                                                                    |
|--------------|----------------------------------------------------------------------------------------------------|
| Default      | /usr/local/sbin/torque_submitfilter                                                                                                    |
| Description  | Specifies the location of the submit filter (see Job Submission Filter ("qsub Wrapper") used to preprocess job submission.               |
| Example      | SUBMITFILTER /usr/local/sbin/torque_submitfilter  The location of the submit filter is specified as /usr/local/sbin/torque_submitfilter. |

| TRQ_IFNAME  |                                                                                                    |
|-------------|----------------------------------------------------------------------------------------------------|
| Format      | <string></string>                                                                                                    |
| Default     | null                                                                                                    |
| Description | Allows you to specify a specific network interface to use for outbound Torque requests. The string is the name of a network interface, such as <i>eth0</i> or <i>eth1</i> , depending on which interface you want to use. |
| Example     |                                                                                                    |

| VALIDATEGROUP |                                                                                                    |
|---------------|----------------------------------------------------------------------------------------------------|
| Format        | <boolean></boolean>                                                                                                    |
| Default       | FALSE                                                                                                    |
| Description   | Validate submit user's group on qsub commands. For Torque builds released after 2/8/2011, VALIDATEGROUP also checks any groups requested in group_list at the submit host. Set VALIDATEGROUP to "TRUE" if you set disable_server_id_check to TRUE. |
| Example       | \( \begin{align*} \text{VALIDATEGROUP TRUE} \\ \ \ \ \ \ \ \ \ \ \ \ \ \ \ \ \ \                                                                                                     |

Appendix K: "torque.cfg" Configuration File

| VALIDATEPATH |                                                                                                    |  |
|--------------|----------------------------------------------------------------------------------------------------|--|
| Format       | <boolean></boolean>                                                                                  |  |
| Default      | TRUE                                                                                                 |  |
| Description  | Validate local existence of -d and/or -w working directories.                                        |  |
| Example      | \[ \begin{align*} \text{VALIDATEPATH FALSE} \\  \text{qsub does not validate the path.} \end{align*} |  |

# **Appendix L: Torque Quick Start**

| In this o | chapter:                                                          |     |
|-----------|-------------------------------------------------------------------|-----|
| L.1       | Torque Quick Start Guide                                          | 492 |
|           | L.1.1 Initial Installation                                        |     |
|           | L.1.2 Initialize/Configure Torque on the Server (pbs_server)      | 493 |
|           | L.1.3 Install Torque on the Compute Nodes                         | 493 |
|           | L.1.4 Configure Torque on the Compute Nodes                       | 494 |
|           | L.1.5 Configure Data Management on the Compute Nodes              | 494 |
|           | L.1.6 Update Torque Server Configuration                          | 494 |
|           | L.1.7 Start the pbs_mom Daemons on Compute Nodes                  | 494 |
|           | L.1.8 Verify Correct Torque Installation                          | 495 |
|           | L.1.9 Enable the Scheduler                                        | 495 |
|           | L.1.10 Startup/Shutdown Service Script for Torque/Moab (OPTIONAL) | 495 |

#### **L.1 Torque Quick Start Guide**

#### In this topic:

- L.1.1 Initial Installation page 492
- L.1.2 Initialize/Configure Torque on the Server (pbs server) page 493
- L.1.3 Install Torque on the Compute Nodes page 493
- L.1.4 Configure Torque on the Compute Nodes page 494
- L.1.5 Configure Data Management on the Compute Nodes page 494
- L.1.6 Update Torque Server Configuration page 494
- L.1.7 Start the pbs mom Daemons on Compute Nodes page 494
- L.1.8 Verify Correct Torque Installation page 495
- L.1.9 Enable the Scheduler page 495
- L.1.10 Startup/Shutdown Service Script for Torque/Moab (OPTIONAL) page 495

#### L.1.1 Initial Installation

Torque is now hosted at https://github.com under the adaptivecomputing organization. To download source, you will need to use the git utility. For example:

```
[root]# git clone https://github.com/adaptivecomputing.com/torque.git -b 6.1.3 6.1.3
```

To download a different version, replace each 6.1.3 with the desired version. After downloading a copy of the repository, you can list the current branches by typing git branch -a from within the directory of the branch you cloned.

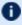

If you're checking source out from git, read the README.building-40 file in the repository.

Extract and build the distribution on the machine that will act as the "Torque server" - the machine that will monitor and control all compute nodes by running the pbs\_server daemon. See the example below:

```
> tar -xzvf torque.tar.gz
> cd torque
> ./configure
> make
> make install
```

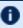

OSX 10.4 users need to change the #define \_TDARWIN in src/include/pbs config.h to #define \_\_TDARWIN\_8.

- After installation, verify you have PATH environment variables configured for /usr/local/bin/ and /usr/local/sbin/. Client commands are installed to /usr/local/bin and server binaries are installed to /usr/local/sbin.
- In this document, TORQUE\_HOME corresponds to where Torque stores its configuration files. The default is /var/spool/torque.

# L.1.2 Initialize/Configure Torque on the Server (pbs\_server)

• Once installation on the Torque server is complete, configure the pbs\_server daemon by executing the command torque.setup <USER> found packaged with the distribution source code, where <USER> is a username that will act as the Torque admin. This script will set up a basic batch queue to get you started. If you experience problems, make sure that the most recent Torque executables are being executed, or that the executables are in your current PATH.

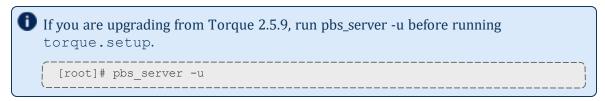

- If doing this step manually, be certain to run the command pbs\_server -t create to
  create the new batch database. If this step is not taken, the pbs\_server daemon will be unable
  to start.
- Proper server configuration can be verified by following the steps listed in 2.25 Testing Server Configuration page 87.

# L.1.3 Install Torque on the Compute Nodes

To configure a compute node do the following on each machine (see page 19, Section 3.2.1 of *PBS Administrator's Manual* for full details):

• Create the self-extracting, distributable packages with make packages (See the INSTALL file for additional options and features of the distributable packages) and use the parallel shell command from your cluster management suite to copy and execute the package on all nodes (i.e. xCAT users might do prcp torque-package-linux-i686.sh main:/tmp/; psh main /tmp/torque-package-linux-i686.sh --install). Optionally, distribute and install the clients package.

# L.1.4 Configure Torque on the Compute Nodes

- For each compute host, you must configure the MOM daemon to trust the pbs\_server host. The recommended method for doing this is to create the TORQUE\_HOME/server\_name file with the server hostname in it. Alternatively, you may add a \$pbsserver line to the TORQUE\_HOME/mom\_priv/config file. (Versions older than 2.0.0p5 require this method).
- Additional config parameters may be added to TORQUE\_HOME/mom\_priv/config (see Appendix C: Node Manager (MOM) Configuration page 422 for details).
- See 2.8 Specifying Compute Nodes page 41 for more information about configuring pbs\_server to identify compute nodes.

#### L.1.5 Configure Data Management on the Compute Nodes

Data management allows jobs' data to be staged in/out or to and from the server and compute nodes.

• For shared filesystems (i.e., NFS, DFS, AFS, etc.) use the \$usecp parameter in the mom\_priv/config files to specify how to map a user's home directory.

```
(Example: $usecp gridmaster.tmx.com:/home /home)
```

• For local, non-shared filesystems, rcp or scp must be configured to allow direct copy without prompting for passwords (key authentication, etc.)

# L.1.6 Update Torque Server Configuration

On the Torque server, append the list of newly configured compute nodes to the TORQUE\_HOME/server priv/nodes file:

```
server_priv/nodes

computenode001.cluster.org
computenode002.cluster.org
computenode003.cluster.org
```

# L.1.7 Start the pbs\_mom Daemons on Compute Nodes

• Next start the pbs\_mom daemon on each compute node by running the pbs\_mom executable.

Run the trqauthd daemon to run client commands (see Configuring trqauthd for Client Commands). This enables running client commands.

#### L.1.8 Verify Correct Torque Installation

The pbs\_server daemon was started on the Torque server when the <code>torque.setup</code> file was executed or when it was manually configured. It must now be restarted so it can reload the updated configuration changes.

```
# shutdown server
> qterm # shutdown server

# start server
> pbs_server

# verify all queues are properly configured
> qstat -q

# view additional server configuration
> qmgr -c 'p s'

# verify all nodes are correctly reporting
> pbsnodes -a

# submit a basic job
>echo "sleep 30" | qsub

# verify jobs display
> qstat
```

At this point, the job will not start because there is no scheduler running. The scheduler is enabled in the next step below.

#### L.1.9 Enable the Scheduler

Selecting the cluster scheduler is an important decision and significantly affects cluster utilization, responsiveness, availability, and intelligence. The default Torque scheduler, pbs\_sched, is very basic and will provide poor utilization of your cluster's resources. Other options, such as Maui Scheduler or Moab Workload Manager are highly recommended. If using Maui/Moab, see Moab-Torque Integration Guide in the *Moab Workload Manager Administrator Guide*. If using pbs\_sched, start this daemon now.

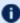

If you are installing ClusterSuite, Torque and Moab were configured at installation for interoperability and no further action is required.

# L.1.10 Startup/Shutdown Service Script for Torque/Moab (OPTIONAL)

Optional startup/shutdown service scripts are provided as an example of how to run Torque as an OS service that starts at bootup. The scripts are located in the contrib/init.d/ directory of the

Torque tarball you downloaded. In order to use the script you must:

- Determine which init.d script suits your platform the best.
- Modify the script to point to Torque's install location. This should only be necessary if you used a non-default install location for Torque (by using the --prefix option of ./configure).
- Place the script in the /etc/init.d/ directory.
- Use a tool like chkconfig to activate the start-up scripts or make symbolic links (S99moab and K15moab, for example) in desired runtimes (/etc/rc.d/rc3.d/ on Red Hat, etc.).

#### **Related Topics**

• 2.13 Advanced Configuration - page 54

# **Appendix M: BLCR Acceptance Tests**

This section contains a description of the testing done to verify the functionality of the BLCR implementation.

| n this c | hapter:                                   |     |
|----------|-------------------------------------------|-----|
| M.1      | Test Environment                          | 498 |
| M.2      | Test 1 - Basic Operation                  | 499 |
|          | M.2.1 Introduction                        | 499 |
|          | M.2.2 Test Steps                          | 499 |
|          | M.2.3 Possible Failures                   | 499 |
|          | M.2.4 Successful Results                  | 499 |
| M.3      | Test 2 - Persistence of Checkpoint Images | 502 |
|          | M.3.1 Introduction                        | 502 |
|          | M.3.2 Test Steps                          | 502 |
|          | M.3.3 Possible Failures                   | 502 |
|          | M.3.4 Successful Results                  | 502 |
| M.4      | Test 3 - Restart After Checkpoint         | 504 |
|          | M.4.1 Introduction                        | 504 |
|          | M.4.2 Test Steps                          |     |
|          | M.4.3 Successful Results                  | 504 |
| M.5      | Test 4 - Multiple Checkpoint/Restart      | 505 |
|          | M.5.1 Introduction                        | 505 |
|          | M.5.2 Test Steps                          | 505 |
| M.6      | Test 5 - Periodic Checkpoint              |     |
|          | M.6.1 Introduction                        |     |
|          | M.6.2 Test Steps                          |     |
|          | M.6.3 Successful Results                  |     |
| M.7      | Test 6 - Restart from Previous Image      |     |
|          | M.7.1 Introduction                        |     |
|          | M.7.2 Test Steps                          |     |
|          | M.7.3 Successful Results                  |     |

# **M.1** Test Environment

All these tests assume the following test program and shell script, test.sh.

```
#include
int main( int argc, char *argv[] )
{
  int i;

  for (i=0; i<100; i++)
  {
    printf("i = %d\n", i);
    fflush(stdout);
    sleep(1);
  }
}
#!/bin/bash
/home/test/test</pre>
```

#### **Related Topics**

• Appendix M: BLCR Acceptance Tests - page 497

498 M.1 Test Environment

# M.2 Test 1 - Basic Operation

#### In this topic:

M.2.1 Introduction - page 499

M.2.2 Test Steps - page 499

M.2.3 Possible Failures - page 499

M.2.4 Successful Results - page 499

#### M.2.1 Introduction

This test determines if the proper environment has been established.

# M.2.2 Test Steps

Submit a test job and the issue a hold on the job.

```
> qsub -c enabled test.sh
999.xxx.yyy
> qhold 999
```

#### M.2.3 Possible Failures

Normally the result of qhold is nothing. If an error message is produced saying that qhold is not a supported feature then one of the following configuration errors might be present.

- The Torque images may have not be configured with --enable-blcr
- BLCR support may not be installed into the kernel with insmod.
- The config script in mom\_priv may not exist with \$checkpoint script defined.
- The config script in mom\_priv may not exist with \$restart script defined.
- The config script in mom\_priv may not exist with \$checkpoint run exe defined.
- The scripts referenced in the config file may not exist.
- The scripts referenced in the config file may not have the correct permissions.

#### M.2.4 Successful Results

If no configuration was done to specify a specific directory location for the checkpoint file, the default location is off of the Torque directory, which in my case is

/var/spool/torque/checkpoint.

Otherwise, go to the specified directory for the checkpoint image files. This was done by either specifying an option on job submission, i.e. -c dir=/home/test or by setting an attribute on the execution queue. This is done with the command qmgr -c 'set queue batch checkpoint dir=/home/test'.

Doing a directory listing shows the following.

Doing a qstat -f command should show the job in a held state, *job\_state = H*. Note that the attribute checkpoint\_name is set to the name of the file seen above.

If a checkpoint directory has been specified, there will also be an attribute *checkpoint\_dir* in the output of qstat -f.

```
$ qstat -f
Job Id: 999.xxx.yyy
   Job Name = test.sh
   Job Owner = test@xxx.yyy
   resources used.cput = 00:00:00
   resources used.mem = 0kb
   resources used.vmem = 0kb
   resources used.walltime = 00:00:06
    job state = H
    queue = batch
    server = xxx.yyy
   Checkpoint = u
    ctime = Tue Mar 11 14:17:04 2008
   Error Path = xxx.yyy:/home/test/test.sh.e999
    exec host = test/0
    Hold Types = u
    Join Path = n
    Keep Files = n
    Mail Points = a
    mtime = Tue Mar 11 14:17:10 2008
    Output Path = xxx.yyy:/home/test/test.sh.o999
    Priority = 0
    qtime = Tue Mar 11 14:17:04 2008
    Rerunable = True
    Resource List.neednodes = 1
    Resource List.nodect = 1
    Resource List.nodes = 1
    Resource List.walltime = 01:00:00
```

```
session id = 9402 substate = 20
    Variable List = PBS O HOME=/home/test, PBS O LANG=en US.UTF-8,
        PBS O LOGNAME=test,
        PBS O PATH=/usr/local/perltests/bin:/home/test/bin:/usr/local/s
bin:/usr/local/bin:/usr/sbin:/usr/bin:/bin:/usr/games,
        PBS_O_SHELL=/bin/bash, PBS_SERVER=xxx.yyy,
        PBS_O_HOST=xxx.yyy,PBS_O_WORKDIR=/home/test,
        PBS O QUEUE=batch
   euser = test
   egroup = test
   hashname = 999.xxx.yyy
   queue\_rank = 3
   queue_type = E comment = Job started on Tue Mar 11 at 14:17
   exit status = 271
   submit_args = test.sh
   start time = Tue Mar 11 14:17:04 2008
   start_count = 1
    checkpoint dir = /var/spool/torque/checkpoint/999.xxx.yyy.CK
    checkpoint name = ckpt.999.xxx.yyy.1205266630
```

The value of Resource\_List.\* is the amount of resources requested.

#### **Related Topics**

• Appendix M: BLCR Acceptance Tests - page 497

# M.3 Test 2 - Persistence of Checkpoint Images

#### In this topic:

M.3.1 Introduction - page 502

M.3.2 Test Steps - page 502

M.3.3 Possible Failures - page 502

M.3.4 Successful Results - page 502

#### M.3.1 Introduction

This test determines if the checkpoint files remain in the default directory after the job is removed from the Torque queue.

Note that this behavior was requested by a customer but in fact may not be the right thing to do as it leaves the checkpoint files on the execution node. These will gradually build up over time on the node being limited only by disk space. The right thing would seem to be that the checkpoint files are copied to the user's home directory after the job is purged from the execution node.

# M.3.2 Test Steps

Assuming the steps of Test 1 (see Test 1 - Basic Operation), delete the job and then wait until the job leaves the queue after the completed job hold time. Then look at the contents of the default checkpoint directory to see if the files are still there.

```
> qsub -c enabled test.sh
999.xxx.yyy
> qhold 999
> qdel 999
> sleep 100
> qstat
>
    find /var/spool/torque/checkpoint
... files ...
```

#### M.3.3 Possible Failures

The files are not there, did Test 1 actually pass?

#### M.3.4 Successful Results

The files are there.

#### **Related Topics**

• Appendix M: BLCR Acceptance Tests - page 497

# M.4 Test 3 - Restart After Checkpoint

#### In this topic:

M.4.1 Introduction - page 504

M.4.2 Test Steps - page 504

M.4.3 Successful Results - page 504

#### M.4.1 Introduction

This test determines if the job can be restarted after a checkpoint hold.

# M.4.2 Test Steps

Assuming the steps of Test 1 (see Test 1 - Basic Operation), issue a qrls command. Have another window open into the /var/spool/torque/spool directory and tail the job.

#### M.4.3 Successful Results

After the qrls, the job's output should resume.

#### **Related Topics**

• Appendix M: BLCR Acceptance Tests - page 497

# M.5 Test 4 - Multiple Checkpoint/Restart

# In this topic:

M.5.1 Introduction - page 505 M.5.2 Test Steps - page 505

# M.5.1 Introduction

This test determines if the checkpoint/restart cycle can be repeated multiple times.

# M.5.2 Test Steps

Start a job and then while tailing the job output, do multiple qhold/qrls operations.

```
> qsub -c enabled test.sh
999.xxx.yyy
> qhold 999
> qrls 999
> qhold 999
> qhold 999
> qrls 999
> qhold 999
> qhold 999
> qhold 999
> qrls 999
```

### Successful results.

After each *qrls*, the job's output should resume. Also tried while true; do qrls 999; qhold 999; done and this seemed to work as well.

### **Related Topics**

• Appendix M: BLCR Acceptance Tests - page 497

# M.6 Test 5 - Periodic Checkpoint

# In this topic:

M.6.1 Introduction - page 506

M.6.2 Test Steps - page 506

M.6.3 Successful Results - page 506

# M.6.1 Introduction

This test determines if automatic periodic checkpoint will work.

# M.6.2 Test Steps

Start the job with the option -c enabled, periodic, interval=1 and look in the checkpoint directory for checkpoint images to be generated about every minute.

```
> qsub -c enabled,periodic,interval=1 test.sh 999.xxx.yyy
```

# M.6.3 Successful Results

After each qrls, the job's output should resume. Also tried "while true; do qrls 999; qhold 999; done" and this seemed to work as well.

### **Related Topics**

• Appendix M: BLCR Acceptance Tests - page 497

# M.7 Test 6 - Restart from Previous Image

# In this topic:

M.7.1 Introduction - page 507 M.7.2 Test Steps - page 507 M.7.3 Successful Results - page 507

# M.7.1 Introduction

This test determines if the job can be restarted from a previous checkpoint image.

# M.7.2 Test Steps

Start the job with the option -c enabled, periodic, interval=1 and look in the checkpoint directory for checkpoint images to be generated about every minute. Do a qhold on the job to stop it. Change the attribute checkpoint\_name with the qalter command. Then do a qrls to restart the job.

```
> qsub -c enabled,periodic,interval=1 test.sh

999.xxx.yyy

> qhold 999

> qalter -W checkpoint_name=ckpt.999.xxx.yyy.1234567

> qrls 999
```

# M.7.3 Successful Results

The job output file should be truncated back and the count should resume at an earlier number.

### **Related Topics**

• Appendix M: BLCR Acceptance Tests - page 497

# **Appendix N: Queue Attributes**

This appendix provides information on the different queue attributes.

| In this chapter: |                                       |     |
|------------------|---------------------------------------|-----|
| N.1              | Queue Attribute Reference             | 509 |
|                  | N.1.1 Attributes                      | 509 |
|                  | N.1.2 Assigning Queue Resource Limits | 519 |

# **N.1 Queue Attribute Reference**

In addition to information on the different queue attributes, this appendix lists some queue resource limits. See N.1.2 Assigning Queue Resource Limits - page 519.

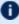

for Boolean attributes, T, t, 1, Y, and y are all synonymous with "TRUE," and F, f, O, N, and nall mean "FALSE."

# In this topic:

N.1.1 Attributes - page 509

N.1.2 Assigning Queue Resource Limits - page 519

# N.1.1 Attributes

| acl_groups       | disallowed_types  | max_user_queuable       | resources_default  |
|------------------|-------------------|-------------------------|--------------------|
| acl_group_enable | enabled           | max_user_run            | resources_max      |
| acl_group_sloppy | features_required | priority                | resources_min      |
| acl_hosts        | ghost_queue       | queue_type              | route_destinations |
| acl_host_enable  | keep_completed    | req_information_max     | started            |
| acl_logic_or     | kill_delay        | req_information_min     |                    |
| acl_users        | max_queuable      | required_login_property |                    |
| acl_user_enable  | max_running       | resources_available     |                    |
|                  |                   |                         |                    |

| acl_groups  |                                                                                                    |
|-------------|----------------------------------------------------------------------------------------------------|
| Format      | <group>[@<host>][+<user>[@<host>]]</host></user></host></group>                                                                                                    |
| Default     |                                                                                                    |
| Description | Specifies the list of groups which may submit jobs to the queue. If acl_group_enable is set to true, only users with a primary group listed in acl_groups may utilize the queue.  If the PBSACLUSEGROUPLIST variable is set in the pbs_server environment, acl_groups checks against all groups of which the job user is a member. |

# Example | > qmgr -c "set queue batch acl\_groups=staff" | > qmgr -c "set queue batch acl\_groups+=ops@h1" | > qmgr -c "set queue batch acl\_groups+=staff@h1" | | Used in conjunction with acl\_group\_enable.

| acl_group_enable |                                                                                                    |
|------------------|----------------------------------------------------------------------------------------------------|
| Format           | <boolean></boolean>                                                                                        |
| Default          | FALSE                                                                                                    |
| Description      | If TRUE, constrains Torque to only allow jobs submitted from groups specified by the acl_groups parameter. |
| Example          | qmgr -c "set queue batch acl_group_enable=true"                                                            |

| acl_group_sloppy |                                                                                            |
|------------------|--------------------------------------------------------------------------------------------|
| Format           | <boolean></boolean>                                                                        |
| Default          | FALSE                                                                                      |
| Description      | If TRUE, acl_groups will be checked against all groups of which the job users is a member. |
| Example          |                                                                                            |

| acl_hosts   |                                                                |
|-------------|----------------------------------------------------------------|
| Format      | <host>[+<host>]</host></host>                                  |
| Default     |                                                                |
| Description | Specifies the list of hosts that may submit jobs to the queue. |

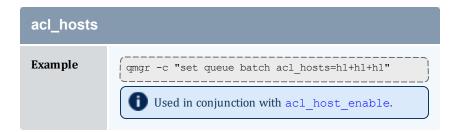

| acl_host_enable |                                                                                                    |
|-----------------|----------------------------------------------------------------------------------------------------|
| Format          | <boolean></boolean>                                                                                      |
| Default         | FALSE                                                                                                    |
| Description     | If TRUE, constrains Torque to only allow jobs submitted from hosts specified by the acl_hosts parameter. |
| Example         | <pre>[ qmgr -c "set queue batch acl_host_enable=true" ]</pre>                                            |

| acl_logic_or |                                                                                                    |
|--------------|----------------------------------------------------------------------------------------------------|
| Format       | <boolean></boolean>                                                                                                    |
| Default      | FALSE                                                                                                    |
| Description  | If TRUE, user and group acls are logically OR'd together, meaning that either acl may be met to allow access. If FALSE or unset, then both acls are AND'd, meaning that both acls must be satisfied. |
| Example      | <pre>[qmgr -c "set queue batch acl_logic_or=true"]</pre>                                                                                                    |

| acl_users   |                                                                                                    |
|-------------|----------------------------------------------------------------------------------------------------|
| Format      | <user>[@<host>][+<user>[@<host>]]</host></user></host></user>                                                                                      |
| Default     |                                                                                                    |
| Description | Specifies the list of users who may submit jobs to the queue. If acl_user_enable is set to TRUE, only users listed in acl_users may use the queue. |

# acl\_users

### Example

```
> qmgr -c "set queue batch acl_users=john"
> qmgr -c "set queue batch acl_users+=steve@h1"
> qmgr -c "set queue batch acl_users+=stevek@h1"
```

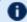

Used in conjunction with acl\_user\_enable.

# acl\_user\_enable

| Format      | <boolean></boolean>                                                                                      |
|-------------|----------------------------------------------------------------------------------------------------|
| Default     | FALSE                                                                                                    |
| Description | If TRUE, constrains Torque to only allow jobs submitted from users specified by the acl_users parameter. |
| Example     | qmgr -c "set queue batch acl_user_enable=true"                                                           |

# disallowed\_types

| Format      | <type>[+<type>]</type></type>                                                                                                    |
|-------------|----------------------------------------------------------------------------------------------------|
| Default     |                                                                                                    |
| Description | Specifies classes of jobs that are not allowed to be submitted to this queue. Valid types are interactive, batch, rerunable, nonrerunable, fault_tolerant (as of version 2.4.0 and later), fault_intolerant (as of version 2.4.0 and later), and job_array (as of version 2.4.1 and later). |
| Example     | <pre>qmgr -c "set queue batch disallowed_types = interactive" qmgr -c "set queue batch disallowed_types += job_array"</pre>                                                                                                    |

| enabled     |                                                          |
|-------------|----------------------------------------------------------|
| Format      | <boolean></boolean>                                      |
| Default     | FALSE                                                    |
| Description | Specifies whether the queue accepts new job submissions. |

# enabled Example [qmgr -c "set queue batch enabled=true"]

| features_required |                                                                                                    |
|-------------------|----------------------------------------------------------------------------------------------------|
| Format            | feature1[,feature2[,feature3]]                                                                                                    |
| Default           |                                                                                                    |
| Description       | Specifies that all jobs in this queue will require these features in addition to any they may have requested. A feature is a synonym for a property. |
| Example           | qmgr -c 's q batch features_required=fast'                                                                                                    |

| ghost_queue |                                                                                                    |
|-------------|----------------------------------------------------------------------------------------------------|
| Format      | <boolean></boolean>                                                                                                    |
| Default     | FALSE                                                                                                    |
| Description | Intended for automatic, internal recovery (by the server) only. If set to <b>TRUE</b> , the queue rejects new jobs, but permits the server to recognize the ones currently queued and/or running. Unset this attribute in order to approve a queue and restore it to normal operation. See 13.1 Automatic Queue and Job Recovery - page 263 for more information regarding this process. |
| Example     | qmgr -c "unset queue batch ghost_queue"                                                                                                    |

| keep_completed |                                                                                                    |
|----------------|----------------------------------------------------------------------------------------------------|
| Format         | <integer></integer>                                                                                                    |
| Default        | 0                                                                                                    |
| Description    | Specifies the number of seconds jobs should be held in the Completed state after exiting. For more information, see Keeping Completed Jobs. |
| Example        | qmgr -c "set queue batch keep_completed=120"                                                                                                |

| kill_delay  |                                                                                                    |
|-------------|----------------------------------------------------------------------------------------------------|
| Format      | <integer></integer>                                                                                                    |
| Default     | 2                                                                                                    |
| Description | Specifies the number of seconds between sending a SIGTERM and a SIGKILL to a job in a specific queue that you want to cancel. It is possible that the job script, and any child processes it spawns, can receive several SIGTERM signals before the SIGKILL signal is received. |
|             | All MOMs must be configured with <pre>\$\\$exec_with_exec true in order for kill_delay to work, even when relying on default kill_delay settings.</pre>                                                                                                    |
|             | This setting overrides the server setting. See kill_delay in Appendix B: Server Parameters - page 395.                                                                                                    |
| Example     | [qmgr -c "set queue batch kill_delay=30"                                                                                                    |

| max_queuable |                                                                                                    |
|--------------|----------------------------------------------------------------------------------------------------|
| Format       | <integer></integer>                                                                                                    |
| Default      | unlimited                                                                                                    |
| Description  | Specifies the maximum number of jobs allowed in the queue at any given time (includes idle, running, and blocked jobs). |
| Example      | <pre>[qmgr -c "set queue batch max_queuable=20"</pre>                                                                   |

| max_running |                                                                                     |
|-------------|-------------------------------------------------------------------------------------|
| Format      | <integer></integer>                                                                 |
| Default     | unlimited                                                                           |
| Description | Specifies the maximum number of jobs in the queue allowed to run at any given time. |
| Example     | <pre>(qmgr -c "set queue batch max_running=20"</pre>                                |

| max_user_queuable |                                                                                                    |
|-------------------|----------------------------------------------------------------------------------------------------|
| Format            | <integer></integer>                                                                                                    |
| Default           | unlimited                                                                                                    |
| Description       | Specifies the maximum number of jobs, per user, allowed in the queue at any given time (includes idle, running, and blocked jobs). Version 2.1.3 and greater. |
| Example           | qmgr -c "set queue batch max_user_queuable=20"                                                                                                    |

| max_user_run |                                                                                      |
|--------------|--------------------------------------------------------------------------------------|
| Format       | <integer></integer>                                                                  |
| Default      | unlimited                                                                            |
| Description  | This limits the maximum number of jobs a user can have running from the given queue. |
| Example      | <pre>[qmgr -c "set queue batch max_user_run=10"]</pre>                               |

| priority    |                                                         |
|-------------|---------------------------------------------------------|
| Format      | <integer></integer>                                     |
| Default     | 0                                                       |
| Description | Specifies the priority value associated with the queue. |
| Example     | qmgr -c "set queue batch priority=20"                   |

| queue_type |                                                                               |
|------------|-------------------------------------------------------------------------------|
| Format     | One of <i>e, execution, r,</i> or <i>route</i> (see Creating a Routing Queue) |
| Default    |                                                                               |

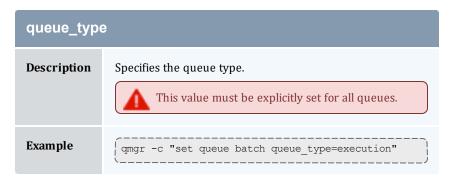

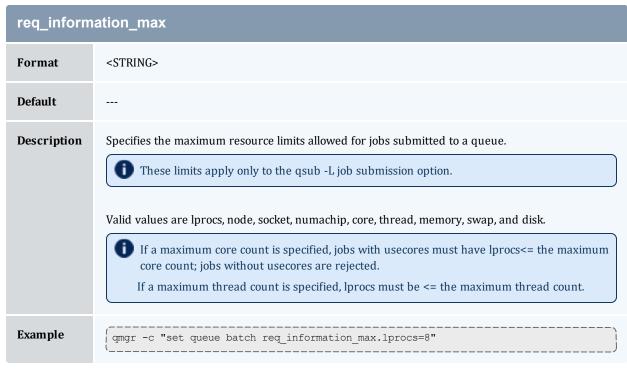

| req_information_min |                   |
|---------------------|-------------------|
| Format              | <string></string> |
| Default             |                   |

# req\_information\_min

### **Description**

Specifies the minimum resource limits allowed for jobs submitted to a queue.

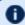

These limits apply only to the qsub -L job submission option.

Valid values are lprocs, node, socket, numachip, core, thread, memory, swap, and disk.

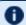

If a minimum core count is specified, jobs with usecores must have lprocs>= the minimum core count; jobs without usecores are rejected.

If a minimum thread count is specified, lprocs must be >= the minimum thread count.

Example

qmgr -c "set queue batch req\_information\_min.lprocs=2"

| required_login_property |                                                                                |
|-------------------------|--------------------------------------------------------------------------------|
| Format                  | <string></string>                                                              |
| Default                 |                                                                                |
| Description             | Adds the specified login property as a requirement for all jobs in this queue. |
| Example                 | qmgr -c 's q <queuename> required_login_property=INDUSTRIAL'</queuename>       |

| resources_available |                                                                                                    |  |
|---------------------|----------------------------------------------------------------------------------------------------|--|
| Format              | <string></string>                                                                                                    |  |
| Default             |                                                                                                    |  |
| Description         | Specifies to cumulative resources available to all jobs running in the queue. See qsub will not allow the submission of jobs requesting many processors for more information.                                                           |  |
| Example             | qmgr -c "set queue batch resources_available.nodect=20"  You must restart pbs_server for changes to take effect.  Also, resources_available is constrained by the smallest of queue.resources_available and server.resources_available. |  |

| resources_default |                                                                                                    |  |
|-------------------|----------------------------------------------------------------------------------------------------|--|
| Format            | <string></string>                                                                                                    |  |
| Default           |                                                                                                    |  |
| Description       | Specifies default resource requirements for jobs submitted to the queue.                                                                       |  |
| Example           | qmgr -c "set queue batch resources_default.walltime=3600"  See 5.3 Setting Queue Resource Controls with Resource Request Syntax 2.0 - page 178 |  |
|                   | more information about setting queue resource requirements and the use of -1 and -L job submission syntaxes.                                   |  |

| resources_max |                                                                        |  |
|---------------|------------------------------------------------------------------------|--|
| Format        | <string></string>                                                      |  |
| Default       |                                                                        |  |
| Description   | Specifies the maximum resource limits for jobs submitted to the queue. |  |
| Example       | qmgr -c "set queue batch resources_max.nodect=16"                      |  |

| resources_min |                                                                        |  |
|---------------|------------------------------------------------------------------------|--|
| Format        | <string></string>                                                      |  |
| Default       |                                                                        |  |
| Description   | Specifies the minimum resource limits for jobs submitted to the queue. |  |
| Example       | <pre>(qmgr -c "set queue batch resources_min.nodect=2")</pre>          |  |

| route_destinations |                                 |  |
|--------------------|---------------------------------|--|
| Format             | <queue>[@<host>]</host></queue> |  |

| route_destinations |                                                                                                    |  |
|--------------------|----------------------------------------------------------------------------------------------------|--|
| Default            |                                                                                                    |  |
| Description        | Specifies the potential destination queues for jobs submitted to the associated routing queue.  This attribute is only valid for routing queues (see Creating a Routing Queue).                                                                                                    |  |
| Example            | <pre>&gt; qmgr -c "set queue route route_destinations=fast" &gt; qmgr -c "set queue route route_destinations+=slow" &gt; qmgr -c "set queue route route_destinations+=medium@hostname"  To set multiple queue specifications, use multiple commands:  &gt; qmgr -c 's s route_destinations=batch' &gt; qmgr -c 's s route_destinations+=long' &gt; qmgr -c 's s route_destinations+=short'</pre> |  |

| started     |                                                             |  |
|-------------|-------------------------------------------------------------|--|
| Format      | <boolean></boolean>                                         |  |
| Default     | FALSE                                                       |  |
| Description | Specifies whether jobs in the queue are allowed to execute. |  |
| Example     | qmgr -c "set queue batch started=true"                      |  |

# N.1.2 Assigning Queue Resource Limits

Administrators can use resources limits to help direct what kind of jobs go to different queues. There are four queue attributes where resource limits can be set: resources\_available, resources\_default, resources\_max, and resources\_min. The list of supported resources that can be limited with these attributes are arch, mem, nodect, nodect, <

| Resource | Format | Description                                                       |
|----------|--------|-------------------------------------------------------------------|
| arch     | string | Specifies the administrator defined system architecture required. |

| Resource | Format                      | Description                                                                                                    |  |
|----------|-----------------------------|----------------------------------------------------------------------------------------------------|--|
| mem      | size                        | Amount of physical memory used by the job. (Ignored on Darwin, Digital Unix, Free BSD, HPUX 11, IRIX, NetBSD, and SunOS. Also ignored on Linux if number of nodes is not 1. Not implemented on AIX and HPUX 10.)                                                                                                    |  |
| ncpus    | integer                     | Sets the number of processors in one task where a task cannot span nodes.  You cannot request both ncpus and nodes in the same queue.                                                                                                    |  |
| nodect   | integer                     | Sets the number of nodes available. By default, Torque will set the number of nodes available to the number of nodes listed in the <code>TORQUE_HOME/server_priv/nodes</code> file. nodect can be set to be greater than or less than that number. Generally, it is used to set the node count higher than the number of physical nodes in the cluster. |  |
| nodes    | integer                     | Specifies the number of nodes.                                                                                                    |  |
| pmem     | size                        | Specifies the maximum amount of physical memory to be used by any single process of the job. (Ignored on Fujitsu. Not implemented on Digital Unix and HPUX.)                                                                                                    |  |
| procct   | integer                     | Sets limits on the total number of execution slots (procs) allocated to a job. The number of procs is calculated by summing the products of all node and ppn entries for a job.  For example qsub -1 nodes=2:ppn=2+3:ppn=4 job.sh would yield a procct of 16. 2*2 (2:ppn=2) + 3*4 (3:ppn=4).                                                            |  |
| pvmem    | size                        | Amount of virtual memory used by any single process in a job.                                                                                                    |  |
| vmem     | size                        | Amount of virtual memory used by all concurrent processes in the job.                                                                                                    |  |
| walltime | seconds, or<br>[[HH:]MM:]SS | Amount of real time during which a job can be in a running state.                                                                                                    |  |

### size

The size format specifies the maximum amount in terms of bytes or words. It is expressed in the form <code>integer[suffix]</code>. The suffix is a multiplier defined in the following table ("b" means bytes [the default] and "w" means words). The size of a word is calculated on the execution server as its word size.

# Appendix N: Queue Attributes

| Suffix |    | Multiplier        |
|--------|----|-------------------|
| b      | w  | 1                 |
| kb     | kw | 1024              |
| mb     | mw | 1,048,576         |
| gb     | gw | 1,073,741,824     |
| tb     | tw | 1,099,511,627,776 |

# **Related Topics**

• 5.1 Queue Configuration - page 176